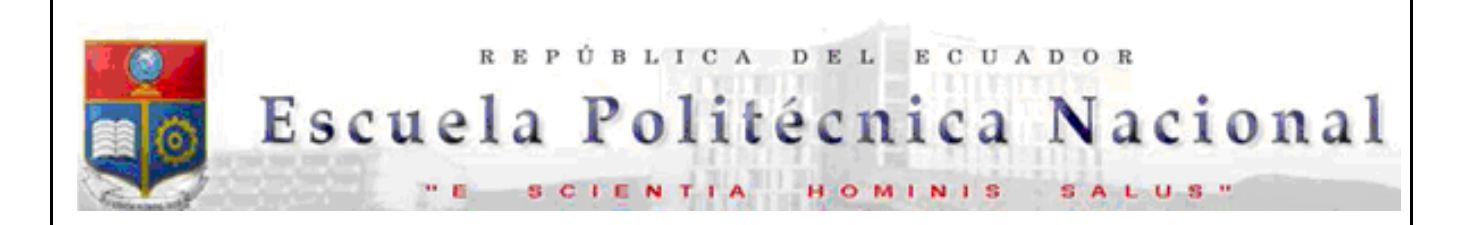

La versión digital de esta tesis está protegida por la Ley de Derechos de Autor del Ecuador.

Los derechos de autor han sido entregados a la "ESCUELA POLITÉCNICA NACIONAL" bajo el libre consentimiento del (los) autor(es).

Al consultar esta tesis deberá acatar con las disposiciones de la Ley y las siguientes condiciones de uso:

- Cualquier uso que haga de estos documentos o imágenes deben ser sólo para efectos de investigación o estudio académico, y usted no puede ponerlos a disposición de otra persona.
- Usted deberá reconocer el derecho del autor a ser identificado y citado como el autor de esta tesis.
- No se podrá obtener ningún beneficio comercial y las obras derivadas tienen que estar bajo los mismos términos de licencia que el trabajo original.

El Libre Acceso a la información, promueve el reconocimiento de la originalidad de las ideas de los demás, respetando las normas de presentación y de citación de autores con el fin de no incurrir en actos ilegítimos de copiar y hacer pasar como propias las creaciones de terceras personas.

*Respeto hacia sí mismo y hacia los demás.* 

# **ESCUELA POLITÉCNICA NACIONAL**

# **FACULTAD DE INGENIERÍA ELÉCTRICA Y ELECTRÓNICA**

## **MEJORAMIENTO DEL SISTEMA DE CONTROL Y MONITOREO DE LA MÁQUINA AXIAL-TORSIONAL DE ENSAYO DE MATERIALES DEL LABORATORIO DE ANÁLISIS DE ESFUERZOS Y VIBRACIONES DE LA EPN**

**PROYECTO PREVIO A LA OBTENCIÓN DEL TÍTULO DE INGENIERAS EN ELECTRÓNICA Y CONTROL** 

> **ANA LUCÍA HARO FIGUEROA anita\_haro@hotmail.com**

**LILIANA CRISTINA LAGUA CERNA lililagua@hotmail.com** 

**DIRECTOR: HUGO ARCESIO BANDA GAMBOA, PhD. hugo.banda@epn.edu.ec** 

**CODIRECTOR: VÍCTOR HUGO GUERRERO, PhD. victor.guerrero@epn.edu.ec** 

**Quito, Febrero 2012** 

## **DECLARACIÓN**

Nosotras, ANA LUCÍA HARO FIGUEROA y LILIANA CRISTINA LAGUA CERNA, declaramos bajo juramento que el trabajo aquí descrito es de nuestra autoría, que no ha sido previamente presentado para ningún grado o calificación profesional, y, que hemos consultado las referencias bibliográficas que se incluyen en este documento.

A través de la presente declaración cedemos nuestros derechos de propiedad intelectual correspondientes a este trabajo, a la Escuela Politécnica Nacional, según lo establecido por la Ley de Propiedad Intelectual, por su Reglamento y por la normatividad institucional vigente.

 **\_\_\_\_\_\_\_\_\_\_\_\_\_\_\_\_\_\_\_\_\_\_ \_\_\_\_\_\_\_\_\_\_\_\_\_\_\_\_\_\_\_\_\_** 

 **ANA HARO LILIANA LAGUA** 

# **CERTIFICACIÓN**

Certificamos que el presente trabajo fue desarrollado por Ana Lucía Haro Figueroa y Liliana Cristina Lagua Cerna, bajo nuestra supervisión.

> **Hugo Banda, Ph.D. DIRECTOR DEL PROYECTO**

 $\frac{1}{2}$  ,  $\frac{1}{2}$  ,  $\frac{1$ 

 **Víctor Guerrero, Ph.D.** 

 $\frac{1}{2}$  ,  $\frac{1}{2}$  ,  $\frac{1$ 

**CODIRECTOR DEL PROYECTO**

## **AGRADECIMIENTOS**

Agradezco a mi familia, a cada uno de sus miembros, pues todos ellos han contribuido con mucho para mi realización, con su gran cariño y apoyo; mis padres han sido un pilar muy fuerte, y por ello este trabajo se los debo a ustedes, de manera muy especial a mi madre, quien me ha enseñado a esforzarme por lo que quiero, a no desfallecer ante ningún motivo y a confiar plenamente en Dios y en la Virgen María. Me ha enseñado que las cosas más difíciles de conseguir, se convierten en las más importantes y por ello su valor, me ha inculcado desde siempre los valores que nunca deben faltar en una persona: la honradez, la humildad y la honestidad. A mi padre, porque a pesar que muchas veces lo he decepcionado o no he logrado concordar en todo con él, siempre me ha apoyado para que culmine mis estudios.

A mi director de tesis, Ph D. Hugo Banda, por su excelente dirección en nuestro proyecto, ya que siempre, ante cualquier circunstancia nos ha aconsejado y apoyado para que sigamos adelante, con una sonrisa en su rostro. Al Sr. Héctor quien nos ha enseñado bastante sobre los sistemas hidráulicos y por su gran ayuda en nuestro trabajo. A los chicos del LAEV y a mi codirector Ph D. Víctor Guerrero por habernos abierto las puertas del laboratorio para realizar nuestro proyecto ahí y por habernos brindado su amistad.

A mis amigos, que han estado apoyándome con sus frases alentadoras, y a todas las personas que de una u otra manera han estado cerca de mí, y sobre todo quiero agradecerle a mi compañera de tesis, Lili, con quien hemos formado un gran equipo de trabajo, hemos logrado solucionar cada problema que se nos ha presentado en el desarrollo de nuestro proyecto y nos hemos apoyado para terminarlo satisfactoriamente.

**AniLu** 

## **AGRADECIMIENTOS**

Agradezco a DIOS por estar conmigo en cada instante de mi vida, por brindarme fortaleza en los momentos que más lo necesité y por haber puesto en mi vida a todas aquellas personas que me han acompañado y han sido mi soporte durante todo este periodo.

Agradezco a mi familia, a mis padres por haberme apoyado a lo largo de mi vida, me han alentado, inspirado y han sabido guiarme para que termine exitosamente este periodo de mi vida. Además debo agradecer a mis hermanas por su cariño y por estar ahí cuando las necesito.

Agradezco a mi director de tesis, Dr. Hugo Banda, por su paciencia y por su excelente dirección en este proyecto, al Dr. Víctor Hugo Guerrero por habernos brindado la oportunidad de realizar el proyecto de titulación en el LAEV, al personal del laboratorio por sus sugerencias y apoyo en el proyecto, al Sr Héctor por sus consejos y la ayuda que nos brindó en el sistema hidráulico.

A mis amigos, compañeros de clase que me permitieron ser parte de su vida y que estuvieron apoyándome de una u otra manera. A mi compañera de tesis Anita, con quien he compartido esta gran experiencia y en quien me he apoyado para poder terminar satisfactoriamente este proyecto.

**Liliana Lagua** 

## **DEDICATORIA**

A mis padres, Ana Figueroa y Pascual Haro, a mis hermanos, Verónica, Geovanny y Cecilia, a quienes debo todo lo que soy, a mi perrita, Stacy.

Al resto de mi familia que siempre está pendiente de mi, a mis tías, Mercedes, Margarita, Katty, Inés, a mis tíos, primos y en especial a mis abuelitos, Hernán Figueroa, Teresita López (quien aunque ya no esté con nosotros físicamente, lo está en nuestros corazones), José Haro y Rosa Rivera.

Por último se los dedico a todos mis amigos que forman parte de mi vida y que ocupan un lugar en mi corazón, ya sea que estén lejos o cerca, esto va para todos ustedes.

**AniLu** 

## **DEDICATORIA**

A mis padres, Marina Cerna y Ángel Lagua, que gracias a su apoyo logré concluir una más de mis metas. A mis hermanas por estar siempre presentes y que no dudaron en que podría concluir con este proyecto.

A todos mis amigos que forman parte de mi vida, a mi compañera de tesis por su gran entrega en este trabajo y a todos los que me aprecian y me quieren.

**Liliana Lagua** 

# **CONTENIDO**

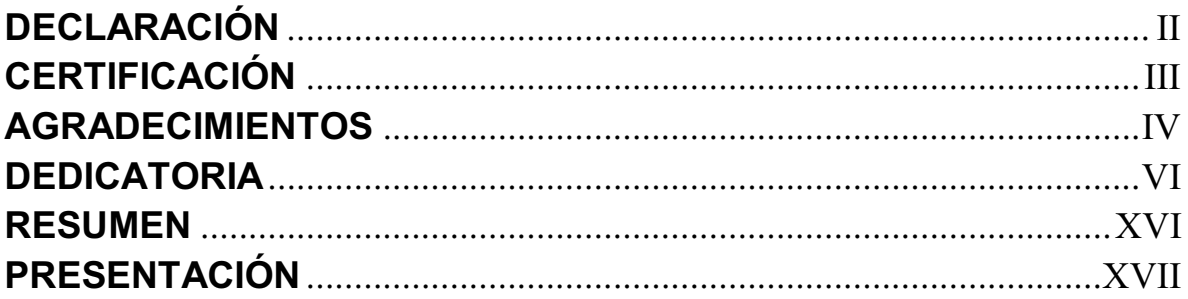

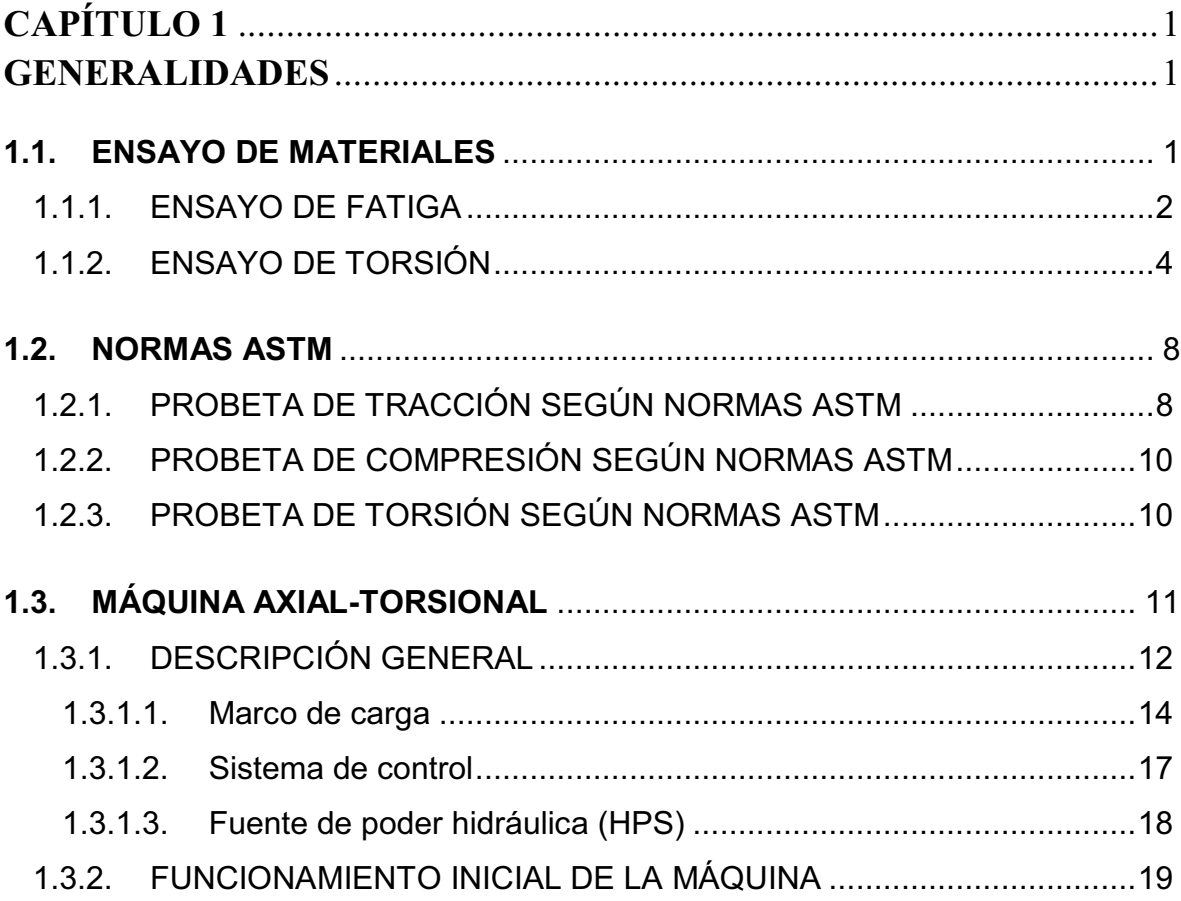

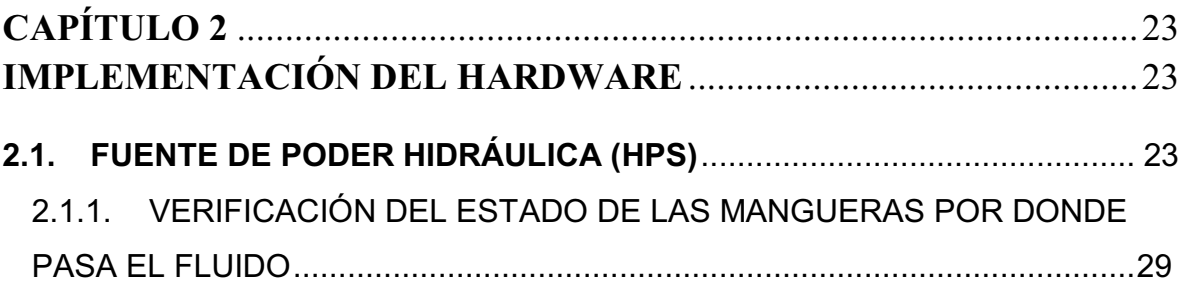

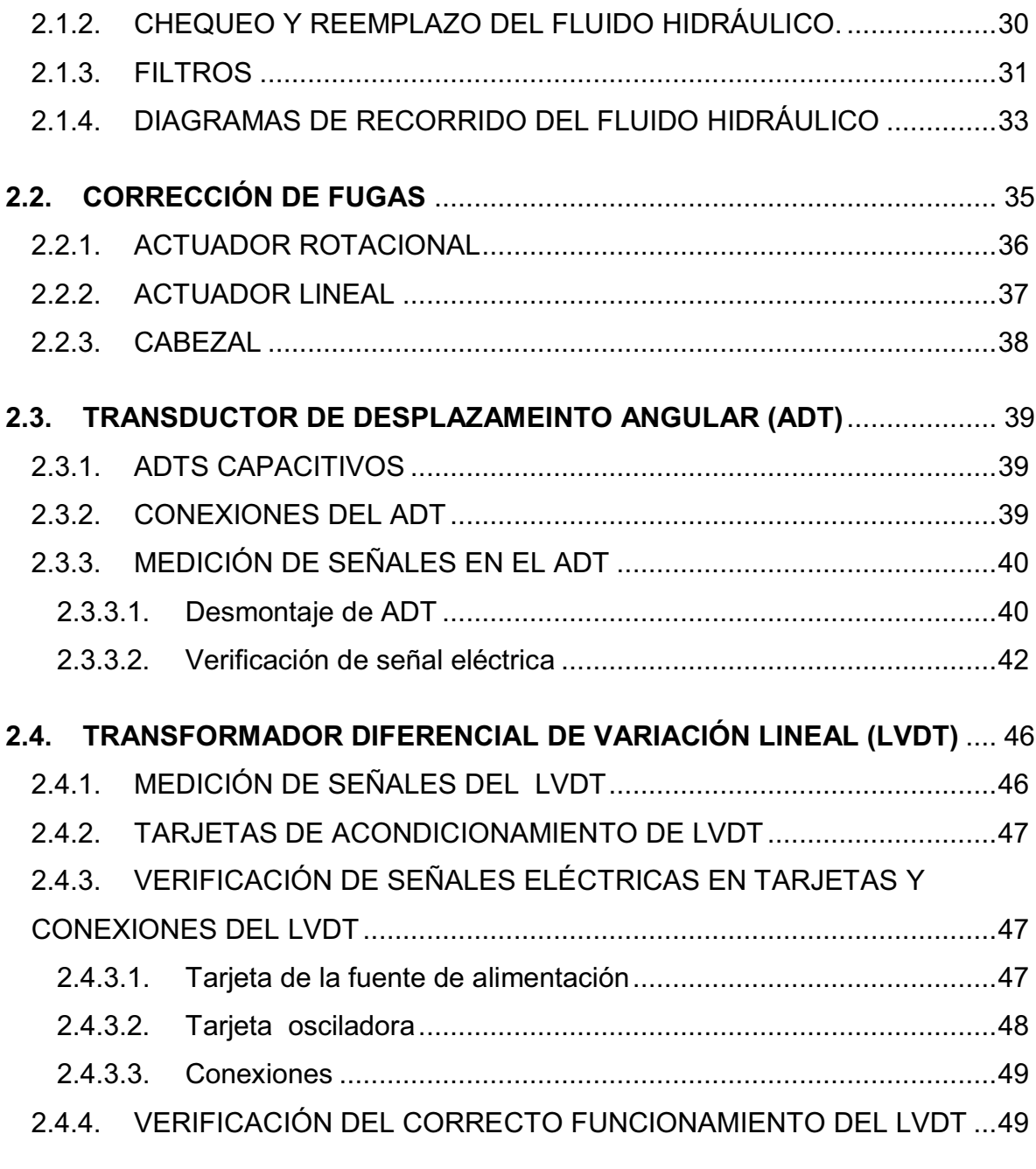

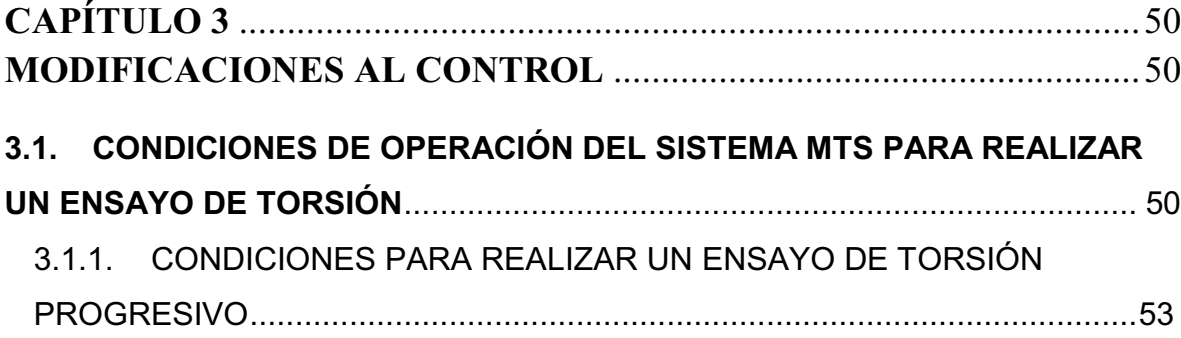

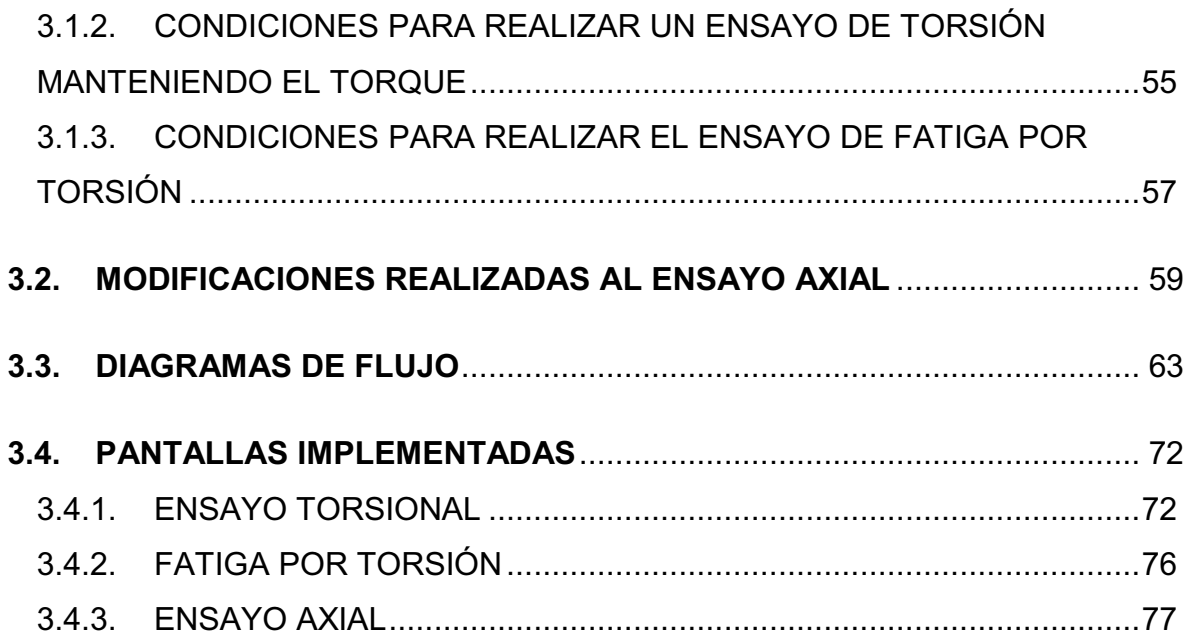

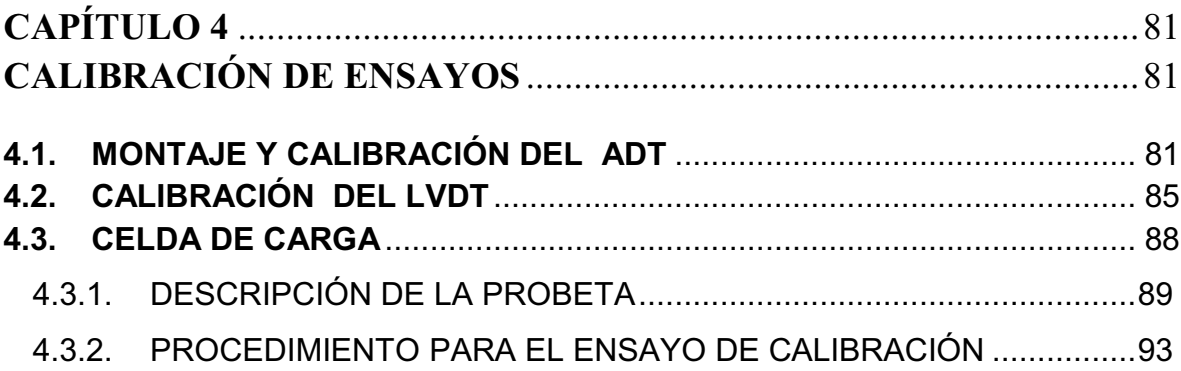

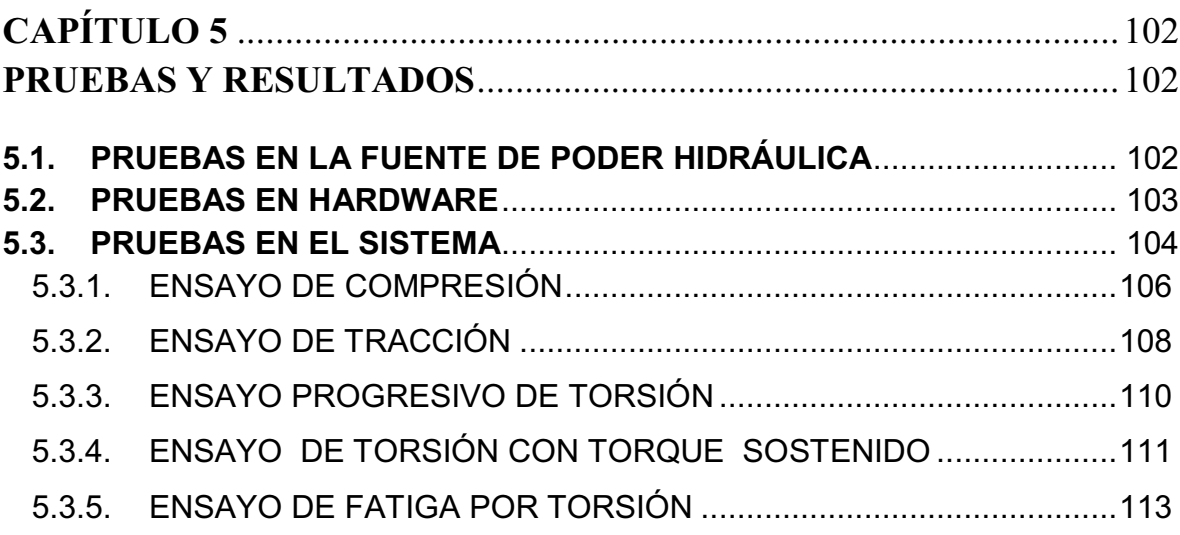

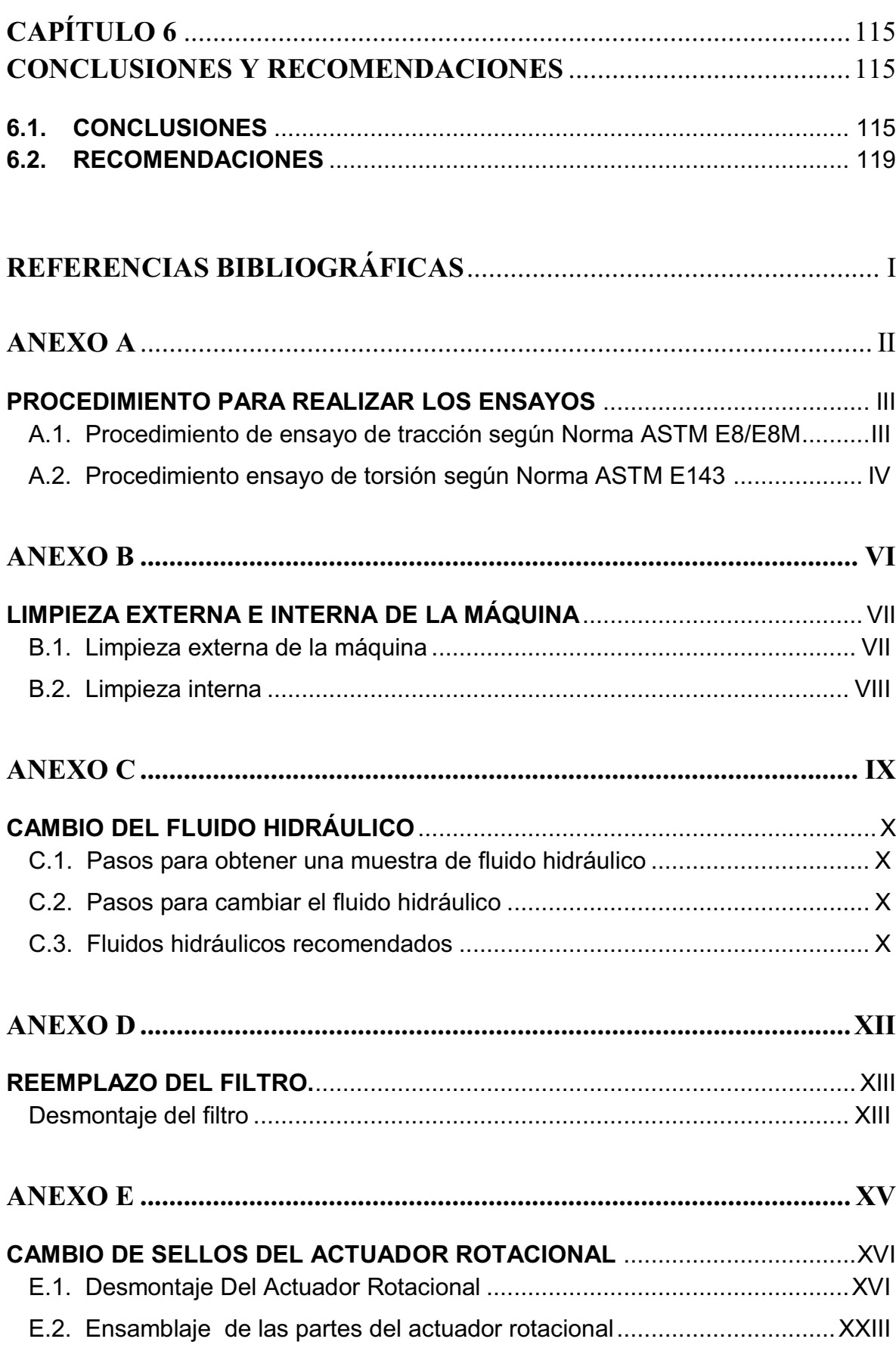

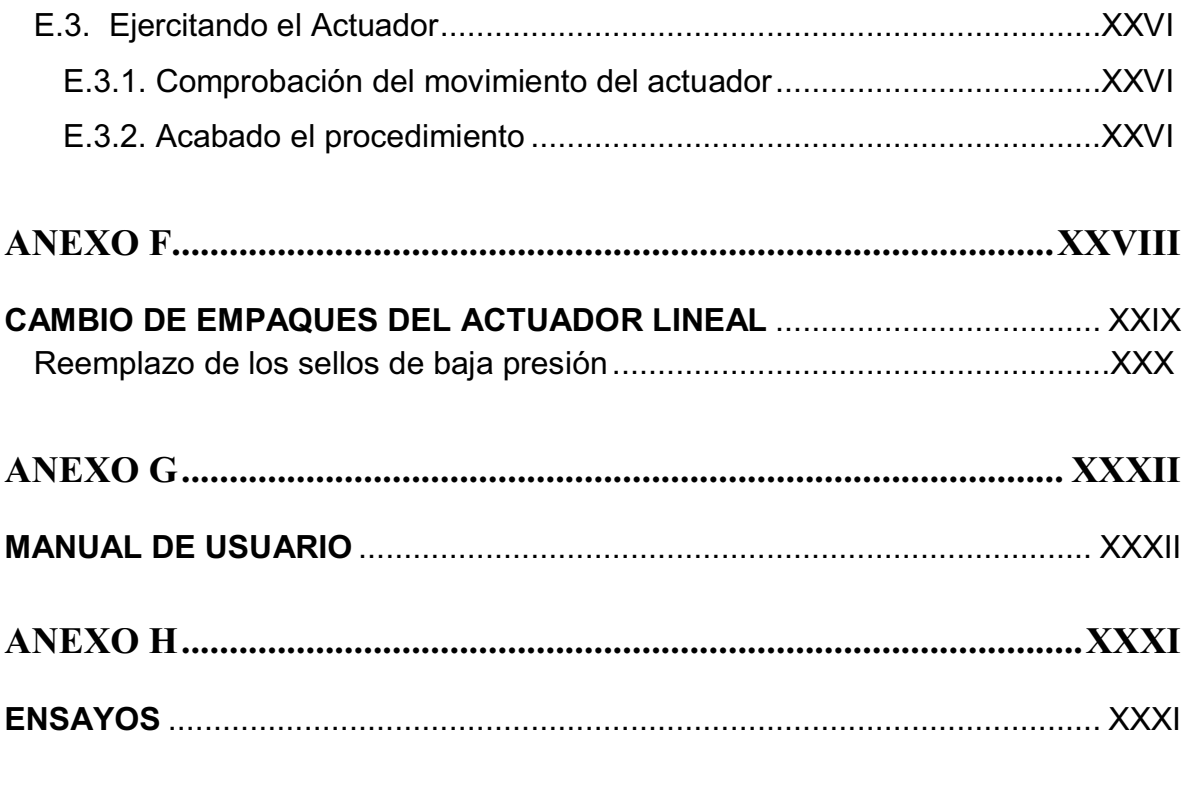

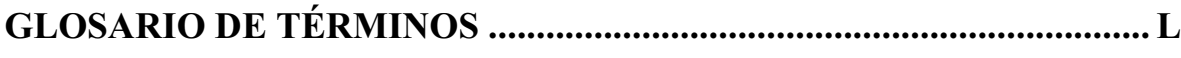

# **LISTADO DE FIGURAS**

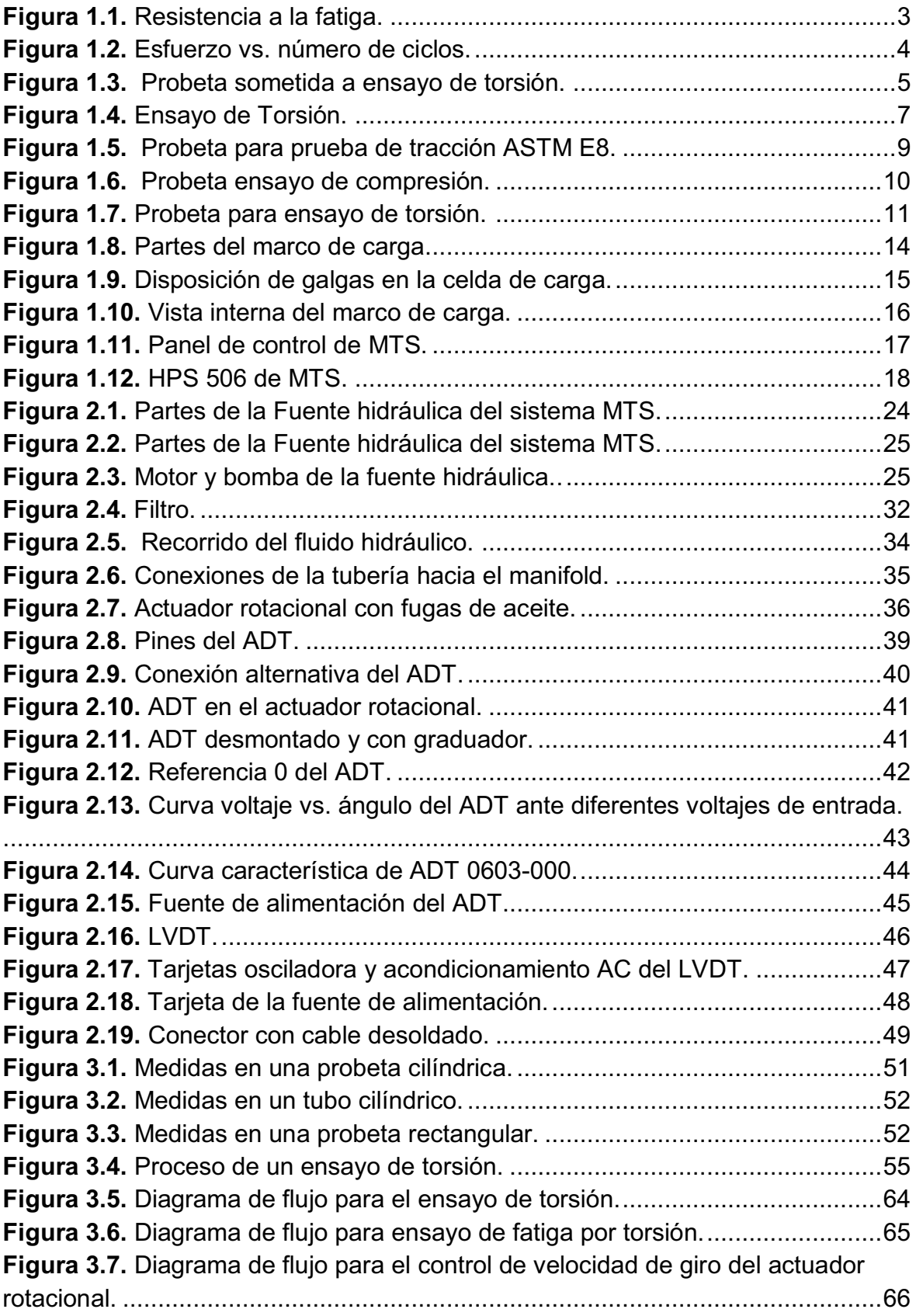

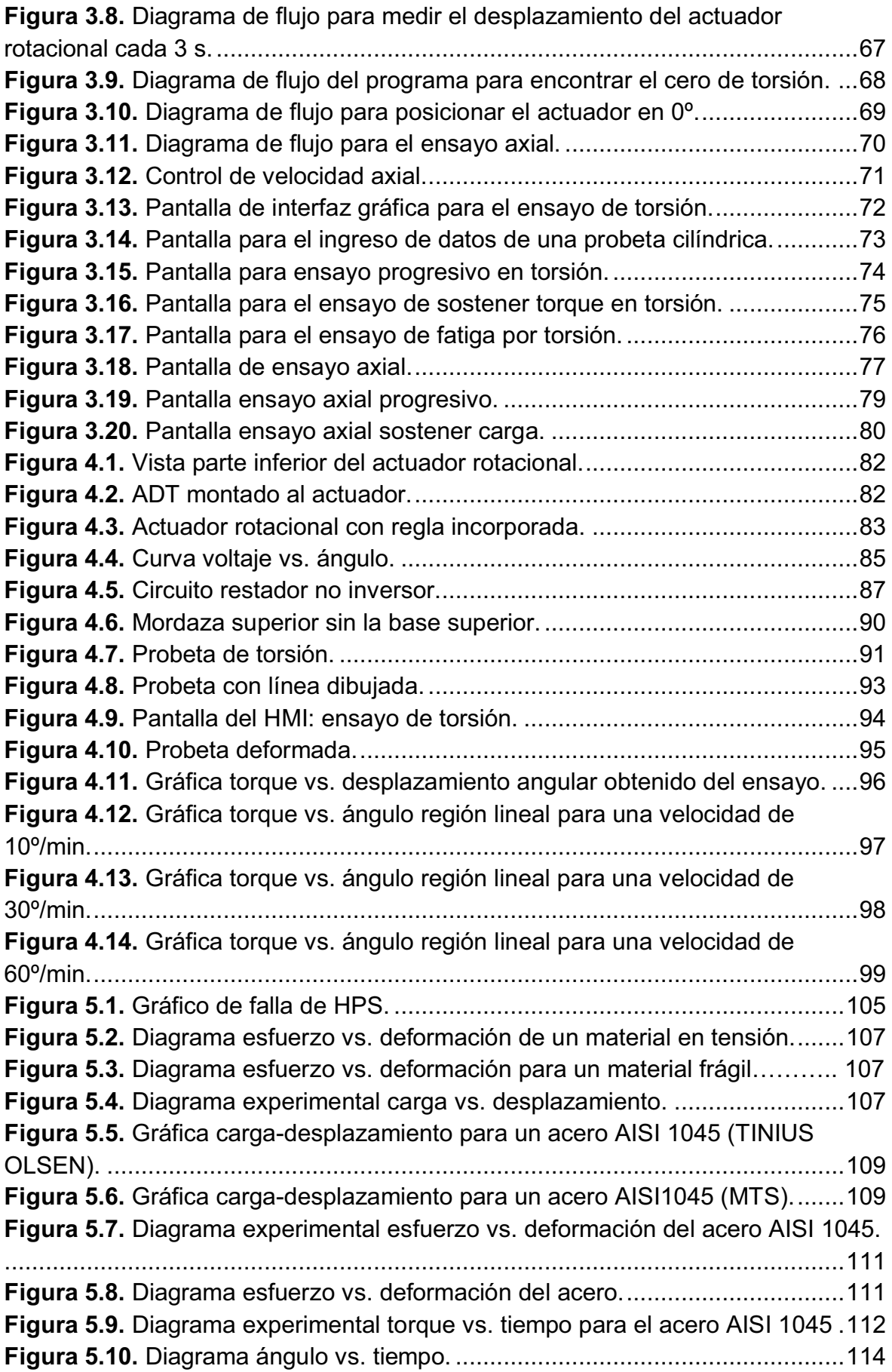

# **LISTADO DE TABLAS**

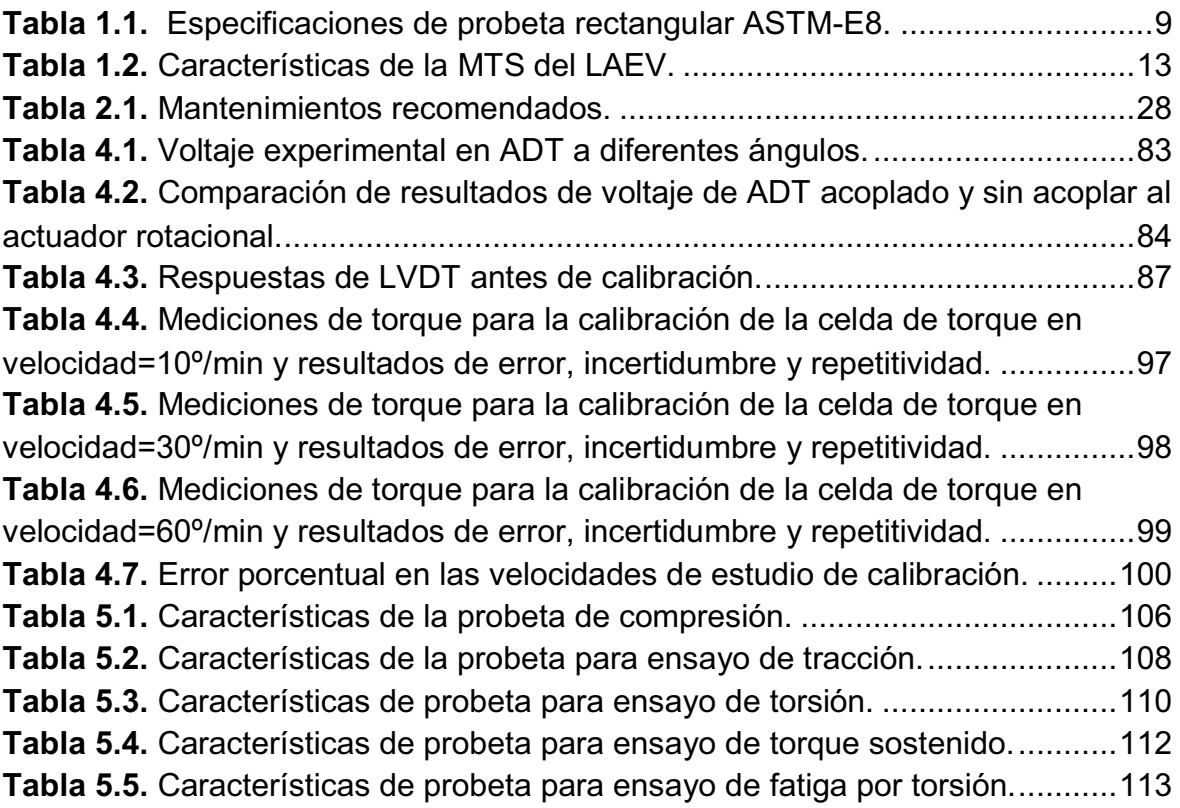

### **RESUMEN**

El presente trabajo tiene como finalidad modificar la interfaz humano-máquina del sistema axial-torsional MTS del Laboratorio de Análisis de Esfuerzos y Vibraciones de la EPN para mejorar el equipo, de tal manera que sea capaz de realizar ensayos torsionales a más de los axiales, generando resultados reales y confiables. Para ello se analizó el estado en el que se encontraba la máquina al inicio del proyecto, para luego corregir las fallas en los circuitos electrónicos, corregir las fugas y realizar un mantenimiento mecánico, calibrar algunos sensores del sistema axial-torsional y posteriormente diseñar el sistema de control para la realización de ensayos de torsión. Con las correcciones de las fallas en los circuitos eléctricos se verificó que el transductor de desplazamiento angular (ADT) y la celda de carga se encontraban en óptimas condiciones de funcionamiento. El mantenimiento mecánico incluyó: corrección de las fugas de aceite que presentaba la máquina, posibilidad de repotenciación de la fuente hidráulica (HPS), necesaria para la fuerza en los ensayos y se buscó la forma correcta de colocar la probeta y mordazas respectivas en los diferentes ensayos. Se efectuó una calibración del ADT, transformador diferencial de variación lineal (LVDT) y de la celda de carga en lo relacionado a torque. Para el ADT se evaluó su respuesta ante diferentes niveles de voltaje de alimentación y de posición angular. Para el LVDT se acondicionó la señal para que pudiese estar en el nivel adecuado para manipularse en el sistema de control. La celda de carga en relación al torque se calibró considerando tres velocidades de ensayo y tres ensayos para cada velocidad, con lo que se calculó los errores en la zona lineal de la curva característica para un acero sometido a torsión, obteniéndose valores de hasta 8,22% de error y repetitividad inferior al 1.5 que es un valor muy aceptable. En cuanto al programa de control e interfaz gráfica, se implementó la pantalla para realizar el ensayo de fatiga por torsión y el ensayo de torsión. Además se realizaron modificaciones en los ensayos axiales para tener un mejor control de la velocidad de ensayo y por ende una mejor respuesta en los resultados. Se efectuaron pruebas de compresión, tracción, ensayo progresivo de torsión, sostener torque en torsión y fatiga por torsión sobre la máquina para comprobar que el sistema de control genera resultados confiables y reales.

## **PRESENTACIÓN**

A continuación se explica brevemente las partes más importantes que se tratarán en cada capítulo del proyecto:

CAPÍTULO 1: Generalidades. Se explica en forma general los ensayos de fatiga y torsión, y algunas condiciones que deben cumplir las probetas según las normas ASTM de acuerdo al ensayo a realizarse. Además se presenta una breve descripción del sistema axial-torsional MTS y su estado inicial.

CAPÍTULO 2: Implementación de hardware. Se describen los ajustes realizados sobre la máquina y el mantenimiento realizado a la HPS, además se explican las partes más importantes de la máquina MTS en las que se requirió la corrección de fugas.

CAPÍTULO 3: Modificación al software. Se presentan las condiciones que se deben cumplir para implementar ensayos de torsión y fatiga por torsión, y las modificaciones realizadas al ensayo axial, todos con sus respectivos diagramas de flujo y explicación de pantallas.

CAPÍTULO 4: Calibración de ensayos. Se detalla el procedimiento para la calibración de la celda de torque, del sensor de desplazamiento angular y del transformador diferencial variable lineal, de tal manera que los datos arrojados por el sistema al realizar un ensayo sean confiables.

CAPÍTULO 5: Pruebas y resultados. Se presentan los datos ingresados para realizar los ensayos de torsión, tracción y fatiga por torsión con sus respectivos resultados y gráficas obtenidas.

CAPÍTULO 6: Conclusiones y recomendaciones. Se presentan conclusiones y recomendaciones del proyecto finalizado, destacando las más importantes que se presentaron a lo largo de la realización del mismo.

# **CAPÍTULO 1**

## **1. GENERALIDADES**

El presente capítulo contiene algunas definiciones y descripciones de elementos que intervienen en este proyecto de titulación. Se comienza por la importancia de los ensayos de materiales, para este caso se explican principalmente los ensayos de fatiga y torsión, pues estos sirven como base para posteriores explicaciones de las utilidades de la máquina axial-torsional del Laboratorio de Análisis de Esfuerzos y Vibraciones (LAEV). También se presentan las normas ASTM (American Society for Testing and Materials) utilizadas en las probetas para las diferentes pruebas en los materiales, estas probetas son los especímenes de prueba, generalmente de acero, a ensayarse en la máquina axial-torsional. Como último tema de este capítulo, pero no menos importante, se presenta una descripción de la máquina a controlarse, dando una explicación general de sus partes y el estado inicial desde el que se partió para el desarrollo de este proyecto.

#### **1.1.ENSAYO DE MATERIALES**

La importancia de los ensayos se debe a que permiten clasificar los materiales de acuerdo a su resistencia a la rotura, límite de elasticidad, alargamiento y estricción de metales y aleaciones lo que da una caracterización a los materiales y permite el diseño de piezas. La caracterización se expresa en las gráficas esfuerzodeformación que sirven para calificar o certificar un material, esto se lo hace aplicando normas en las que se especifican las dimensiones de las probetas, carga a aplicar y resultados esperados de las pruebas. No se va a tener sólo un espécimen o medidas de una parte de un elemento, por lo que se generan resultados para todos los tamaños de espécimen o las partes de un elemento,

esto se consigue expresando los valores en esfuerzos y deformaciones unitarias que se explican posteriormente.

Dentro de las pruebas que se pueden realizar a los materiales están las pruebas estáticas y las dinámicas. Las pruebas estáticas son aquellas en la que se aplica la carga gradualmente de tal manera que no afecte las propiedades del material, es por ello que estas pruebas generalmente toman mucho tiempo, aunque la rapidez no influye en los resultados. Las pruebas dinámicas son aquellas en donde la velocidad es un factor importante, debido a que el material se ve afectado en sus propiedades y por ello es necesario medir la velocidad aplicada durante la prueba, también debido a que forma parte de los elementos necesarios en la toma de información de un ensayo a un material.

Los ensayos más comunes a realizarse sobre los materiales son de compresión y tracción, aunque también se realizan ensayos de fatiga y torsión. A continuación se explican los ensayos de fatiga y torsión de materiales. Las explicaciones sobre los ensayos de compresión y tracción no se encuentran en este trabajo, pero es posible encontrar toda la información en el proyecto de titulación "Diseño de un Sistema de Control y Automatización de una Máquina Axial-Torsional de Ensayo de Materiales"<sup>1</sup>.

#### **1.1.1. ENSAYO DE FATIGA**

l

La fatiga es el sometimiento de un material a cargas dinámicas, es decir, alternar entre diferentes fuerzas ya sean axiales y/o de torsión por un número de ciclos determinado, de tal manera que permita verificar el estado del material, pues si posee alguna falla en su estructura, llegará a la ruptura más fácilmente. Estos movimientos que se le aplican al material simulan una exposición al tiempo en el que el material tendrá un desgaste y de acuerdo a ello se puede observar el

<sup>&</sup>lt;sup>1</sup> ARAGUILLÍN, Ricardo; MEJÍA, Andrés. Diseño de un sistema de control y automatización de una Máquina Axial-Torsional de ensayo de materiales. EPN.2010.

aparecimiento de grietas en su superficie y posteriormente su ruptura. Un uso común de este tipo de ensayo es en las llantas de los automóviles, donde se analiza la resistencia de las llantas al peso que deben soportar.

Para el ensayo de fatiga se somete a la probeta a esfuerzos repetitivos cíclicos y se registra el número de ciclos requeridos para que se produzca la rotura de la probeta, la rotura por fatiga puede ocurrir aplicando una carga menor a la que ocurriría en el ensayo por tracción (Araguillín & Mejía, 2010). El ensayo puede ser realizado en un metal para conocer si puede soportar cargas variables sin romperse.

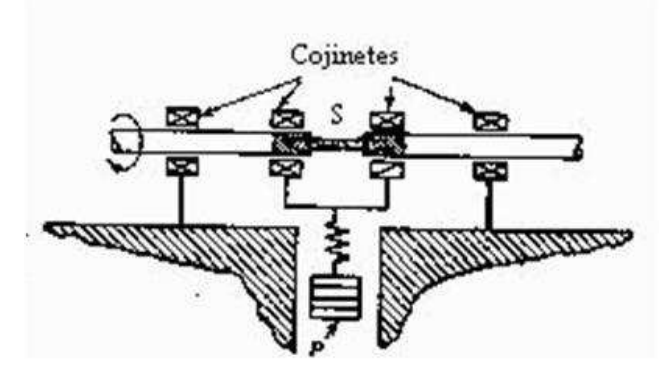

**Figura 1.1.** Resistencia a la fatiga.

El ensayo de fatiga por torsión, generalmente se realiza con ayuda de un peso en la probeta para generar un giro (Figura 1.1.), pero en el caso de la máquina axialtorsional MTS, el giro se tiene al someter la probeta a un torque determinado, que se regula de acuerdo al control de una servo-válvula. Para que el torque se aplique, es necesario una correcta sujeción de la probeta con ayuda de mordazas de torsión que impiden su deslizamiento una vez que se somete a torsión, estas mordazas sujetan a la probeta de forma mecánica impidiendo su movimiento y permitiendo que se aplique un torque para el giro de la probeta a un ángulo especificado por el operario, este giro provoca torques positivos y negativos sobre la probeta que permiten tener la gráfica de Wohler (esfuerzo vs. número de ciclos).

Como resultado del ensayo se pueden destacar dos características importantes:

- Duración a la fatiga
- Límite de resistencia a la fatiga

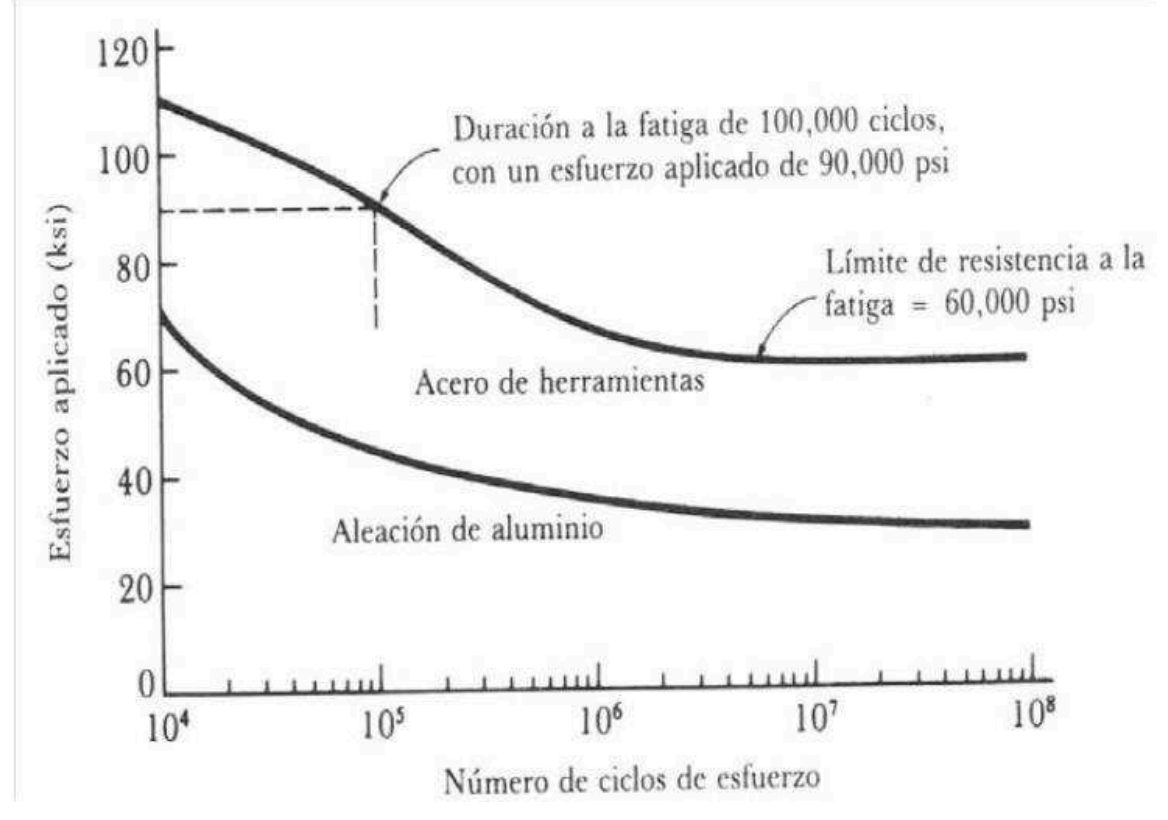

**Figura 1.2.** Esfuerzo vs. número de ciclos.

#### **1.1.2. ENSAYO DE TORSIÓN**

La torsión es el efecto de torcer a un material, es decir, de someter al material a esfuerzos en sus extremos cuyas direcciones son opuestas de tal manera que se generan esfuerzos cortantes y deformaciones angulares. En la torsión intervienen elementos como el torque y el desplazamiento angular de la probeta, el torque es el producto de las fuerzas por la distancia perpendicular entre las líneas de fuerzas que se generan en la probeta durante la torsión y el desplazamiento angular indica el ángulo de giro del actuador al finalizar un ensayo.

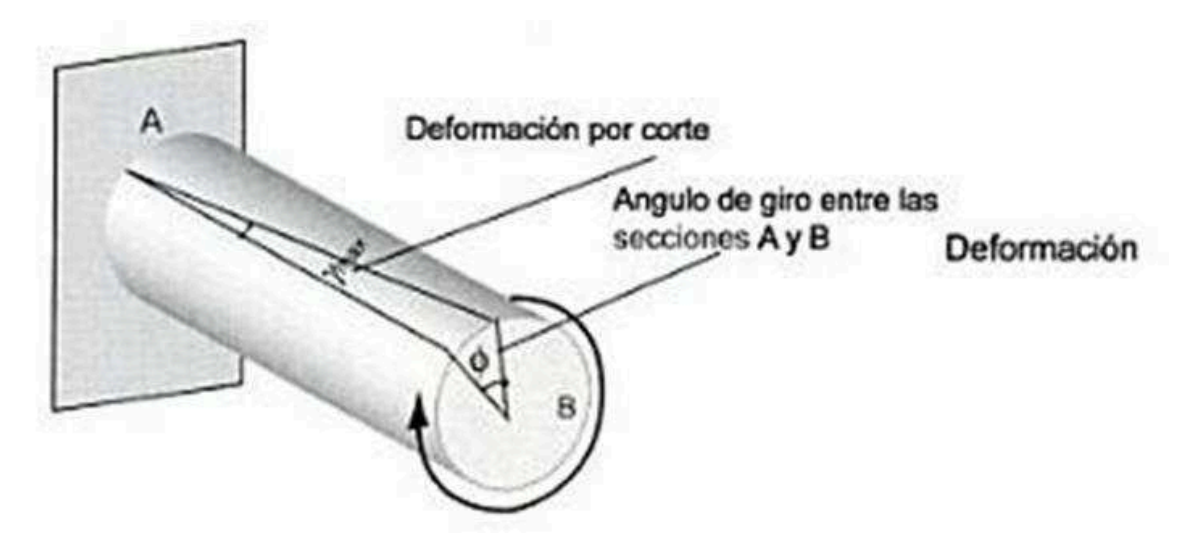

**Figura 1.3.** Probeta sometida a ensayo de torsión.<sup>2</sup>

Las ecuaciones que se destacan dentro de este ensayo son:

Deformación unitaria cortante:

$$
\gamma = \frac{\tau}{G} \tag{1.1.}
$$

Ángulo de torsión:

$$
\varphi = \frac{TL}{GI_p} \tag{1.2.}
$$

Donde L es la longitud de la probeta, T es el torque, G representa el módulo de corte del material e Ip el momento de inercia polar

Momento de inercia polar Ip:

$$
Ip = \frac{\pi}{32} (\rho e^3 - \rho i^3)
$$
 (1.3.)

Con  $\alpha$  que representa el diámetro externo y  $\rho i$  el diámetro interno.

 2 SALAZAR, Jorge. Resistencia de materiales: básica para estudiantes de ingeniería. Universidad Nacional de Colombia. 2007. Pag. 251

Esfuerzo cortante  $(\tau)$ 

$$
\tau = \frac{2T}{\pi \rho^3}
$$
 (1.4.)

Otra manera de expresar a este esfuerzo es:

$$
\tau = \frac{T^* \rho}{lp} \tag{1.5.}
$$

Con las ecuaciones anteriores ya se puede proceder al ensayo de torsión donde el objetivo principal es hallar la deformación unitaria y el esfuerzo cortante para obtener la gráfica esfuerzo vs. deformación.

El ensayo de torsión consiste en someter una probeta de sección circular a un momento de torsión gradualmente creciente hasta que se produzca la rotura de la misma. Con este ensayo se determina el comportamiento de un material ante dos esfuerzos de igual intensidad y de sentido contrario. Los ensayos de torsión resultan útiles para probar la resistencia de ejes y otras piezas que deben trabajar a torsión $^3$ .

Este ensayo generalmente se realiza con materiales cilíndricos sólidos o tubulares delgados, logrando que se produzca en el material un desplazamiento angular de la sección de un extremo respecto al otro. Se generan esfuerzos cortantes en cualquier sección del material.

La siguiente figura muestra la deformación torsional φ debida al torque aplicado T generada sobre una probeta al someterla a torsión, en una máquina torsional con buena sujeción en las mordazas.

 3 MORALES, Tomás. Estructuras de vehículo. Paraninfo. Segunda edición. Pg. 120

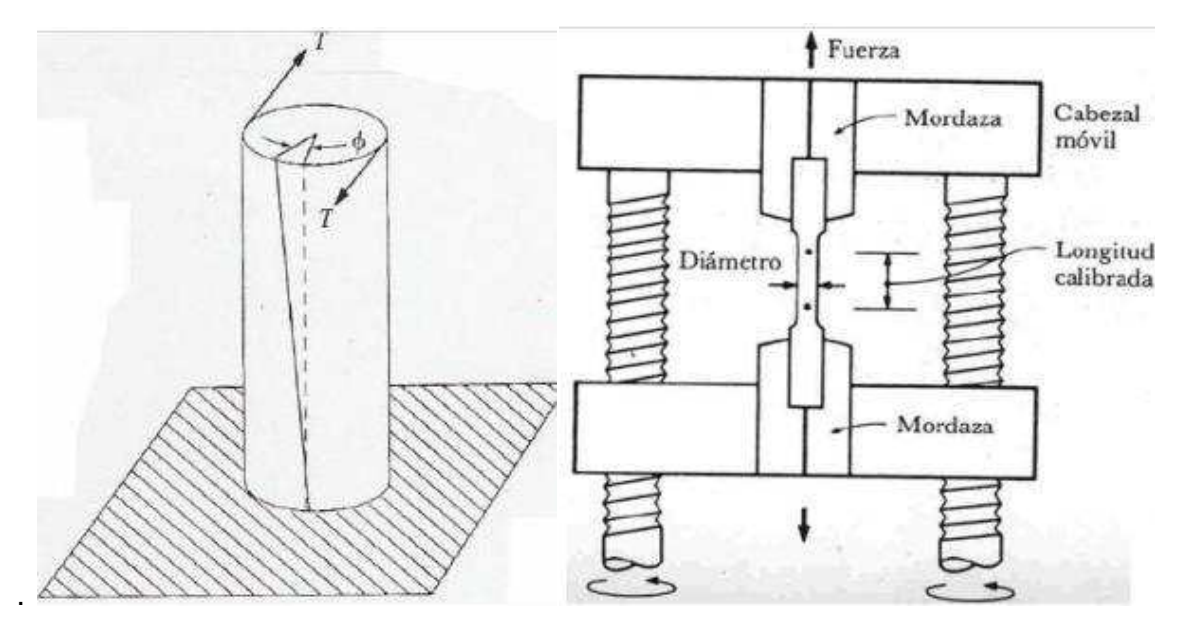

**Figura 1.4.** Ensayo de Torsión.<sup>4</sup>

Para realizar el ensayo las probetas deberán ser colocadas en las mordazas, de tal manera que una impida la rotación de la probeta, mientras la otra gira debido al par torsor. Durante el ensayo se va registrando el momento torsor aplicado y el desplazamiento angular de la probeta. Con estos datos se calcula el esfuerzo de corte y la deformación unitaria necesarios para obtener la gráfica esfuerzo vs. deformación que es similar a la curva obtenida en el ensayo de tracción (Araguillín & Mejía, 2010), la cual permite determinar las propiedades importantes del material sometido al ensayo.

La explicación sobre los ensayos de compresión y tracción los puede encontrar en el proyecto de titulación "Diseño de un Sistema de Control y Automatización de una Máquina Axial-Torsional de Ensayo de Materiales" realizada por Ricardo Araguillín y César Mejía.

l

<sup>4</sup> Tomado de: http://www.scribd.com/doc/25235633/TIPOS-DE-ENSAYOS-REALIZADO-A-LOS-MATERIALES

#### **1.2. NORMAS ASTM**

American Society for Testing and Materials (ASTM) son normas que se utilizan a nivel mundial con el objetivo de mejorar la calidad de los productos, aumentar la seguridad, facilitar el acceso a los mercados y el comercio, y fomentar la confianza de los consumidores. Estas normas abarcan áreas tales como metales, pinturas, plásticos, textiles, petróleo, construcción, energía, medio ambiente, productos para consumidores, dispositivos y servicios médicos; y productos electrónicos<sup>5</sup>.

Existen varias normas para la realización de ensayos dependiendo de las características que se deseen probar en un material, así se presentan ensayos con materiales sometidos a cambios de temperatura y/ó condiciones de ensayos. Las normas consideradas en este trabajo son aquellas que se basan en materiales de acero y cuyas características pueden aplicarse en ensayos para la MTS (Material Test System). Esto es, ensayos a temperatura ambiente y sin cambios de temperatura en el material durante el ensayo y someter al material a ensayos axiales, ensayo de torsión o de fatiga por torsión sin sobrepasar las capacidades de la máquina.

### **1.2.1. PROBETA DE TRACCIÓN SEGÚN NORMAS ASTM**

La probeta para este ensayo debe estar bien sujeta a sus extremos y las dimensiones dependen del material. Por ejemplo tenemos que de acuerdo a la norma ASTM-E8M la probeta de acero debe tener las siguientes características:

 5 Tomado de http://www.astm.org/GLOBAL/images/What\_is\_ASTM\_Spanish.pdf

| Dimensiones mm [in]                       |                     |
|-------------------------------------------|---------------------|
| Longitud G                                | 50±0.1 [2±0.005]    |
| Ancho W                                   | 12.5±0.2[0.5±0.010] |
| Grosor T                                  | 16[0.625]           |
| Radio R                                   | 13[0.5]             |
| Longitud L                                | 200[8]              |
| Longitud de la sección reducida A         | 57[2.25]            |
| Longitud de la sección de la mordaza B    | 50[2]               |
| Ancho de la sección de la mordaza C       | 50[2]               |
| Diámetro del agujero para clavija D       | 13[0.5]             |
| Distancia desde el centro de la clavija E | 40[1.5]             |
| Longitud F                                | 13[0.5]             |

**Tabla 1.1.** Especificaciones de probeta rectangular ASTM-E8.

Las probetas tienen ensanchamientos en los extremos para que permitan una mejor sujeción de las mordazas y de esta manera evitar que exista un fallo cerca de los extremos de la probeta y más bien el fallo se produzca cerca del centro de la longitud de la probeta.

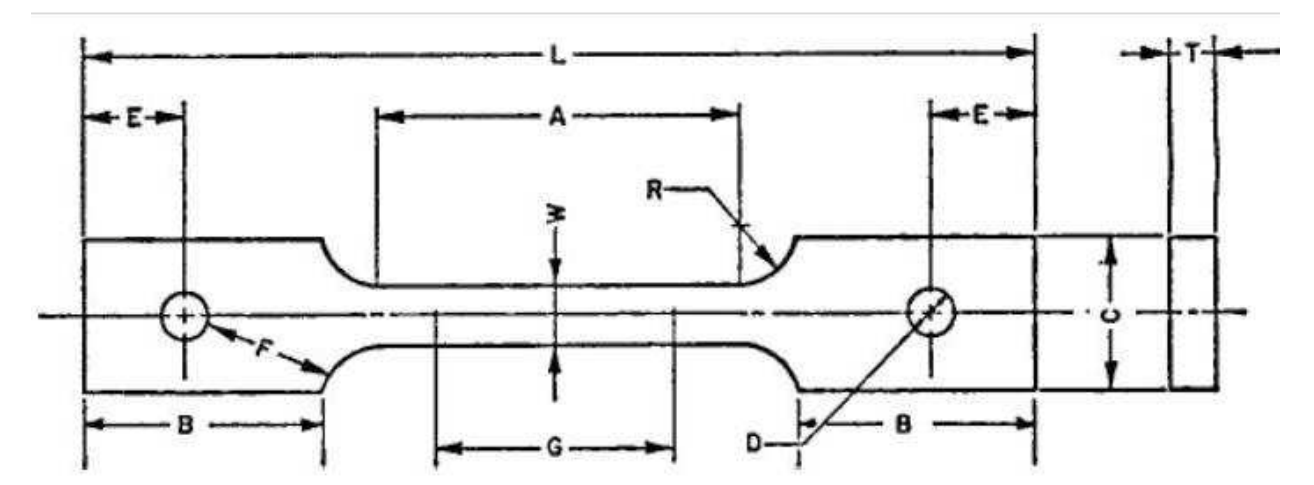

**Figura 1.5.** Probeta para prueba de tracción ASTM E8.

#### **1.2.2. PROBETA DE COMPRESIÓN SEGÚN NORMAS ASTM**

En el ensayo de compresión se utilizan probetas en forma de cubo o de cilindro circular las cuales son de poca altura menor o igual a tres veces el diámetro, para así evitar la flexión de la probeta.

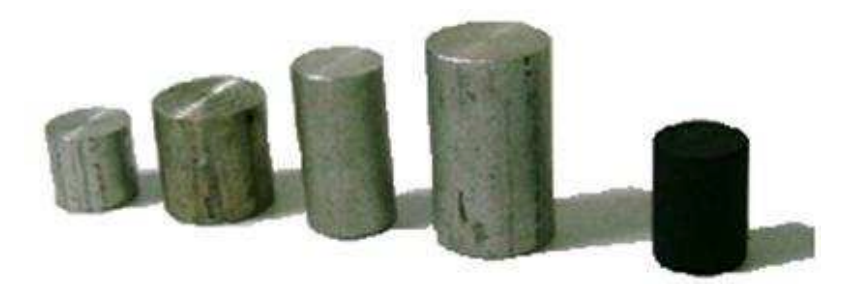

**Figura 1.6.** Probeta ensayo de compresión.<sup>6</sup>

Las dimensiones de la probeta cilíndrica pueden ser de 25 mm de alto por 5 mm de diámetro de acuerdo a la norma ASTM D5024 "Método para ensayo de compresión en plásticos", pero estas dimensiones pueden variar dependiendo del material a ensayarse bajo compresión.

## **1.2.3. PROBETA DE TORSIÓN SEGÚN NORMAS ASTM**

Las probetas para el ensayo de torsión son por lo general de sección circular macizas o huecas, no tienen una medida específica, sin embargo se debe tomar en cuenta las siguientes recomendaciones:

 Los extremos deben ser de mayor sección para de esta manera asegurar que la falla por rotura se produzca en un punto intermedio de la probeta.

 6 Tomado de: http://www.unet.edu.ve/~jtorres/matsoft/02.compresion.html

 En caso de una probeta cilíndrica esta debe tener un diámetro uniforme en toda su longitud, además la longitud debe ser al menos cuatro veces mayor que su diámetro.

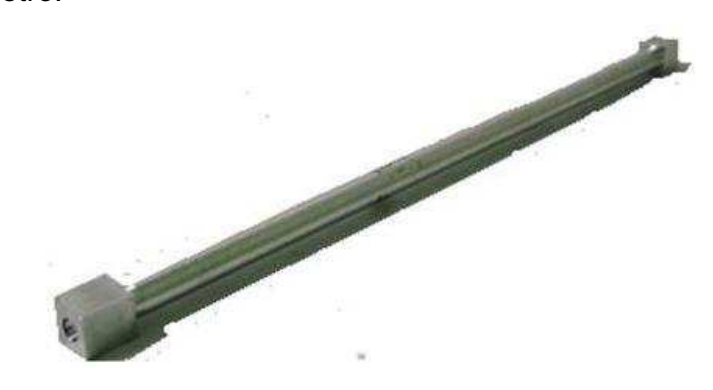

**Figura 1.7.** Probeta para ensayo de torsión. <sup>7</sup>

## **1.3. MÁQUINA AXIAL-TORSIONAL**

MTS (Material Test System) es un sistema que permite realizar ensayos en los materiales de tal manera que las probetas a ensayarse puedan moverse axialmente, torsionalmente o una combinación de ellos, ya sea de manera estática o dinámica, así en esta máquina se pueden realizar los ensayos de compresión, tracción, fatiga y torsión.

Generalmente este tipo de máquinas universales de ensayo permiten realizar los ensayos aplicando una fuerza neumática proveniente de una fuente de tornillos o hidráulica, en el caso de este proyecto se tiene una fuente hidráulica. Existen diferentes características y elementos de una máquina axial-torsional, pero sus principales elementos son: marco de carga, mordazas, sistema mecánico y sistema hidráulico. El sistema hidráulico provee de la fuerza necesaria a la máquina de ensayos, permitiendo que el fluido pase a través de las servo-válvulas y realicen su función de proveer fluido a los actuadores, de tal manera que el

 7 Tomado de: http://www.unet.edu.ve/~jtorres/matsoft/05.torsion.html

ensayo tenga la fuerza necesaria a aplicarse en la probeta; además se les puede aplicar accesorios que ayuden a la toma de información de los ensayos como son los extensómetros, que ayudan a medir la longitud en que una probeta ha variado luego de realizado un ensayo mecánico.

Las magnitudes que se manejan para estas máquinas son de [kN] en el caso de la carga que proveen, y [psi] en el caso de la presión que maneja la HPS (Hydraulic Power Supply<sup>8</sup>) y presión en los actuadores. Estas máquinas permiten realizar pruebas dinámicas y estáticas, y diversos tipos de ensayos; posee un actuador rotacional que tiene incorporado un ADT (Angular Displacement Transducer) para medir el desplazamiento de giro de la probeta en los ensayos.

#### **1.3.1. DESCRIPCIÓN GENERAL**

Esta máquina está diseñada para realizar ensayos dinámicos y estáticos de alta capacidad, es por ello que este sistema requiere de una buena fuente para suplir la fuerza que requieren los ensayos durante las pruebas. Generalmente con la HPS viene incorporado un sistema de válvulas manifold que consta de acumuladores y permite que la presión permanezca estable en los actuadores y demás partes donde el fluido hidráulico tiene acceso dentro del marco de carga de la máquina. El manifold no es indispensable para el funcionamiento de la máquina, pues sí la HPS genera la presión adecuada, las fluctuaciones de presión mientras se realiza un ensayo o prueba sobre un material serán pequeñas y no se van a notar. Grandes variaciones de presión generada por la HPS repercuten en el funcionamiento del émbolo o de la celda de carga cuando se requiere un posicionamiento del émbolo debido a que el control también depende de la presión a la que trabaje el sistema. Para mayor detalle de las características de la máquina MTS se presenta la siguiente tabla:

 8 Traducido al español: Fuente de Poder Hidráulica

| Equipo                                                      | <b>MÁQUINA UNIVERSAL DE ENSAYOS</b>                                                                                 |
|-------------------------------------------------------------|----------------------------------------------------------------------------------------------------|
| Marca                                                       | <b>Material Test Systems</b>                                                                                        |
| Modelo                                                      | 55 kip, 250 kN de carga máxima                                                                                      |
| Torque máximo                                               | 2824 Nm                                                                                                    |
| Carga máxima                                                | 250 kN                                                                                                    |
| Distancia entre columnas                                    | 63,5 cm                                                                                                    |
| <b>Distancia</b><br>máxima<br>entre<br>cabezal y émbolo     | 145 cm                                                                                                    |
| Accesorios                                                  | Sistema de control por PC                                                                                           |
| Año de adquisición                                          | 1982                                                                                                    |
| Ubicación del equipo                                        | Laboratorio de Análisis de Esfuerzos y Vibraciones<br>de la Facultad de Ingeniería Mecánica                         |
| Tipo de investigación<br>$\circ$<br>ensayos a que se dedica | Caracterización mecánica. Ensayos de fatiga<br>y<br>fractura de materiales metálicos, cerámicos<br>y<br>composites. |

**Tabla 1.2.** Características de la MTS del LAEV.

Esta máquina se compone de tres partes importantes que son:

- Marco de carga
- Panel de control
- Fuente hidráulica

#### *1.3.1.1.Marco de carga*

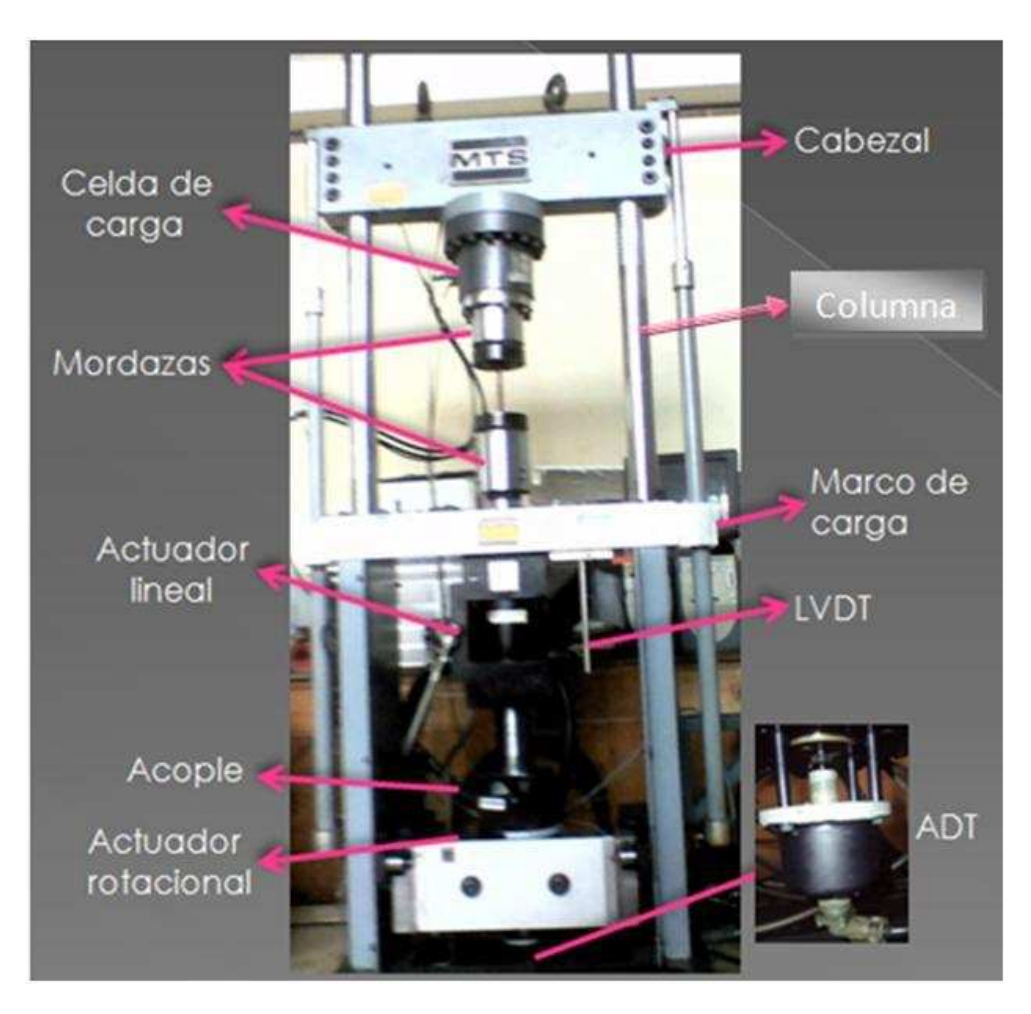

**Figura 1.8.** Partes del marco de carga.

El marco de carga es la parte externa de la máquina donde se realizan los ensayos sobre los materiales, aquí se permite el desplazamiento del cabezal y el émbolo, esto se hace mediante actuadores como el hidráulico que permite dar la fuerza necesaria y permite desplazar las placas verticalmente. Para mover el cabezal, el marco de carga consta de dos perillas que permiten regular la velocidad que se inyecta para subir o bajar el cabezal, las perillas estás dispuestas una sobre otra para que la asociación de subida y bajada sea fácil, así la válvula superior permite subir el cabezal a una velocidad que depende del número en que se encuentre la perilla, estos números varían de 0 a 5 y permiten abrir más la

válvula para que el paso de presión sea mayor, considerando siempre que si se desea que el cabezal se detenga, se debe regresar la perilla a 0, pues de lo contrario el cabezal seguirá subiendo así la velocidad sea casi nula, y no se perciba el movimiento del cabezal.

#### **Celda de carga**

La celda de carga es un transductor que posee galgas extensiométricas de tal manera que la deformación se transmite en forma de señal eléctrica; generalmente se disponen en un puente de wheatstone y esta señal se registra en tarjetas donde se acondiciona la señal para que pueda ingresar en un nivel adecuado hacia la tarjeta de adquisición de datos DAQmax 6008; los datos que envía la celda de carga son dos: carga y torque. La constitución física de la celda de carga es de acero con una perforación enroscada donde se puede colocar un tornillo de tal manera que se puedan acoplar las diferentes mordazas y aplicar la carga necesaria durante los ensayos, esta carga a aplicarse durante el ensayo se refiere a la fuerza que se debe aplicar.

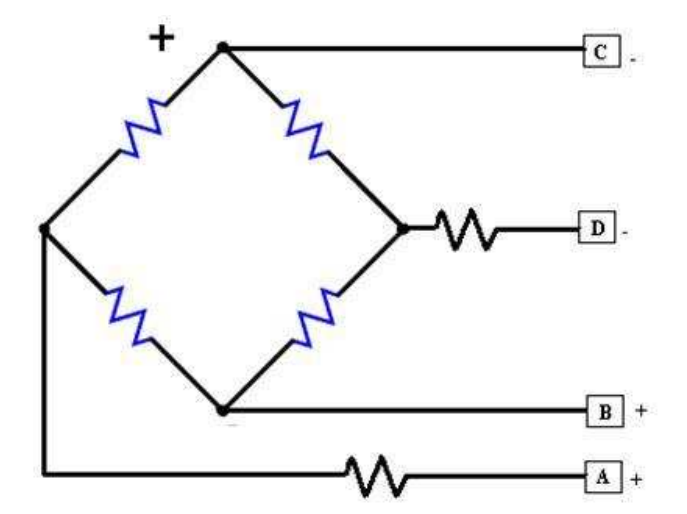

**Figura 1.9.** Disposición de galgas en la celda de carga.

#### **Actuador axial y rotacional**

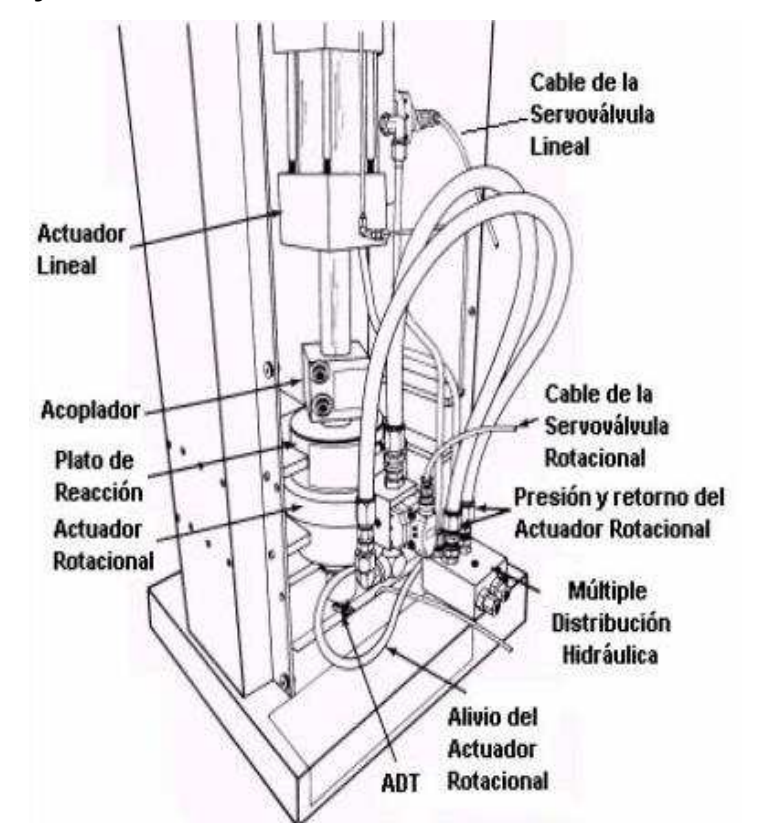

**Figura 1.10.** Vista interna del marco de carga.

La máquina MTS tiene dos actuadores, uno axial y uno torsional que son alimentados por la misma fuente hidráulica. El **actuador axial** permite el desplazamiento vertical del émbolo gracias a la acción de su servo-válvula bidireccional que actúa según la señal de control para abrir o cerrar el paso de fluido al actuador de manera proporcional a la señal de control. La servo-válvula tanto axial como rotacional es bidireccional, por lo que permite que ingrese el fluido desde cualquiera de sus dos lados, con lo que el émbolo puede subir, bajar y girar en ambos sentidos, todo depende de cómo ingrese el fluido a la servoválvula; en la operación axial, el voltaje se presenta negativo para ensayos de compresión y positivo en ensayos de tracción.

El **actuador rotacional** posee una servo-válvula proporcional y funciona de la manera descrita anteriormente para el actuador lineal, una parte importante en este actuador es el ADT (sensor de desplazamiento angular) cuya función es medir el desplazamiento angular del actuador con respecto al eje, el ADT usado permite un ángulo de giro de 100º, aquí el ADT es el transductor que transforma este desplazamiento en una señal eléctrica, se debe considerar que la presión con la que se trabaja debe ser menor a los 3000 psi porque este es el máximo valor que puede resistir y no es recomendable, para el equipo, que el actuador rotacional funcione a su máximo en toda ocasión.

#### *1.3.1.2.Sistema de control*

La máquina MTS viene originalmente con un panel de control integrado por indicadores, perillas para control de fuerza, torque, velocidad, tarjetas de acondicionamiento para los transductores ADT, LVDT y señales para las servoválvulas. Actualmente de este panel no existen muchas de las tarjetas ni indicadores, puesto que en este equipo se han realizado varios proyectos en los que se ha modificado el control de los ensayos. En los proyectos anteriores se cambió a control con PLC, por lo que se utilizó una interfaz en Intouch y posteriormente se cambió a un sistema controlado en base a la interfaz gráfica en LabVIEW y utilizando una tarjeta de adquisición DAQmax 6008 para la adquisición de datos de los transductores y sensores.

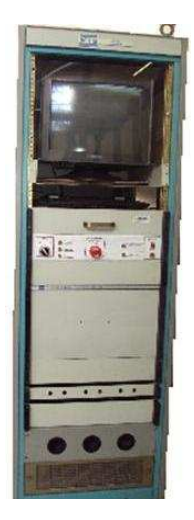

**Figura 1.11.** Panel de control de MTS.

#### *1.3.1.3.Fuente de poder hidráulica (HPS)*

La fuente hidráulica permite dotar de la presión suficiente para realizar los ensayos, esta fuente ocupa el agua de una cisterna para el intercambiador de calor, por lo que primero debe encenderse la bomba que permite el paso del agua de la cisterna hacia el intercambiador, para evitar el sobrecalentamiento del aceite hidráulico. La cisterna se encuentra ubicada en el área verde de la Facultad de Ingeniería Mecánica, junto a la puerta de acceso principal. Para evitar problemas en la máquina también es necesario encender el motor/bomba, antes de intentar manipular los actuadores. El motor es de 50 hp, tiene alimentación trifásica y posee todas las protecciones en un panel de control específico para la HPS.

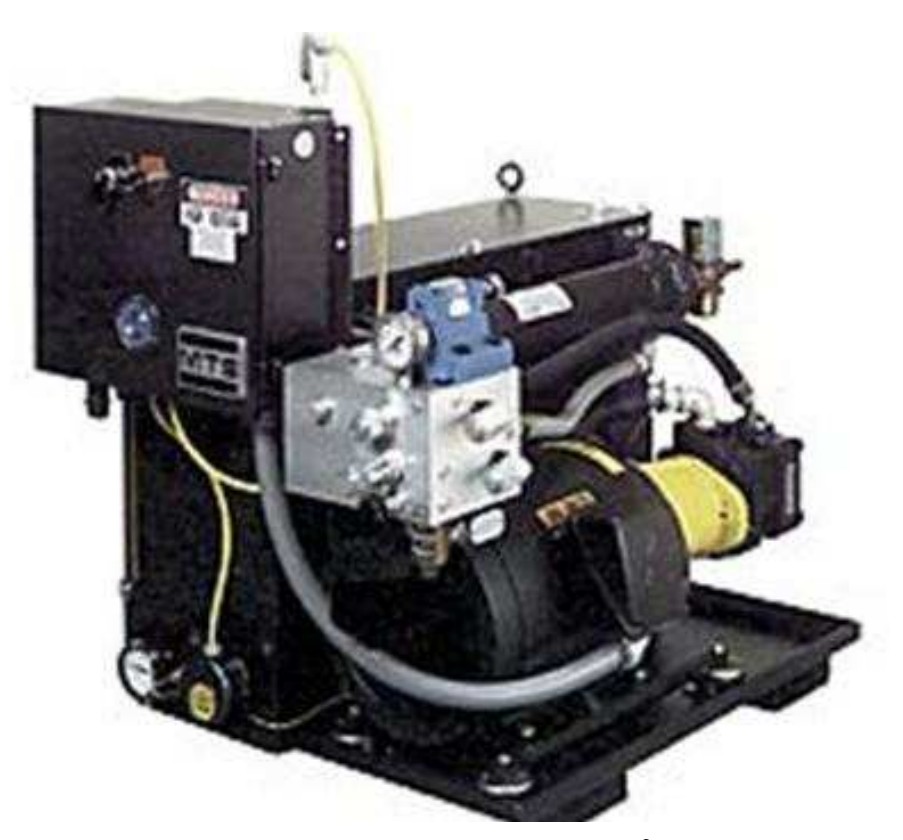

**Figura 1.12. HPS 506 de MTS.**<sup>9</sup>

 9 Tomado de

http://www.frankbacon.com/fatigue\_testers.mgi?machine=Universal%20Fatigue%20Testers%20and%20Comp onents
#### **1.3.2. FUNCIONAMIENTO INICIAL DE LA MÁQUINA**

La operación óptima de la máquina se refleja al realizar ensayos y al obtener la curva esfuerzo-deformación de los materiales sometidos a prueba. Los resultados obtenidos dependen del buen control que se realice al procesar la información de entrada de los sensores de la máquina y de las características mecánicas en buen estado, para que los resultados en el ensayo sean confiables, dando una carga y velocidad adecuada para un cierto desplazamiento del émbolo, así la carga que se aplica se registra en la interfaz, y varía en el transcurso del tiempo.

Debido a que la máquina ha estado fuera de funcionamiento desde hace varios años, se han realizado algunos proyectos de titulación para repotenciar la máquina, el último se lo realizó en el año 2010 donde incorporaron la programación e interfaz gráfica en LabVIEW 8.5 con la ayuda de una tarjeta de adquisición de NI para tener un control automático sobre la activación de la HPS y sobre los ensayos que realiza la máquina, como son ensayos de compresión, tracción, torsión y fatiga generando una base de datos en Excel de los resultados de las pruebas realizadas, además se logró que la máquina trabaje a una presión de 1500 psi, pero de los ensayos mencionados sólo se probaron los ensayos de compresión con carga y fatiga con carga, pues no disponían de las mordazas para tracción y torsión.

Para probar el estado de la interfaz y los ensayos se comenzó evaluando el estado de la fuente hidráulica (HPS) y se notó que trabajaba con una presión inferior a la mitad de su capacidad, y el encendido tenía que ser en alta presión inicial de 1000 psi y luego subir a 3000 psi, para evitar una sobre corriente en el motor, además funcionaba con fugas en el actuador rotacional provocado por un retenedor en malas condiciones, mal funcionamiento del cabezal, que era ocasionado por un mal ajuste de los pernos de los cilindros hidráulicos que sujetan el cabezal a las columnas del marco de carga, haciendo que el cabezal baje muy rápidamente después de apagada la máquina; y un sonido ronco y excesivamente ruidoso del motor debido a una acumulación de polvo en su interior, ya que a pesar que estos equipos están diseñados para un ambiente hostil, es necesario tomar las precauciones para alagar la vida del motor evitando la entrada de mucho polvo u otros elementos que puedan perjudicar su buen funcionamiento y realizando un mantenimiento preventivo.

Al pasar a los ensayos se observó que en el ensayo de compresión el programa permitía un desplazamiento del émbolo en forma axial al presionar "bajar" o "subir" émbolo, pero no se generó ninguna señal o curva de respuesta del ensayo, puesto que presentaba datos erróneos como: carga en ausencia de ella, gran desplazamiento del émbolo registrado en la interfaz mas no físicamente, ausencia de señal en el LVDT, registro de datos de ruido, y subida del émbolo sin ninguna señal de subida de émbolo, y por ende el ensayo no se pudo concretar correctamente.

En el ensayo de torsión se notó que al girar el actuador, mediante el control de la servo-válvula, y volver al valor inicial para detener el actuador en una cierta posición, éste seguía girando en sentido horario, lo cual indica un mal control de la servo-válvula, otro inconveniente fue el movimiento brusco del actuador al girarlo, pues no se obtuvo un movimiento uniforme, esta respuesta fue ocasionada por las fugas que tenía en el actuador. Al ingresar a la interfaz para realizar un ensayo de torsión, no se obtuvo ninguna señal de ángulo ni torque, incluso después de presionar "iniciar ensayo" y la interfaz tenía variables confusas, pues pedía ingresar demasiados datos como condiciones de ensayo, notándose que no se tenía claro el procedimiento para realizar un ensayo de torsión ni de las variables que se pueden controlar en el ensayo.

Debido a la mala respuesta en los ensayos se procedió a verificar las conexiones eléctricas de los cables con ayuda de una multímetro y se observó que algunos conectores tenían desoldados algunos cables, este es el caso del cable del ADT que en el conector al panel de control presentaba dos cables desoldados, cables conectados en otro lugar y en algunos casos no había una conexión. Además se encontró que la tarjeta de la fuente de alimentación para las tarjetas amplificadoras, oscilador y acondicionador AC estaba carbonizada producto de algún corto circuito muy grande, pues a pesar de tener un fusible como protección se quemó la tarjeta. También se observó que la tarjeta del oscilador tenía un corto circuito y faltaba un amplificador en una de las tarjetas. Los conectores de los actuadores y demás transductores que se dirigen hacia el panel no pueden sujetarse bien debido a la falta de tornillos en el panel, lo que ocasiona que en ciertas ocasiones los cables se muevan demasiado, provocando que los cables se desuelden de los conectores.

Los accesorios que se tenía de esta máquina eran: mordazas de compresión y extensómetro, ya que las demás mordazas con las que vino la máquina estaban extraviadas desde hace 10 años más o menos. Las mordazas son diferentes para cada ensayo por lo que es necesario adquirir unas que puedan actuar en varios ensayos como torsión y tracción o a su vez mordazas para tracción y mordazas para torsión, ya que de esta forma se puede realizar el ensayo de fatiga también.

Tener una máquina axial-torsional en perfectas condiciones en el laboratorio permite el incremento en la oferta de servicios del LAEV pues no todas las máquinas realizan ensayos de torsión, por lo que hará que se estrechen los lazos con el sector industrial. Además podrá servir como una herramienta docente, debido a que se podrán realizar prácticas para los estudiantes tanto de pregrado como de posgrado de la Facultad de Ingeniería Mecánica, logrando que ellos profundicen sus conocimientos sobre esfuerzos mecánicos a través de la experimentación. Adicionalmente, la máquina se podrá utilizar para futuras investigaciones en las que intervengan fuerzas axiales, torsionales, tanto de manera estática como dinámica y de manera conjunta, de este modo se potencia la capacidad de investigación de la Escuela Politécnica Nacional.

Por lo mencionado y debido a que en el proyecto de titulación anterior no se comprobó el funcionamiento con carga del ensayo de torsión y fatiga por torsión,

nuestro objetivo es realizar las modificaciones necesarias en el software y hardware para que se puedan realizar estos ensayos con una probeta, así que comenzamos con una evaluación de la máquina en general para conocer sus condiciones físicas (externas) y el funcionamiento del programa, para también analizar la posibilidad de repotenciar la fuente hidráulica, pues es fundamental tener la fuerza necesaria en los actuadores para realizar los diferentes ensayos y evitar los bajones de presión. En cuanto al software de la HPS, se pudo verificar que había un correcto funcionamiento del control, pues en su activación y apagado no se presentan problemas.

Otro aspecto importante a corregir son las conexiones eléctricas de los diferentes elementos a ser controlados, pues deben llegar con la señal adecuada hasta el panel de control y hacia la tarjeta de adquisición de datos, con el nivel apropiado de voltaje y corriente para que estas señales se puedan procesar en la interfaz y generar un buena respuesta de los ensayos. También se analiza el motivo por el cual el ADT no genera ninguna señal de voltaje, para corregirlo de la manera más adecuada, considerando igualmente que la respuesta del ensayo depende de la sujeción que tenga la probeta con las respectivas mordazas, por lo que en el manual de usuario (ANEXO G) también se presenta un procedimiento para la instalación de las mordazas de torsión que sirven tanto para ensayos de torsión como para ensayos de fatiga por torsión.

Otro de los objetivos de esta tesis es desarrollar el programa de control y la interfaz gráfica para el ensayo de torsión y fatiga en torsión, en donde los cambios más importantes son: cambiar la forma de ingreso de datos de la probeta, condiciones de ensayo, toma de datos y procesamiento de los mismos, para una vez realizada la interfaz se pueda realizar la calibración de la celda de torque con ayuda de una probeta determinada de la que se conocerán los resultados teóricos que deben compararse con los experimentales y de acuerdo a ello realizar cambios que permitan reducir el error entre ambos resultados.

# **CAPÍTULO 2**

## **2. IMPLEMENTACIÓN DEL HARDWARE**

Dentro de este capítulo se explican los ajustes que fueron realizados en el hardware y la razón por las que se hizo, así se explica el mantenimiento que fue necesario para la HPS y los pasos a seguir para el mantenimiento en caso de requerirlo. Se presentan los demás cambios en el hardware para que la máquina se encuentre en buenas condiciones y permita generar resultados confiables al momento de realizar las modificaciones al control, es por esta razón que se explica las partes mecánicas en las que se requirió una corrección de fugas como son: actuador lineal, rotacional y cabezal. También se presentan las revisiones ejecutadas sobre el estado de las conexiones eléctricas y el estado de las tarjetas.

El hardware también incluye las mordazas para los ensayos que realiza la máquina, sin embargo en este capítulo no se menciona este tema debido a que en el ANEXO G ya está incluido. En este anexo también se presenta el procedimiento para colocar las mordazas y probetas en los diferentes ensayos, considerando que en todos ellos, se debe tener un buen agarre de la probeta para evitar resultados erróneos.

## **2.1. FUENTE DE PODER HIDRÁULICA (HPS)**

En el capítulo anterior, numeral 1.3.1.3. ya se habla de una introducción a la HPS. Para profundizar en este tema es necesario conocer las partes que componen la fuente hidráulica y por ello se muestran en la siguiente figura:

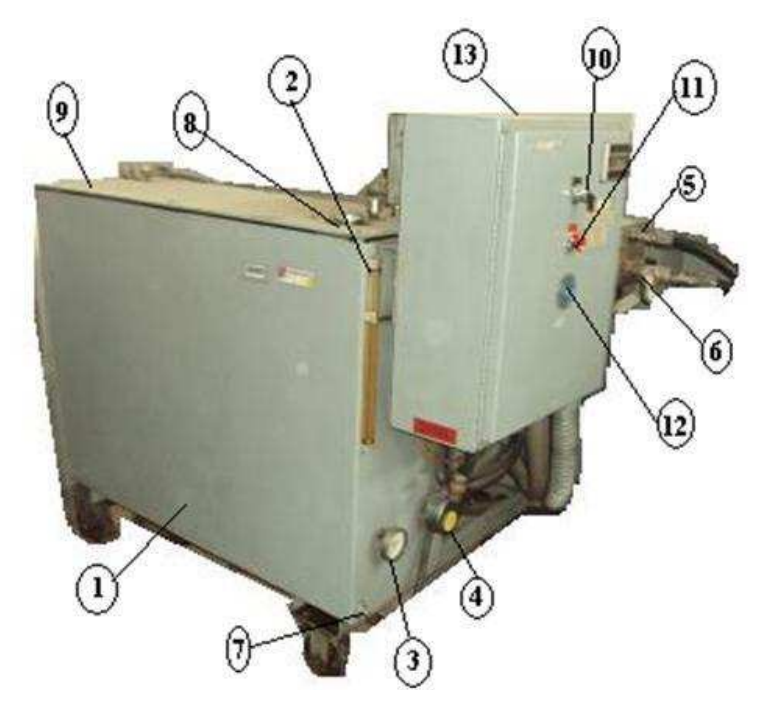

**Figura 2.1.** Partes de la Fuente hidráulica del sistema MTS.

- 1. Tanque reservorio de aceite hidráulico
- 2. Indicador de nivel de aceite
- 3. Indicador de temperatura, termómetro bi-metal
- 4. Control de temperatura
- 5. Manguera de presión (partida)
- 6. Manguera de presión (retorno)
- 7. Plug-pipa (para drenar el aceite)
- 8. Tapa de llenado de aceite, sin ventilación y con colador.
- 9. Tapa del depósito
- 10. Interruptor de encendido de la HPS en modo manual
- 11. Paro de emergencia
- 12. Indicador del número de horas de funcionamiento de la máquina
- 13. Panel de control de la HPS

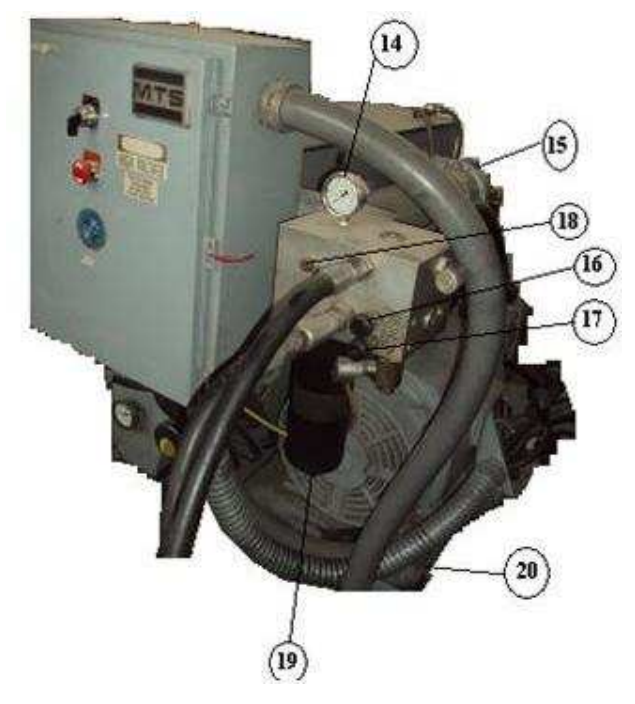

**Figura 2.2.** Partes de la Fuente hidráulica del sistema MTS: 14. Manómetro, 15. Intercambiador de calor, 16. Perilla de control en alta presión, 17. Perilla de control en baja presión, 18. Indicador de cambio de filtro, 19. Filtro de aceite, 20. Placa base de montaje motor/bomba.

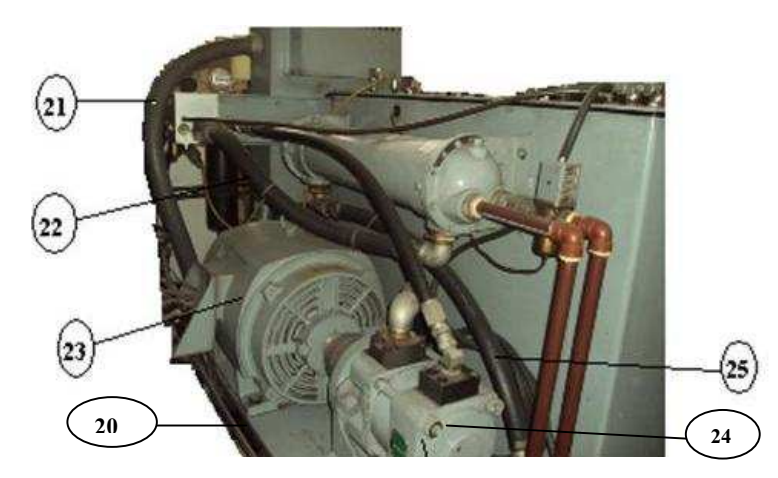

**Figura 2.3.** Motor y bomba de la fuente hidráulica: 20. Placa base de montaje motor/bomba, 21. Alimentación eléctrica del motor, 22. y 25. Manguera de servicios petroleros, 23. Motor trifásico de inducción, 24. Bomba hidráulica.

De los componentes mencionados se debe resaltar la bomba hidráulica, puesto que permite aumentar la presión del fluido que pasa por su interior gracias al giro de su rotor que a su vez es accionado por un motor que puede ser hidráulico o eléctrico. El fluido puede ser líquido o una combinación de líquidos y sólidos tales como el hormigón antes de fraguar o pasta de papel.

El propósito de una bomba hidráulica es suministrar un flujo de líquido a un sistema hidráulico. La bomba no crea la presión de sistema, ya que la presión se puede crear solamente por una resistencia al flujo. Mientras que la bomba proporciona flujo, transmite una fuerza al líquido. Dado que el flujo de líquido encuentra resistencia, esta fuerza se vuelve una presión. La resistencia al flujo es el resultado de una restricción o de una obstrucción en la trayectoria del mismo. Esta restricción es normalmente el trabajo logrado por el sistema hidráulico, pero puede ser también debido a restricciones de líneas, de guarniciones, y de válvulas dentro del sistema. Así, la presión es controlada por la carga impuesta sobre el sistema o la acción de un dispositivo regulador de presión $^{\rm 10}.$ 

#### **MANTENIMIENTO DE HPS**

l

Al probar el estado de la fuente de poder hidráulica (HPS) de la máquina se comprobó que tenía fallas, pues su principal característica que es la presión de 3000 psi que debe generar no estaba disponible, la máxima presión que se podía obtener era de 1500 psi, es por ello que se consideró un análisis sobre la posibilidad de repotenciar la máquina, y para este propósito se requiere comenzar por un mantenimiento básico en la fuente y posterior análisis de las causas para una baja en la presión.

<sup>&</sup>lt;sup>10</sup> Tomado de http://www.sapiensman.com/neumatica/neumatica\_hidraulica5.htm

De esta manera para comenzar es necesario revisar externamente a la máquina y seguir un procedimiento de limpieza debido a que en un tiempo considerable, el polvo puede influir negativamente en el desempeño de una máquina a la que no se le brinda un mantenimiento preventivo, es por ello que se recomienda lo siguiente:

- 1. Limpieza externa e interna de la máquina, el procedimiento seguido para su limpieza se encuentra detallado en el ANEXO B.
- 2. Verificar que no existan signos de desgaste tales como rajaduras en las mangueras, en caso de existir desgaste cambiar las mangueras.
- 3. Eliminar el polvo acumulado en el motor eléctrico con la ayuda de un compresor de aire.
- 4. Verificar estado del aceite hidráulico y del filtro.
- 5. Encendido de la máquina para prueba de buen funcionamiento.

A más del procedimiento indicado, se requiere de un mantenimiento preventivo que permita mantener a la máquina en buenas condiciones todo el tiempo, es por ello que en la siguiente tabla se muestra el período de tiempo en el que se debe realizar el mantenimiento y las acciones que se deben tomar. Para empezar con el mantenimiento primero se consideró la tabla de mantenimiento recomendado, la cual se utiliza si la HPS se encuentra operando normalmente y con frecuencia.

| Inspección diaria o   | $\bullet$ | Compruebe el nivel de fluido hidráulico.              |
|-----------------------|-----------|-------------------------------------------------------|
| cada 10 horas.        | $\bullet$ | Compruebe que no hay pérdidas en las bombas y         |
|                       |           | cilindros hidráulicos.                                |
|                       |           | Compruebe el estado o posibles pérdidas en las        |
|                       |           | mangueras y líneas hidráulicas y en la zona del       |
|                       |           | depósito hidráulico.                                  |
| Inspección mensual o  | $\bullet$ | Realice las comprobaciones de mantenimiento           |
| cada 250 horas.       |           | preventivo correspondientes a 10 horas.               |
|                       | $\bullet$ | Compruebe que el estado del enfriador de aceite       |
|                       |           | hidráulico no tiene pérdidas o está obstruido.        |
|                       | $\bullet$ | Compruebe el estado de las conexiones en todas las    |
|                       |           | líneas hidráulicas.                                   |
| Inspección trimestral | $\bullet$ | Realice las comprobaciones de mantenimiento           |
| o cada 500 horas.     |           | preventivo correspondientes a 10 y las 250 horas.     |
|                       | $\bullet$ | Cambie el filtro hidráulico.                          |
|                       | $\bullet$ | Compruebe que los tornillos de los soportes y         |
|                       |           | bombas hidráulicas no están flojos o se han perdido.  |
| Inspección semestral  | $\bullet$ | Realice las comprobaciones de mantenimiento           |
| o cada 1000 horas.    |           | preventivo correspondientes a 10, 250 y las 500       |
|                       |           | horas.                                                |
|                       |           | Compruebe la presión del sistema hidráulico.          |
|                       | $\bullet$ | Compruebe que los orificios de desagüe de la bomba    |
|                       |           | no tienen pérdidas.                                   |
| Inspección anual o    | $\bullet$ | Realice las comprobaciones de mantenimiento           |
| cada 2000 horas.      |           | preventivo correspondientes a 10, 250, 500y las       |
|                       |           | 1000 horas.                                           |
|                       | ٠         | Cambie el aceite hidráulico y lave las rejillas de la |
|                       |           | boca de llenado.                                      |
|                       |           |                                                       |

Tabla 2.1. Mantenimientos recomendados.<sup>11</sup>

l

<sup>&</sup>lt;sup>11</sup> http://members.fortunecity.es/100pies/mantenimiento/mantenimientohidraulico3.htm

## **2.1.1. VERIFICACIÓN DEL ESTADO DE LAS MANGUERAS POR DONDE PASA EL FLUIDO**

Las mangueras que se utilizan para este tipo de fluidos son especiales pues deben soportar altas temperaturas y presiones, es por ello que se usan mangueras de goma de servicios petroleros lo cual las hace resistentes a los ambientes hostiles de la industria, su resistencia se debe a que están hechas de varias capas de goma para resistir diferentes niveles de presión.

Las mangueras utilizadas para la máquina son de dos tipos, unas pequeñas de 3/8" que pueden soportar hasta 200 psi y las grandes de 3/4" que pueden soportar altas presiones de hasta 3125 psi.

Las de 3/8 son de la marca Parker series 80-6. Estas mangueras de propósito general son de caucho sintético con refuerzo textil y se las puede utilizar en sistemas de aire comprimido, mantenimiento industrial en general, fluidos hidráulicos basado en petróleo con temperaturas desde -40ºF hasta 212ºF (Parkerhose).

Las mangueras de 34 también son de propósito general (parte #24: partes de la HPS) y construidas de caucho sintético con dos trenzas de refuerzo especial de alta resistencia a la tracción del alambre de acero (Parkerhose).

También se utiliza otra manguera que es de las series 7119 de la marca Thoro-Flo. Su construcción es de nitrilo con cobertura de neopreno y refuerzo de una o varias trenzas textiles. Esta manguera es la que se presenta como 25 en las partes de la HPS.

Las mangueras fueron revisadas una vez encendida la máquina y ninguna presenta problemas de fuga o mal conexión de válvulas en el camino del recorrido del fluido, por lo que no fue necesario su reemplazo. El tiempo de uso de la máquina no es suficiente como para justificar un cambio de mangueras. En caso de surgir un pequeño desgaste de las mangueras, se lo puede reforzar con cinta auto-fundente, misma que se adhiere a la manguera al estirarla y forma una capa de caucho resistente incluso a la exposición a temperaturas altas.

### **2.1.2. CHEQUEO Y REEMPLAZO DEL FLUIDO HIDRÁULICO.**

Se debe revisar el fluido hidráulico cada 500 horas de operación y reemplazarlo sólo si es necesario. Un fluido en óptimas condiciones es de color ámbar, pero si está sucio tomará un color oscuro. Los contaminantes en el fluido hidráulico pueden ser:

- **Agua:** el agua disminuye la lubricación, genera más oxidación y crecimiento de bacterias, en este caso el aceite toma una apariencia lechosa $^{12}$ .
- **Aire:** Generalmente en las instalaciones hidráulicas el aire se puede encontrar en mínimas cantidades en el aceite, pero el problema ocurre cuando se encuentra en grandes cantidades pues genera desgaste prematuro de los componentes por baja lubricación, oxidación, crecimiento de bacterias, deterioro de aceite, se lo reconoce por un movimiento esponjoso de la máquina y el ruido<sup>13</sup>.
- **Partículas:** Las partículas sólidas son los contaminantes más peligrosos y más difíciles de erradicar o controlar. Pueden generar desgaste acelerado, obstrucción de orificios de control en válvulas y bombas, atascamiento de piezas, como pistones y paletas en bombas y motores, etc. Según el tamaño, los problemas que acarrean son diferentes. Partículas menores de 10 micrones van a generar desgaste lento,

dependiendo de la concentración.

l

<sup>&</sup>lt;sup>12</sup> Tomado de http://www.hidraulicapractica.com/es/educacion/la-importancia-de-la-filtracion-en-la-hidraulica

<sup>&</sup>lt;sup>13</sup> Tomado de http://www.hidraulicapractica.com/es/educacion/la-importancia-de-la-filtracion-en-la-hidraulica

Partículas mayores, generaran desgaste acelerado y fallas catastróficas como rompimiento de partes como ejes, conjuntos rotativos etc $^{14}$ .

Cuando el fluido ha cambiado de color se debe tomar una muestra del fluido para verificar si se encuentra alguno de los contaminantes ya mencionados, y de constatarse su existencia se deberá cambiar el fluido. Los procedimientos requeridos para tomar la muestra de aceite, cambiar el fluido y los fluidos recomendados para realizar el cambio se describen en el ANEXO C.

- Si el fluido tiene un olor a quemado, indica que ha estado trabajándose a una temperatura superior a la recomendada.
- Si el fluido tiene una apariencia lechosa, significa que existe agua en el fluido por lo que además de cambiar el fluido se debe corregir la fuente del goteo de agua.
- Si el fluido presenta sedimentos, indica que el filtro ha colapsado, por lo que también necesita un cambio.

### **2.1.3. FILTROS**

El **filtro hidráulico** es el elemento que permite el control de la contaminación, filtra partículas solidas que son de origen externo o generadas por el desgaste de la maquinaria, permitiendo preservar la vida útil de la maquinaria así como del fluido hidráulico. El filtro usado en la máquina es el HC9600FUP13H de la corporación PALL y el significado del código de identificación del filtro es:

**HC** = Filtración de aceite hidráulico

l <sup>14</sup> Tomado de http://www.hidraulicapractica.com/es/educacion/la-importancia-de-la-filtracion-en-la-hidraulica

- **9600** = Ultipor III
- $F =$ Filtro
- **UP** = 3 micrones
- **13** = Cartucho de 13 pulgadas de longitud
- **H** = Material de sellado es nitrilo

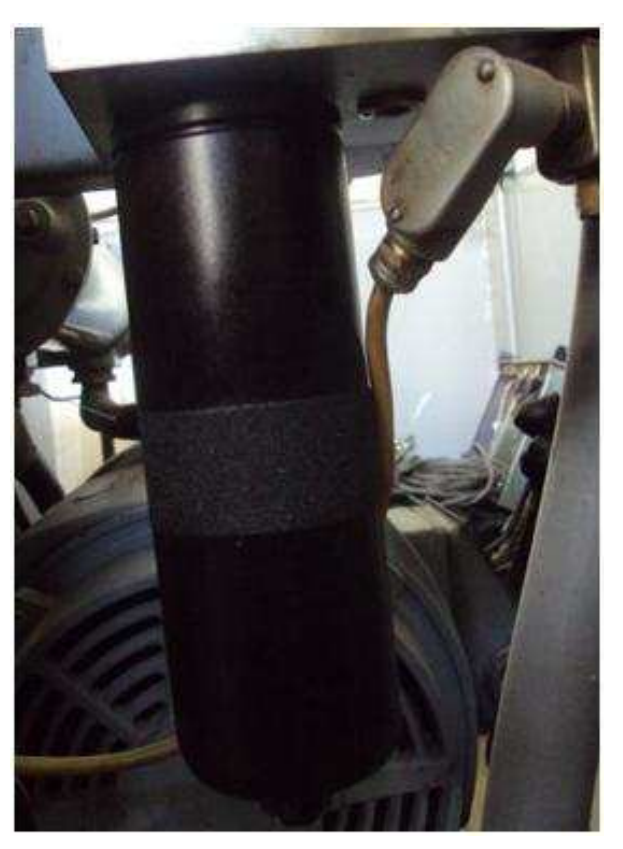

**Figura 2.4.** Filtro.

Los filtros hidráulicos deben cambiarse cada 500 horas de funcionamiento, cuando el fluido hidráulico contenga sedimentos o cuando el indicador del filtro salte. Es necesario el cambio del filtro, ya que permite el control de la contaminación y deben ser retirados cuidadosamente para evitar que los contaminantes entren en el sistema hidráulico, para lo cual se debe mantener las mangueras tapadas y enchufadas, además los filtros nuevos deben permanecer en su envase original hasta el momento mismo de su utilización. Para realizar el desmontaje del filtro y realizar su cambio se debe seguir el procedimiento descrito en el ANEXO D.

#### **2.1.4. DIAGRAMAS DE RECORRIDO DEL FLUIDO HIDRÁULICO**

El fluido hidráulico que se utiliza para la HPS es el aceite hidráulico Mobil DTE 25 que es de alta calidad y específico para aplicaciones de fuente de poder hidráulica que permite comandar máquinas de ensayos y por ello su uso. El nivel de aceite en el tanque reservorio de la fuente se lo puede identificar fácilmente gracias a que dispone de un indicador de nivel de aceite donde también se puede observar su color e identificar su estado, pues si tiene un color medio café quiere decir que es necesario cambiar el aceite.

Este fluido debe pasar a una alta presión a través de las tuberías para permitir que los actuadores y servo-válvulas actúen correctamente, permitiendo que el émbolo realice movimientos axiales y torsionales y que la celda de carga pueda subir o bajar cuando se quiere comandar su posición, para esto es necesario que la HPS genere la presión suficiente, en este caso la fuente tiene la capacidad de brindar la presión necesaria de 3000 psi con lo que el fluido puede comandar de forma correcta al equipo.

El recorrido del aceite comienza en el tanque de almacenamiento, de ahí pasa por el intercambiador de calor para enfriarse debido a que la temperatura aumenta una vez que la fuente se enciende, luego de ello, regresa al tanque de manera que se tenga el aceite a una temperatura constante en todo el tanque, para de ahí pasar a la bomba hidráulica que aumenta la presión del aceite y lo manda a través del filtro hacia el sistema de válvulas manifold.

A partir del filtro existen dos tuberías, una de partida y otra de retorno; por la de partida, el fluido va directamente hacia el manifold, mientras que por la de retorno se tiene una válvula para evitar que el fluido regrese sin tener la suficiente presión, además por seguridad también se tiene una válvula anti-retorno en la tubería de partida que, como su nombre lo dice, evita el retorno de fluido hidráulico por esta

tubería, pero esta está conectada a la tubería de retorno. En la siguiente figura se muestra gráficamente el paso del aceite por la bomba y demás tuberías.

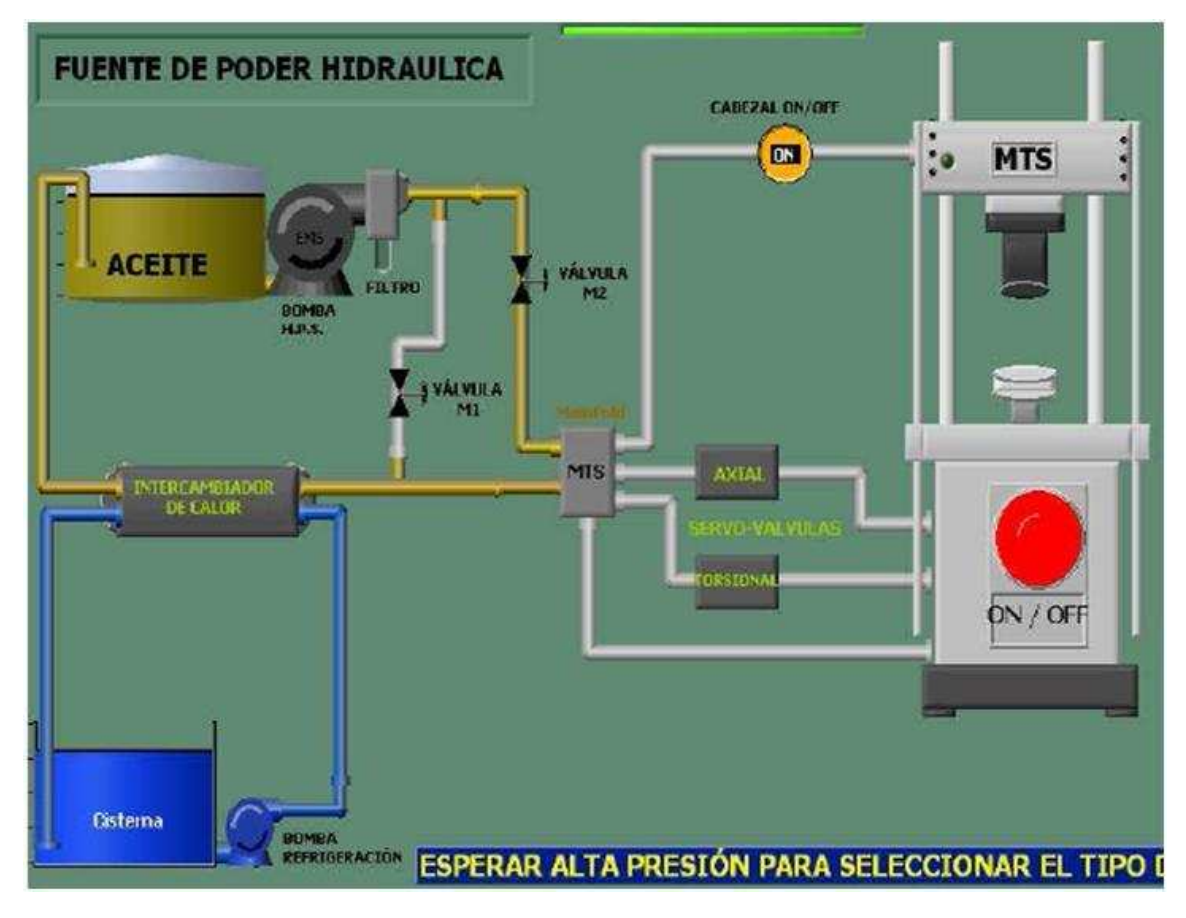

**Figura 2.5.** Recorrido del fluido hidráulico.

A continuación se presentan las conexiones de las tuberías, en forma detallada desde el panel del manómetro hacia el manifold, donde se observa que desde la salida se encuentran las dos tuberías juntas y que siempre el fluido que ingresa debe regresar al mismo tanque para ser utilizado cuando se encienda la fuente nuevamente.

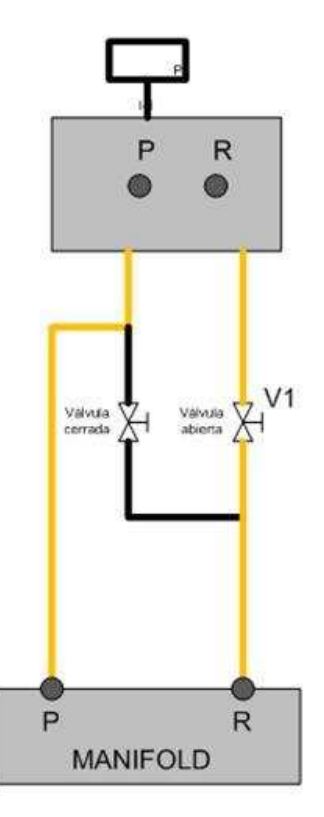

**Figura 2.6.** Conexiones de la tubería hacia el manifold.

## **2.2. CORRECCIÓN DE FUGAS**

Los problemas de fugas en un sistema hidráulico ocasionan que la presión disminuya significativamente dependiendo de la cantidad de fluido que se fugue. Cuando existe una fuga se la puede percibir externamente mediante el goteo de fluido y por baja presión, aunque también pueden existir fugas internas donde la pérdida de presión se debe a que la bomba requiere un mantenimiento y no permite que todo el fluido pase y por ende se regresa al tanque. El problema que se tuvo en la máquina es que la presión al encender la máquina disminuía progresivamente hasta 1500 psi, y al trabajar a esta presión se fuerza a la bomba pues la presión que debe generar es de 3000 psi, es por ello que se corrigió las fugas en el actuador rotacional, actuador lineal y cilindro del marco de carga para verificar el nivel de presión con el sistema sin fugas externas. Para el caso de la MTS una de las fugas notables estaba entre el actuador rotacional y el acople del mismo al actuador lineal, y por ello se procedió al desmontaje del actuador, para reemplazar todos sus empaques.

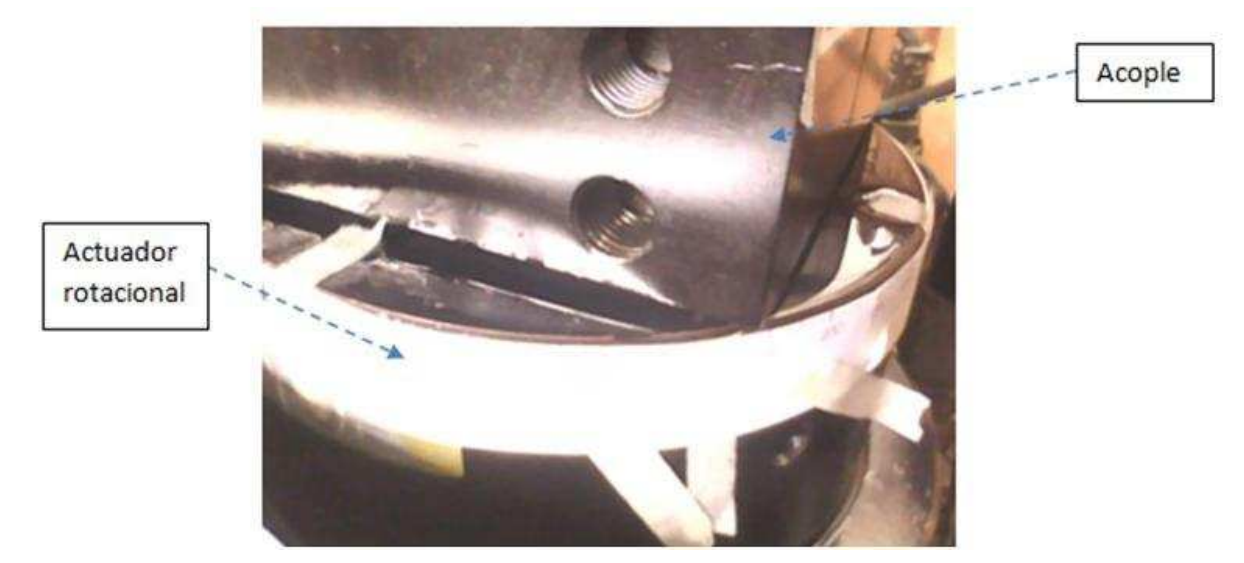

**Figura 2.7.** Actuador rotacional con fugas de aceite.

Con la existencia de fugas, lo primero que se debe considerar, es el cambio de sellos o empaques rotos o dañados en las partes mecánicas de la máquina, pues con el paso del tiempo y el uso, éstos se desgastan. Un empaque es un material deformable usado para prevenir o controlar el paso del fluido entre superficies que se mueven una con relación a la otra<sup>15</sup>, éstos tienen un rango a soportar, es decir, se los coloca en relación a la cantidad de fluido que deba pasar por ellos y generalmente en sistemas hidráulicos con baja y alta presión, se tienen varios empaques de tal manera que unos sirvan para alta presión y otros para baja.

### **2.2.1. ACTUADOR ROTACIONAL**

l

El actuador rotacional es importante para el ensayo torsional, y funciona de acuerdo a la acción de una servo-válvula que permite el paso del fluido hidráulico a través de las tuberías, estas son de doble sentido de accionamiento, es decir

<sup>&</sup>lt;sup>15</sup> Tomado de http://www.comercioindustrial.net/productos.php?id=glosario&mt=empaques

puede ingresar por un lado de la servo-válvula y salir por el otro o viceversa permitiendo que el actuador gire en sentido horario y anti horario, este movimiento no es completo pues sólo puede girar 100º (±50º) , este giro es suficiente para ensayar la mayoría de materiales, sin embargo para algunos materiales dúctiles donde la deformación angular necesaria para llegar a la ruptura de la probeta es de un ángulo superior a los 100º, no sería posible utilizar este actuador.

Las especificaciones del actuador son las siguientes:

- **No. serie** : 151
- **Modelo:** 215.42
- **Rotación:** 100°
- **Presión máxima:** 3000 psi
- **Fuerza torsional:** Máxima 2000 lbf-plg o 2260 Nm

El actuador rotacional se une a través de un acople al actuador lineal para que el émbolo pueda moverse axial y torsionalmente. Por cada uno de los actuadores, servo-válvulas y tuberías que van hacia el equipo y que están en el marco de carga pasa el fluido hidráulico proveniente de la fuente de poder hidráulica (HPS).

Debido a que el actuador rotacional tenía fugas, las cuales se incrementaban en el momento de encender el sistema se procedió a realizar el desmontaje del actuador y posterior cambio de empaques y retenedores. El ANEXO E describe el procedimiento para cambiar los sellos del actuador y el proceso que se recomienda seguir para desmontar y poner en funcionamiento el actuador rotacional.

#### **2.2.2. ACTUADOR LINEAL**

El actuador lineal es utilizado para realizar los ensayos axiales, y funciona de acuerdo a la acción de una servo-válvula que permite el paso del fluido hidráulico a través de las tuberías, estas son de doble sentido de accionamiento, es decir

puede ingresar por un lado de la servo-válvula y salir por el otro o viceversa permitiendo que el eje del actuador se desplace un máximo de 150 mm.

Las especificaciones del actuador son las siguientes:

- **Modelo:** 204
- **Desplazamiento:** Máximo 150 mm
- **Presión máxima:** 3000 psi
- **Fuerza axial:** Máxima 55000 lbf o 250 kN

El actuador lineal presentaba una fuga debido a que el empaque de baja presión se encontraba desgastado, sin embargo el cambio de este empaque no requiere desmontar el actuador, el procedimiento adoptado para cambiar el empaque se describe el ANEXO F.

#### **2.2.3. CABEZAL**

El cabezal tiene un seguro hidráulico que permite que se desplace por el marco de carga de la MTS según las válvulas UP y DOWN hacia arriba o abajo respectivamente mediante la activación de una electroválvula que manda fluido hacia los seguros, éstos disponen de pernos que permiten el ajuste al cabezal y consta de dos seguros manuales, los cuales se los utiliza en caso que los seguros hidráulicos no funcionen correctamente o exista una fuga por los mismos y se requiera que la posición del cabezal no cambie. El empaque de uno de los seguros hidráulicos se lo reemplazó pues al desajustar los pernos para equilibrar el movimiento del marco de carga, se comenzó a fugar aceite y se salió uno de los cuatro seguros, luego de conseguir los empaques se lo colocó de nuevo en su lugar, ajustando con el perno para que quepa correctamente en su sitio.

### **2.3. TRANSDUCTOR DE DESPLAZAMEINTO ANGULAR (ADT)**

Los transductores permiten convertir cualquier tipo de energía en señal eléctrica, es así que un transductor de desplazamiento angular permite convertir el giro angular en una señal eléctrica. La máquina axial-torsional tiene acoplado al actuador rotacional un ADT de tipo capacitivo.

#### **2.3.1. ADTS CAPACITIVOS**

Este tipo de transductor posee capas con dieléctricos que cambian de acuerdo al ángulo de giro, el cambio de estas capas permite tener un cambio de voltaje, estos se utilizan puesto que tienen mayor resistencia cuando se usa en máquinas expuestas a vibraciones y ambientes ruidosos.

#### **2.3.2. CONEXIONES DEL ADT**

El ADT instalado en el actuador rotacional posee un conector pin-5 con los siguientes pines:

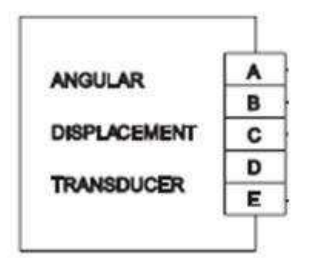

| <b>PIN</b> | <b>DENOMINACIÓN</b>            |
|------------|--------------------------------|
| А          | ENTRADA DE EXCITACIÓN POSITIVA |
| в          | ENTRADA DE EXCITACIÓN NEGATIVA |
| C          | CERO PARA CONTROL REMOTO       |
| D          | SALIDA POSITIVA                |
|            | SALIDA NEGATIVA                |

**Figura 2.8.** Pines del ADT.

Estos llegan al panel de control según el siguiente orden a un conector de pin 10.

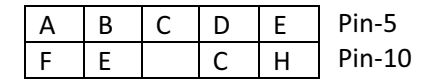

En este caso no se conectó al pin C puesto que no se encuentra en un lugar remoto sino cerca del panel de control, este pin ayuda a reducir el ruido y también al correcto funcionamiento bajo vibraciones de la máquina en caso que se encuentre en un lugar remoto, para ese caso la conexión debería ser la siguiente:

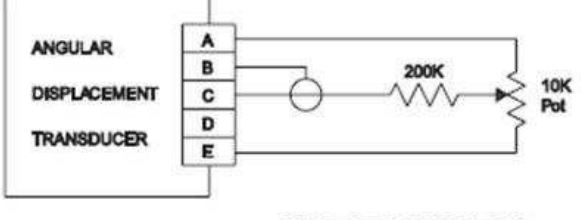

REMOTE ZERO CONNECTIONS

**Figura 2.9.** Conexión alternativa del ADT.

Del conector pin-10 se obtiene la señal en voltaje del ADT (transductor de desplazamiento angular) la cual varía de 8 V a –8 V (variación en todo el rango hasta 360º) y que ingresa a la tarjeta de adquisición de datos una vez que pasa por un filtro pasa-bajos para eliminar el ruido.

### **2.3.3. MEDICIÓN DE SEÑALES EN EL ADT**

Conociendo los pines donde se mide las señales se aplicó 12 Vdc entre los pines A y B para verificar una respuesta del transductor en la tarjeta de salida de la señal, pero no se obtuvo ninguna señal por lo que se procedió al desmontaje del transductor, el procedimiento para su desmontaje se describe a continuación.

#### *2.3.3.1.Desmontaje de ADT*

Para desmontar el ADT no es necesario desmontar el actuador rotacional, pues sólo se encuentra ubicado dentro del actuador para medir el desplazamiento angular.

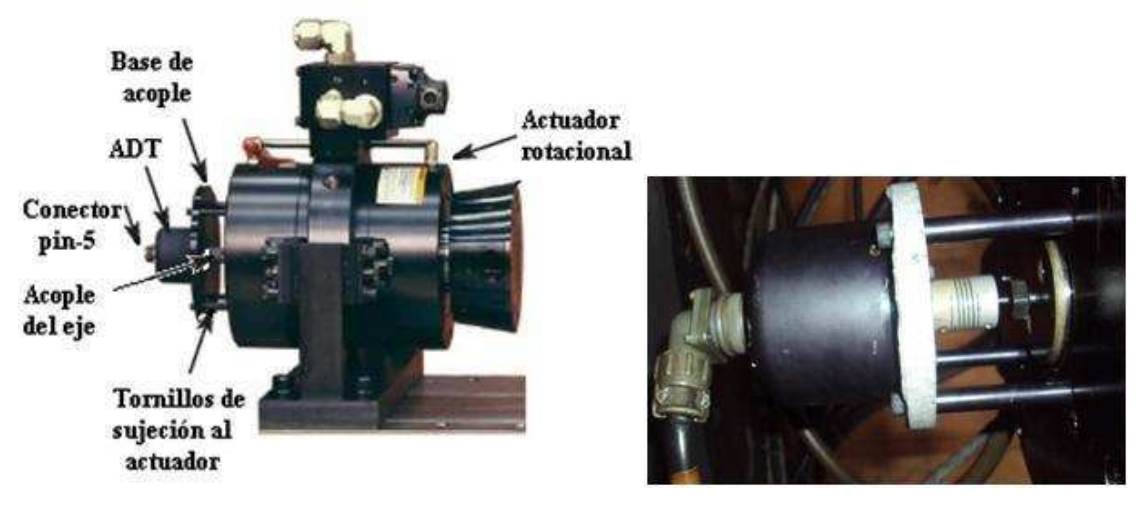

**Figura 2.10.** ADT en el actuador rotacional.

- 1. Sacar cable de alimentación pin 5
- 2. Aflojar tornillos de sujeción al actuador con hexagonal
- 3. Destornillar y sacar los 4 tornillos que sujetan el ADT al actuador
- 4. Usar una llave para aflojar el atornillado del eje
- 5. Destornillar eje y sacar el ADT
- El ADT desmontado luce de la siguiente manera:

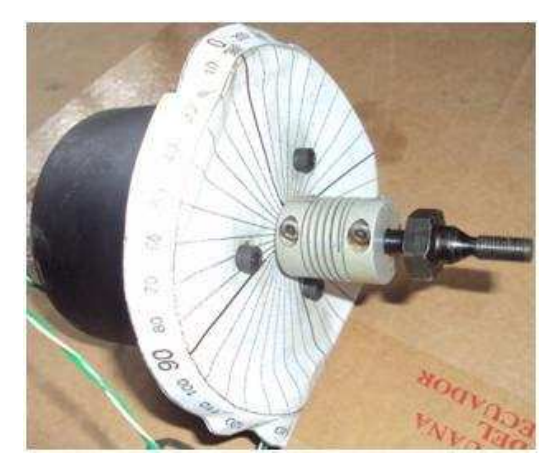

**Figura 2.11.** ADT desmontado y con graduador.

Aquí se observa que para acoplarlo al actuador se utilizó otra pieza, esto es debido a que en el actuador se tiene varios agujeros que no coinciden con los que hay en el ADT, además hay otra pieza que permite ajustar el eje del ADT al tornillo y de esta manera permite que se pueda colocarlo en el actuador.

Una vez desmontado y limpiado el transductor, se puede conocer su modelo, el cual es 0603-000 de la industria Trans-tek, con la hoja de datos del ADT se puede comparar las señales para verificar el estado del ADT, así que al alimentarlo con una fuente de 13 V se observó que la salida máxima al girar el eje fue máximo de 9 V con esto se verifica a groso modo que el transductor si genera señales.

#### *2.3.3.2.Verificación de señal eléctrica*

Para verificar que las señales que genera el ADT sean las correctas se mide los voltajes a un cierto ángulo con la ayuda de una fuente variable y de un graduador colocado sobre el ADT considerando la variación de voltaje de 12 V a 16 V en pasos de 1 V y variación de ángulo de 0 a 360º en pasos de 10º. El punto que se toma como referencia 0 se lo considera en base a la ranura que está a 7.5º desde uno de los tres agujeros que tiene el ADT, esta referencia se especifica en la hoja de datos, pues no siempre representa 0º, es de acuerdo al modelo de ADT.

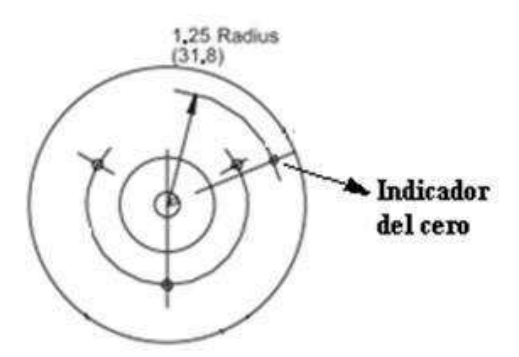

**Figura 2.12.** Referencia 0 del ADT.

A partir de ese punto se colocó el graduador y también se señaló el eje para irlo girando de 10º en 10º, la respuesta que se obtuvo es la siguiente:

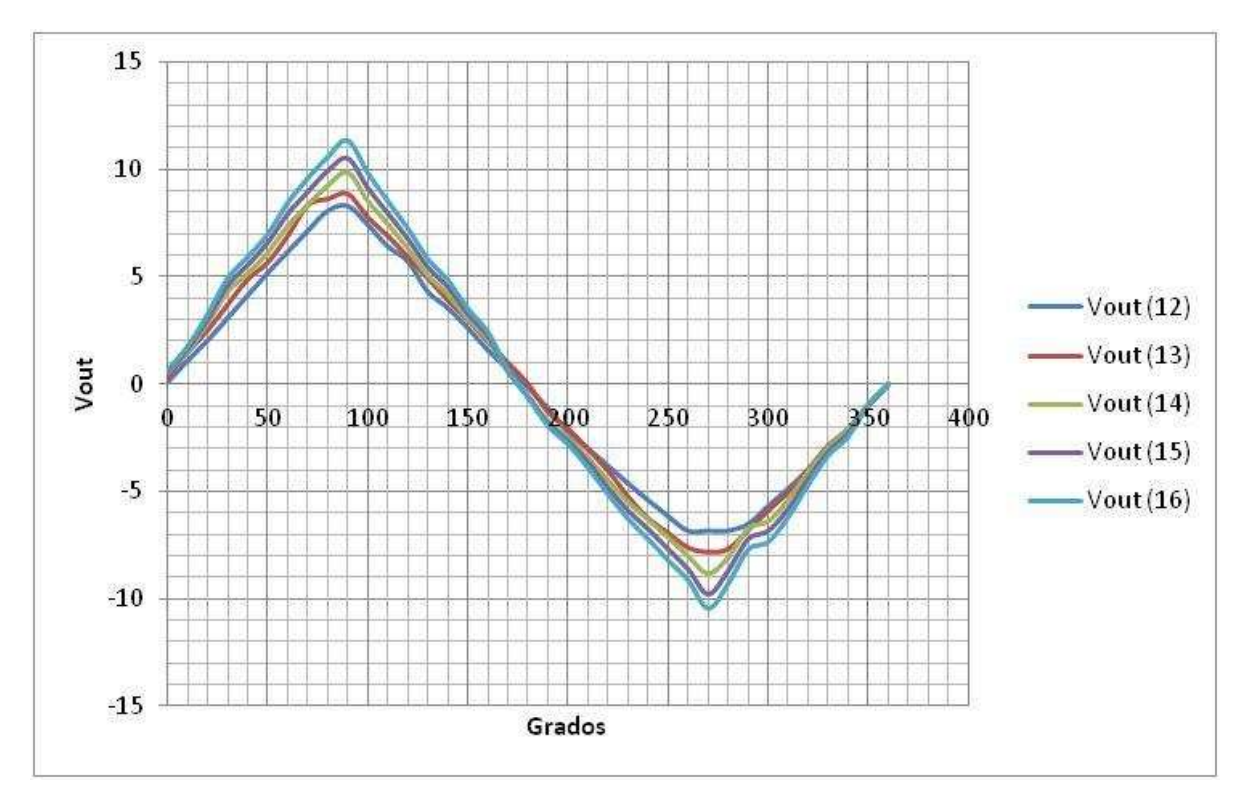

**Figura 2.13.** Curva voltaje vs. ángulo del ADT ante diferentes voltajes de entrada.

Las dos primeras curvas con Vout máx, con voltajes de 12 y 13 Vin, se las tomó independientemente, es decir, se colocó el voltaje de entrada y luego se movió el eje, mientras que las medidas de las otras tres curvas se las consideró variando primero el ángulo y luego el voltaje, ya que de este modo existe mejor respuesta en las curvas pues el ángulo no se lo puede variar exactamente en el valor deseado mientras que la fuente sólo incide en el valor del pico máximo. Para conocer si el ADT está en perfectas condiciones se la comparó con la curva de la hoja de datos, la cual es:

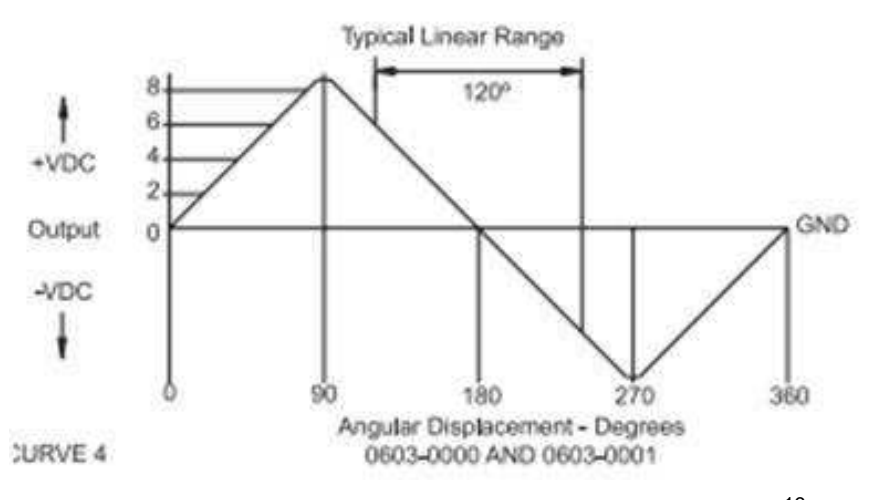

**Figura 2.14.** Curva característica de ADT 0603-000.<sup>16</sup>

De acuerdo a esta curva se observa que las variaciones en las curvas obtenidas son las correctas y por ende el ADT está en perfectas condiciones, además se conoce que es lineal en un rango de 120º (120º a 240º), es por ello que al hallar la ecuación que caracteriza a la curva, sólo se debe analizar la parte lineal del ADT. Así se comienza hallando la pendiente de la curva.

Considerando la pendiente para 12 V y la fórmula para calcular la pendiente:

$$
m = \frac{y^2 - y^1}{x^2 - x^1}
$$
  
\n
$$
m = \frac{-3,82 - 3,53}{220 - 140}
$$
  
\n**m = -0,091875** (2.1.)

Ecuación de la curva:

l

$$
Y = mX + b \tag{2.2.}
$$

Reemplazando variables con las que se usa en la gráfica:

$$
Vout = -0,091875^* \theta + b
$$
  
b = Vout + 0,091875^\* \theta  
b = -3,82 + 0,091875^\* 220  
b=16,3925

<sup>&</sup>lt;sup>16</sup> Tomado de http://www.transtekinc.com/assets/files/Catalog\_PDFs\_04C/ADTs/Ser600\_04c.pdf

Reemplazando todos los valores en la ecuación de la recta:

$$
Vout = -0.09187 * \theta + 16,3925
$$
 (2.3.)

Esta ecuación caracteriza el funcionamiento del ADT, siendo θ el ángulo en grados sexagesimales y Vout el voltaje de salida del transductor.

Con esto se comprueba que la alimentación es la que no llega al transductor por lo que se colocó una fuente de 12 V independiente para ser usada en la alimentación del transductor, para lo cual se utilizó la siguiente configuración:

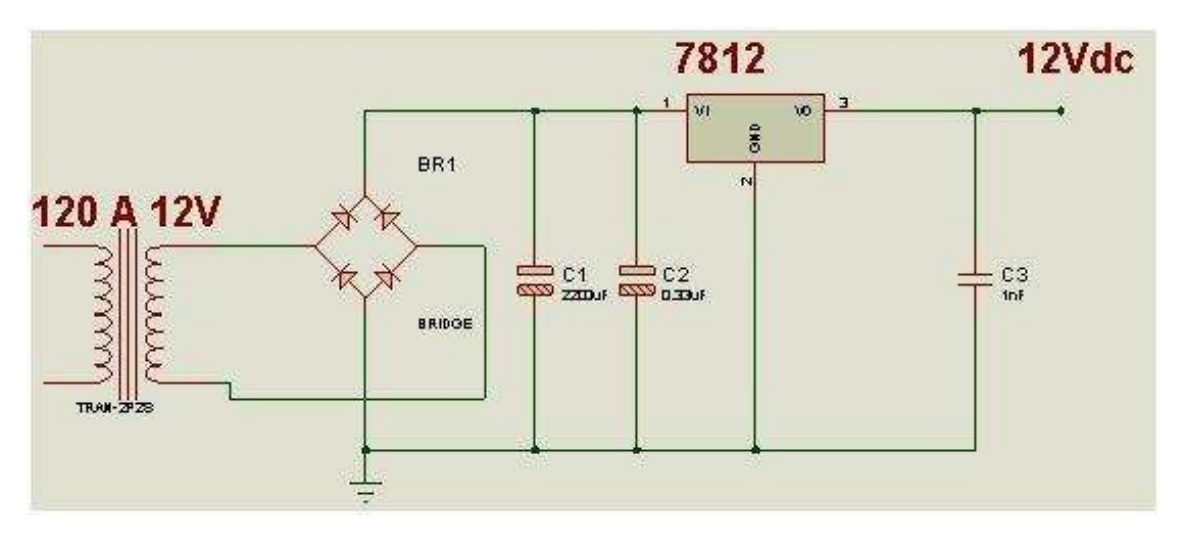

**Figura 2.15.** Fuente de alimentación del ADT.

Donde el transformador baja la señal a 12 Vac por lo que se requiere el puente para rectificar la señal y el capacitor para que la señal se convierta en DC, los otros capacitores se los coloca para eliminar el rizado en la señal de salida.

Una vez que se comprueba que la señal llega a la tarjeta, se procede al montaje y calibración del ADT, ya que el movimiento del actuador debe corresponder al ángulo correcto en el transductor. El procedimiento seguido para su montaje y calibración se detalla en el Capítulo 4.

## **2.4. TRANSFORMADOR DIFERENCIAL DE VARIACIÓN LINEAL (LVDT)**

Un transformador diferencial de variación lineal (LVDT, Linear Variable Differential Transformer) consta de un bobinado primario, un secundario y un núcleo magnético, al aplicar un voltaje alterno al primario se induce un voltaje en el secundario. El núcleo de este transformador al desplazarse entre las bobinas va cambiando el voltaje inducido en el secundario.

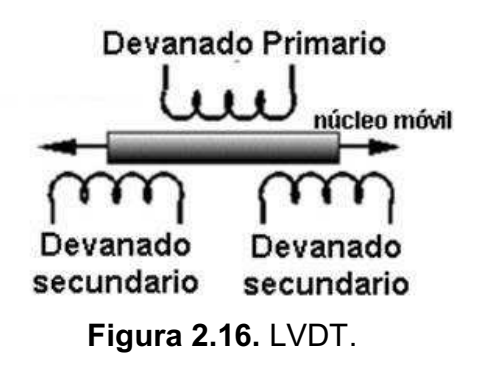

El voltaje de salida que se obtiene del LVDT instalado en la máquina es el que permite sensar la posición del eje del actuador lineal.

### **2.4.1. MEDICIÓN DE SEÑALES DEL LVDT**

Con la información obtenida en manuales se procedió a verificar que el LVDT tenga una señal de alimentación de 7,1 Vrms con una frecuencia de 10 kHz y que su salida acondicionada es de -8 V a 8 Vdc.

Debido a que no se obtenía ni voltaje de alimentación y mucho menos una señal de salida se procedió a verificar el funcionamiento de las tarjetas del LVDT.

#### **2.4.2. TARJETAS DE ACONDICIONAMIENTO DE LVDT**

El LVDT tiene dos tarjetas importantes que le permiten generar una señal adecuada para ser controlada:

- La tarjeta osciladora, que provee la excitación para el transductor, esta señal requerida es de 7,1 Vac.
- La tarjeta de acondicionamiento de señal de salida, que transforma la señal de respuesta del LVDT que originalmente está en ac en una señal continua DC.

Estas tarjetas necesitan tres fuentes de alimentación de voltaje de: ±28 V y 10 V.

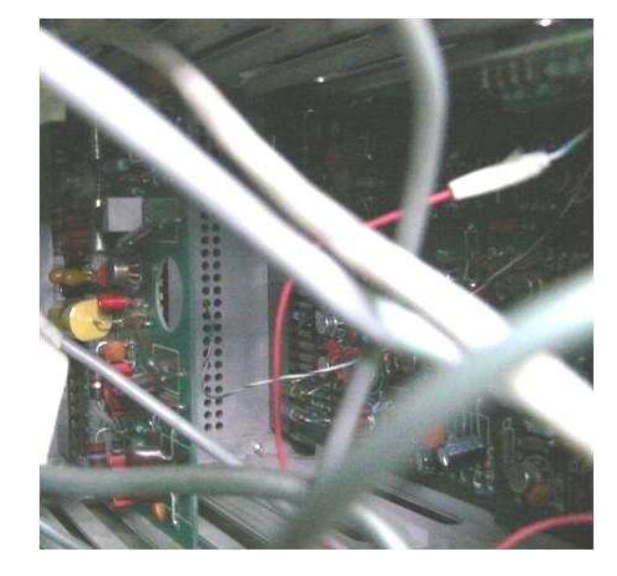

**Figura 2.17.** Tarjetas osciladora y acondicionamiento AC del LVDT.

## **2.4.3. VERIFICACIÓN DE SEÑALES ELÉCTRICAS EN TARJETAS Y CONEXIONES DEL LVDT**

### *2.4.3.1.Tarjeta de la fuente de alimentación*

La tarjeta de la fuente de alimentación permite tener una salida de voltaje regulado de 10 V y ±28 Vdc.

Al medir los voltajes de la fuente de alimentación y al no encontrar una señal de salida se procedió a retirar la tarjeta y se constató que esta se encontraba visiblemente carbonizada.

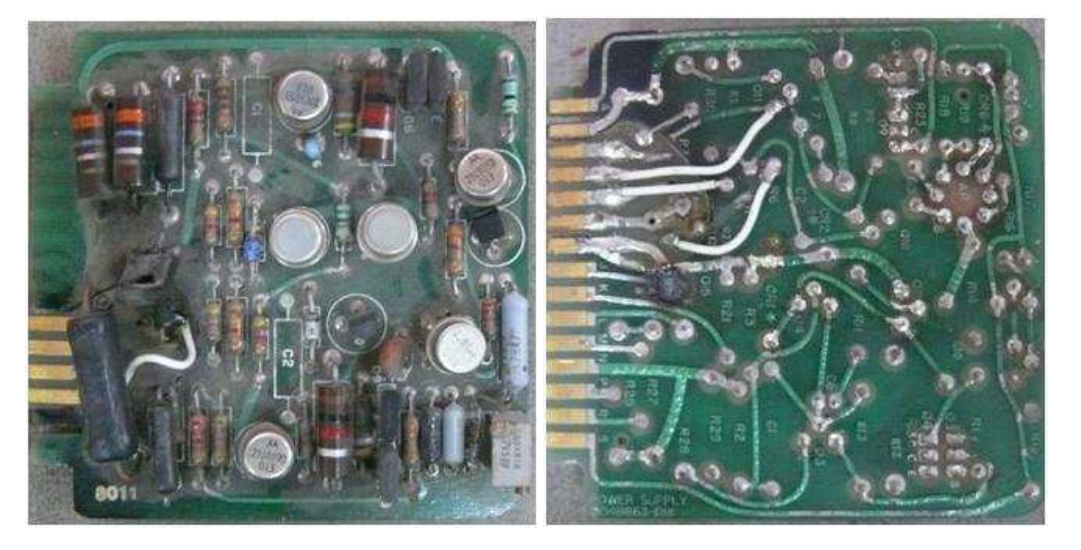

**Figura 2.18.** Tarjeta de la fuente de alimentación.

En vista de que esta tarjeta no podía ser reparada se la reemplazó. La nueva tarjeta instalada permite tener los voltajes de ±28 V y 10 V necesarios para la alimentación de las otras tarjetas, es decir es similar a la tarjeta anterior y posee los mismos elementos.

#### *2.4.3.2.Tarjeta osciladora*

Debido a que no se tenía una señal de alimentación de AC para el LVDT se procedió a verificar que los elementos de la tarjeta así como sus conexiones estén funcionando correctamente , encontrándose que se tenía un corto circuito en la tarjeta osciladora, este corto circuito se debía a que dos capacitores estaban quemados. Se procedió a verificar en los manuales las características que debían tener estos capacitores para ser reemplazados correctamente. Con su reemplazo se logró obtener la señal de alimentación para el LVDT de 7,1 Vrms y una frecuencia de 10 kHz.

#### *2.4.3.3.Conexiones*

Al revisar las conexiones se constató que algunos conectores tenían desoldados algunos cables, por lo que también se debió corregir estos inconvenientes, y también las conexiones equivocadas.

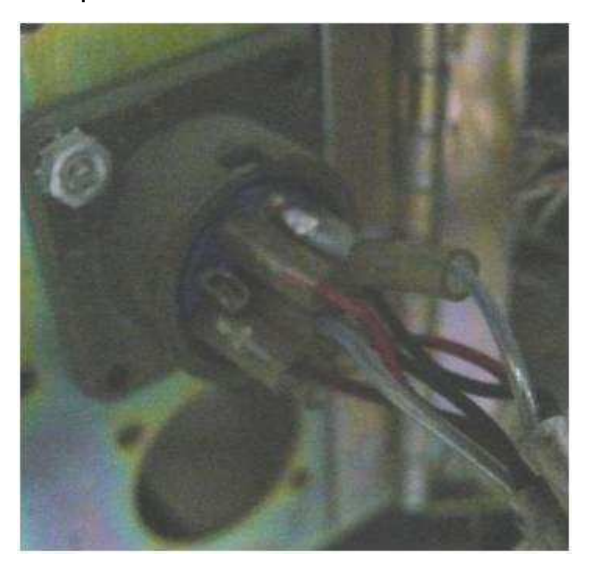

**Figura 2.19.** Conector con cable desoldado.

### **2.4.4. VERIFICACIÓN DEL CORRECTO FUNCIONAMIENTO DEL LVDT**

Con la corrección de los problemas encontrados tanto en las tarjetas como en las conexiones, se verificó que efectivamente se tenía una señal de salida al cambiar de posición el núcleo del LVD, sin embargo su señal de salida en la posición media no daba cero voltios, por lo que fue necesaria su calibración. El método seguido para su calibración se detalla en el Capítulo 4.

# **CAPÍTULO 3**

## **3. MODIFICACIONES AL CONTROL**

Este capítulo contiene las modificaciones realizadas en el software de control, explicando inicialmente las condiciones que se deben cumplir en los ensayos de torsión y fatiga por torsión para tener la información necesaria en sus salidas, y de manera especial en el ensayo de fatiga por torsión debido a que éste fue incorporado a la capacidad de la MTS. Las condiciones de los ensayos permiten que el lector pueda entender fácilmente el diagrama de flujo que también se explica posteriormente en este capítulo. Además se presentan las modificaciones realizadas en el ensayo axial y el motivo por las que se realizaron, de igual forma se presentan los diagramas de flujo. Por último se presenta una explicación de los íconos de las pantallas de ensayos modificadas.

## **3.1. CONDICIONES DE OPERACIÓN DEL SISTEMA MTS PARA REALIZAR UN ENSAYO DE TORSIÓN**

Tomando en consideración las capacidades del actuador rotacional en cuanto a su rango de desplazamiento y la teoría al respecto a los ensayos de torsión, se van a enumerar las condiciones que debe cumplir el sistema MTS, para que se pueda realizar un ensayo de torsión:

 Al inicio del ensayo el eje debe estar ubicado en uno de los extremos del actuador para que el recorrido pueda ser el máximo, es decir, de 100º, es por ello que se debe considerar un control que permita mandar el actuador a uno de los extremos dependiendo si se va a girar el actuador en sentido horario o anti-horario.

- Se requiere ingresar los datos de la probeta, ya que son necesarios para el cálculo del esfuerzo, deformación, desplazamiento, área, estos datos se mostrarán en la pantalla. Los datos de la probeta a ingresar son los siguientes :
	- o Longitud de la probeta: se requiere de este dato para el cálculo de la deformación por cortante.
	- o Tipo de probeta: cilíndrica, tubo, rectangular, otra
	- o Diámetro de la probeta cilíndrica: es necesario medir el diámetro en tres lugares de la longitud de la probeta para sacar un promedio, pues una probeta puede tener pequeñas diferencias en el diámetro que se deben considerar, una vez con el diámetro promedio se lo utiliza para el cálculo del momento de inercia polar (Ip), esfuerzo cortante y deformación por cortante.

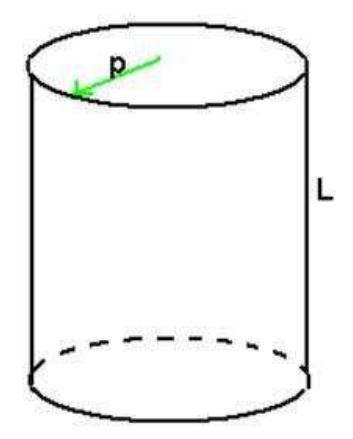

**Figura 3.1.** Medidas en una probeta cilíndrica.

o En caso de ser un tubo se pide el diámetro interno y externo: se toma las mismas consideraciones que en una probeta cilíndrica y se utiliza para los mismos cálculos, sin embargo, se considera la resta del diámetro externo con el diámetro interno para el cálculo del Ip y se considera el diámetro externo para los demás cálculos.

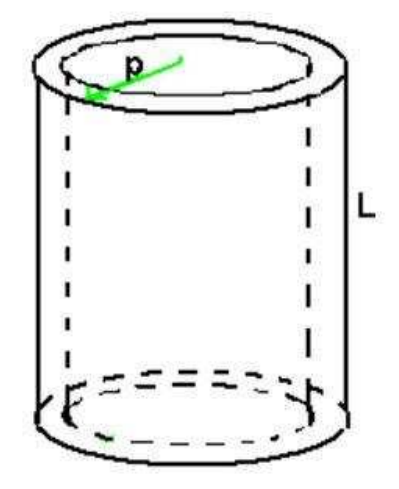

**Figura 3.2.** Medidas en un tubo cilíndrico.

o En caso de ser una probeta rectangular se ingresa el momento de inercia polar (Ip) además de la longitud de sus caras para hallar su área y los cálculos de las propiedades de torsión deben considerar un p (ver Figura 3.2.) o radio mayor, que en este caso se considera la longitud más larga desde el centro de la cara superior a uno de sus lados.

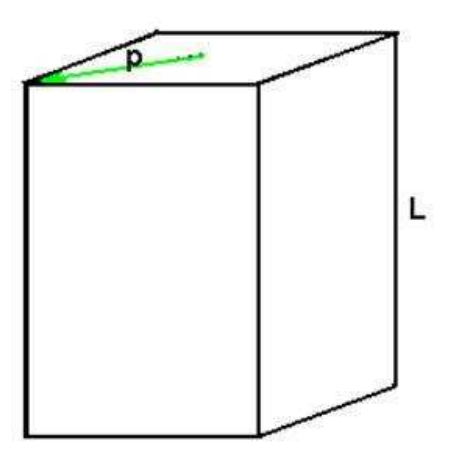

**Figura 3.3.** Medidas en una probeta rectangular.

- El sistema no debe estar limitado a un solo tipo de unidades para el ingreso y despliegue de información por lo que tomando en consideración las unidades de torque se podrá escoger entre: cN.m, N.m, N.mm, ozf.in, kgf.cm, kgf.m, lbf.in y lbf.ft y de esta forma cambiar las unidades de todos los datos a ingresar y a desplegar.
- Dentro de un ensayo de torsión se puede elegir entre dos opciones en el programa: ensayo progresivo (aumento de toque paulatinamente) o sostener torque (mantener a un cierto torque).

El diagrama de flujo para realizar el ensayo de torsión se puede observar en la figura 3.5., donde se puede elegir entre ensayo progresivo o ensayo sosteniendo torque.

## **3.1.1. CONDICIONES PARA REALIZAR UN ENSAYO DE TORSIÓN PROGRESIVO**

El ensayo progresivo permite el aumento de torque en la probeta de forma paulatina y depende de la velocidad que se ingrese en [º/min] en la pantalla de ensayo, el programa requiere de un control de la velocidad en lazo cerrado, para lo cual se necesita tener el control de la servo-válvula torsional y realizar la lectura de la señal del ADT, para que de esta manera se controle el ángulo de giro y su velocidad en función de los parámetros mencionados.

Para el control de la velocidad del actuador se debe medir su valor considerando el desplazamiento en un determinado tiempo para variar la salida de la servoválvula de tal manera que permita igualar el valor de la velocidad actual del actuador al valor elegido por el operario. Para medir la velocidad y regular la salida, se considera lo siguiente:

 Tomar el valor del ángulo real. La señal recibida del transductor es una señal de voltaje de -4,7 V a +4,36 V (para el rango de -50º a +50º), este valor ingresa al LabVIEW mediante una ecuación que permite obtener en valor numérico del ángulo en el que se encuentra el actuador (ángulo real), esta ecuación es:

$$
\hat{A} \text{ngulo} = -10.97 \text{*} \text{Vout} - 0.38 \tag{3.1.}
$$

 Calcular el desplazamiento es sencillo pues se considera el ángulo real y el ángulo inicial, así:

**Desplazamiento=**ángulo real - ángulo inicial **(3.2.)**

El ángulo inicial se lo toma cada cierto tiempo para que el valor de velocidad sea el real, es decir se tome a cada instante, de manera que no se vea afectada por los desplazamientos anteriores y se pueda obtener un verdadero desplazamiento actual. Ver figura 3.8.

 Calcular la velocidad depende del desplazamiento realizado en un cierto tiempo.

 **Velocidad (º/s)**= Desplazamiento/tiempo **(3.3.)**

En la programación se debe considerar que cuando el tiempo sea cero, no despliegue un valor indeterminado de velocidad, pues no existe la división para cero.

 El operario puede elegir una velocidad a la que desea que el actuador gire, este valor se toma como set-point y está limitado a valores de hasta 240 [º/min], aunque es recomendable elegir valores de hasta 120 [º/min], pues
en un ensayo no se requiere de una velocidad superior a 90 [º/min] por las características de los ensayos, es decir, considerando un ensayo estático, debe durar aproximadamente 10 min, es por ello que ciertas máquinas de torsión permiten elegir entre cuatro velocidades de giro (3 1/3, 10, 30 y 90 [º/min]), lo que resulta en un máximo de 1,5 [º/s].

Se compara el valor del set point con el de la velocidad para tomar acciones sobre la servo-válvula. Sí los dos valores son iguales, el voltaje de salida para la servoválvula de torsión, se mantiene; si el valor del set point es mayor, se baja la salida y si es menor se sube el valor de salida a la servo-válvula. Dentro de la variación de voltaje se deben considerar límites para que el actuador no se regrese ocasionando que baje el torque aplicado. Ver figura 3.7.

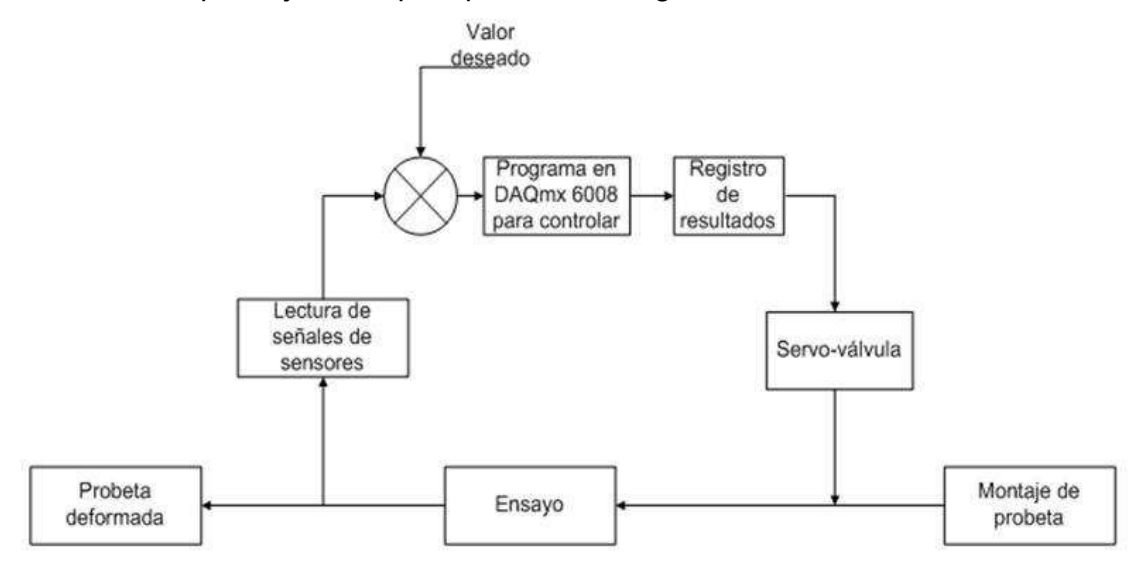

**Figura 3.4.** Proceso de un ensayo de torsión.

## **3.1.2. CONDICIONES PARA REALIZAR UN ENSAYO DE TORSIÓN MANTENIENDO EL TORQUE**

El ensayo de torsión manteniendo torque al igual que el ensayo progresivo permite el aumento de torque en la probeta de forma paulatina y depende de la velocidad que se ingrese en [º/min], pero cuando se llegue a un cierto torque se deberá mantener la probeta a ese torque por un cierto tiempo. También se requiere de un control de velocidad en lazo cerrado, para lo cual se necesita tener el control de la servo-válvula y realizar la lectura de la señal del ADT. Pero además de esto se deberá implementar un sistema que permita detener el giro del actuador cuando se llegue al torque deseado. Para poder cumplir con estos requerimientos el programa deberá cumplir con lo siguiente:

- El programa debe permitir establecer la velocidad a la que se desea que el eje del actuador gire.
- Se debe ingresar el torque y el tiempo al que la probeta quedará sometida a dicho torque.
- Para alcanzar el torque a sostener, el eje del actuador gira a la velocidad elegida hasta que el torque se incremente llegando al torque indicado en el control, de modo que se detiene el giro del actuador.
- El control de velocidad es el mismo que se utiliza en el ensayo de torsión progresivo.
- Una vez que llegue al torque establecido empieza a contar el tiempo y cuando termine de contar, se termina el ensayo.
- El programa deberá controlar lo siguiente:
	- o Detener el giro del actuador y mantenerlo durante un tiempo, para ello, debe existir un cero de torsión que permita detener el giro.
- o El torque debe tener un rango de variación para que en caso de fluctuación del torque, el tiempo siga contando y no espere a llegar nuevamente a dicho valor de torque.
- o El torque y la velocidad debe controlarse por igual
- o El torque que ingresa el usuario no debe sobrepasar los límites de operación del actuador
- o Medir la velocidad a la que está girando el actuador y controlar la velocidad
- o Medir el torque de la celda y compararlo con el valor deseado
- o Mientras el torque no llegue al torque deseado el tiempo debe seguir en cero
- o Una vez que llega el torque al valor deseado, el voltaje aplicado a la servo-válvula es el del cero de torsión, para que así pueda detenerse el actuador.

# **3.1.3. CONDICIONES PARA REALIZAR EL ENSAYO DE FATIGA POR TORSIÓN**

El ensayo de fatiga por torsión al igual que el ensayo de torsión permite el aumento de torque en la probeta de forma paulatina y depende de la velocidad que se ingrese en [º/min], pero la probeta debe ser sometida a un cambio de torque positivo y negativo un cierto número de veces, por lo que además de un control de velocidad, se requiere de un cambio del sentido del giro del actuador, y un conteo de las veces que se ha realizado el ciclo. Para que la probeta pueda ser sometida a torques máximos en ambos sentidos, el actuador debe ser posicionado

al inicio del ensayo en el punto medio de su desplazamiento total. El programa debe cumplir con lo siguiente:

- o Se deberá ingresar los ciclos, es decir el número de veces que se desea que gire el actuador
- o Ingresar la velocidad a la que se quiere que gire el eje, esta velocidad se controla usando las mismas condiciones que en el ensayo de torsión. Ver figura 3.7.
- o Se necesita el cero de torsión para que antes de iniciar el ensayo se pueda posicionar el eje en el ángulo 0º y así tener un desplazamiento máximo de 50° en ambos sentidos. Ver figura 3.9. y figura 3.10.
- o El usuario podrá determinar el desplazamiento total de la probeta por lo que se deberá ingresar el ángulo superior e inferior
- o Cuando se inicie el ensayo, el eje girará en sentido anti-horario desde la posición 0° hasta el ángulo superior y luego cambiará su sentido y girará en sentido horario desde el ángulo superior hasta el ángulo inferior. Cambiará el sentido de giro a anti-horario y girará desde el ángulo inferior hasta 0°, este ciclo se deberá repetir el número de veces que el usuario haya ingresado.
- o Para poder realizar el cambio en el sentido de giro del actuador, la velocidad set-point debe cambiar de positiva a negativa en el límite del ángulo superior y de negativa a positiva en el límite del ángulo inferior.
- $\circ$  Al igual que en el ensayo de torsión se deberá ingresar los parámetros de la probeta, y desplegar los resultados de esfuerzo, momento de inercia polar, área y torque.
- o Al iniciar el ensayo se va a ir graficando ángulo vs. tiempo, y esfuerzo máximo vs. número de ciclos
- o Para graficar el esfuerzo máximo vs. número de ciclos, se tomará el torque cuando llegue al ángulo superior, ya que mientras más se desplace la probeta sobre su eje, mayor será el torque, y los ciclos se contarán cada vez que el eje pase por la posición 0° en sentido anti-horario.

o Cuando ya se hayan realizado los ciclos que el usuario eligió, el ensayo debe terminar automáticamente

Este ensayo se muestra en el diagrama de flujo de la figura 3.7 y posee el mismo control de velocidad utilizado para el ensayo de torsión.

## **3.2. MODIFICACIONES REALIZADAS AL ENSAYO AXIAL**

La programación realizada para los ensayos axiales en el proyecto de titulación de Ricardo Araguillín y César Mejía (Araguillín & Mejía, 2010), estaba limitada a 1500 psi, por lo que fue necesario un cambio que permitiera controlar la velocidad a diferentes presiones y condiciones de ensayo. La pantalla no se alteró en su totalidad, los elementos que se mantienen son:

- Datos de la probeta: son importantes para el cálculo del esfuerzo, deformación, desplazamiento y área, mismos que también son desplegados en la pantalla. Los datos de la probeta a ingresar son los siguientes:
	- o Longitud de la probeta: se requiere de este dato para el cálculo de la deformación por cortante.
	- o Tipo de probeta: cilíndrica, tubo, rectangular, otra. En el caso de ser una probeta diferente a la cilíndrica y tubo, es necesario el ingreso del momento de inercia polar Ip.
	- o Además es necesario digitar las medidas de la probeta, en el caso de una probeta cilíndrica, serán tres medidas de su diámetro.
- Unidades de longitud: Permite elegir las unidades con la que se quiere trabajar, estas servirán también para expresar los resultados, de esta manera, para el caso de ensayos axiales, las unidades disponibles de fuerza son: kgf, lbf y N, mientras que en longitud se dispone de: mm e in

(pulg), el tiempo se puede elegir entre: s y min, de modo que no se obliga a trabajar en un solo tipo de unidades y se evita realizar conversiones de unidad en caso de necesitarlas, pues se puede cambiar el tipo de unidades en la pantalla.

 Tipo de ensayo axial: permite elegir entre las dos opciones disponibles, compresión y tracción, en caso de ensayo de compresión, el émbolo se desplaza hacia arriba y hacia abajo en tracción.

Los ensayos axiales deben considerar los siguientes puntos para un correcto funcionamiento durante el ensayo y una buena respuesta en sus resultados.

- Para compresión:
	- o Al inicio del ensayo el eje debe estar ubicado en el extremo inferior, es decir en la posición 0 mm, es por ello que se debe poner un control que permita mandar el actuador a esta posición.
	- o La longitud inicial de la probeta debe ir disminuyendo conforme se desplaza el actuador hacia arriba.
- Para tracción:
	- o Al inicio del ensayo el eje debe estar ubicado en el extremo superior, es decir en la posición 163 mm, y debe tomarlo como una posición cero, es por ello que se debe colocar un control que permita mandar el actuador a esta posición.
	- $\circ$  La longitud inicial de la probeta debe ir aumentado conforme se desplaza el actuador.
- Para poder iniciar cualquiera de los ensayos con una carga de cero, el programa deberá contar con un botón de encerar carga, que permita eliminar la fuerza remanente al colocar la probeta.
- Al igual que el ensayo torsional, el émbolo se detiene a una cierta señal de la servo-válvula, la misma que es muy difícil encontrar manualmente, por lo que un control para buscar el cero axial es de gran ayuda, sobretodo porque éste varía de acuerdo a la presión y temperatura del fluido proveniente de la fuente hidráulica.
- El ensayo axial puede ser progresivo y sostenido a una cierta carga, pero en ambos casos se requiere un aumento paulatino de la carga en la probeta, que depende de la velocidad de movimiento del actuador, por lo que se requiere de un control en lazo cerrado. Se tiene el control de la servo-válvula axial y se realiza la lectura de la señal del LVDT, para que se controle la posición y su velocidad en función de estos parámetros.
- Para el control de la velocidad del actuador se debe medir su valor considerando el desplazamiento en un determinado tiempo para, de acuerdo a esto, variar la salida de la servo-válvula de tal manera que permita igualar el valor de la velocidad actual del actuador al valor elegido por el operario. Para medir la velocidad y regular la salida, se considera lo siguiente:
	- $\circ$  Tomar el valor de la longitud real. La señal recibida del transductor es una señal de voltaje de -8 V a +8 V (para el rango de 0 a 163 mm), este valor ingresa al LabVIEW mediante una ecuación que permite obtener en valor numérico, la posición en que se encuentra el actuador (longitud real).

o Calcular el desplazamiento es sencillo pues se considera la longitud real y la longitud inicial.

 **Desplazamiento**= longitud real - longitud inicial **(3.4.)**

La longitud inicial se toma cada cierto tiempo para que el valor de velocidad sea el real, es decir se tome a cada instante, de manera que no se vea afectada por los desplazamientos anteriores y se pueda obtener un verdadero desplazamiento actual.

o Cálculo de la velocidad. Depende del desplazamiento realizado en un cierto tiempo.

 **Velocidad (mm/s)=** Desplazamiento/tiempo **(3.5.)** 

$$
Velocidad (mm/min)=Velocidad (mm/s)*60 \qquad (3.6.)
$$

- o El operario puede elegir una velocidad a la que desea que se desplace el actuador, este valor se toma como set point.
- Para compresión, se compara el set point con la velocidad, para tomar acciones sobre la servo-válvula.
	- o Sí los dos valores son iguales, el voltaje de salida para la servoválvula axial, se mantiene;
	- o Si el valor del set point es mayor, el voltaje de salida aumenta, y
	- o Si es menor, el voltaje de salida a la servo-válvula disminuye.
- Para tracción de igual manera se compara el valor del set point con el de la velocidad para tomar acciones sobre la servo-válvula.
- o Sí los dos valores son iguales, el voltaje de salida para la servoválvula axial, se mantiene;
- o Si el valor del set point es mayor, se baja el voltaje de salida, y
- $\circ$  Si es menor entonces se sube el valor de salida a la servo-válvula.
- Dentro de la variación de voltaje se deben considerar límites para que el actuador no se regrese mientras avanza, ocasionando que baje la carga aplicada, para lograr esto, es recomendable usar el cero axial como uno de los límites.
- Los datos también deben tener la opción de guardarse en forma gráfica, es decir, la opción para escribir un nombre de archivo que permita posteriormente utilizar la gráfica de fuerza vs. desplazamiento axial (ensayo progresivo) y la gráfica fuerza vs. tiempo (sostener carga).

Los diagramas de flujo de este ensayo se observan en la figura 3.11 y el control de velocidad en la figura 3.12.

### **3.3. DIAGRAMAS DE FLUJO**

En estos diagramas se expresa de forma más clara las condiciones presentadas anteriormente, ya que se indica el orden en que está pensado cada uno de los ensayos y la estructura que se aplica. Los diagramas de flujo de los diferentes ensayos realizados se muestran a continuación empezando por los ensayos torsionales y posteriormente los axiales:

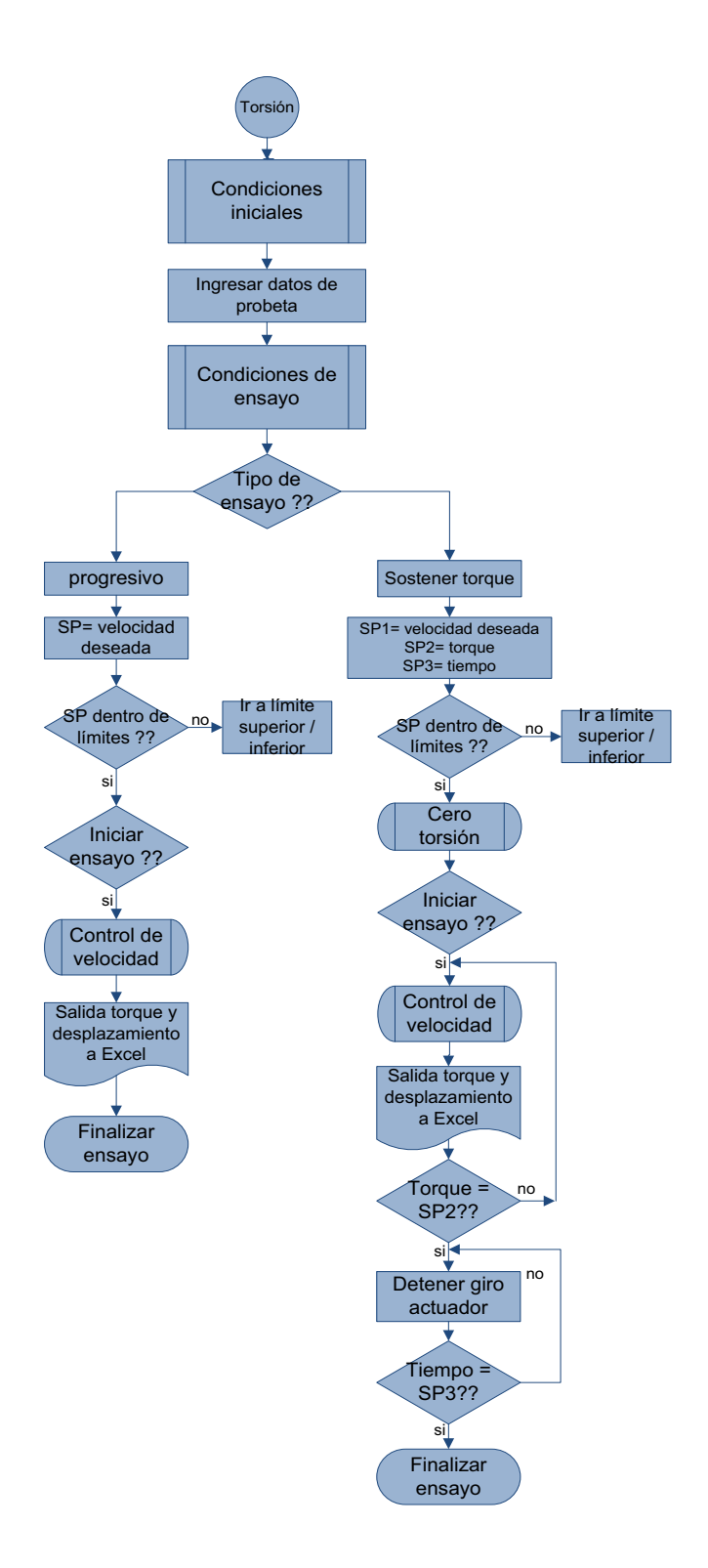

**Figura 3.5.** Diagrama de flujo para el ensayo de torsión.

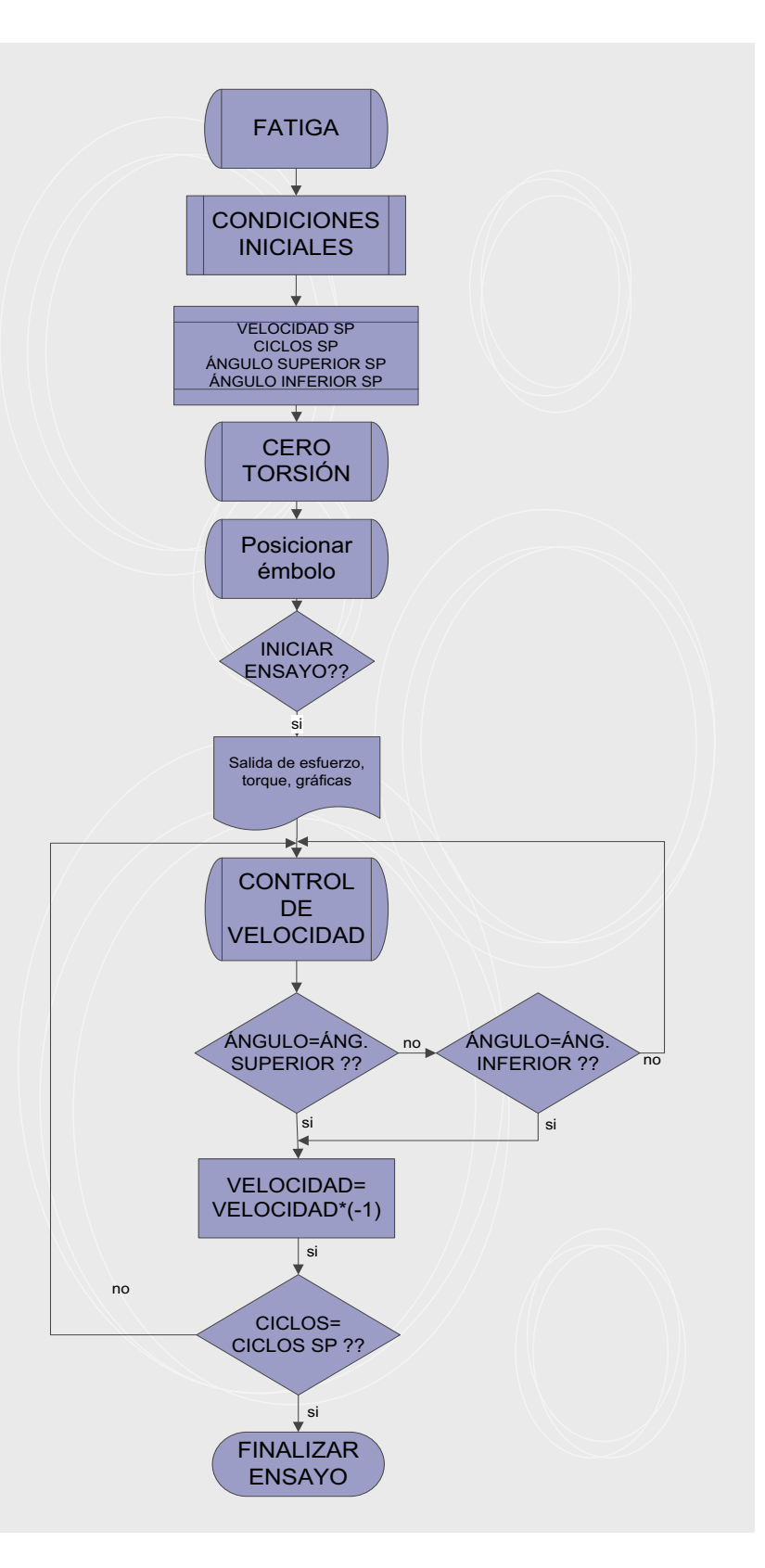

**Figura 3.6.** Diagrama de flujo para ensayo de fatiga por torsión.

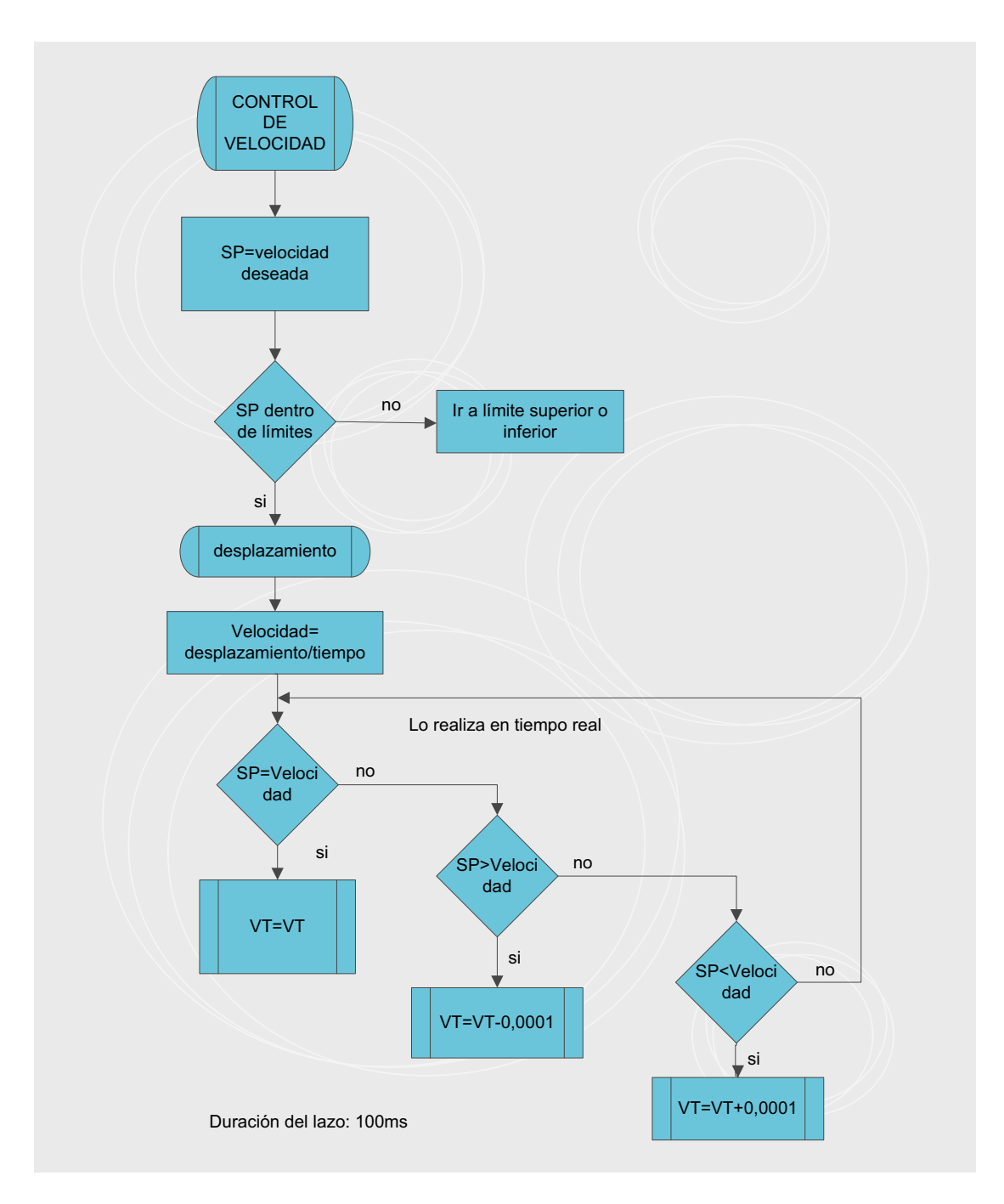

**Figura 3.7.** Diagrama de flujo para el control de velocidad de giro del actuador rotacional.

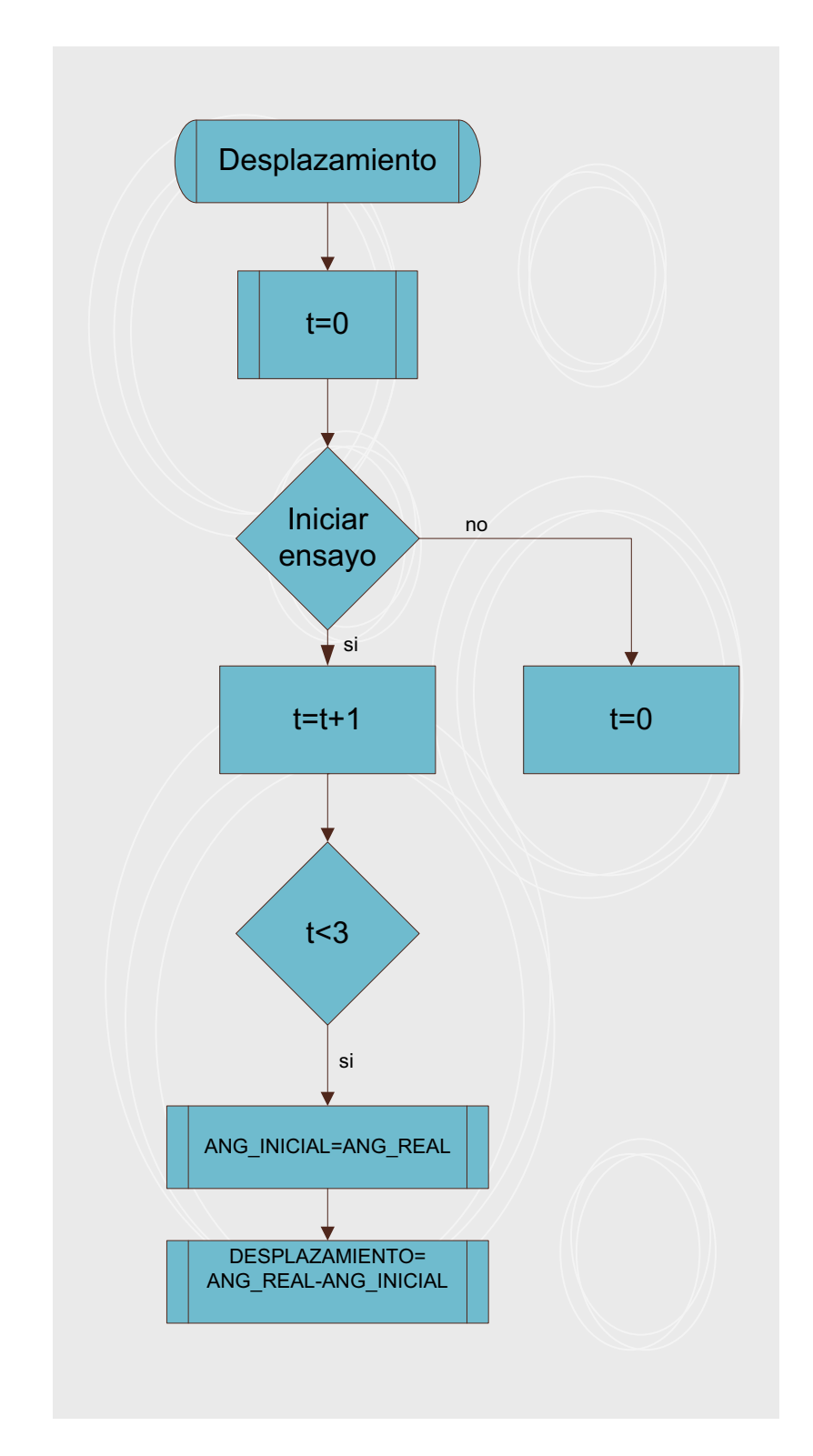

**Figura 3.8.** Diagrama de flujo para medir el desplazamiento del actuador rotacional cada 3 s.

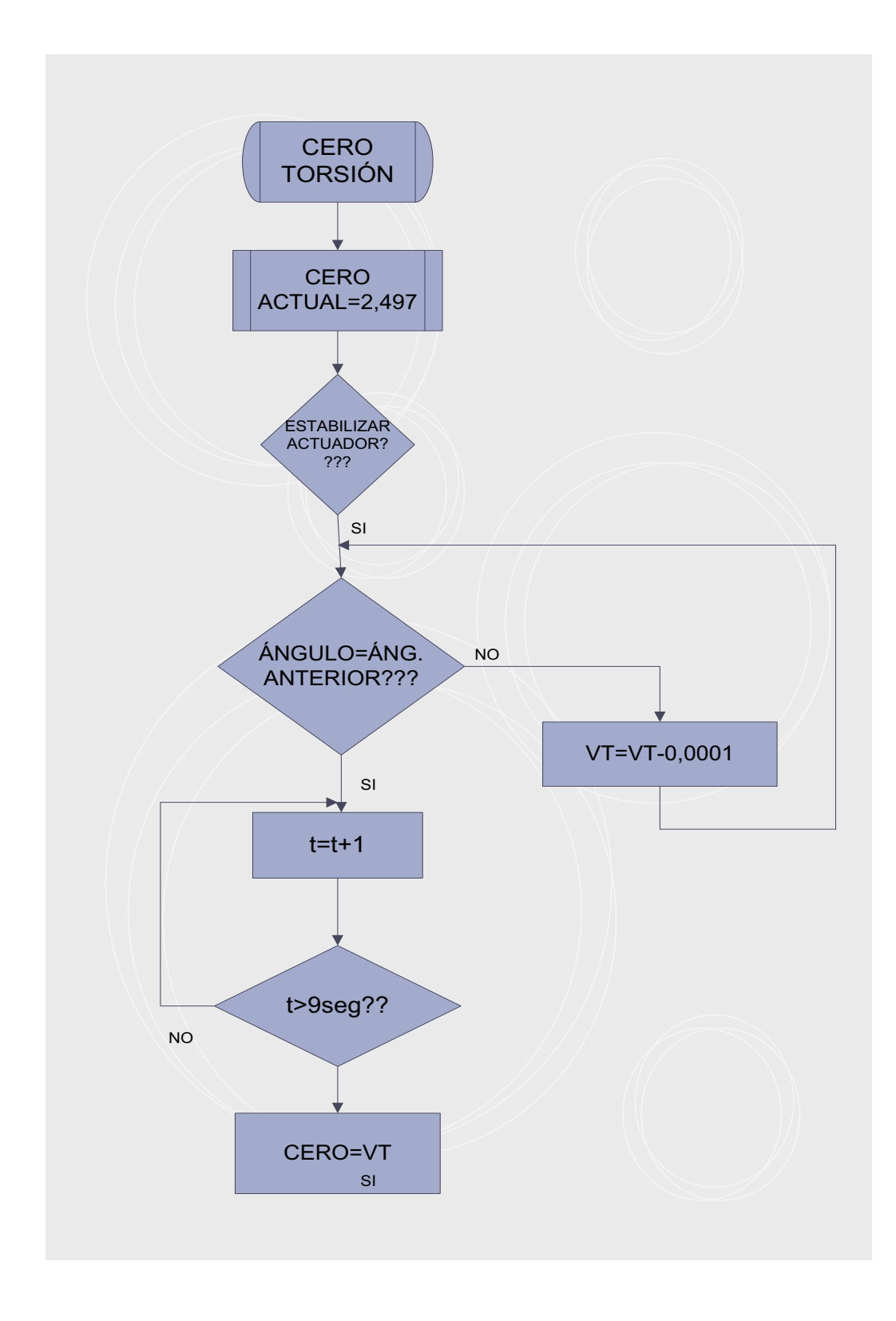

**Figura 3.9.** Diagrama de flujo del programa para encontrar el cero de torsión.

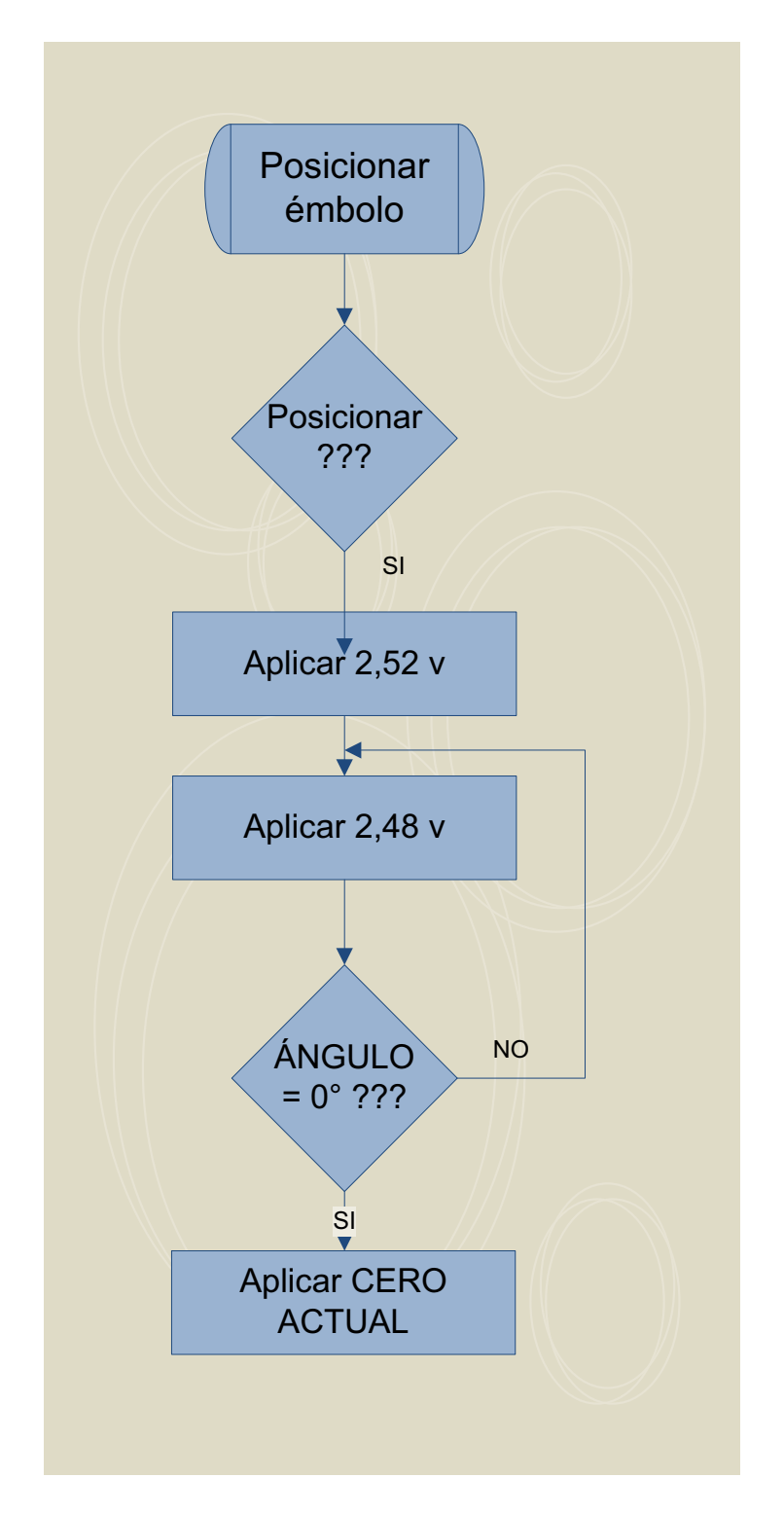

**Figura 3.10.** Diagrama de flujo para posicionar el actuador en 0º.

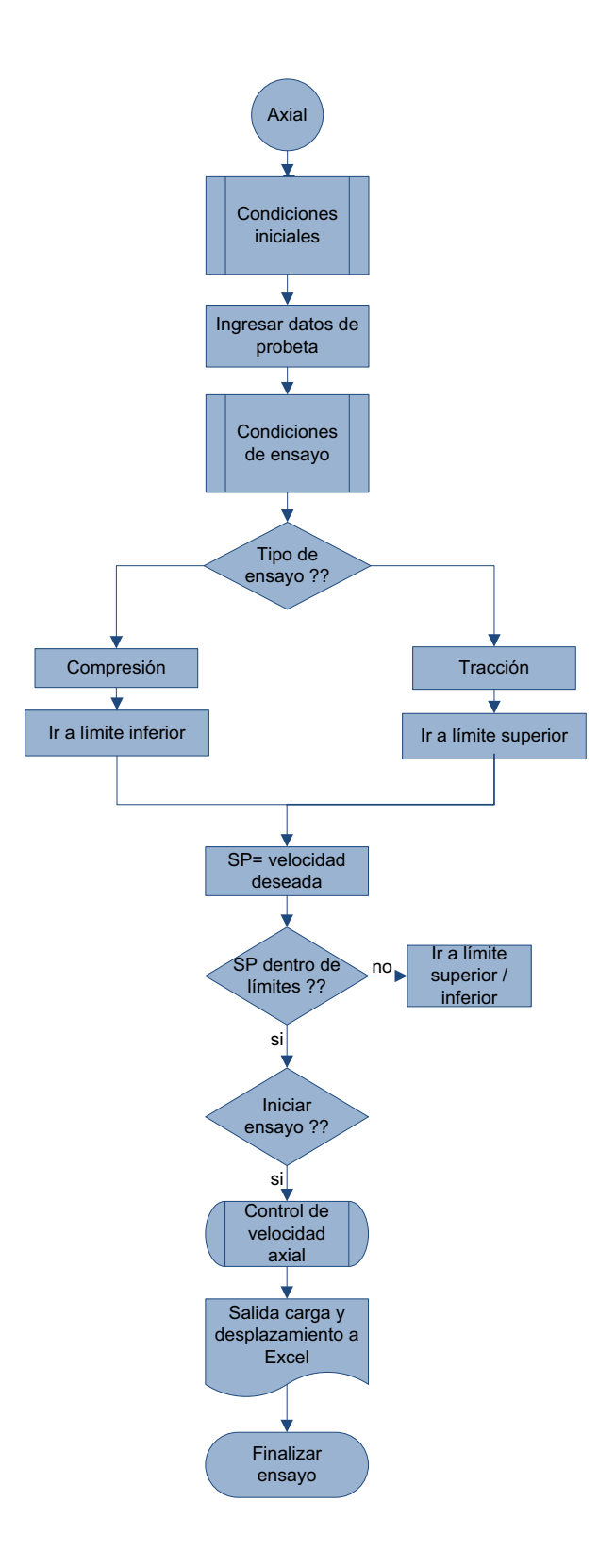

 **Figura 3.11.** Diagrama de flujo para el ensayo axial.

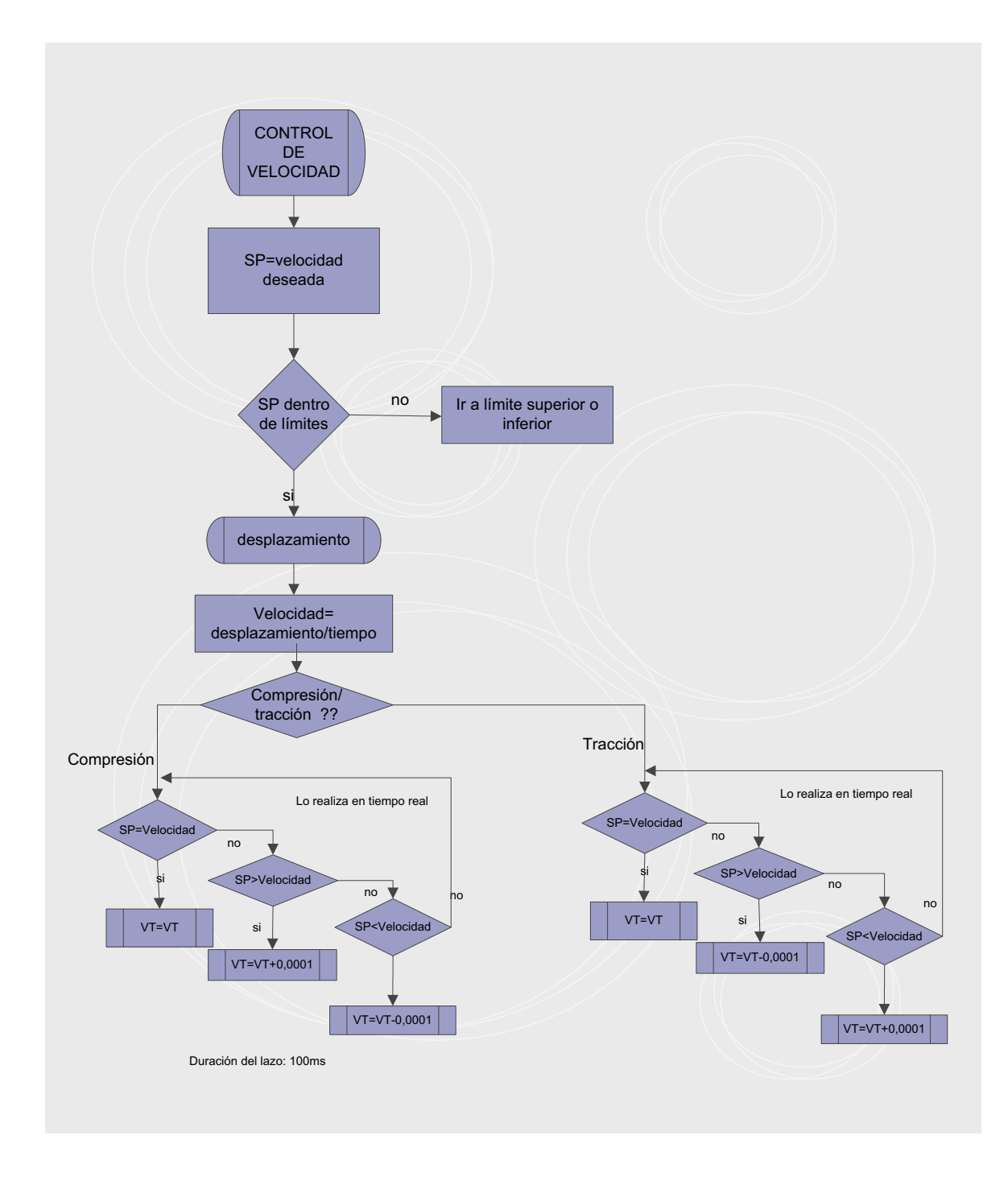

**Figura 3.12.** Control de velocidad axial.

#### **3.4. PANTALLAS IMPLEMENTADAS**

En la interfaz hombre máquina diseñada en el proyecto de titulación anterior se añadió una pestaña para el ensayo de fatiga por torsión y se modificó completamente la pestaña de ensayo de torsión. Para ingresar a cualquiera de estas pestañas, primero se debe acceder a la pantalla de bienvenida y digitar correctamente la clave. Se pasa a la pantalla principal para escoger entre funcionamiento manual o automático; el funcionamiento manual no permite realizar ensayos, mientras que el modo automático sí permite realizarlos, así que en la pestaña de automático se arranca de forma automática la HPS y una vez que el sistema esté en alta presión se puede pasar a las pantallas de los ensayos. A continuación se muestran y explican las pantallas añadidas al sistema y los íconos:

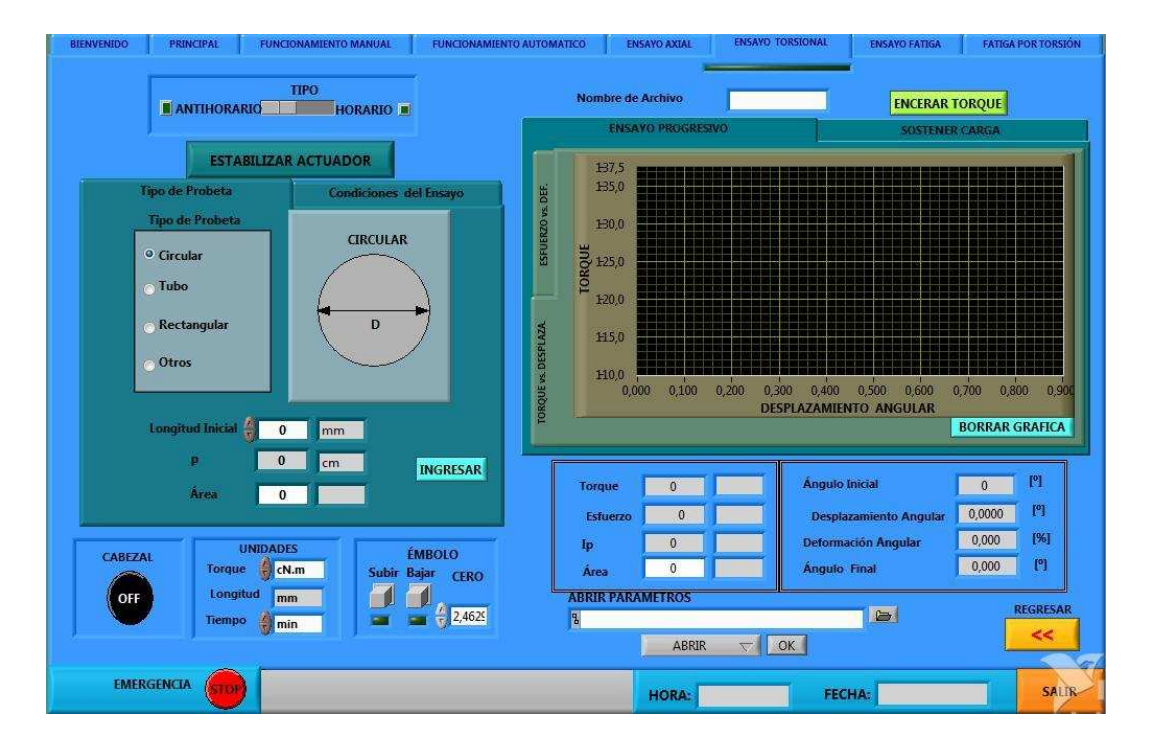

#### **3.4.1. ENSAYO TORSIONAL**

**Figura 3.13.** Pantalla de interfaz gráfica para el ensayo de torsión.

En la parte inferior de la pantalla se puede escoger las unidades de torque con las que se va a trabajar durante el ensayo, y es posible manipular el accionamiento del cabezal al igual que el émbolo para subirlo o bajarlo según los requerimientos del operario. Las unidades elegidas para el torque permiten conocer las unidades en las que se ingresarán los datos de la probeta y las unidades en que se expresarán las cifras de salida. Para ingresar el valor de la longitud de la probeta se lo hace en el control "Longitud Inicial", mientras que el área se calcula automáticamente una vez ingresados los datos en la ventana que se despliega al presionar "Ingresar" en la pestaña de datos de probeta. Para el ingreso del diámetro en el caso de una probeta tipo cilíndrica, se tiene la siguiente ventana:

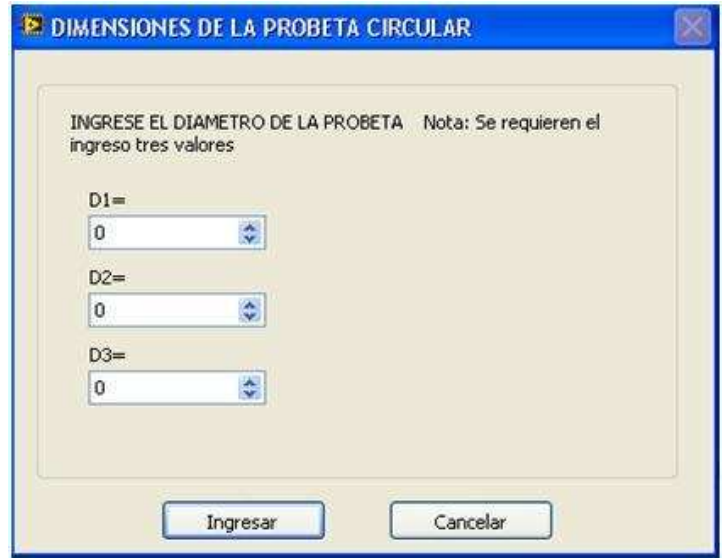

**Figura 3.14.** Pantalla para el ingreso de datos de una probeta cilíndrica.

Para la configuración de los ensayos se da clic sobre "Condiciones de Ensayo" y así se puede escoger entre el ensayo progresivo y sostener carga. En el ensayo progresivo se puede ingresar la velocidad a la que se desea que gire el actuador en °/min, además con la pestaña en "Progresivo" también se habilitan las gráficas esfuerzo vs. deformación y torque vs. desplazamiento.

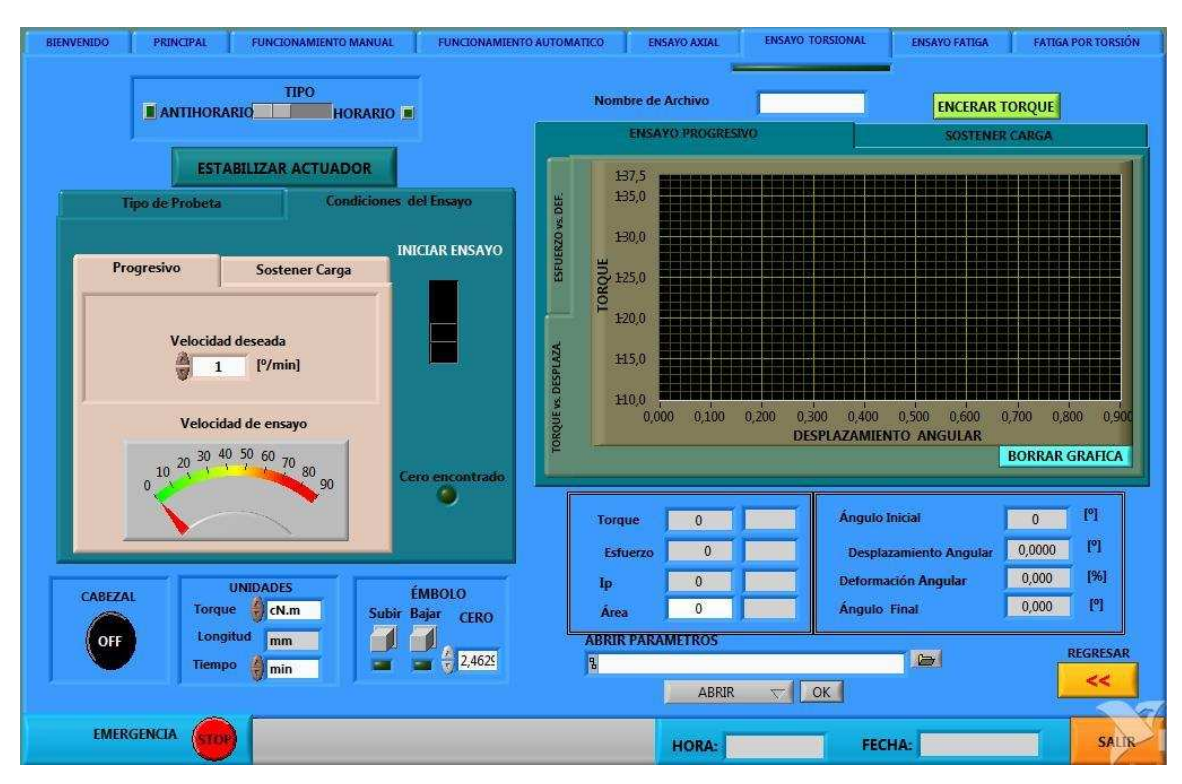

**Figura 3.15.** Pantalla para ensayo progresivo en torsión.

 En la pestaña "Sostener Carga" se debe ingresar la velocidad de giro del actuador (dado en º/min) que permita llegar al torque elegido, es decir el torque que se desea sostener, este torque en la pantalla se lo visualiza como "Torque" y está limitado a un máximo valor que depende de la capacidad de la máquina, es decir 20000 N.m. El torque de 20000 cambia dependiendo de las unidades con las que se trabaje; también se debe ingresar el tiempo al que se someterá la probeta al torque elegido, para poder observar la respuesta del control ante esta condición de ensayo, se habilita la gráfica de torque vs. tiempo.

En "Condiciones de Ensayo" se encuentra el pulsador "Estabilizar Actuador", al dar clic sobre este, el programa busca el valor de voltaje que será aplicado a la servoválvula, para que el actuador detenga su giro. El programa además permite que en cualquiera de los ensayos se pueda grabar las gráficas en una carpeta de la computadora con el nombre que el operario desee ponerle al archivo, digitando dicho nombre en "Nombre de Archivo".

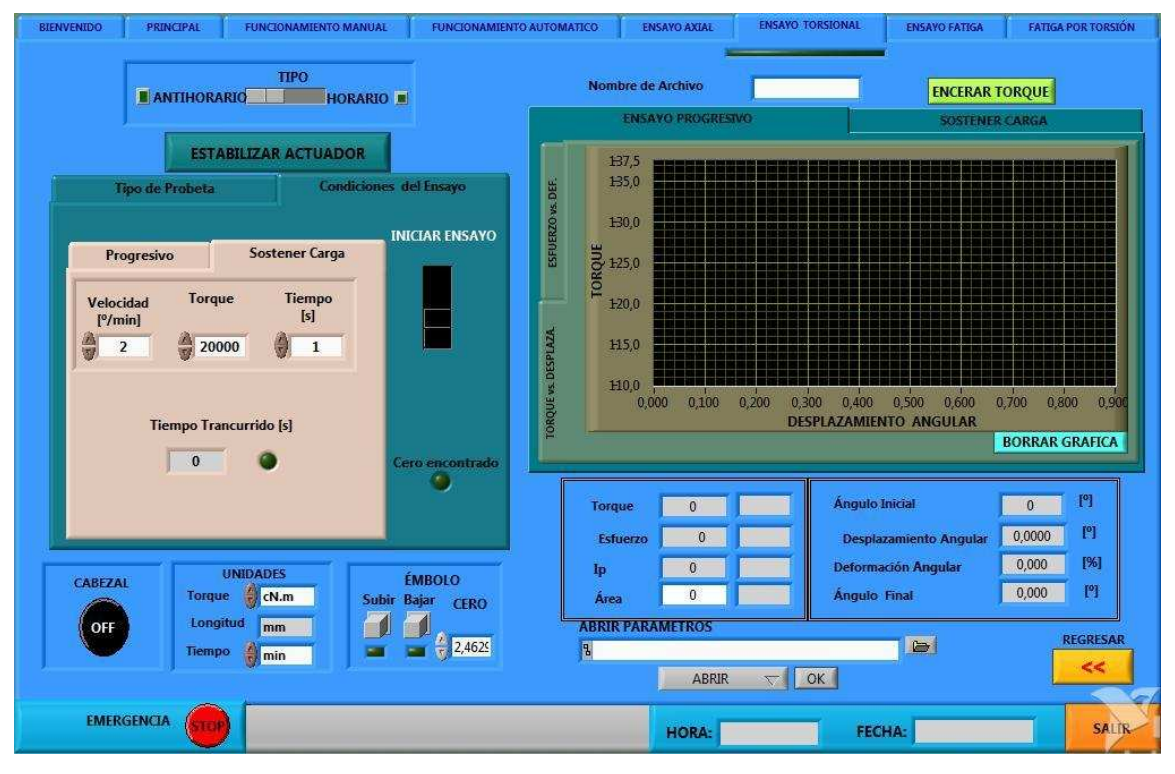

**Figura 3.16.** Pantalla para el ensayo de sostener torque en torsión.

Una vez que se da clic sobre "Iniciar Ensayo" se despliegan los resultados de momento de inercia polar, área, desplazamiento angular, esfuerzo, torque, ángulo inicial, desplazamiento angular, deformación angular y ángulo final. En caso de no ingresar los datos de la probeta, se realiza el ensayo pero los valores de esfuerzo, inercia polar y área no se visualizan, aunque la gráfica no se ve afectada en nada, pues no depende de los datos de la probeta, sino sólo del torque aplicado a la probeta durante el ensayo.

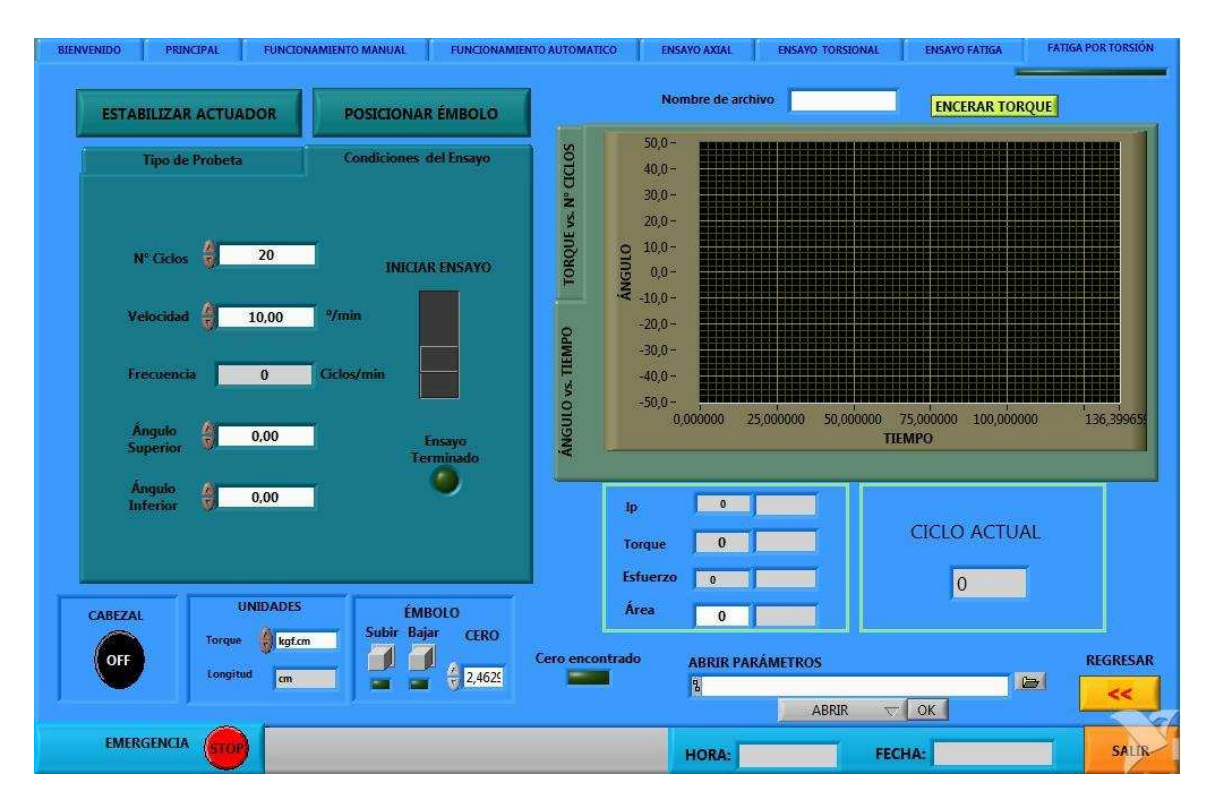

**Figura 3.17.** Pantalla para el ensayo de fatiga por torsión.

Al igual que en la pantalla de ensayo torsional, se puede activar el cabezal, el émbolo, escoger las unidades en las que se va a trabajar y en "Tipo de Probeta" de igual forma se pueden ingresar los parámetros de ésta (ver 3.4.1 ENSAYO TORSIONAL).

En la parte superior de la pantalla se observan pulsadores para buscar el cero y posicionar el émbolo. Al dar un clic sobre el pulsador "Estabilizar Actuador", el sistema de control busca el voltaje necesario para poder detener el actuador. Con este valor, al dar un clic en el botón de "Posicionar Émbolo", el actuador gira hasta llegar a la posición cero grados y en ese instante se envía a la servo-válvula el valor del nuevo cero, deteniendo así el eje en la posición 0° con una tolerancia de +/-3º. En condiciones de ensayo se ingresa el número de ciclos, la velocidad de giro del actuador y el ángulo superior e inferior al cual debe llegar el actuador.

Cuando se inicie el ensayo se despliegan los resultados de momento de inercia polar, área, esfuerzo, torque, ciclos y se despliegan las gráficas torque vs. número de ciclos y ángulo vs. tiempo.

Conforme se realice el desplazamiento del actuador del ángulo superior al inferior, se podrá visualizar el cambio de signo de la velocidad, y cada vez que el actuador pase por la posición 0° se incrementa el conteo de los ciclos. Cuando los ciclos realizados sean iguales a los de set-point se detendrá el ensayo; y de igual manera que en el ensayo torsional, es posible guardar la gráfica con el nombre que el operario decida para luego recuperarla en caso de ser necesario.

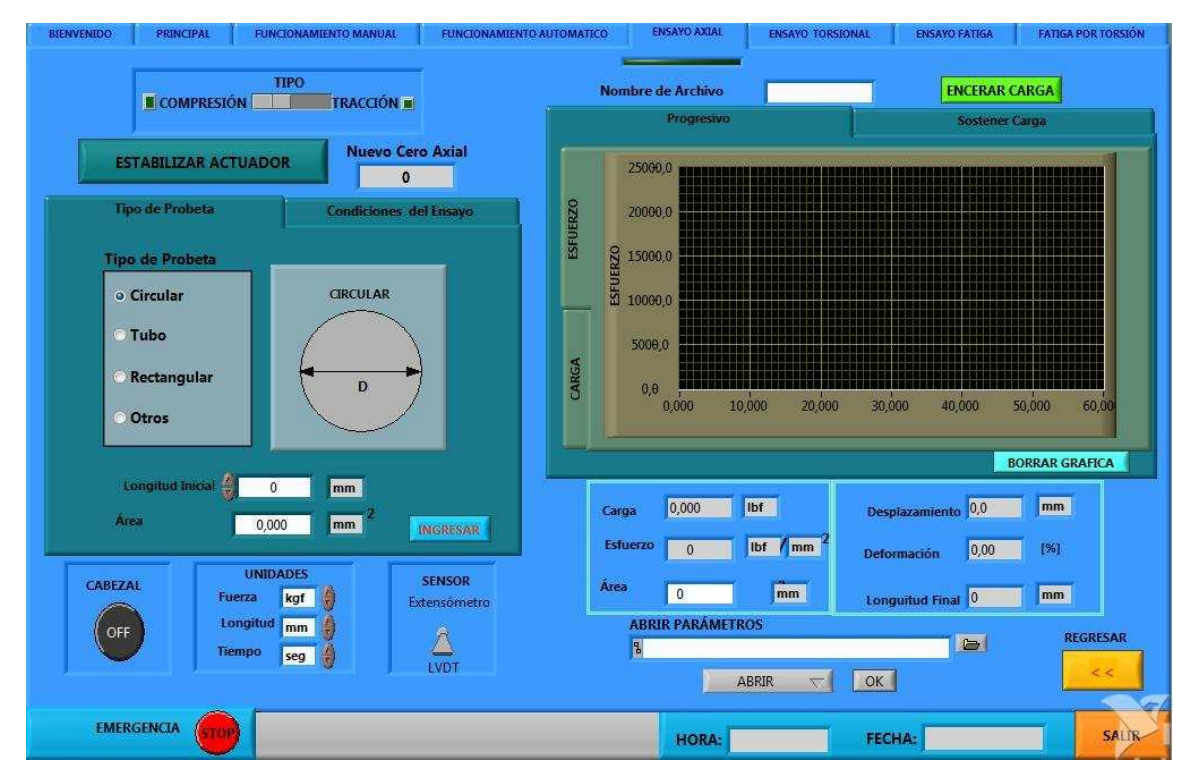

### **3.4.3. ENSAYO AXIAL**

**Figura 3.18.** Pantalla de ensayo axial.

En la parte inferior de la pantalla se pueden escoger las unidades de fuerza, longitud y tiempo con las que se desea trabajar durante el ensayo, además para poder posicionar la probeta se puede activar el cabezal para poder subirlo o bajarlo según los requerimientos. De acuerdo a las unidades que se escojan en la carga, se van a ingresar los datos de la probeta; para ingresar el valor de la longitud de la probeta se lo hace en el lugar donde está escrito "Longitud Inicial", mientras que el área se calcula automáticamente una vez ingresados los datos en la ventana que se despliega al presionar "Ingresar" en la pestaña de datos de probeta de igual forma como se realiza en el ensayo torsional.

Para escoger entre compresión o tracción, en la parte superior izquierda de la pantalla, está el selector de compresión/tracción, al dar clic en este selector el actuador se desplaza a la posición inicial requerida, es decir, si está en compresión, el émbolo se desplaza hacia abajo y al estar en tracción, el émbolo va hacia el otro extremo; con el botón "Cero", se encuentra el valor de voltaje que se aplica a la servo-válvula axial para que se detenga el desplazamiento del actuador. Una vez colocada la probeta se puede dar clic sobre el botón "Encerar Carga" para llevar la carga inicial a cero y de esta forma dar inicio al ensayo.

En el ensayo progresivo se pueden ingresar tres velocidades a la que se desea que se desplace el actuador, y dos fuerzas; cuando la fuerza que se registre supere la fuerza 1, entonces se cambia a la velocidad 2, y al superar la fuerza 2, cambia a la velocidad 3, además con la pestaña en "Progresivo" también se habilitan las gráficas esfuerzo vs. deformación y carga vs. desplazamiento.

| <b>PRINCIPAL</b><br><b>FUNCIONAMIENTO MANUAL</b><br><b>BIENVENIDO</b>                                                                                                    | <b>FUNCIONAMIENTO AUTOMATICO</b>                                                                | <b>ENSAYO AXIAL</b>                                                                  | <b>ENSAYO TORSIONAL</b>    | <b>ENSAYO FATIGA</b>                                       | <b>FATIGA POR TORSION</b>           |
|----------------------------------------------------------------------------------------------------|-------------------------------------------------------------------------------------------------|--------------------------------------------------------------------------------------|----------------------------|------------------------------------------------------------|-------------------------------------|
| <b>TIPO</b><br><b>E</b> COMPRESIÓN<br><b>TRACCIÓN III</b>                                                                                                    |                                                                                                 | Nombre de Archivo<br>Progresivo                                                      |                            | <b>ENCERAR CARGA</b><br>Sostener Carga                     |                                     |
| <b>ESTABILIZAR ACTUADOR</b><br>$\mathbf{0}$<br><b>Condiciones del Ensayo</b><br><b>Tipo de Probeta</b><br>Progresivo<br><b>Sostener Carga</b><br>Velocidad 1<br>Fuerza 1<br>$\frac{1}{10}$ 100<br>● 0,5<br>mm / min<br>lbf<br><b>Velocidad 2</b><br>Fueza 2<br>$\frac{1}{27}$ 100<br>0,5<br>mm/min<br>lbf<br>Velocidad 3<br>0,5<br>mm / min | <b>Nuevo Cero Axial</b><br><b>ESFUERZO</b><br><b>ESFUERZO</b><br><b>INICIAR ENSAYO</b><br>CARGA | 25000.0<br>20000.0<br>15000,0<br>10000,0<br>5000,0<br>$0, \theta$<br>10,000<br>0,000 | 20.000<br>30,000           | 40,000                                                     | 50,000<br>60,00                     |
| <b>UNIDADES</b><br>CABEZAL                                                                                                    | Cero encontrado<br><b>SENSOR</b><br>Área                                                        | lbf<br>0,000<br>Carga<br>Esfuerzo<br>$\overline{0}$                                  | lbf / mm<br>Deformación    | Desplazamiento 0,0<br>0,00                                 | <b>BORRAR GRAFICA</b><br>mm<br>[96] |
| Fuerza<br>kgf<br>€<br>Longitud<br>ð<br>mm<br>OFF<br>Tiempo<br>Ð<br>seg                                                                                                    | Extensómetro<br>LVDT                                                                            | $\overline{0}$<br><b>ABRIR PARÁMETROS</b><br>周<br><b>ABRIR</b>                       | mm<br>OK<br>$\overline{a}$ | $\overline{0}$<br><b>Longuitud Final</b><br>$\blacksquare$ | mm<br><b>REGRESAR</b><br><<         |
| <b>EMERGENCIA</b><br><b>STOP</b>                                                                                                    |                                                                                                 | <b>HORA:</b>                                                                         | <b>FECHA:</b>              |                                                            | SALIR                               |

**Figura 3.19.** Pantalla ensayo axial progresivo.

En el ensayo sostener carga se debe ingresar:

- la velocidad a la que se desea que se desplace el actuador hasta llegar a la carga deseada,
- la fuerza que se desea mantener, y
- el tiempo de la probeta a dicha carga

Además con la pestaña en "sostener carga" se habilita la gráfica de carga vs. tiempo.

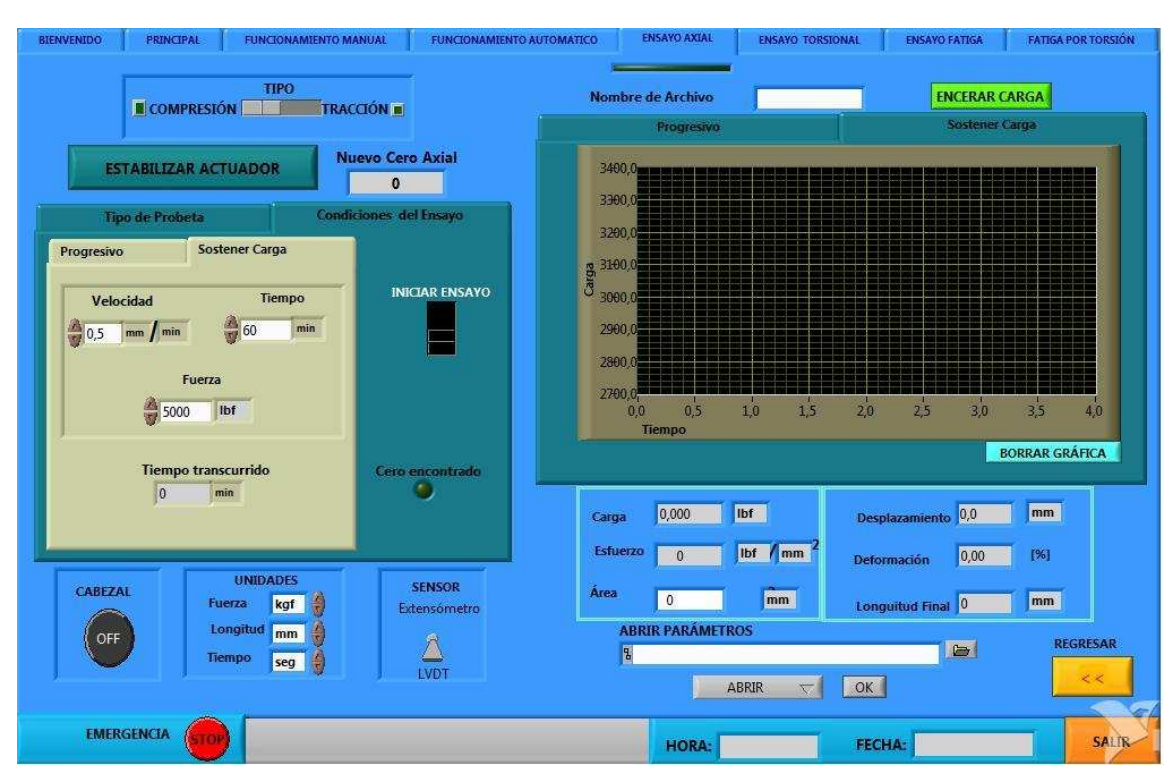

**Figura 3.20.** Pantalla ensayo axial sostener carga.

Una vez que se da clic sobre "Iniciar ensayo" se despliegan los resultados de área, desplazamiento, esfuerzo, carga, longitud final y deformación, en caso de no ingresar los datos de la probeta, de igual forma se puede realizar el ensayo pero no se calcula el esfuerzo; los datos se guardan en archivo de Excel y se guarda la gráfica, resultado del ensayo, en formato .bmp en una carpeta de la computadora. Para acceder a los resultados una vez que el ensayo haya terminado, el nombre del archivo tiene un sufijo establecido dependiendo del ensayo y en la pantalla se presenta una opción para ingresar un "Nombre de Archivo", el mismo que estará a continuación del sufijo, de esta manera se reconoce fácilmente el tipo de ensayo que se realizó.

# **CAPÍTULO 4**

# **4. CALIBRACIÓN DE ENSAYOS**

La calibración para los ensayos requiere que el ADT, el LVDT y la celda de carga en lo relacionado a torque, generen los valores adecuados en los resultados de los ensayos. Se realizaron ajustes en la curva de respuesta de los sensores ADT, LVDT y celda de carga en relación a torque, los procedimientos realizados se presentan en este capítulo, estos se pueden utilizar en caso de hacer alguna modificación en la máquina, es decir, algún cambio de sellos en los actuadores o cualquier cambio de partes físicas en la máquina que puedan alterar el funcionamiento de las servo-válvulas o sensores. En este capítulo no se presenta la calibración de la celda de carga en lo relacionado a ensayos axiales, pues ese procedimiento se lo realizó en el proyecto de titulación anterior realizado en el 2010 (Araguillín & Mejía, 2010).

## **4.1. MONTAJE Y CALIBRACIÓN DEL ADT**

En el capítulo 2 se explicó de una forma general el funcionamiento de un ADT, el mismo que en el caso de la MTS es capacitivo y posee una respuesta en los 360º de giro. De 120º a 240º genera una respuesta lineal y este rango se utiliza en las mediciones de desplazamiento angular. Para obtener datos confiables de la medida del desplazamiento angular del actuador rotacional, se debe colocar el ADT en la zona lineal, aunque el desplazamiento que se mide es de 100º debido a la capacidad del actuador y por ello se utiliza la curva del ADT de 130º a 230º. La sensibilidad del ADT es de 100 mV/º de acuerdo a lo que se presenta en la hoja de especificaciones del ADT marca Trans-tek modelo 6003-000, mismo que es usado en la máquina MTS.

Después del desmontaje que se hizo del ADT para su revisión como se muestra en el Capítulo 2 (ver 2.3.3.1 Desmontaje de ADT), fue necesario su instalación y calibración por lo que se procedió de la siguiente manera:

- 1. Ajustar el eje del ADT al agujero central en el actuador.
- 2. Colocar los tornillos de sujeción al actuador.

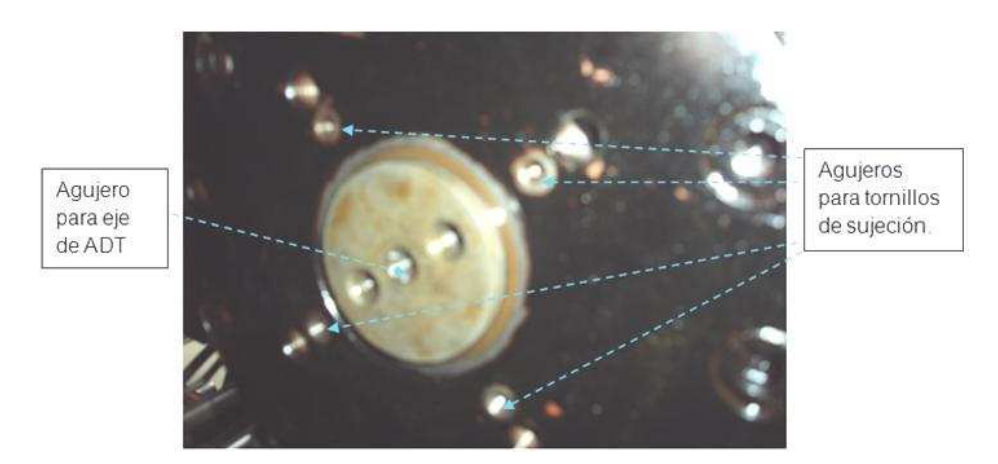

**Figura 4.1.** Vista parte inferior del actuador rotacional.

3. Conectar el cable de alimentación del ADT para empezar con la calibración.

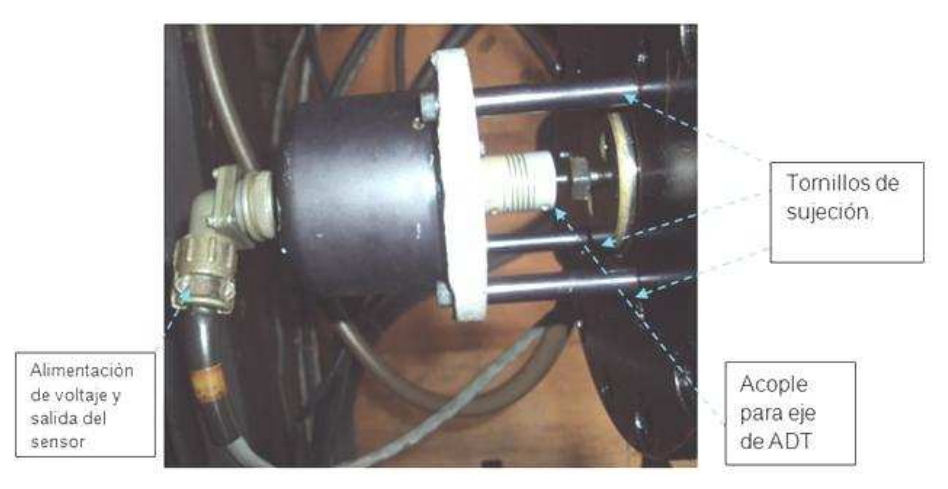

**Figura 4.2.** ADT montado al actuador.

4. Encender la MTS y colocar el actuador rotacional en -50° y en 50º, es decir, llevar al actuador rotacional a sus dos posiciones tope y señalar. Las posiciones señaladas permiten tener una referencia para posteriormente hacer una regla de papel. Esta regla está dividida en 20 partes iguales, cada una de estas partes representa 5°.

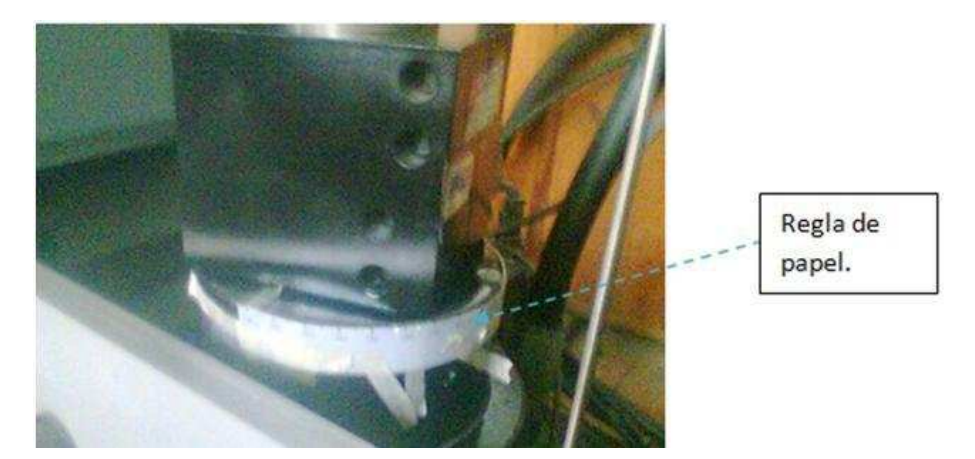

**Figura 4.3.** Actuador rotacional con regla incorporada.

- 5. Colocar el actuador en 0° y ajustar el acople del eje del ADT hasta que se observe una salida de 0 V en el ADT.
- 6. Tomar medidas cada 5º para comprobar resultados.

**Tabla 4.1.** Voltaje experimental en ADT a diferentes ángulos.

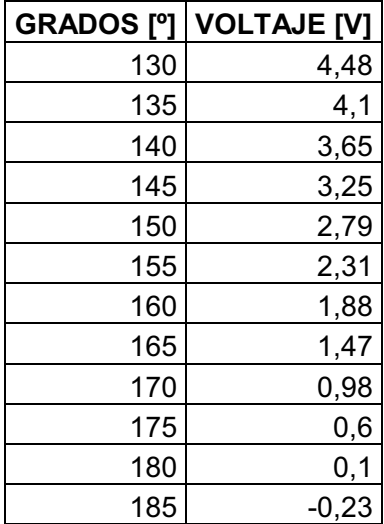

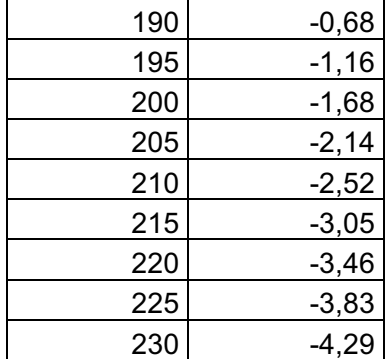

- 7. Comparar los valores anteriores con los obtenidos del ADT sin acoplarlo al actuador.
- **Tabla 4.2.** Comparación de resultados de voltaje de ADT acoplado y sin acoplar al actuador rotacional.

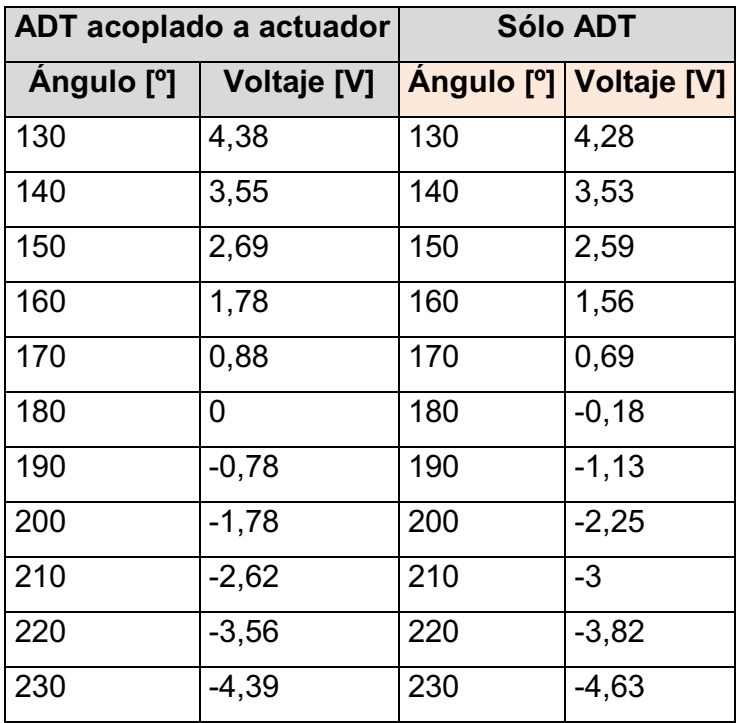

Se comprueba que se sigue manteniendo la linealidad, pero debido a que la medida de voltaje en 180° no es cero, se tiene una pequeña diferencia entre los valores. De los resultados se obtiene la siguiente gráfica:

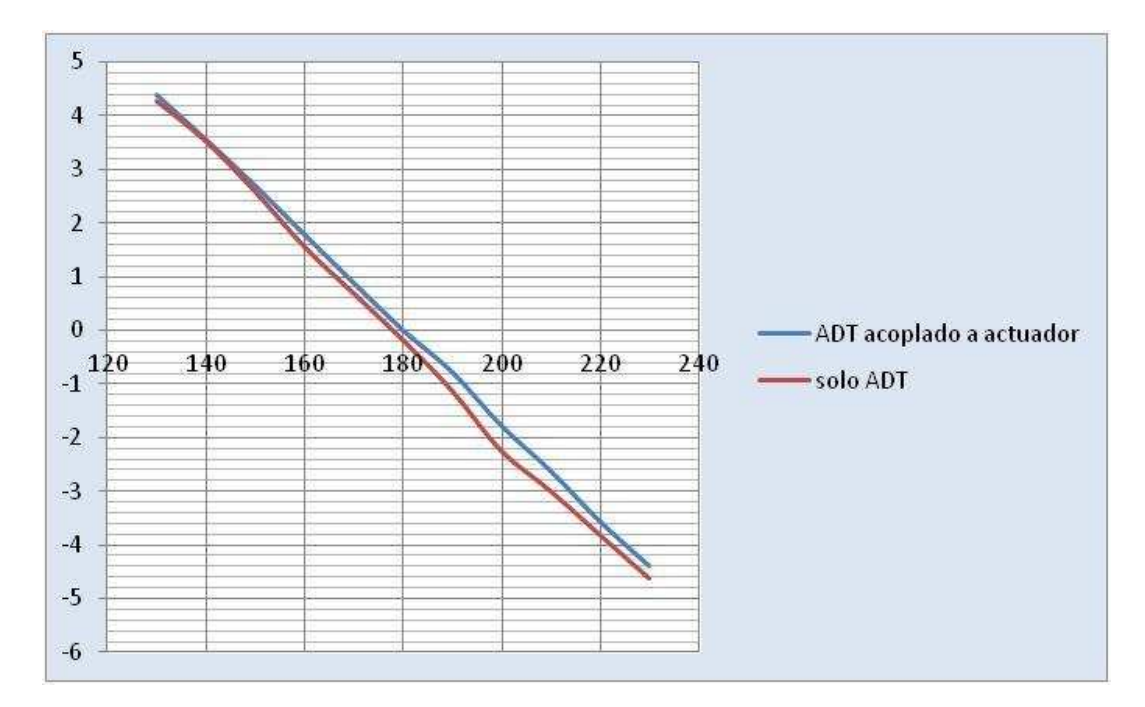

**Figura 4.4.** Curva voltaje vs. ángulo.

Se concluye que la calibración es correcta y por lo tanto se utiliza la señal del ADT, ya que las pequeñas diferencias son debidas a los errores por la falta de precisión en la toma de las medidas. La toma de medidas se realiza con el ADT desmontado del actuador y otras medidas con el ADT instalado en el actuador.

## **4.2. CALIBRACIÓN DEL LVDT**

La calibración del LVDT requirió de la revisión y corrección de algunas tarjetas electrónicas del panel de control (ver Capítulo 2, numeral 2.4. TRANSFORMADOR DIFERENCIAL DE VARIACIÓN LINEAL (LVDT)) para la recuperación de las señales eléctricas de salida de las tarjetas, además se acondicionó el LVDT, y se verificó que la salida de voltaje del LVDT esté de acuerdo a lo especificado en los manuales. Para esto se procedió como sigue:

#### 1. Comprobar la respuesta actual del transductor

- a. Verificar señal de alimentación al LVDT Se mide con la ayuda de un multímetro la señal alterna de aproximadamente 7.1 Vac en la salida de la tarjeta acondicionadora "AC Conditioner" y la llegada al conector del LVDT.
- b. Ir a uno de los extremos (arriba o abajo) del recorrido del LVDT, señalar la varilla del LVDT y medir el voltaje.
- c. Ir al otro extremo y realizar el paso anterior
- d. Hallar el punto medio de la longitud que se dibuja con las señales hechas y medir el voltaje.
- 2. Si el voltaje en la mitad es 0 y los voltajes en los extremos son semejantes pero de signo opuesto, no es necesario realizar ningún cambio, pues la respuesta es correcta.
- 3. En caso de no tener una respuesta como la anterior, es necesario colocar un sumador que permita tener 0 V en la mitad del recorrido, así los voltajes en recorridos superior e inferior, serán similares y de signo opuesto.

Debido a que en el caso de la MTS, el LVDT no era homogéneo en cuanto a su respuesta de voltaje en los extremos al seguir el paso 1, se procedió a la implementación de un circuito sumador el mismo que permita cumplir con el paso 3 antes mencionado, el valor del sumador puede ser un valor positivo o negativo, por lo que se considera que en caso de tener un valor negativo se utiliza un restador no inversor, pues no se requiere de la inversión de la respuesta. Con estas consideraciones el circuito implementado para el sumador es:

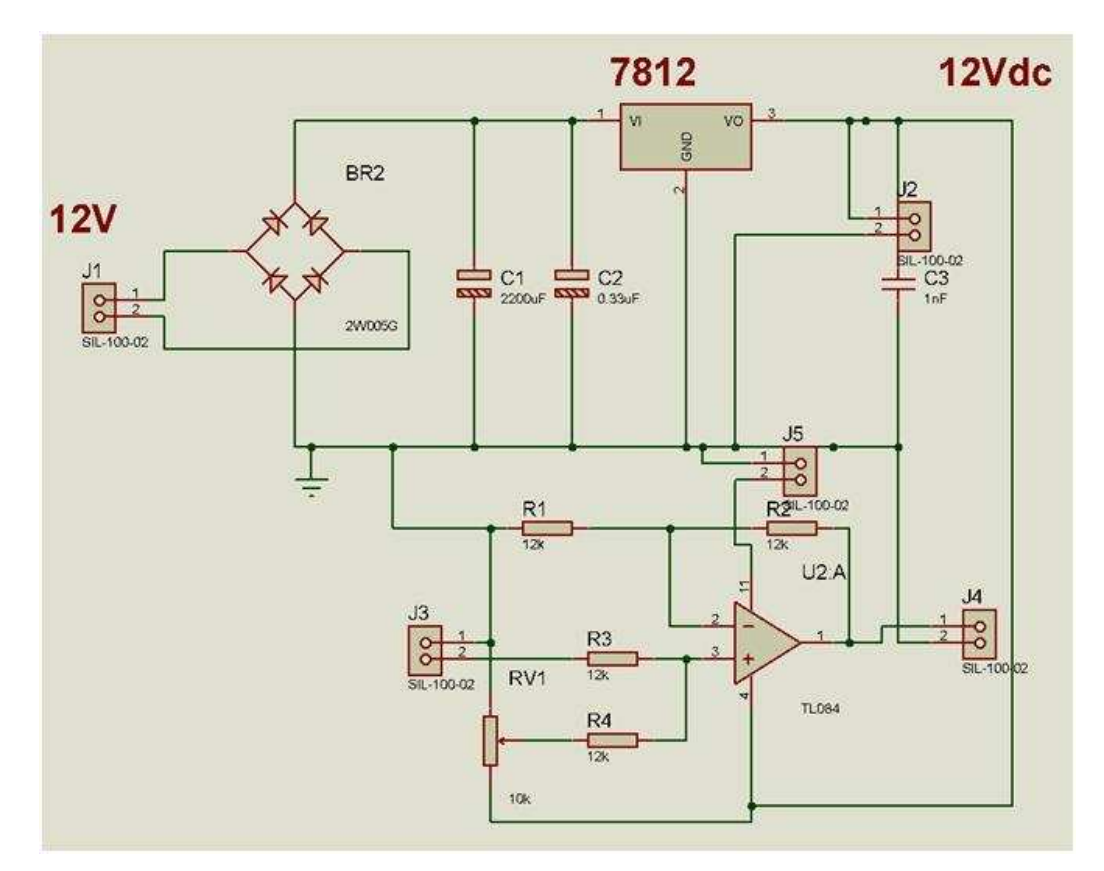

**Figura 4.5.** Circuito restador no inversor.

Para ver el valor a restar, se considera los niveles de voltaje de salida a diferentes distancias, estas son:

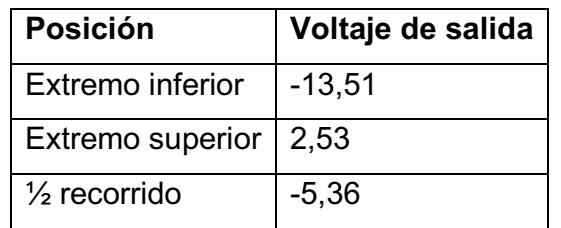

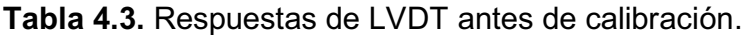

El valor en los extremos debe ser homogéneo por lo que al considerar los valores en los extremos, el total es:

#### Extremo superior- extremo inferior**= Voltaje total (4.1.)**  2,53-(-13,51)=16,04

Lo cual indica que el valor debe ser -8 V en el extremo inferior y +8 V en el extremo superior, de modo que el voltaje necesario para acondicionar la salida del LVDT es de 5,47V, que resulta al restar ocho menos el valor en el extremo superior y una vez aplicado este voltaje al circuito sumador, se logra que las respuestas de voltaje en los extremos sean iguales pero opuestas en signo, con esto se concluye que el circuito implementado funciona correctamente, por lo que la señal del LVDT ya es confiable para ingresar a la tarjeta de adquisición de datos y por ende se la puede utilizar para realizar ensayos axiales.

Con las señales de voltaje acondicionadas para el ingreso a la DAQ, se procede a verificar su correcto funcionamiento con el programa, ahí se observó que la posición en la que se encuentra el LVDT visualmente y mediante mediciones, no corresponde a los datos entregados por el programa, por tanto se requirió un cambió de la curva que se encontraba ingresada en el programa:

$$
Position = 10,188*Vin + 81,5
$$
 (4.2.)

Con esta curva se confirma que la posición del LVDT concuerda con los datos entregados por el programa, de esta forma se tiene una salida de desplazamiento total del LVDT de 0 a 163 mm.

### **4.3. CELDA DE CARGA**

La celda de carga entrega señales eléctricas de voltaje proporcionales a la fuerza aplicada en forma axial (carga) o torsional (torque). Considerando la información en los manuales de la MTS se valora que la salida de voltaje DC de la celda está en un rango de  $\pm 10$  V, y que la respuesta de la celda de torque es lineal, por

cuanto la curva a ingresar en el programa debe tomar en cuenta la capacidad máxima de la máquina y este valor será a 10 V, de tal manera que la curva queda:

$$
T = 2372,479*Vin
$$
 (4.3.)

La ecuación (4.3.), se obtiene de los cálculos realizados en kgf.cm y se cambia para diferentes unidades en el momento de la salida, de tal forma que las comparaciones del torque leído y el que se quiere controlar se encuentren en las mismas unidades. Para comprobar que la curva ingresada permitirá obtener valores confiables de torque, se describe el procedimiento seguido para la calibración de la celda de torque, evitando el uso de otra celda que es lo recomendable, debido a que no se dispone de otra en el laboratorio y es difícil encontrarla en el país. Se realiza un tipo de calibración diferente al de la trazabilidad, se partirá de los datos conocidos de una probeta de acero AISI 1045. Estos datos teóricos se compararán con los resultados obtenidos al realizar un ensayo de torsión. A continuación se indica la forma geométrica de la probeta que se utilizará en el ensayo y los cálculos realizados.

### **4.3.1. DESCRIPCIÓN DE LA PROBETA**

La forma geométrica de la probeta se escoge tomando en cuenta:

- La mejor sujeción de ésta con las mordazas que dispone la máquina. Las mordazas de torsión tienen una forma circular en su interior, por lo que la mejor opción es una probeta de forma cilíndrica.
- Para poder asegurar que el punto de ruptura no se dé a los extremos de la probeta, ésta deberá tener un diámetro menor en la longitud que esté fuera de los extremos que se aseguren a las mordazas.

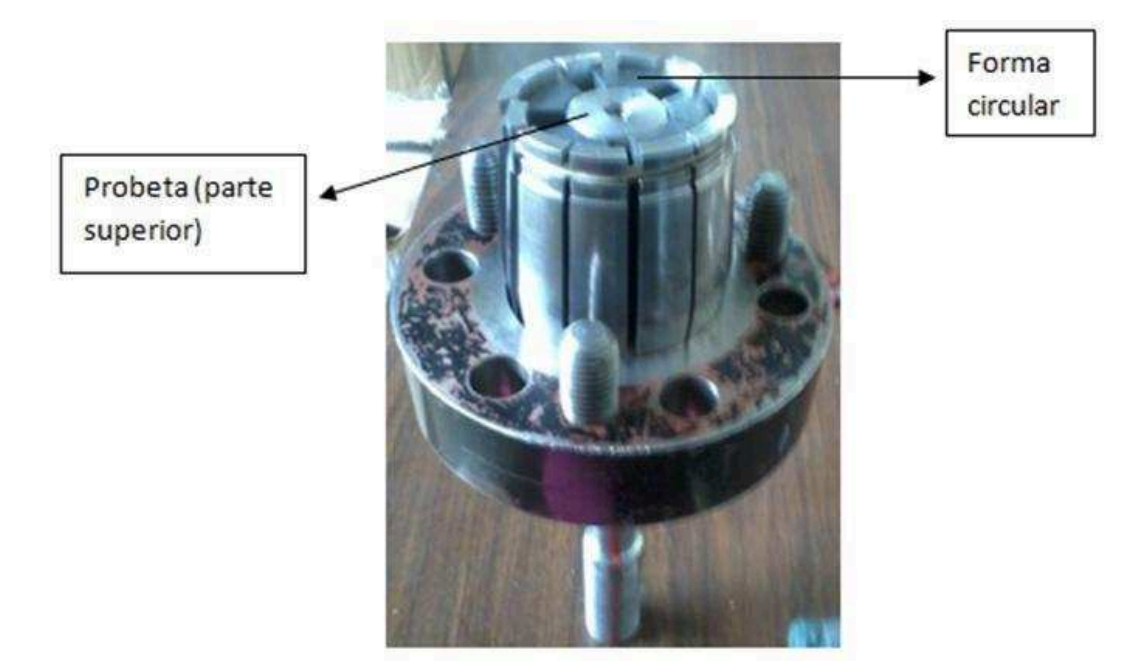

**Figura 4.6.** Mordaza superior sin la base superior.

 El diámetro de los extremos debe ser tal, que permita una sujeción perfecta de la probeta, es decir, no debe ser muy delgada, ni muy gruesa, pues al ser muy delgada, el collar de la mordaza (ver ANEXO G: Manual de Usuario) no le ajusta y la probeta se desliza haciendo que el torque no se aplique en forma uniforme a la probeta, a más de ser variante su valor.

En caso de ser muy gruesa, los pernos no pueden ajustar el anillo a la base de la mordaza inferior y por ende la probeta no se ajusta. Para conocer este valor, es necesario considerar un valor de 3 mm a 6 mm más grande que el diámetro interno de las mordazas y probar su ajuste experimentalmente. Las dimensiones de la probeta utilizada para la calibración se muestran más adelante.
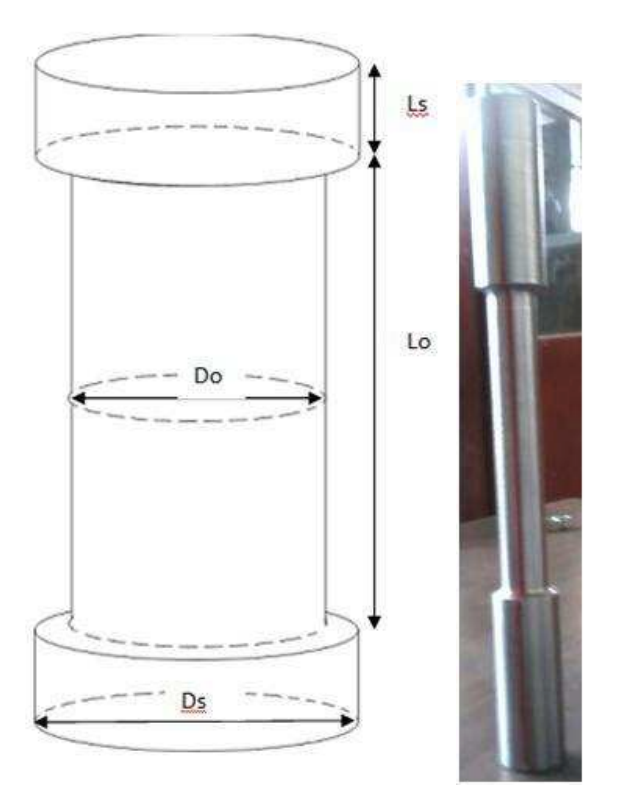

**Figura 4.7.** Probeta de torsión.

- Con la forma cilíndrica de la probeta se asegura que los esfuerzos cortantes actúen en forma continua sobre la sección transversal del diámetro Do.
- Los cálculos se harán tomando en cuenta el diámetro Do, para así obtener el esfuerzo cortante máximo sobre toda la sección transversal de la probeta.

## **Material usado para la calibración de la celda de torque:** acero AISI 1045

# **Características del material:**

Sy=45 KSI (esfuerzo cortante)

Su=81,9 KSI

#### **Dimensiones:**

Las dimensiones de la probeta están de acuerdo al máximo diámetro que la mordaza pueda sujetar, además mientras mayor sea el diámetro, Do, de la probeta mayor será la repuesta en torque. De esta forma tenemos lo siguiente:

Ls= 3 pulg ; Ds= 27 mm ; Lo= 5 pulg ; Do=20,2366 mm

## **CÁLCULOS:**

Para los cálculos se considera la ecuación 1.5 y la ecuación 1.3 del Capítulo 1 (ver numeral 1.1.2 ENSAYO DE TORSIÓN).

#### **Esfuerzo cortante**

$$
\tau = \frac{T \ast \rho}{Ip}
$$

**Momento polar de inercia** 

$$
Ip = \frac{\pi}{32} (\rho e^{3} - \rho i^{3})
$$
  
\n
$$
Ip = \frac{\pi}{2} * r^{4}
$$
  
\n
$$
\tau = \frac{16 * T}{\pi * D^{3}}
$$
  
\n
$$
T = \frac{\tau * \pi * D^{3}}{16}
$$
  
\n
$$
T = \frac{0.667 S y * \pi * (20,2366 mm)^{3}}{16} * \frac{1000 psi}{1KSI} * \frac{6894,757 N}{1psi^{2}} * \frac{(1 m)^{3}}{(1000 mm)^{3}}
$$
  
\n
$$
T = 336,75 Nm
$$

El torque obtenido teóricamente es de 336,75 N.m y es el valor que se espera obtener en la práctica al realizar un ensayo de torsión estático a una velocidad de 3º/min, cabe tomar en consideración, que los cálculos realizados sirven para la zona de fluencia de la gráfica esfuerzo-deformación, por lo que en los resultados se considera esta zona para el análisis del torque y su error.

### **4.3.2. PROCEDIMIENTO PARA EL ENSAYO DE CALIBRACIÓN**

1. Ir a Ensayo de Torsión (ver ANEXO H: Manual de usuario), buscar el cero de torsión que permita estabilizar el actuador, para que el control de velocidad funcione perfectamente y colocar la probeta a ensayarse. Para una mejor visualización del desplazamiento torsional de la probeta se puede dibujar una línea recta a lo largo de la probeta.

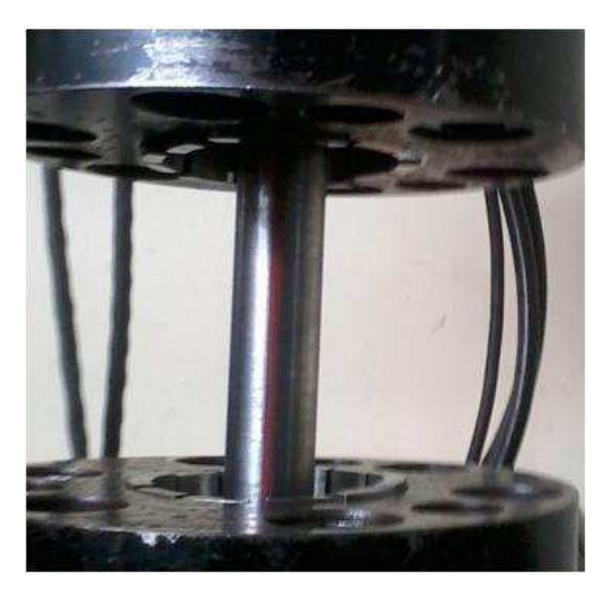

**Figura 4.8.** Probeta con línea dibujada.

- 2. Ingresar los datos de la probeta y establecer las condiciones del ensayo, es decir, la velocidad a la que se desea que se realice el ensayo, considerando que el ensayo pueda terminar en aproximadamente 10 min.
- 3. Ingresar el nombre del archivo para visualizarlo una vez terminado el ensayo y encerar la gráfica en caso de ser necesario.
- 4. Verificar el valor del torque una vez colocada la probeta y presionar el pulsador de encerar torque hasta que el torque sea cero, para que en el ensayo no se considere un torque inicial.
- 5. Presionar "Iniciar Ensayo" y observar la gráfica que se va dibujando en la pantalla.
- 6. También se observan las salidas de torque, deformación, etc. Como en la siguiente pantalla.

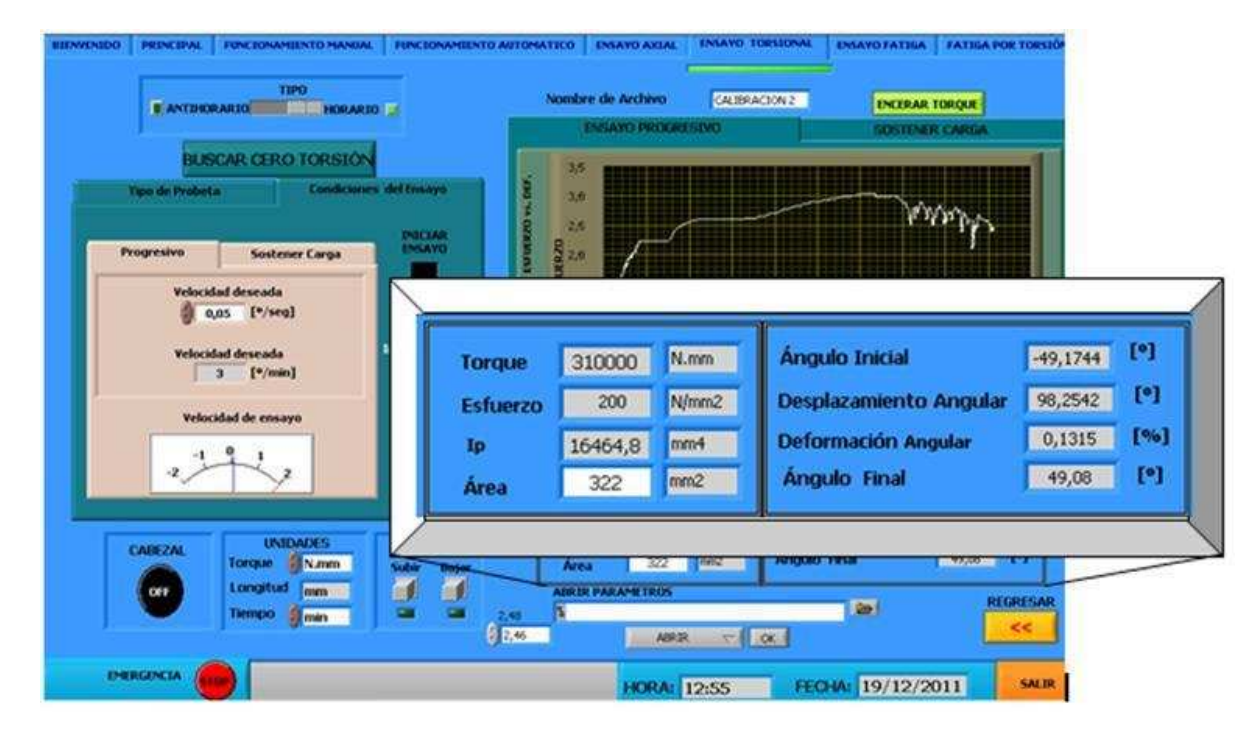

**Figura 4.9.** Pantalla del HMI: ensayo de torsión.

7. Una vez terminado el ensayo se puede apreciar una deformación de la línea dibujada inicialmente en la probeta, esto indica el recorrido que ha realizado el actuador y su efecto sobre la probeta cuando tiene una correcta sujeción.

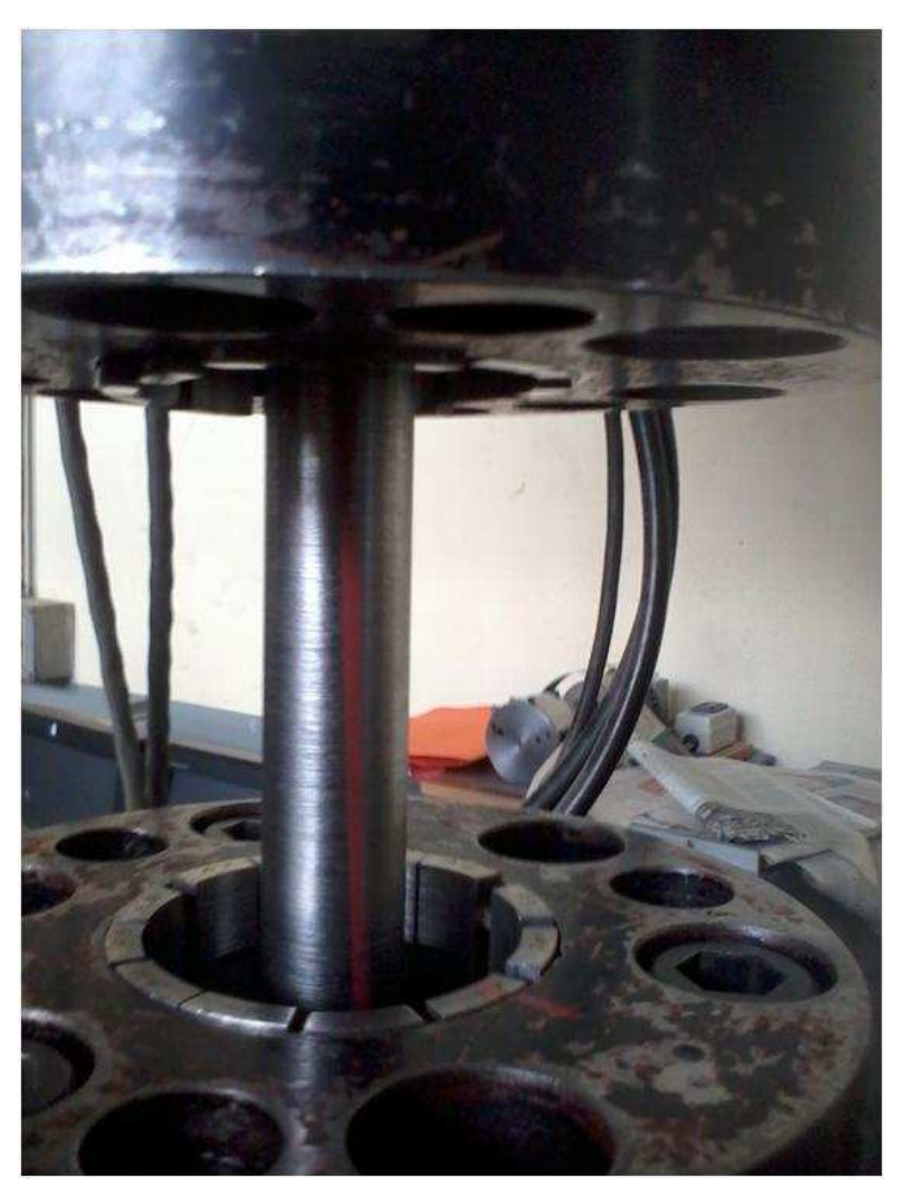

**Figura 4.10.** Probeta deformada.

8. El procedimiento del numeral 3 al 7, se lo repite considerando tres mediciones en la región lineal a tres velocidades diferentes y calculando los errores en la región lineal, esto es en total nueve ensayos. Se utiliza la misma probeta en los ensayos, pero hay que recordar iniciar el ensayo en torque cero, para lo cual se desmonta la probeta de la base inferior de las mordazas de torsión y se la instala nuevamente para asegurar un torque siempre en las mismas condiciones en cada ensayo.

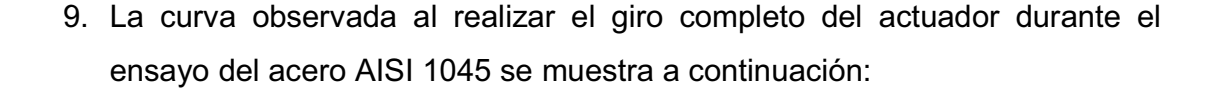

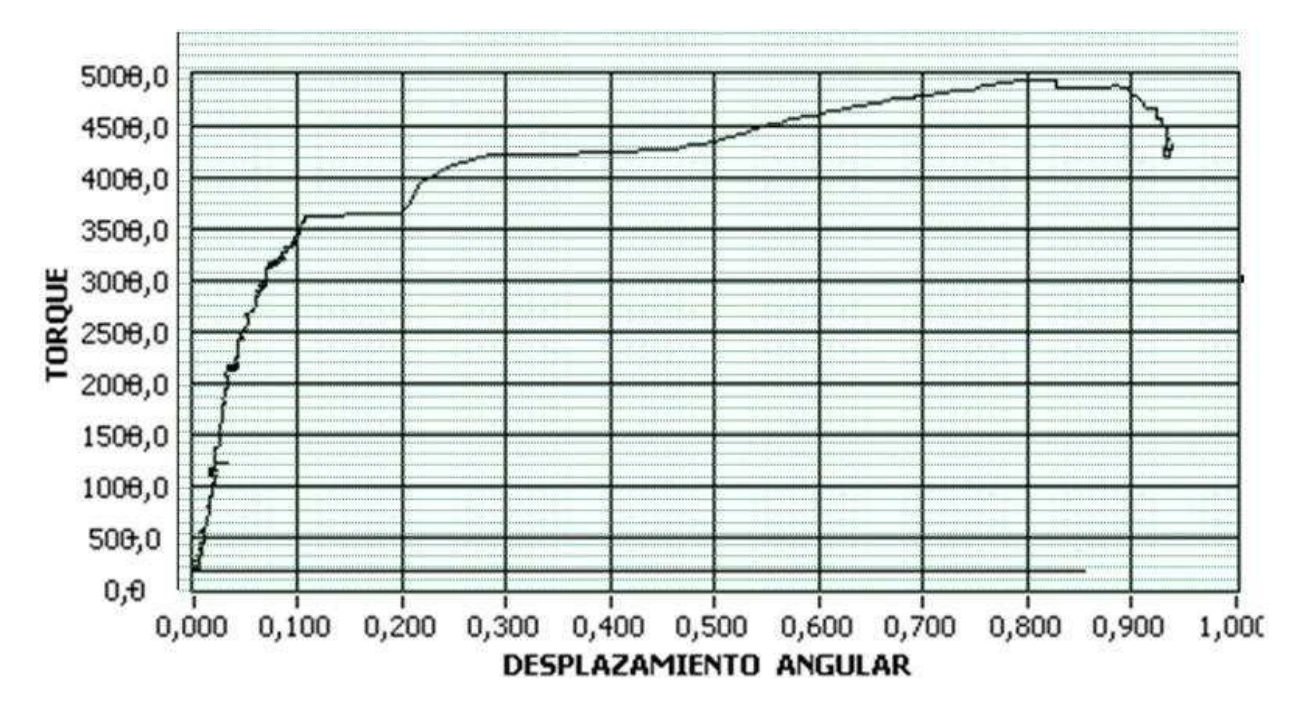

**Figura 4.11.** Gráfica torque vs. desplazamiento angular obtenido del ensayo.

En la gráfica anterior, el torque considerado es el máximo en la zona lineal de la curva, que llega aproximadamente a 0,1 y a partir de lo cual, la curva se deforma, es por ello, que los valores considerados para el cálculo de los errores está en el rango de 0 a 0,1 radianes.

A continuación se muestra la tabla de las mediciones realizadas y la tabla de los cálculos de error calculado, incertidumbre y repetitividad que presenta en la zona lineal para velocidades de 10º/min, 30º/min y 60º/min. En la tabla se presentan 15 datos de torque tomados a diferentes desplazamientos, estos datos se toman del archivo de Excel de los resultados del ensayo y en cada velocidad, se realizaron tres ensayos, por lo que se observan tres mediciones de torque para cada desplazamiento.

| <b>DESPLAZ.</b> | MED.<br><b>TOR1</b> | <b>MED. TOR2</b> | MED.<br><b>TOR3</b> | <b>TORQUE</b><br><b>TEÓRICO</b> | <b>TORQUE</b><br><b>MEDIDO</b><br><b>PROMEDIO</b> | <b>INCERTI-</b> | <b>ERROR</b> | <b>REPETITI-</b> |
|-----------------|---------------------|------------------|---------------------|---------------------------------|---------------------------------------------------|-----------------|--------------|------------------|
| [rad]           | [N/mm]              | [N/mm]           | [N/mm]              | [N.mm]                          | [N.mm]                                            | <b>DUMBRE</b>   | $[\%]$       | <b>VIDAD</b>     |
| 0,00383972      | 11832,95            | 9466,36          | 14199,54            | 12930,27                        | 11832,95                                          | 1366,35         | 8,48         | $-0,09$          |
| 0,01919862      | 70997,69            | 56798,15         | 63897,92            | 64651,35                        | 63897,92                                          | 4099,05         | 1,16         | $-0,06$          |
| 0,02146755      | 80464,05            | 75730,87         | 68631,1             | 72291,97                        | 74942,00                                          | 3438,57         | -3,66        | 0,23             |
| 0,02530727      | 101763,35           | 89930,41         | 89930,41            | 85222,24                        | 93874,72                                          | 3944,31         | $-10,15$     | 0,75             |
| 0,03106686      | 120696,07           | 111229,71        | 99396,76            | 104617,65                       | 110440,84                                         | 6161,21         | -5,56        | 0,50             |
| 0,03298672      | 123062,66           | 120696,07        | 113596,3            | 111082,78                       | 119118,34                                         | 2844,28         | $-7,2$       | 0,69             |
| 0,03508112      | 125429,25           | 120696,07        | 125429,25           | 118135,66                       | 123851,52                                         | 1577,72         | $-4,83$      | 0,49             |
| 0,03700098      | 130162,43           | 125429,25        | 125429,25           | 124600,80                       | 127006,97                                         | 1577,72         | $-1,93$      | 0,20             |
| 0,03892084      | 132529,02           | 132529,02        | 134895,61           | 131065,93                       | 133317,88                                         | 788,86          | $-1,71$      | 0,19             |
| 0,0408407       | 137262,2            | 137262,2         | 134895,61           | 137531,07                       | 136473,33                                         | 788,86          | 0,76         | $-0,09$          |
| 0,04276057      | 151461,74           | 149095,15        | 139628,79           | 143996,20                       | 146728,56                                         | 3615,02         | $-1,89$      | 0,23             |
| 0,04852015      | 160928,09           | 156194,91        | 156194,91           | 163391,61                       | 157772,63                                         | 1577,72         | 3,43         | $-0,48$          |
| 0,05061455      | 168027,86           | 153828,32        | 163294,68           | 170444,49                       | 161716,95                                         | 4174,27         | 5,12         | $-0,75$          |
| 0,06806784      | 184593,99           | 184593,99        | 194060,35           | 229218,45                       | 187749,44                                         | 3155,45         | 18,09        | $-3,60$          |
| 0,07382743      | 191693,76           | 191693,76        | 212993,07           | 248613,86                       | 198793,53                                         | 7099,77         | 20,03        | $-4,33$          |

**Tabla 4.4.** Mediciones de torque para la calibración de la celda de torque en velocidad=10º/min y resultados de error, incertidumbre y repetitividad.

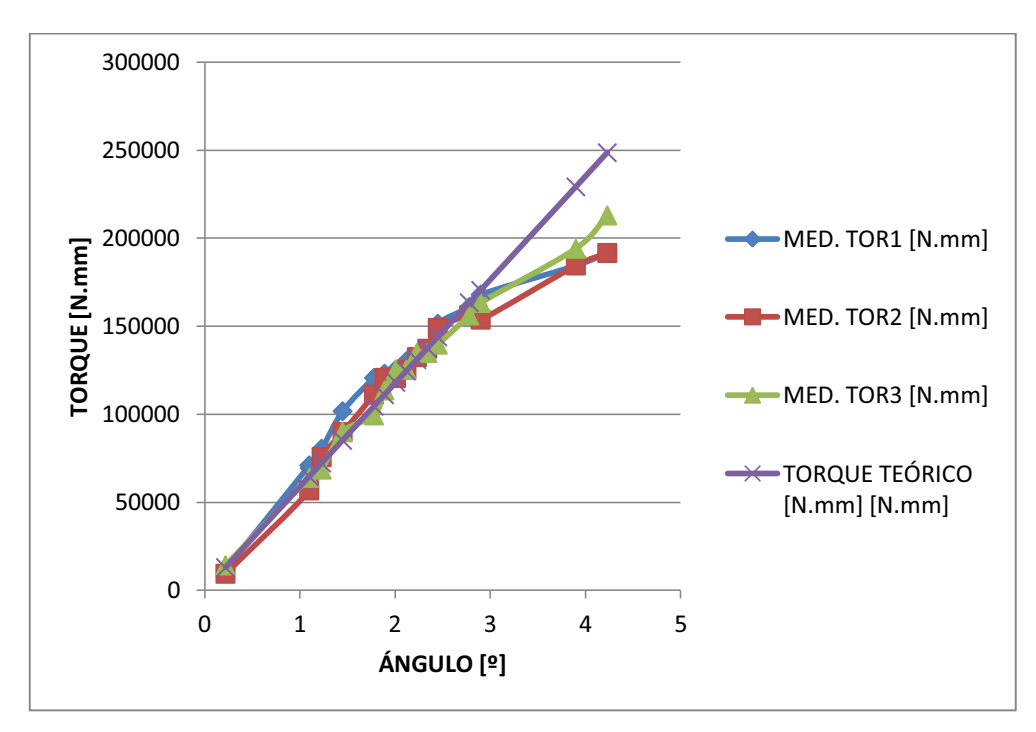

**Figura 4.12.** Gráfica torque vs. ángulo región lineal para una velocidad de 10º/min.

| <b>DESPLAZ.</b> | MED.<br><b>TOR1</b> | MED.<br>TOR <sub>2</sub> | MED.<br>TOR <sub>3</sub> | <b>TORQUE</b><br><b>TEÓRICO</b> | <b>TORQUE</b><br><b>MEDIDO</b><br><b>PROMEDIO</b> | <b>INCERTI-</b> | <b>ERROR</b> | <b>REPETITI-</b> |
|-----------------|---------------------|--------------------------|--------------------------|---------------------------------|---------------------------------------------------|-----------------|--------------|------------------|
| [rad]           | [N.mm]              | [N/mm]                   | [N.mm]                   | [N.mm]                          | [N.mm]                                            | <b>DUMBRE</b>   | [%]          | <b>VIDAD</b>     |
| 0,00383972      | 9466,36             | 21299,31                 | 9466,36                  | 12930,27                        | 13410,67                                          | 3944,31         | $-3,71$      | 0,03             |
| 0,01919862      | 68631,1             | 73364,28                 | 68631,1                  | 64651,35                        | 70208,82                                          | 1577,72         | $-8,59$      | 0,36             |
| 0,02146755      | 70997,69            | 75730,87                 | 94663,58                 | 72291,97                        | 80464,04                                          | 7230,04         | $-11,30$     | 0,53             |
| 0,02530727      | 85197,23            | 82830,64                 | 101763,35                | 85222,24                        | 89930,40                                          | 5955,78         | $-5,52$      | 0,31             |
| 0,03106686      | 104129,94           | 108863,12                | 134895,61                | 104617,65                       | 115962,89                                         | 9564,45         | $-10,84$     | 0,74             |
| 0,03298672      | 125429,25           | 115962,89                | 137262,2                 | 111082,78                       | 126218,11                                         | 6161,21         | $-13,62$     | 1                |
| 0,03508112      | 118329,48           | 115962,89                | 137262,2                 | 118135,66                       | 123851,52                                         | 6740,05         | $-4,83$      | 0,37             |
| 0,03700098      | 134895,61           | 115962,89                | 141995,38                | 124600,80                       | 130951,29                                         | 7769,40         | $-5,09$      | 0,41             |
| 0,03892084      | 141995,38           | 118329,48                | 141995,38                | 131065,93                       | 134106,74                                         | 7888,63         | $-2,32$      | 0,20             |
| 0,0408407       | 141995,38           | 127795,84                | 141995,38                | 137531,07                       | 137262,2                                          | 4733,18         | 0,19         | $-0,01$          |
| 0,04276057      | 146728,56           | 130162,43                | 151461,74                | 143996,20                       | 142784,24                                         | 6457,12         | 0,84         | $-0,08$          |
| 0,04852015      | 151461,74           | 141995,38                | 156194,91                | 163391,61                       | 149884,01                                         | 4174,26         | 8,26         | $-0,89$          |
| 0,05061455      | 151461,74           | 146728,56                | 198793,53                | 170444,49                       | 165661,27                                         | 16622,37        | 2,80         | $-0,31$          |
| 0,06806784      | 189327,17           | 191693,76                | 279257,57                | 229218,45                       | 220092,83                                         | 29590,25        | 3,98         | $-0,60$          |
| 0,07382743      | 203526,71           | 212993,07                | 300556,88                | 248613,86                       | 239025,55                                         | 30886,78        | 3,85         | $-0,63$          |

**Tabla 4.5.** Mediciones de torque para la calibración de la celda de torque en velocidad=30º/min y resultados de error, incertidumbre y repetitividad.

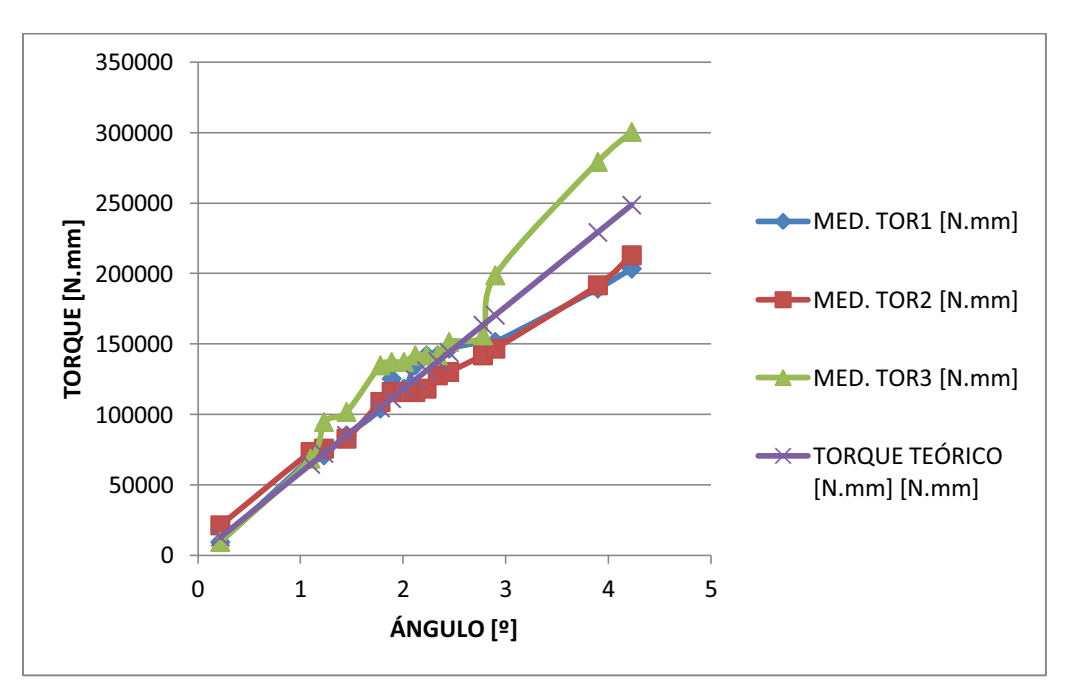

**Figura 4.13.** Gráfica torque vs. ángulo región lineal para una velocidad de 30º/min.

|                          | MED.                  | MED.                       | MED.                  | <b>TORQUE</b>            | <b>TORQUE</b><br><b>MEDIDO</b> |                                  |                     |                                  |
|--------------------------|-----------------------|----------------------------|-----------------------|--------------------------|--------------------------------|----------------------------------|---------------------|----------------------------------|
| <b>DESPLAZ.</b><br>[rad] | <b>TOR1</b><br>[N.mm] | TOR <sub>2</sub><br>[N.mm] | <b>TOR3</b><br>[N/mm] | <b>TEÓRICO</b><br>[N.mm] | <b>PROMEDIO</b><br>[N.mm]      | <b>INCERTI-</b><br><b>DUMBRE</b> | <b>ERROR</b><br>[%] | <b>REPETITI-</b><br><b>VIDAD</b> |
| 0,00383972               | 11832,95              | 11832,95                   | 14199,54              | 12930,27                 | 12621,8133                     | 788,86                           | 2,38                | $-0,02$                          |
| 0,01919862               | 68631,1               | 61531,33                   | 73364,28              | 64651,35                 | 67842,23                       | 3438,57                          | $-4,93$             | 0,26                             |
| 0,02146755               | 73364,28              | 85197,23                   | 85197,23              | 72291,97                 | 81252,91                       | 3944,31                          | $-12,39$            | 0,75                             |
| 0,02530727               | 89930,41              | 94663,58                   | 101763,35             | 85222,24                 | 95452,44                       | 3438,57                          | $-12,00$            | 0,85                             |
| 0,03106686               | 104129,94             | 108863,12                  | 104129,94             | 104617,65                | 105707,66                      | 1577,72                          | $-1,04$             | 0,09                             |
| 0,03298672               | 108863,12             | 111229,71                  | 113596,3              | 111082,78                | 111229,71                      | 1366,35                          | $-0,13$             | 0,01                             |
| 0,03508112               | 111229,71             | 111229,71                  | 118329,48             | 118135,66                | 113596,3                       | 2366,59                          | 3,84                | $-0,38$                          |
| 0,03700098               | 115962,89             | 115962,89                  | 123062,66             | 124600,80                | 118329,48                      | 2366,59                          | 5,03                | $-0,52$                          |
| 0,03892084               | 115962,89             | 123062,66                  | 125429,25             | 131065,93                | 121484,93                      | 2844,28                          | 7,31                | $-0,80$                          |
| 0,0408407                | 123062,66             | 130162,43                  | 125429,25             | 137531,07                | 126218,11                      | 2087,13                          | 8,22                | $-0,94$                          |
| 0,04276057               | 132529,02             | 137262,2                   | 134895,61             | 143996,20                | 134895,61                      | 1366,35                          | 6,32                | $-0,76$                          |
| 0,04852015               | 137262,2              | 144361,97                  | 153828,32             | 163391,61                | 145150,83                      | 4798,46                          | 11,16               | $-1,52$                          |
| 0,05061455               | 141995,38             | 146728,56                  | 165661,27             | 170444,49                | 151461,73                      | 7230,04                          | 11,13               | $-1,59$                          |
| 0,06806784               | 210626,48             | 227192,6                   | 262691,45             | 229218,45                | 233503,51                      | 15357,52                         | $-1,86$             | 0,35                             |
| 0,07382743               | 224826,01             | 236658,96                  | 302923,47             | 248613,86                | 254802,81                      | 24301,59                         | $-2,48$             | 0,51                             |

**Tabla 4.6.** Mediciones de torque para la calibración de la celda de torque en velocidad=60º/min y resultados de error, incertidumbre y repetitividad.

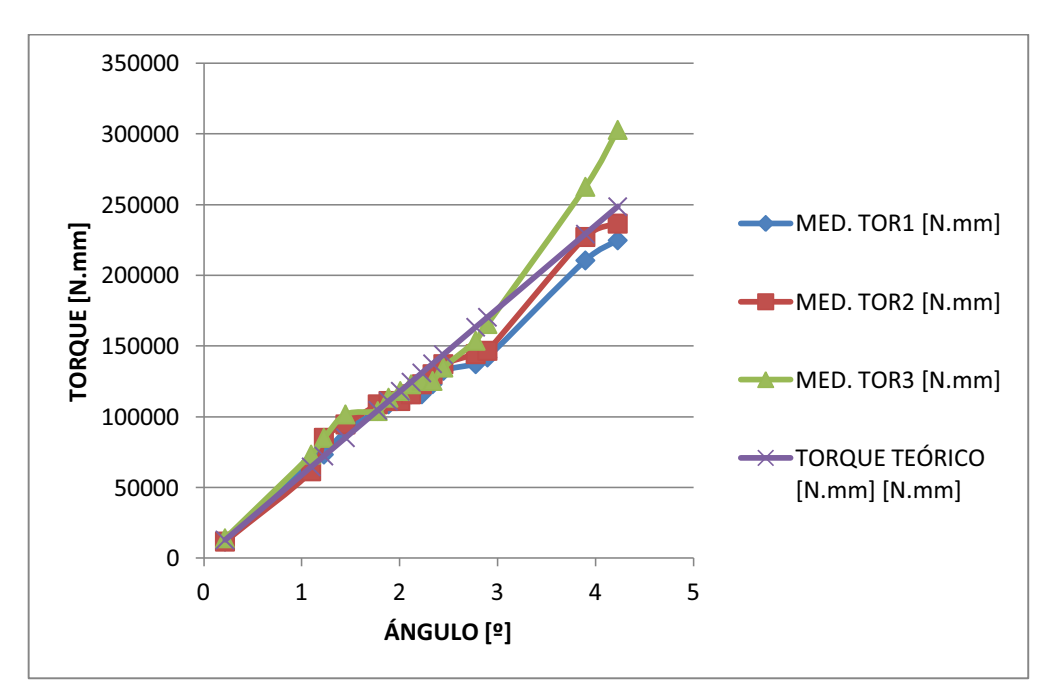

**Figura 4.14.** Gráfica torque vs. ángulo región lineal para una velocidad de 60º/min.

El rango de estudio es de 11832 N.mm a 141995 N.mm, para el acero AISI 1045, pues en esta zona los resultados son lineales de acuerdo a los resultados que se observan en las tablas 4.4, 4.5 y 4.6. Al analizar los resultados a las diferentes velocidades se concluye que la respuesta genera mejor respuesta al operar a una velocidad relativamente alta de 60º/min y se observa mayor error a una velocidad de 10º/min. Los valores de repetitividad en todos los casos son aceptables pues son valores menores a 1.5, lo cual indica que tiene un buen índice de repetitividad en todas las velocidades a las que se realice el ensayo. El índice de error se presenta en cada medición de torque y al verificar el rango de error en cada velocidad se observan los siguientes valores:

**Tabla 4.7.** Error porcentual en las velocidades de estudio de calibración.

| Velocidad=10º/min   Velocidad=30º/min   Velocidad=60º/min |                  | Rango de error [%]   Rango de error [%]   Rango de error [%] |
|-----------------------------------------------------------|------------------|--------------------------------------------------------------|
| 0,76% a 5,56%                                             | $0.19\%$ a 5.52% | $0,13\%$ a 8,22%                                             |

La curva ingresada para la celda de carga en lo relacionado a torque es la adecuada, ya que los resultados indican que el error es aceptable al igual que la repetitividad que presentan los datos y por tanto los resultados de los ensayos torsionales en la máquina axial-torsional son confiables. Existen algunos valores de torque medido que son sumamente mayores al valor teórico, esto se presenta mayormente en las mediciones de bajos valores de torque. Por ejemplo, al ser el torque teórico de aproximadamente 13000 N.mm en la tabla 4.5., el torque medido puede ser alrededor de 21000 N.mm, es decir una diferencia de 8000 N.mm, del total de torque que puede medir la celda de carga en relación al torque, que es de 2824000 N.mm, lo cual es un valor no muy aceptable, pero funciona para generar resultados reales de los ensayos. En las tablas 4.4, 4.5 y 4.6 existen errores superiores a los valores de error mostrados en la tabla 4.7 y no se consideraron dentro del rango, pues presentan valores superiores (en más del 40%) al valor máximo del rango. Algunos de los valores de error altos en torques pequeños se deben a una respuesta variable de la celda de torque en estos valores, de modo que esta respuesta no es posible corregir, a menos que se establezca un valor no lineal para el funcionamiento de la celda de carga en relación al torque. Al no considerar la linealidad, se deben evaluar los rangos en los que presenta una cierta respuesta y evaluarlos con los resultados teóricos para establecer una relación y poder reducir los errores.

Los errores más altos de las tablas 4.4, 4.5 y 4.6, pueden ser causados por el sometimiento de la misma probeta a ensayos con diferente velocidad de giro, ya que al sobrepasar el torque máximo que puede soportar en el rango lineal de la curva torque-desplazamiento, la probeta sufre alteraciones en sus características y por tanto al someter nuevamente, la probeta a torsión, el torque requerido para girarla es diferente al torque en el ensayo inicial. Una probeta puede utilizarse para varios ensayos, sin cambiar sus características, siempre y cuando no se pase el rango lineal de torque, pero cuando se sobrepasa este nivel, las propiedades van cambiando hasta deformarse y no permitir una repetitividad en los resultados.

# **CAPÍTULO 5**

# **5. PRUEBAS Y RESULTADOS**

En este capítulo se presentan las pruebas realizadas con ayuda de la interfaz implementada. El objetivo es mostrar los ensayos efectuados y la capacidad actual de ensayos en la MTS, es así que se evalúan las capacidades de la máquina en cuanto a HPS, correcto funcionamiento de hardware y pruebas del software. Las pruebas del software se realizan con ensayos de compresión, tracción, torsión y fatiga por torsión; en cada una de las pruebas se presentan los resultados y una explicación de los resultados.

## **5.1. PRUEBAS EN LA FUENTE DE PODER HIDRÁULICA**

La fuente de poder hidráulica (HPS) es la que provee la fuerza necesaria para la realización de un ensayo, la fuerza en los actuadores depende de la presión con la que trabaja el sistema, si la presión disminuye la fuerza de los actuadores también disminuye. Las pruebas que se realizaron en la HPS, son en realidad un procedimiento que permite obtener una mayor presión de salida. Entre las partes que se revisaron tenemos las siguientes:

 El intercambiador de calor permite refrigerar el sistema, es decir ayuda a que el aceite que recorre las tuberías de la máquina axial-torsional se mantenga a una temperatura inferior a 125 ºF, las pruebas permitieron comprobar que el intercambiador de calor puede mantener al sistema refrigerado, sin embargo en caso que la temperatura sobrepase el límite permitido, el programa de control apaga el motor trifásico de la HPS, permitiendo así que sólo funcione el intercambiador de calor y que la temperatura descienda.

 La corriente de arranque puede ser demasiado alta, por lo que para evitar que suba demasiado, el encendido del motor de la HPS sigue siendo un arranque tipo  $Y-\Delta$ , pero se cambió el procedimiento de encendido de la HPS, durante el arranque se mantienen las perillas de alta y baja presión en cero, y posteriormente se empieza a subir la presión poco a poco para evitar que el sistema se vea afectado por el cambio de temperatura, el procedimiento para el encendido de la HPS se describe en el ANEXO G "Manual de Usuario".

## **5.2. PRUEBAS EN HARDWARE**

Para realizar un ensayo se requiere que los componentes del sistema axialtorsional funcionen adecuadamente, y debido a ello se realizaron pruebas en los actuadores, mordazas y transductores de los que se toman las señales:

- El comando de movimiento de los actuadores se realiza con dos servoválvulas, una axial y una torsional. Para habilitar el movimiento del cabezal, se energiza una electroválvula y para colocarlo en la posición deseada se utilizan dos válvulas manuales que permiten el movimiento hacia arriba o abajo. Para asegurar que las señales eléctricas se transmitan a estos controles se comprobó continuidad en los cables, posteriormente al ser energizadas se comprobó que las válvulas respondían correctamente a los comandos.
- Los transductores permiten tener datos de fuerza y desplazamiento, los transductores que posee el sistema son:
- o Celda de carga: permite medir la carga o torque,
- o LVDT: mide el desplazamiento lineal y
- o ADT: mide el desplazamiento angular

Las salidas de voltaje DC que envían estos transductores fueron acondicionadas para tener un voltaje adecuado que pueda ser enviado a la tarjeta de adquisición de datos, las pruebas realizadas permitieron comprobar el buen funcionamiento de los transductores, además se realizó la respectiva calibración para asegurar que los datos entregados por el programa sean confiables.

Dependiendo del tipo de ensayo que se va a realizar, se escogen las mordazas, en el caso de un ensayo de torsión, fatiga por torsión y tracción, se requiere que la probeta no se deslice para que la carga pueda ser aplicada a la probeta. Los ensayos efectuados con las mordazas confirmaron que estas pueden ser utilizadas para la realización de los mismos.

## **5.3. PRUEBAS EN EL SISTEMA**

Para que el sistema pueda ser utilizado con seguridad, éste debe garantizar su buen funcionamiento y responder correctamente en caso de cualquier eventualidad que pueda ocurrir durante su utilización, para ello dispone de sensores de sobre temperatura, nivel de aceite y falla de conexión eléctrica, así, en el momento de detectarse alguna falla, se genera una señal que ingresa por la DAQ y el programa de control hace que se apague el motor trifásico, de esta forma se apaga la HPS, en ese momento se despliega un mensaje en el monitor indicando las posibles razones por las cuales se apaga el sistema.

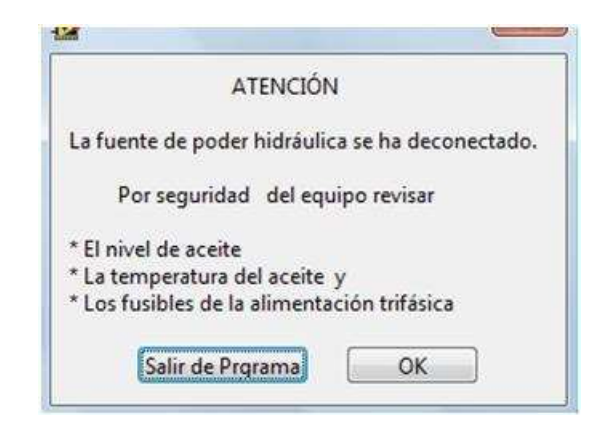

**Figura 5.1.** Gráfico de falla de HPS.

Con las pruebas en el sistema se pudo comprobar que al ocurrir alguna de las fallas indicadas anteriormente, el motor trifásico se apaga y aparece en el monitor el mensaje de falla, además los datos generados en el ensayo no se pierden.

Además de los avisos de falla del sistema, el programa no permite que se puedan ingresar valores fuera del rango normal de operación de los actuadores o superiores a los que la celda de carga pueda medir, así por ejemplo en caso que se digite un valor de carga superior al máximo que puede entregar el actuador, el valor que se registra es el máximo permitido, de igual forma para la velocidad a la que puede girar el actuador rotacional, existen valores máximos y mínimos permitidos.

Para confirmar el perfecto funcionamiento del sistema en general y constatar que existe un correcto tratamiento de las variables, se realizaron los siguientes ensayos con carga:

- Ensayo de compresión
- Ensayo de tracción
- Ensayo de torsión
- Ensayo de torsión con torque sostenido
- Ensayo de fatiga por torsión

Para utilizar el equipo y realizar cualquiera de estos ensayos se seguirá el procedimiento descrito en el ANEXO G, en el cual se encuentran enumerados los pasos a seguir para el encendido del equipo, traslado a la pantalla de ensayo, establecimiento de probetas e ingreso de datos.

Con la realización de los ensayos se confirmó que los actuadores pueden desplazarse a la velocidad que el usuario digita, se comprobó que los datos enviados por los transductores de posición y carga permiten tener resultados confiables del ensayo, además estos resultados pueden guardarse, ya que durante el ensayo se genera un archivo en Excel y también se guarda la imagen generada en LabVIEW en formato .bmp.

## **5.3.1. ENSAYO DE COMPRESIÓN**

Este ensayo se realizó para confirmar que los cambios que se realizaron en el control del movimiento del actuador lineal permiten obtener un buen control de los parámetros durante este ensayo, además se confirmó el correcto tratamiento de las señales enviadas por los transductores. Para este ensayo se deben colocar las mordazas de compresión y ubicar la probeta en el centro de los platos de compresión para que la carga se distribuya uniformemente. Los parámetros de la probeta de madera utilizada para realizar el ensayo son los siguientes:

| <b>Icono</b>     | Valor                  |  |  |
|------------------|------------------------|--|--|
| Tipo de probeta  | rectangular            |  |  |
| Longitud inicial | 100 mm                 |  |  |
| Lx               | 50 mm                  |  |  |
| Ly               | 50 mm                  |  |  |
| rea              | $2500$ mm <sup>2</sup> |  |  |

**Tabla 5.1.** Características de la probeta de compresión.

Estos valores se ingresaron como parámetros para realizar el ensayo y al iniciar el ensayo se lo vigiló para evitar un choque entre los platos de compresión, la gráfica esfuerzo- deformación obtenida en el ensayo permite verificar que se encontró la curva característica del material. En la gráfica se pueden observar todas las zonas características. Los resultados del ensayo se muestran en el ANEXO H.

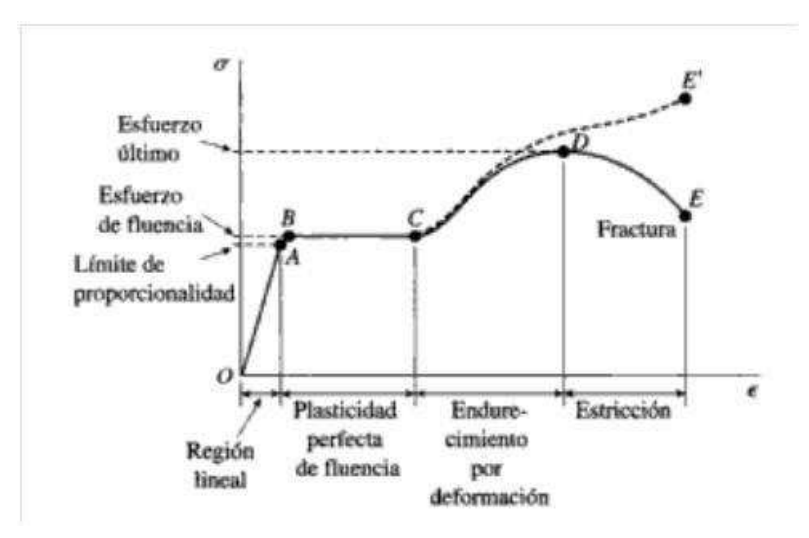

Figura 5.2. Diagrama esfuerzo vs. deformación de un material en tensión.<sup>17</sup>

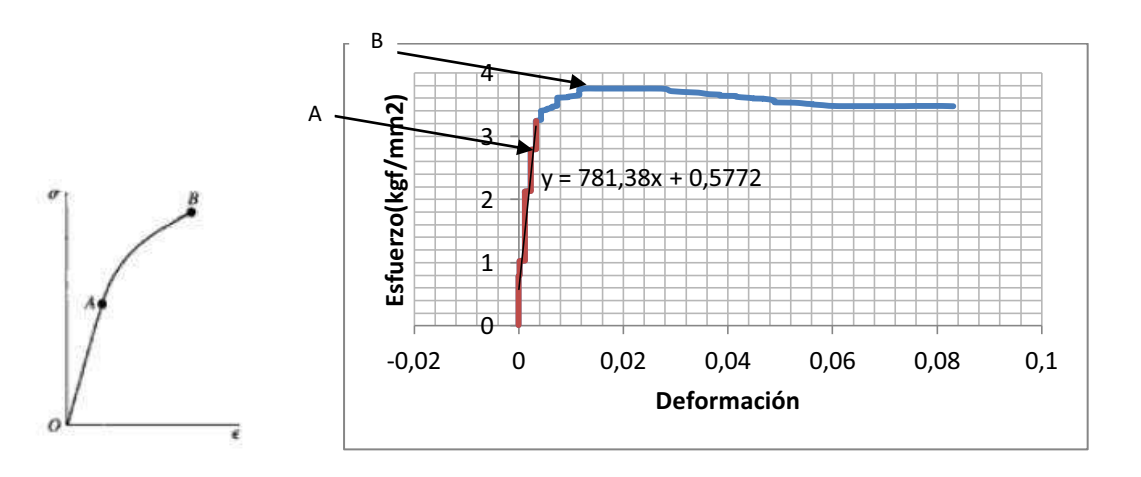

para un material frágil.**<sup>18</sup>**

.

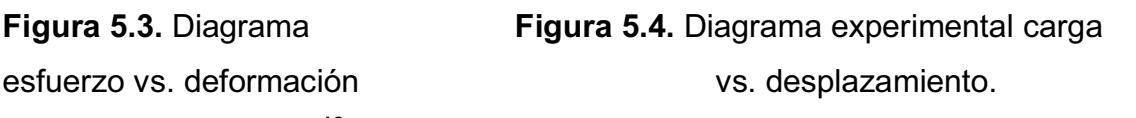

 $17$  GERE, James. Mecánica de materiales. Quinta edición. Thomson. Pg. 15

<sup>&</sup>lt;sup>18</sup> GERE, James. Mecánica de materiales. Quinta edición. Thomson. Pg. 19

Para un material frágil la curva es muy pronunciada en el punto de subida de la carga. Se indica el límite de proporcionalidad (punto A) y el esfuerzo de fractura (punto B), y al comparar las gráficas anteriores, se concluye que la gráfica resultante es confiable en el ensayo realizado. El cálculo del error respecto al valor teórico para una madera de laurel, se muestra en el ANEXO H.

#### **5.3.2. ENSAYO DE TRACCIÓN**

Para la realización de este ensayo se siguió el procedimiento descrito en el ANEXO G, donde también se puede observar el procedimiento para la instalación de las mordazas de tracción, colocación de la probeta y los parámetros que se requieren ingresar para dar inicio al ensayo. El ensayo se realizó con una presión de 2000 psi, con lo que se logró la fractura de la probeta. La realización de esta prueba demuestra que el control del movimiento del actuador y el tratamiento de las variables permiten realizar el ensayo de tracción, los parámetros de la probeta que se ingresaron se muestran en la siguiente tabla y los resultados del ensayo en el ANEXO H.

| <b>Icono</b>     | Valor           |
|------------------|-----------------|
| Tipo de probeta  | cilíndrica      |
| Longitud inicial | 2 pulg          |
| <b>Diámetro</b>  | $10 \text{ mm}$ |
| Area             | 79,2 mm2        |
| <b>Velocidad</b> | $0.5$ mm/s.     |

**Tabla 5.2.** Características de la probeta para ensayo de tracción.

Estos valores se ingresaron como parámetros para realizar el ensayo y al iniciar el ensayo se observó el incremento de la carga sobre la probeta. Posteriormente se observó el alargamiento de la misma sobre una de las marcas realizadas en la probeta para visualizar la deformación, y por último se obtuvo la rotura de la probeta. El estiramiento de la probeta fue de aproximadamente 9 mm.

En la siguiente gráfica se puede observar la curva característica que esperábamos obtener en el ensayo. Esta gráfica se obtuvo al realizar un ensayo de tracción con la TINIUS OLSEN en una probeta de 12 mm de diámetro con acero AISI1045. Los resultados y errores del ensayo se muestran en el ANEXO H.

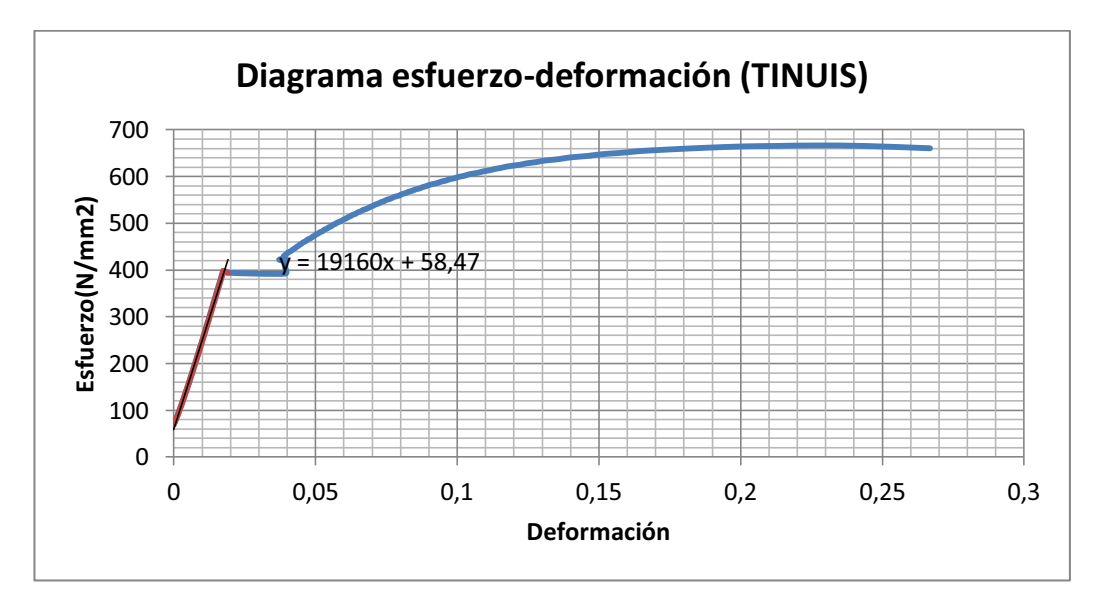

**Figura 5.5.** Gráfica carga-desplazamiento para un acero AISI 1045 (TINIUS OLSEN).

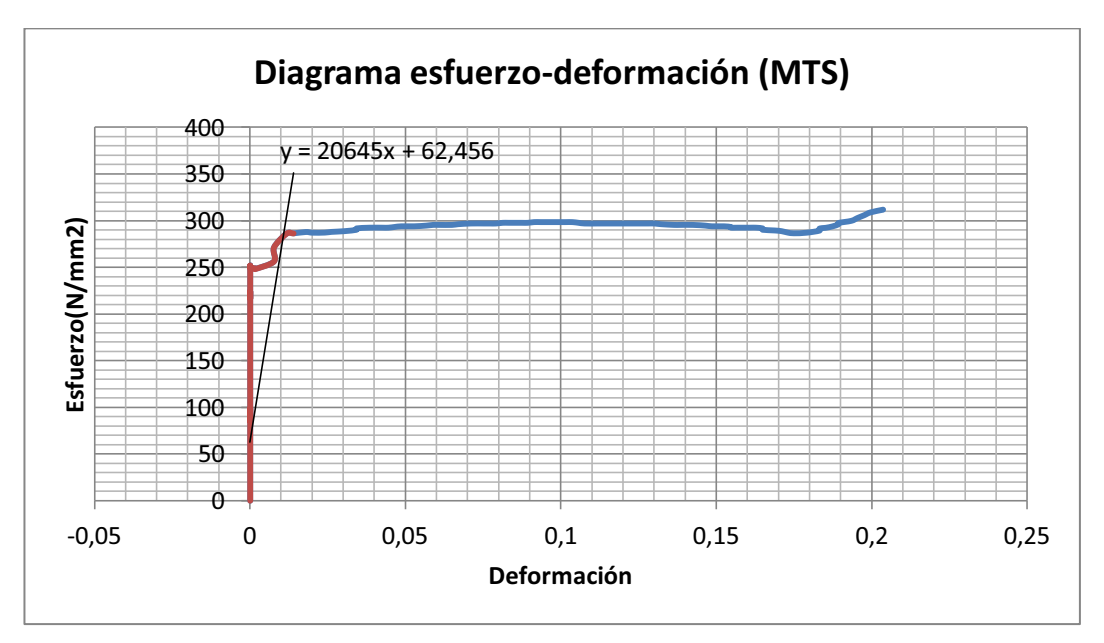

**Figura 5.6.** Gráfica carga-desplazamiento para un acero AISI1045 (MTS).

### **5.3.3. ENSAYO PROGRESIVO DE TORSIÓN**

Para realizar este ensayo se siguió el procedimiento descrito en el ANEXO G, en el que se indica el procedimiento para el montaje de las mordazas de torsión y de la probeta, hay que tener especial cuidado en el montaje de la probeta, ya que si la probeta no queda perfectamente sujeta, se deslizará fácilmente al someterla a un torque.

Con la realización de este ensayo se comprobó que tanto el control de la velocidad de giro del actuador rotacional, como el tratamiento de las variables que intervienen en el proceso funcionan perfectamente. Los parámetros de la probeta de acero AISI 1045 que se ingresaron para realizar el ensayo son los siguientes:

| Icono            | Valor      |
|------------------|------------|
| Tipo de probeta  | cilindro   |
| Longitud inicial | 131,96 mm  |
| diámetro         | 20,2366 mm |
| ρ                | 10,1183 mm |
| velocidad        | 3°/min     |

**Tabla 5.3.** Características de probeta para ensayo de torsión.

Una vez ingresados estos parámetros en la pantalla de control, se inició el ensayo al dar clic sobre el botón "Iniciar Ensayo". No se logró la ruptura del material debido a que el giro total del actuador es de 100°, para lograrlo se necesitaría un giro mayor a 100°, sin embargo los resultados obtenidos muestran que se logró deformar la probeta y llevarla más allá de la zona lineal. A continuación se muestran los diagramas experimental y teórico para el acero con lo que se puede verificar que el sistema opera correctamente. Los resultados obtenidos y errores en el ensayo se muestran en el ANEXO H.

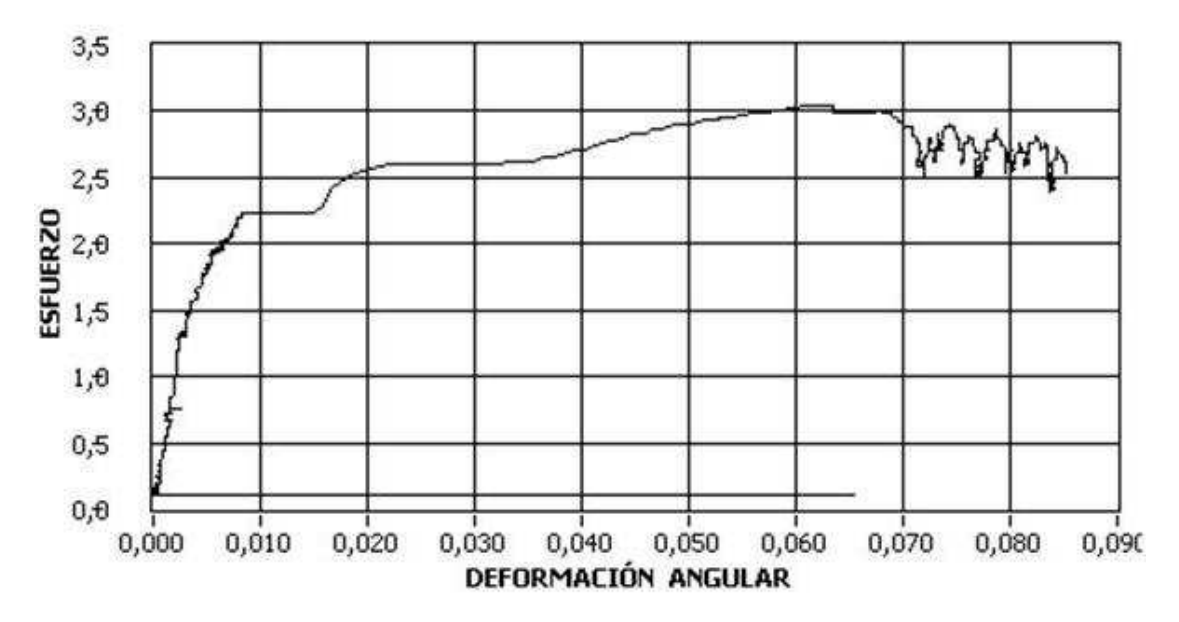

**Figura 5.7.** Diagrama experimental esfuerzo vs. deformación del acero AISI 1045.

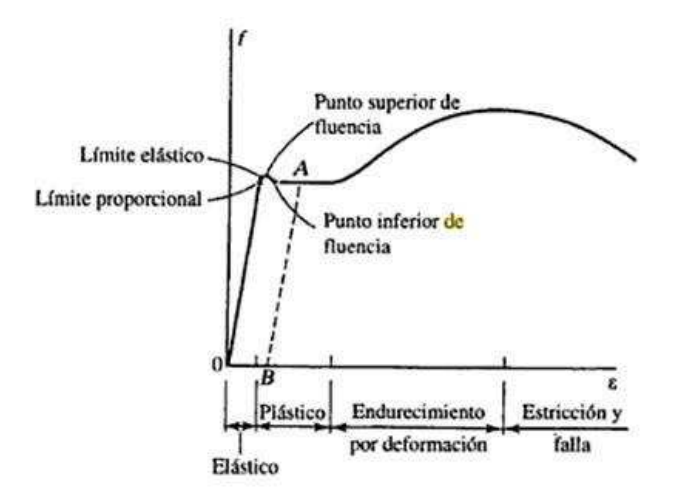

Figura 5.8. Diagrama esfuerzo vs. deformación del acero.<sup>19</sup>

## **5.3.4. ENSAYO DE TORSIÓN CON TORQUE SOSTENIDO**

.

El propósito de realizar este ensayo es confirmar que se puede mantener la probeta a cierto torque durante un tiempo, los parámetros requeridos para la realización del ensayo son prácticamente los mismos que los del ensayo de torsión, en sí la única diferencia es que además de ingresar la velocidad de giro

<sup>&</sup>lt;sup>19</sup> Segui, J William. DISEÑO DE ESTRUCTURAS DE ACERO CON LRFD. Segunda edición. Thomson. Pg. 8

del actuador se requiere ingresar el torque y el tiempo que se lo mantendrá a ese torque, a continuación se muestran los parámetros ingresados. Los resultados se pueden visualizar en el ANEXO H.

| <b>icono</b>     | Valor               |
|------------------|---------------------|
| Tipo de probeta  | cilindro            |
| Longitud inicial | 130 mm              |
| diámetro         | $10 \text{ mm}$     |
| ρ                | 5,0567 mm           |
| Área             | $80,3 \text{ mm}^2$ |
| torque           | 38000 N.mm          |
| tiempo           | 100 <sub>s</sub>    |

**Tabla 5.4.** Características de probeta para ensayo de torque sostenido.

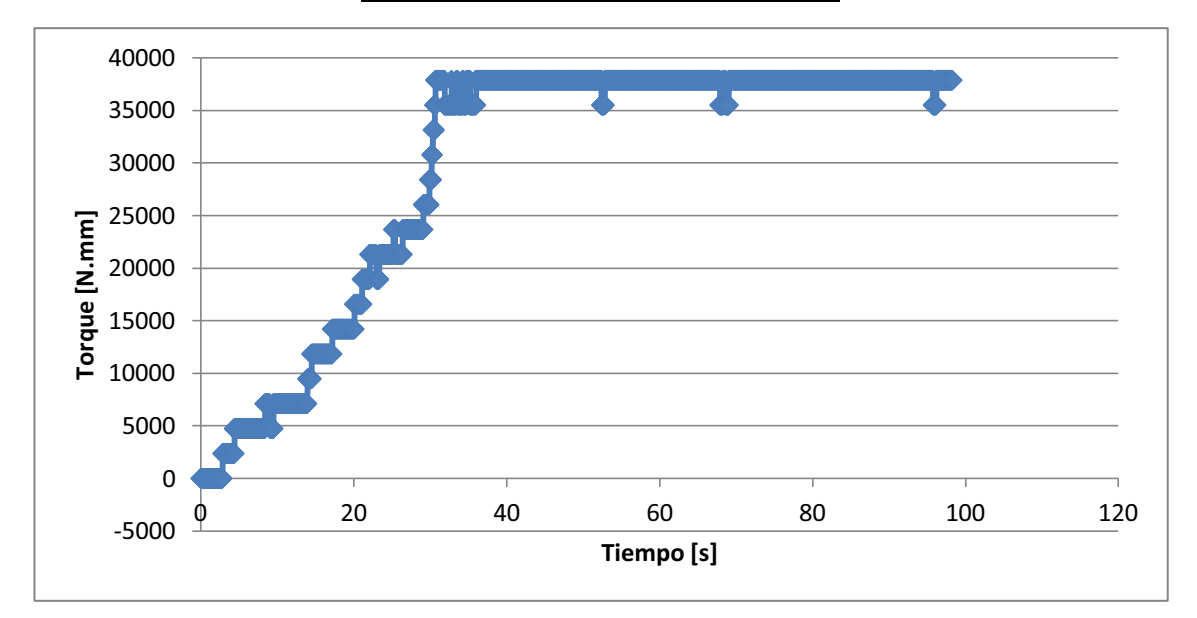

**Figura 5.9.** Diagrama experimental torque vs. tiempo para el acero AISI 1045

Nótese que el ensayo de sostener torque se realizó a una velocidad relativamente baja para que pueda establecerse en el torque indicado por el operario. El tiempo que demora el torque en llegar al valor indicado, depende de la velocidad del ensayo y del torque establecido. La velocidad no debe ser muy alta para que el control, permita mantener el torque deseado por el tiempo establecido en la pantalla de control.

#### **5.3.5. ENSAYO DE FATIGA POR TORSIÓN**

A diferencia del ensayo de torsión, este ensayo permite que la probeta pueda ser sometida a torques positivos y negativos, por lo que el procedimiento seguido para el montaje de la probeta es diferente al de torsión. La posición inicial del actuador es en el centro de su desplazamiento total, para que de esta forma cuando el actuador gire en sentido horario y anti-horario se pueda lograr que la probeta se desplace en los dos sentidos.

Al realizar el ensayo de fatiga por torsión se comprobó que el control para el actuador rotacional efectivamente permite que este pueda realizar movimientos cíclicos un determinado número de veces dependiendo de lo que el usuario digite. Los parámetros de probeta de acero de transmisión que se ingresaron para realizar el ensayo son los siguientes:

| Icono            | Valor                    |
|------------------|--------------------------|
| Tipo de probeta  | cilindro                 |
| Longitud inicial | 182,38 mm                |
| diámetro         | 13,36 mm                 |
| ρ                | 6,705 mm                 |
| Área             | 141 mm <sup>2</sup>      |
| velocidad        | $120^{\circ}/\text{min}$ |
| Número de ciclos | 100                      |
| Límite superior  | $10^{\circ}$             |
| Límite inferior  | -10 $^{\circ}$           |

**Tabla 5.5.** Características de probeta para ensayo de fatiga por torsión.

La gráfica ángulo vs. tiempo obtenida al realizar el ensayo muestra que el actuador cambia su sentido de giro cuando llega a uno de los límites de ángulo establecido en los parámetros de control, además durante el ensayo, en la pantalla se puede visualizar el ciclo en que se halla el ensayo. Para detener el ensayo se puede dar clic sobre el botón de "Iniciar Ensayo" o esperar a que

termine el ensayo, es decir que todos los ciclos terminen y se detenga el ensayo automáticamente. Los resultados se pueden visualizar en el ANEXO H.

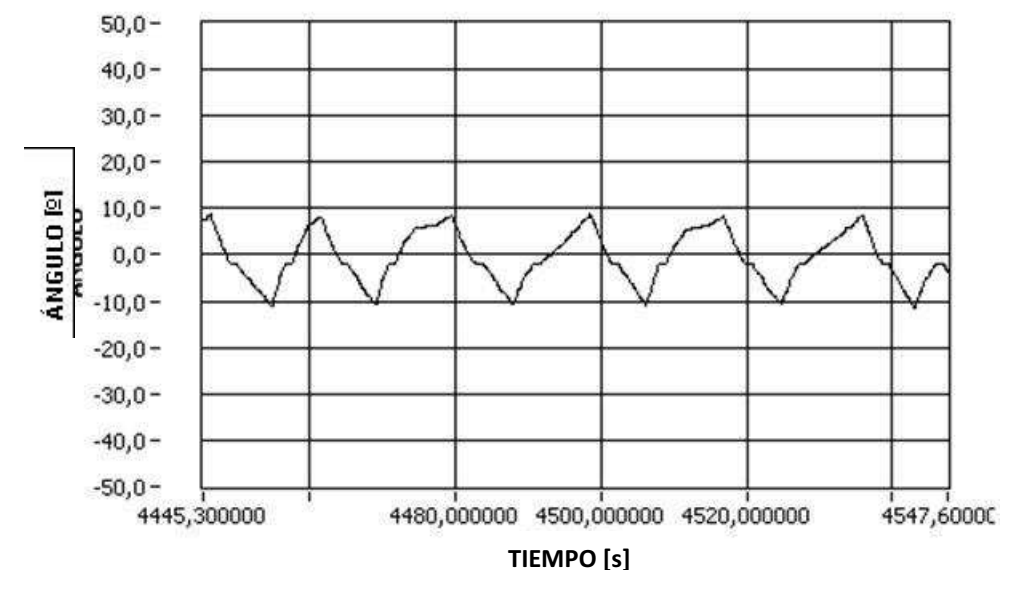

**Figura 5.10.** Diagrama ángulo vs. tiempo.

La gráfica a obtenerse debe ser una señal triangular, pero no se la obtiene perfectamente, ya que el programa de control debe cumplir principalmente con la velocidad y con los tiempos en que se realiza un ciclo en el tiempo, mas no con la forma de onda del desplazamiento del actuador en el tiempo. De manera que, la velocidad permanece con pequeñas variaciones debido al movimiento del actuador y su control mediante la servo-válvula, cuyo valor de estabilización debe ser muy adecuado para que la gráfica sea triangular con errores mínimos, es decir, al tener un buen control de velocidad, el diagrama ángulo vs. tiempo, presenta una mejor respuesta.

# **CAPÍTULO 6**

# **6. CONCLUSIONES Y RECOMENDACIONES**

# **6.1. CONCLUSIONES**

- La fuente hidráulica no funcionaba a toda su capacidad, se la podía utilizar hasta 1500 psi. Con el nuevo procedimiento de encendido se puede trabajar con una presión de la fuente hasta su máxima capacidad, aunque para ello se requiere calentar por un largo tiempo el aceite de la fuente hidráulica.
- Aunque no contaba como parte de las actividades a realizarse en el proyecto, el sistema requirió de un mantenimiento mecánico en el que se solucionaron los problemas de fugas que presentaban los actuadores hidráulicos. Con este mantenimiento se logró que el sistema responda perfectamente al programa de control implementado y que se puedan realizar los distintos tipos de ensayos para los que está en capacidad la máquina.
- Con las modificaciones realizadas en el programa de control, y los mantenimientos tanto mecánicos como eléctricos se logró recuperar el sistema, permitiendo que la capacidad de ensayos de la máquina aumente, debido a la implementación de ensayos torsionales.
- La capacidad de la celda de carga en lo relacionado a torque es de 2824 N.m, pero al realizar ensayos sobre probetas que requiere de muy poca fuerza, el resultado presenta algunas variaciones de torque en su gráfica, esto se observó al ensayar una probeta de madera que requirió alrededor de 4,2 N.m y por tanto no se debe utilizar esta máquina para fuerzas pequeñas. Tampoco se pueden utilizar para capacidades superiores a las de la celda de carga en ensayos axiales, ya que el

actuador tiene mayor capacidad que la celda de carga y usar toda su capacidad dañaría la celda. El programa de control contempla este punto, de manera que no permite el funcionamiento a valores superiores del que permite medir la celda de carga.

- Si bien la fuente hidráulica puede alcanzar la máxima presión, las pruebas se realizaron a una presión de 2000 psi, puesto que los materiales utilizados para los ensayos, no requerían que se utilice la capacidad máxima de la máquina.
- El objetivo del proyecto incluyó modificaciones al sistema de control para que el sistema pueda realizar ensayos torsionales, además de los ensayos axiales. Además se realizó la calibración del ADT y de la celda de torque, con lo que se logró que los datos entregados al realizar un ensayo de torsión o de fatiga por torsión sean confiables. La calibración de la celda de torque se realizó con el ensayo de una misma probeta sometida a tres pruebas en las mismas condiciones con velocidades de 10º/min, 30º/min y 60º/min. Se realizaron nueve ensayos en total para el cálculo de errores y repetitividad en la calibración. Durante la calibración de la celda de torque se observaron errores de hasta 8,22% en los rangos de errores en la región lineal, para una velocidad de 30º/min, además se muestra que a mayor velocidad, la respuesta del ensayo en la zona lineal es mejor. La repetitividad calculada en las tres velocidades es menor a 1.5, lo que indica que los valores tienen un valor sumamente aceptable de repetitividad y no es necesario realizar cambios para mejorarlo.
- El proyecto también tenía como objetivo, probar el control anterior para la realización de ensayos de tracción con carga, al realizar una prueba se encontraron problemas en el sistema de control en funcionamiento a presiones superiores a 1500 psi. Por lo que se modificó el programa también en la parte de axial, es decir para ensayos de compresión y

tracción. Ahora el sistema permite realizar ensayos de tracción, sin importar la presión a la que esté trabajando el equipo.

- Los datos que se recogen al realizar un ensayo de tracción, provienen de la celda de carga y del LVDT, ambos transductores se encontraban calibrados, pero debido a que la máquina fue trasladada a otro sitio del laboratorio, se perdió la señal de voltaje que entregada el LVDT, el proyecto también se enfocó en recuperar esta señal, para lo cual se realizó un mantenimiento eléctrico, en el que se cambiaron los elementos dañados de las tarjetas. Con este mantenimiento, se logró que además de recuperar la señal del LVDT, el sistema entregue datos confiables al utilizarlo para realizar ensayos de tracción o compresión.
- La MTS está lista para realizar ensayos de:
	- o Compresión
	- o Tracción
	- o Torsión y,
	- o Fatiga por torsión

Generando resultados confiables y sin variar los valores, el sistema responde inclusive con un cambio en la presión del fluido en la fuente hidráulica.

- Se aplicó una encuesta a los ayudantes del LAEV para conocer su percepción sobre la interfaz gráfica del sistema de control de la MTS, de donde los resultados indican que las pantallas para el ensayo de torsión y fatiga por torsión, tienen los datos adecuados para el ingreso de medidas de la probeta y los íconos presentados en la pantalla son entendibles, haciendo de la interfaz, una herramienta fácil de entender y manejar.
- De la encuesta también se concluye que el 50% de los encuestados han realizado un ensayo de torsión, por lo que no tienen experiencia en la realización de estos ensayos, pero el 100% de los encuestados

consideran que la implementación de ensayos torsionales es un gran aporte para el LAEV y para la formación de los estudiantes.

- Se implementó una opción de guardar la gráfica automáticamente al finalizar el ensayo, el operario puede establecer el nombre del archivo para reconocerlo. Se guardan las gráficas más importantes y en las unidades escogidas por el usuario al inicio del ensayo.
- Las pruebas realizadas sobre las probetas en los diferentes ensayos, permitieron comprobar el correcto funcionamiento del HMI y la sensibilidad de los sensores, así se observa una buena respuesta del LVDT en desplazamientos desde 0,6 mm. En el ADT se observa la respuesta de desplazamiento desde 1º, aunque este valor depende del voltaje de entrada, donde la sensibilidad es de 100 mV/º.

## **6.2. RECOMENDACIONES**

- Se recomienda adicionar ensayos combinados una vez que se dispongan de las mordazas apropiadas y se conozca un poco más sobre la teoría de ensayos dinámicos con torsión.
- La máquina está apta para realizar todo tipo de ensayos, pero para realizarlos es necesario digitar los parámetros de este, por lo que se recomienda que en futuras investigaciones se añadan los parámetros automáticamente dependiendo de la norma a utilizarse.
- Realizar una mejor calibración del ADT con ayuda de un goniómetro o un encoder, que permita comparar la respuesta en el HMI y en la probeta, para establecer el error de medición en desplazamientos angulares pequeños y modificar la curva del ADT en función de los resultados obtenidos, en caso de ser necesario.
- La máquina ha estado en el laboratorio varios años y a pesar que no ha sido muy utilizada, requiere de mantenimiento, esto debe enfocarse principalmente en la bomba y el aceite; la bomba, pues permite enviar el fluido de aceite a una cierta presión; y el aceite, que con el transcurso de los años se va deteriorando y cambiando sus propiedades. De esta manera se recomienda realizar un cambio de sellos en la bomba y una limpieza, además del cambio total de aceite y limpieza del tanque reservorio para mejorar la estabilidad de la presión. En el cambio de aceite también se puede cambiar su viscosidad a una ISO 68, ya que las máquinas de muchos años como la MTS, tienden a requerir mayor viscosidad para generar mayor fuerza.
- Se recomienda seguir el procedimiento de encendido de la máquina indicado en el ANEXO G, esperar que la presión se estabilice y que la máquina llegue a la temperatura de trabajo antes de realizar cualquier

ensayo, para evitar alteraciones en el cero encontrado, ya que de lo contrario, el control de la velocidad no funcionará a la perfección.

- Utilizar probetas diseñadas para las mordazas que dispone la máquina, así, para ensayos torsión, considerar diámetro de 13,5 mm y 27 mm dependiendo del anillo que se utilice para el ajuste, tener siempre presente que el diámetro de los extremos de la probeta deber ser mayor, para que la fractura ocurra en una sección media.
- Se recomienda no realizar movimientos bruscos de los actuadores mediante las señales de las servo-válvulas, pues con ello se puede causar un daño a los sellos y partes de los actuadores, además que al mandar una señal muy rápida para bajar el actuador, éste se atranca y es necesario un voltaje muy alto para subirlo (estos valores se pueden variar en el HMI, pantalla AUTOMATICO, ver ANEXO G).
- Se recomienda no exceder las capacidades máximas de la máquina, para así evitar daños en esta, la fuerza que los actuadores pueden transmitir depende directamente de la presión que la HPS pueda generar, pero es preferible sólo trabajar hasta 2800 psi, para así asegurar el buen funcionamiento de los actuadores.

## **REFERENCIAS BIBLIOGRÁFICAS**

(s.f.). Obtenido de www.astm.org

Araguillín, R., & Mejía, A. (2010). Diseño de un sistema de control y automatización de una máquina axial-torsional de ensayo de materiales. Quito: EPN.

Gere, J. Mecánica de materiales (sexta ed.). Thomson.

Parkerhose. (s.f.). Recuperado el Marzo de 2011, de http://www.parkerhose.com

Universidad de Santiago de Chile. (s.f.). Ensayo de torsión.

SALAZAR, Jorge. Resistencia de materiales: básica para estudiantes de ingeniería. Universidad nacional de Colombia. 2007.

MORALES, Tomás. Estructuras de vehículo. Segunda edición. Paraninfo.

Seguí, J William. DISEÑO DE ESTRUCTURAS DE ACERO CON LRFD. Segunda edición. Thomson.

http://www.scribd.com/doc/25235633/TIPOS-DE-ENSAYOS-REALIZADO-A-LOS-MATERIALES

http://www.astm.org/GLOBAL/images/What\_is\_ASTM\_Spanish.pdf

http://www.unet.edu.ve/~jtorres/matsoft/02.compresion.html

http://www.unet.edu.ve/~jtorres/matsoft/05.torsion.html

http://www.frankbacon.com/fatigue\_testers.mgi?machine=Universal%20Fatigue%20Tester s%20and%20Components

http://www.sapiensman.com/neumatica/neumatica\_hidraulica5.htm

http://members.fortunecity.es/100pies/mantenimiento/mantenimientohidraulico3.htm

Donaldson, http://www.hidraulicapractica.com/es/educacion/la-importancia-de-lafiltracion-en-la-hidraulica

http://www.comercioindustrial.net/productos.php?id=glosario&mt=empaques

http://www.transtekinc.com/assets/files/Catalog\_PDFs\_04C/ADTs/Ser600\_04c.pdf

**ANEXO A PROCEDIMIENTO PARA REALIZAR ENSAYOS** 

## **PROCEDIMIENTO PARA REALIZAR LOS ENSAYOS**

#### **A.1. Procedimiento de ensayo de tracción según Norma ASTM E8/E8M**

El ensayo de tracción según la norma ASTM E8/E8M cubre las pruebas de tensión de materiales metálicos, este proporciona información sobre la fuerza y la ductilidad de los materiales bajo tensión uni-axial.

El procedimiento para realizar el ensayo es el siguiente:

- a) Preparar la máquina para el inicio de la prueba, con el encendido de la máquina y considerando condiciones estables de presión y temperatura para la misma.
- b) Medición de las dimensiones de la probeta:
	- a. Determinar el área de la sección transversal de la probeta. Sí esta no tiene una sección transversal uniforme, se debe medir las dimensiones donde exista menor área de sección transversal.
	- b. Medir y registrar las dimensiones transversales cuando la probeta se encuentra a prueba de tensión.
- c) Marcado de longitud en las probetas:

Colocar marcas sobre el material. Estas marcas permiten posteriormente identificar la elongación que resultó del ensayo, para ello se puede utilizar un extensómetro ubicado sobre las marcas de la probeta, esas serán de acuerdo al material que este siendo ensayado. las marcas pueden ser hechas a tinta para localizarlas en el momento de la fractura.

d) Reducción a fuerza cero de la máquina de prueba:

El indicador de fuerza cero en la máquina implica un estado de fuerza cero sobre la probeta. Cualquier fuerza de precarga utilizada para la sujeción de la probeta, deberá ser indicada a menos que el sistema la elimine físicamente. La eliminación por software no es recomendable ya que pueden influenciar los resultados.

e) Sujeción de la probeta

Para las muestras con secciones reducidas, el agarre de la muestra se limita a la zona de sujeción.

- f) Velocidad de prueba
- g) Tasa de carga a ser aplicada a la probeta
- h) Sujetar el extensómetro sobre la probeta en las marcas realizadas sobre la probeta (esto en caso de usar un extensómetro).
- i) Registrar las medidas de la probeta.
- j) Aplicar carga a velocidad uniforme hasta que se alcance el punto de ruptura. Ir registrando la carga y la deformación.

#### **A.2. Procedimiento ensayo de torsión según Norma ASTM E143**

El ensayo de torsión según la norma ASTM E143 se realiza con una probeta cilíndrica o tubular cargada gradualmente o de forma continua con un torque externo con el fin de provocar un giro uniforme en la probeta. Para la realización del ensayo se requiere de una máquina para aplicar el torque a la muestra, además de mordazas que deben sujetar a la probeta.

Para realizar en ensayo se realiza el siguiente procedimiento:

- a) Tomar medidas del diámetro de las muestras (probetas), en caso de tratarse de una probeta tubular, es necesario tomar medida del diámetro interno y externo.
- b) Alineación, se debe asegurar la alineación axial de la probeta
- c) Torque y ángulo de giro, hacer mediciones simultáneas del par torsor y del ángulo de giro e ir registrando los datos.
- d) Velocidad de la prueba, mantener la velocidad de la prueba para evitar una fluencia significante.
- e) Temperatura, evitar los cambios de temperatura durante la prueba.

**ANEXO B LIMPIEZA EXTERNA E INTERNA DE LA MÁQUINA**
#### **LIMPIEZA EXTERNA E INTERNA DE LA MÁQUINA**

Para la limpieza se debe conocer el procedimiento del mantenimiento de la HPS y su funcionamiento. Para un buen mantenimiento de cualquier máquina también se debe considerar las horas de funcionamiento que tiene, esto generalmente lo registra la máquina en su panel de control, en el caso de la MTS, se registra en el panel de arranque de la máquina. La importancia de las horas esencialmente es por consideraciones de mantenimiento, ya que las máquinas grandes deben cumplir un mantenimiento cada cierto número de horas, y reemplazar elementos también considerando el número de horas que tiene la máquina.

#### **B.1. Limpieza externa de la máquina**

- Limpiar con waipe la carcasa y tuberías identificando las partes importantes de la máquina.
- Limpiar con estropajo de la carcasa para eliminar el exceso de polvo acumulado en toda la fuente debido a que en el LAEV se realizan ensayos de materiales para la industria, para lo cual generalmente es necesario realizar cortes y utilizar equipos que provocan mucho polvo que vuela rápidamente dentro del laboratorio y por ende sobre las máquinas. El polvo acumulado genera daños en los equipos, sobre todo cuando se acompaña de humedad, pues se adhiere en las partes de la máquina y en el motor es complicado su limpieza.
- Una vez terminado con lo anterior, limpiar con compresor, pues éste genera aire a una presión regulable que permite limpiar los polvos inaccesibles en el motor.

#### **B.2. Limpieza interna**

- Retirar el filtro de ingreso de aceite hacia el tanque y limpiar con ayuda del compresor, ya que el pequeño filtro es de malla metálica y por ello se lo puede limpiar. Una vez limpiado, colocar nuevamente la rejilla metálica en su lugar.
- Limpiar el motor en su parte interna con ayuda del compresor, sin la necesidad de desarmar el motor ya que posee ventilación por sus aspas y se las aprovecha para ingresar el aire del compresor por estos agujeros.

Terminado los procedimientos anteriores se considera el encendido de la fuente por una hora para ver el funcionamiento del motor, asegurar que no se haya desconectado ninguno de los cables con la limpieza y permitir que el aceite llegue a la temperatura adecuada durante ese tiempo, en caso de no lograrlo se deja más tiempo encendida la fuente (HPS).

**ANEXO C CAMBIO DEL FLUIDO HIDRÁULICO** 

### **CAMBIO DEL FLUIDO HIDRÁULICO**

#### **C.1. Pasos para obtener una muestra de fluido hidráulico**

- 1. Los residuos generalmente se sitúan debajo del fluido, por lo que se debe colocar un recipiente en la parte inferior para tomar una muestra del fluido
- 2. Abrir parcialmente la salida del drenaje y permitir que el fluido salga a una velocidad de flujo constante para que fluya

#### **C.2. Pasos para cambiar el fluido hidráulico**

- 1. Apagar la HPS
- 2. Abrir la salida de drenaje y permitir que el fluido salga, el fluido remanente puede ser drenado a través de la válvula de drenaje.
- 3. Limpiar el fluido remanente o la suciedad con una tela libre de pelusas.
- 4. Transferir el nuevo fluido hidráulico al reservorio.
- 5. Reemplazar el filtro

#### **C.3. Fluidos hidráulicos recomendados**

Un fluido hidráulico con 150 SSu o 220 SSu de viscosidad a 100ºF (38ºC), un índice de viscosidad superior a 90, y una estabilidad de corte alta sería aceptable. Aditivos para antiespumantes, anti desgaste, resistente a la oxidación, lubricidad mejorada son deseables. También es deseable la habilidad para separarse del agua. Cuando se cambie el fluido hidráulico se recomienda drenar por completo el fluido antes de añadir el nuevo fluido.

Generalmente, los fluidos que se recomiendan para otras HPS de MTS no tienen la viscosidad en un rango óptimo para las series 506, pero es adecuada en otros aspectos y aceptable cuando modelos de dos series diferentes están implementadas en el mismo sistema hidráulico. A continuación se muestran los fluidos de alta calidad y los fluidos aceptables que se pueden utilizar en la HPS.

| Fluidos de alta calidad |                                |                                |
|-------------------------|--------------------------------|--------------------------------|
| <b>Fabricante</b>       | Nombre comercial <sup>20</sup> | Nombre comercial <sup>21</sup> |
| Mobil Oil company       | Mobil DTE $24^{22}$            | Mobil DTE $25^{23}$            |
| American Oil Company    | Rykon industrial Oil 15        | <b>Rykon industrial Oil 21</b> |
| Shell                   | Hydraulic 25 (o Tellus 25)     | Hydraulic 29 (o Tellus         |
| 29)                     |                                |                                |

**Tabla C.1.** Fluidos de alta calidad y aceptables para usarse en la HPS.

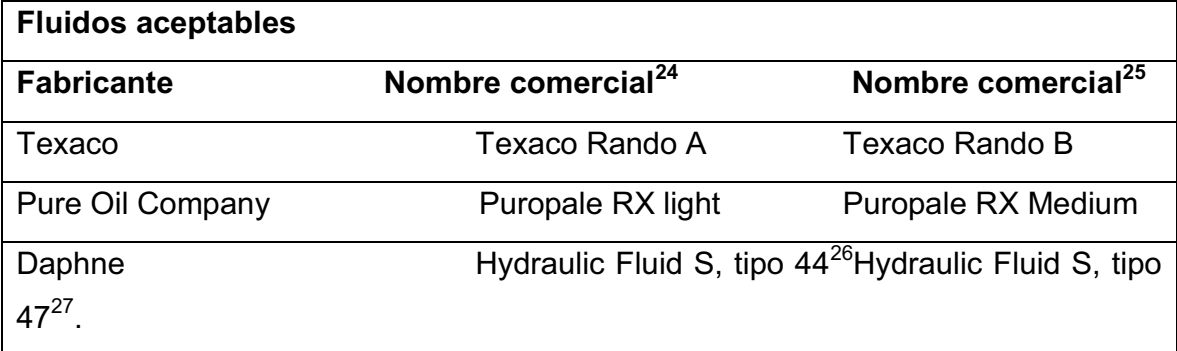

l

 $^{20}$  Recomendado para usar en modelos de MTS modelo 500.10 y series 501, 502 y 503 de HPS. Tienen 150SSu de viscosidad.

<sup>21</sup> Recomendado para HPS serie 506, tiene 210 SSu de viscosidad.

<sup>22</sup> Reemplaza al DTE light peor debe ser mezclado con este.

<sup>23</sup> Reemplaza al DTE médium pero debe ser mezclado con este.

 $^{24}$  Recomendado para usar en modelos de MTS modelo 500.10 y series 501, 502 y 503 de HPS. Tienen 150SSu de viscosidad.

<sup>25</sup> Recomendado para HPS serie 506, tiene 210 SSu de viscosidad.

<sup>26</sup> Disponible en Europa y Japón

<sup>&</sup>lt;sup>27</sup> Disponible en Japón.

# **ANEXO D REEMPLAZO DEL FILTRO**

#### **REEMPLAZO DEL FILTRO.**

#### **Desmontaje del filtro**

- 1. Apagar la HPS
- 2. Colocar un recipiente capaz de contener varios galones de fluido debajo del filtro.
- 3. Con una llave adecuada, destornillar el tornillo de drenaje para que salga todo el aceite contenido en el filtro.

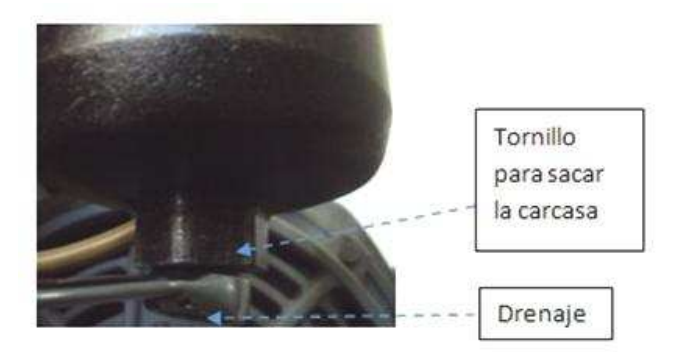

**Figura D.1.** Desmontaje del filtro.

4. Sacar la carcasa usando el tornillo de la carcasa y destornillar el filtro, el filtro es de la siguiente forma:

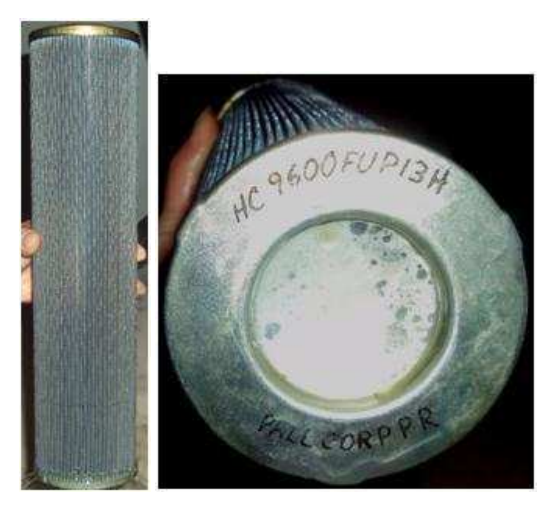

**Figura D.2.** Código del filtro.

- 5. Verificar las condiciones del filtro. En este caso, el filtro se encuentra en buenas condiciones, pues su color no varió tanto del original y ninguna malla se encuentra rota o dañada, es por ello que se puede esperar para el cambio del filtro.
- 6. En caso de necesitar un cambio de filtro, desechar el filtro sucio.
- 7. Limpiar todos los componentes internos.
- 8. Inspeccionar el anillo "O" (O-ring) y la tapa, limpiar estas partes y lubricarlas.
- 9. Colocar un nuevo elemento filtrante sobre el tubo central y colocar la combinación de filtro y sellos en la caja del filtro. El extremo del tubo central debe ajustarse en el agujero correspondiente dentro de la caja del filtro.

En caso de necesitar el cambio del filtro y no conocer la marca o número de la parte original y estos datos no estén disponibles en ningún manual, se puede buscar otro de acuerdo a los requerimientos de la máquina, esto puesto que reemplazar el filtro por uno que no cumple con las especificaciones requeridas puede ocasionar la contaminación del sistema o crear problemas de resistencia al paso de los fluidos.

Para un filtro de la misma rosca pueden existir otros tantos tipos de filtros diferentes que difieren en:

- La ranura del recorrido de la rosca.
- La capacidad de flujo
- La capacidad de retención de contaminantes
- La calidad del papel filtrante
- Superficie del elemento filtrante
- El tratamiento del elemento filtrante
- El sello radial entre el papel, fijación de tubos y válvulas
- Los materiales, como el pegamento, sellos, etc.
- El grosor de la base donde está la rosca $^{28}$ .

l

<sup>&</sup>lt;sup>28</sup> http://www.widman.biz/Productos/filtro-aceite.html

**ANEXO E CAMBIO DE SELLOS DEL ACTUADOR ROTACIONAL** 

#### **CAMBIO DE SELLOS DEL ACTUADOR ROTACIONAL**

Para realizar el cambio de sellos del actuador rotacional se recomienda seguir los siguientes pasos:

#### **E.1. Desmontaje Del Actuador Rotacional**

Para el desmontaje y cambio de sellos en el actuador rotacional se recomienda usar la siguiente gráfica de los elementos del actuador y seguir el procedimiento a continuación:

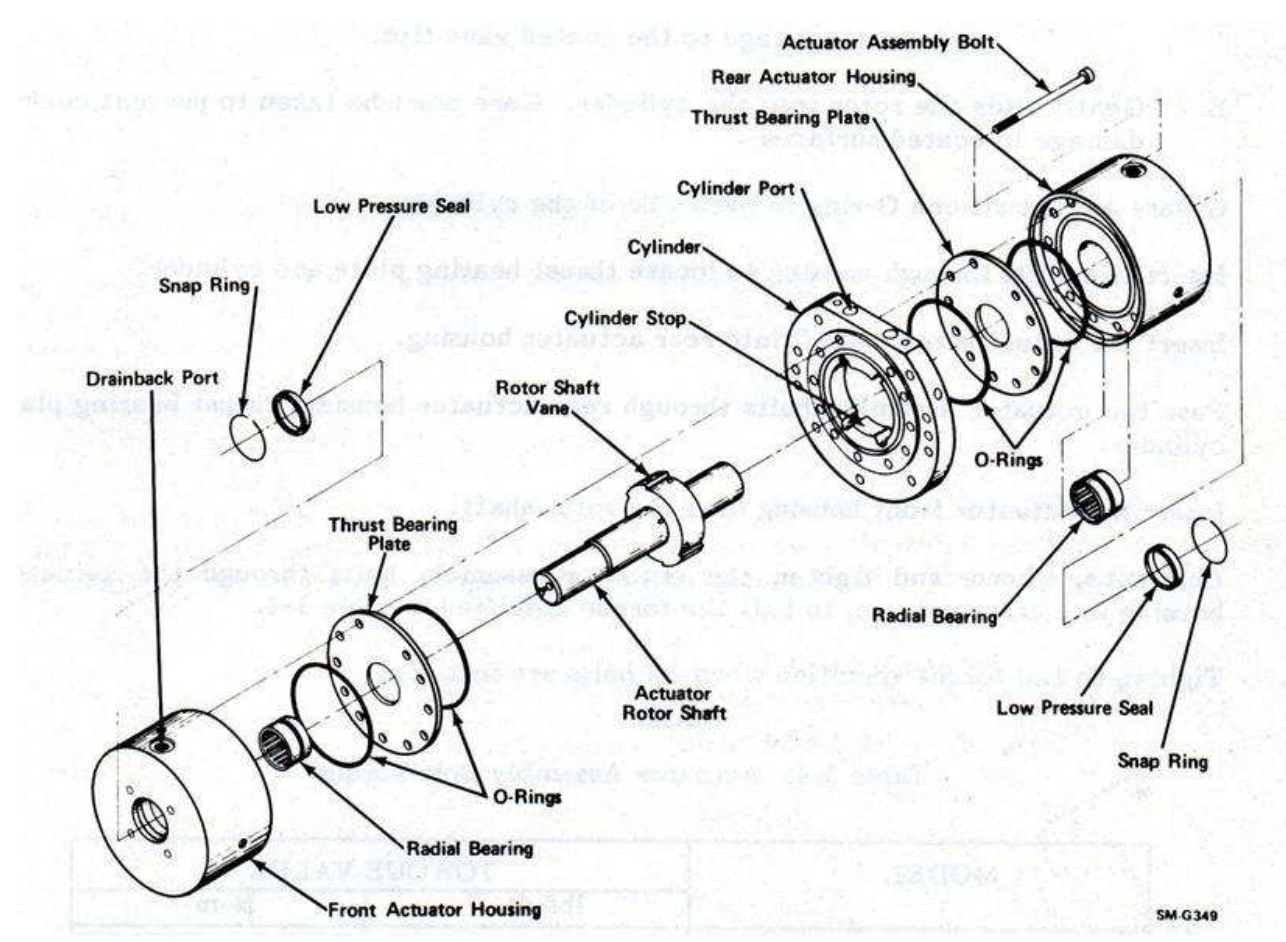

**Figura E.1.** Despiece del actuador rotacional.

1. Desconectar las mangueras de alimentación de fluido al actuador rotacional, después de desconectarlas es necesario tapar las mangueras para que no ingresen impurezas al sistema y evitar que se derrame aceite.

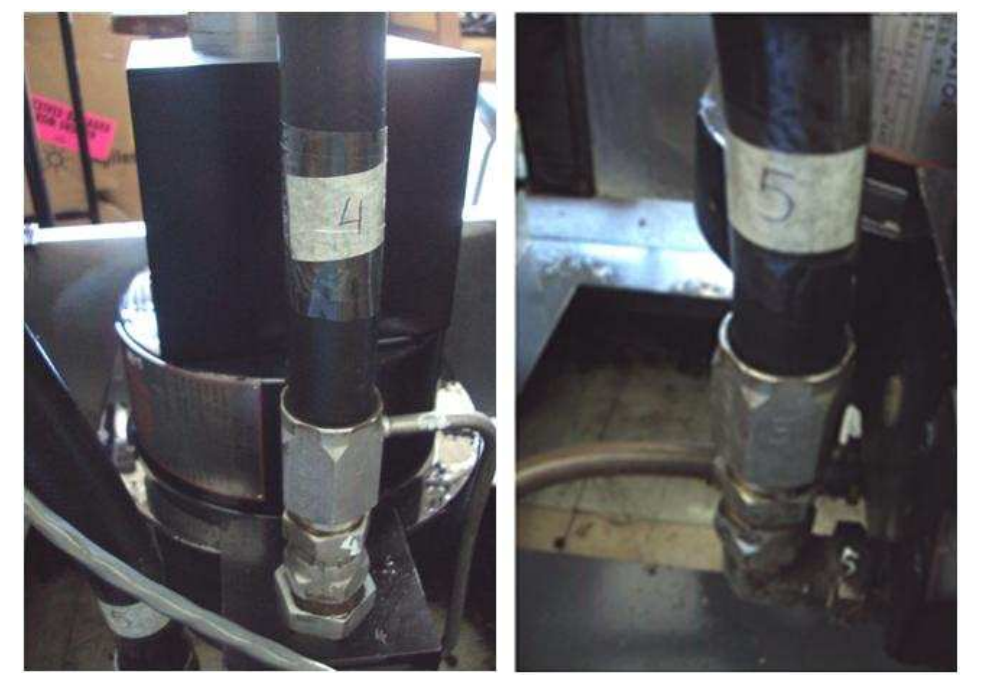

**Figura E.2.** Mangueras de fluido hidráulico del actuador rotacional.

2. Desmontar el actuador quitando primero el acople que une el eje del actuador lineal con el eje del actuador rotacional. Para esto se utiliza una llave hexagonal para desajustar los pernos.

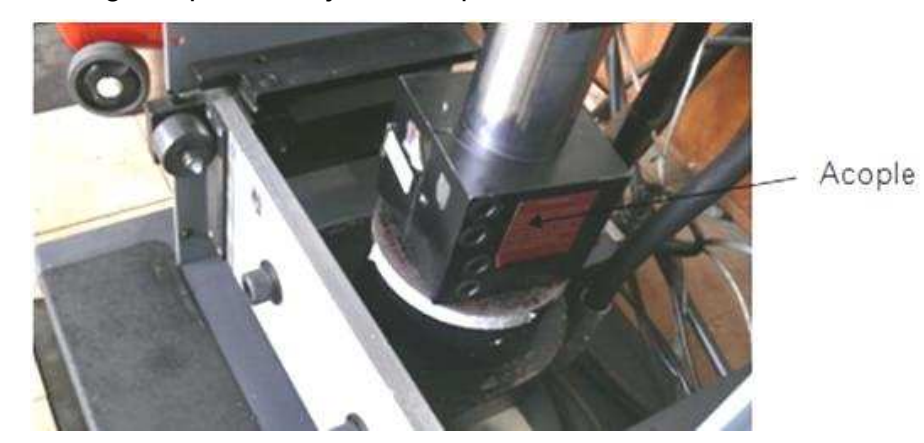

**Figura E.3.** Acople entre actuador rotacional y lineal.

3. Retirar cuidadosamente la servo-válvula como sigue:

#### **Desmontaje de la servo-válvula**<sup>29</sup>

- 3.1. Asegúrese que la presión del sistema hidráulico se haya reducido a cero antes de continuar. Para ello, apagar la unidad de potencia hidráulica y detener el movimiento del actuador hasta que deje de moverse.
- 3.2. Desconectar el cable eléctrico de la servo-válvula.
- 3.3. Si es necesario, cortar la energía hidráulica para el accionamiento de la máquina.
- 3.4. Retirar los cuatro tornillos que ajustan la servo-válvula al colector. Retirar la servo-válvula.

#### **PRECAUCIÓN:**

- No retire la servo-válvula a menos que los puertos de la servo-válvula, actuador, múltiple, o los puertos secundarios de la servo-válvula puedan ser rápidamente cubiertos con tapas de protección, ya que los contaminantes pueden entrar en los puertos hidráulicos y causar daños a la servo-válvula y/ó actuador.
- Después de quitar la servo-válvula, asegúrese que los puertos de la servoválvula para el actuador, múltiple, y los puertos secundarios estén cubiertos con placas de protección tan pronto como sea posible.

l

<sup>&</sup>lt;sup>29</sup> Manual de servo-válvula MTS modelo 252.41

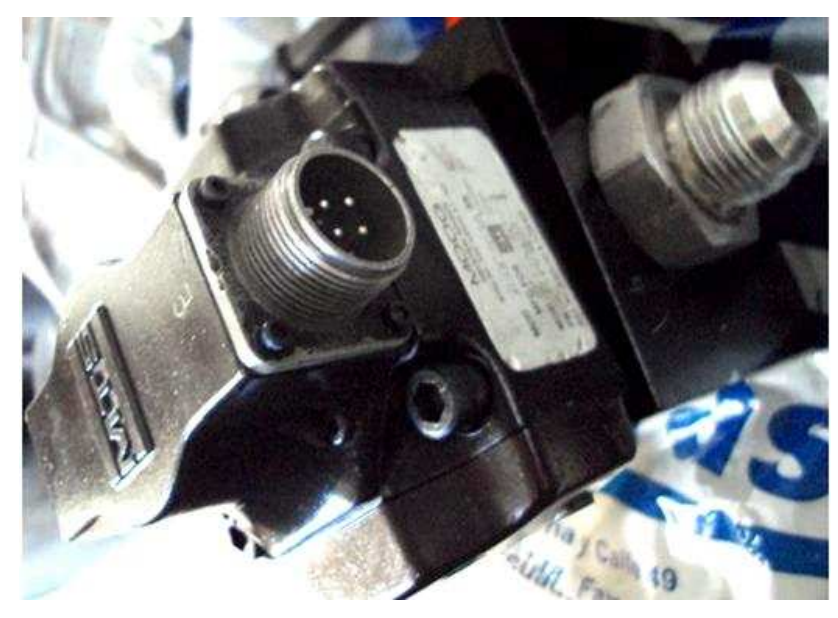

**Figura E.4.** Servo-válvula.

4. Desconectar el drenaje (drainback) del actuador.

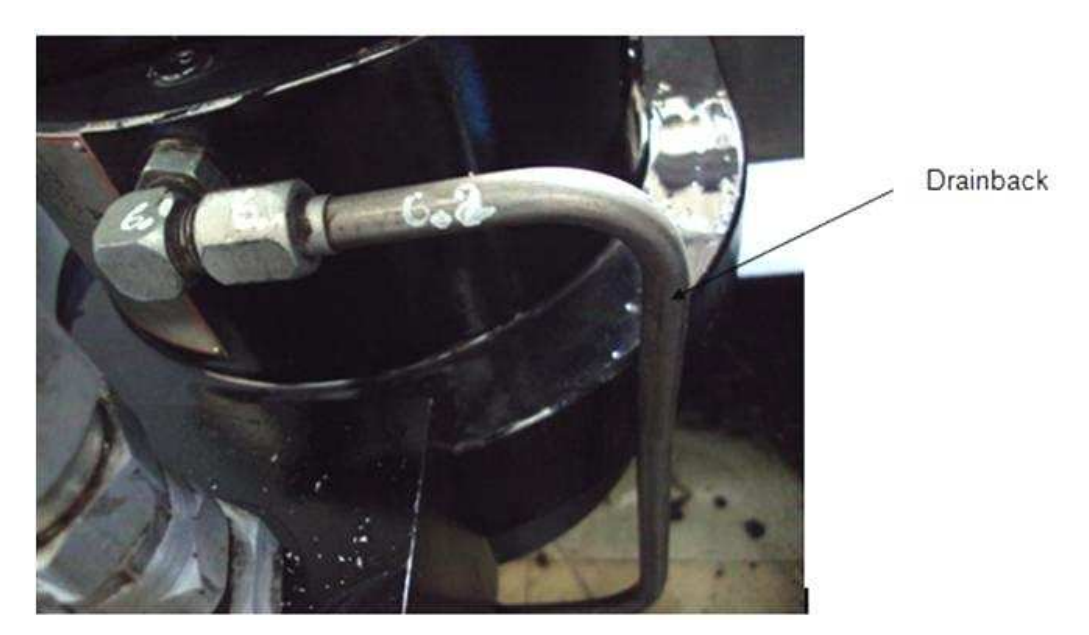

**Figura E.5.** Tubo drainback (drenaje) del actuador rotacional.

5. Remover el acople del actuador rotacional. Para esto se ingresa un destornillador plano debajo del acople para subirlo y así remover el acople,

para ayudar a que se afloje un poco se debe mantener otro destornillador en la ranura del acople y golpearlo suavemente.

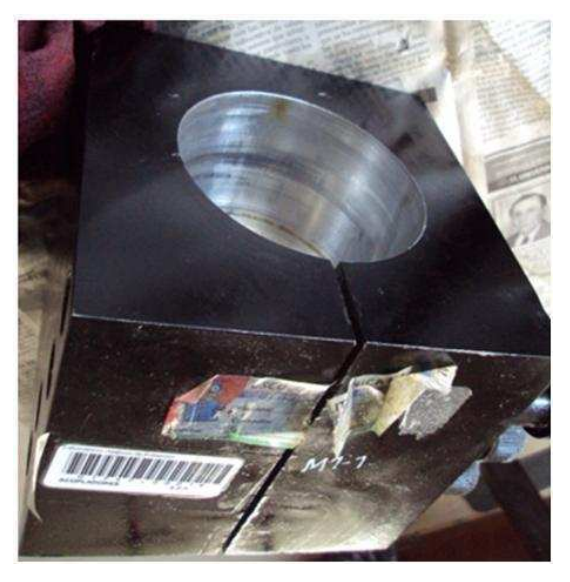

**Figura E.6.** Acople de actuador rotacional y lineal.

6. Aflojar y retirar los pernos de ensamblaje del actuador, son once pernos en total.

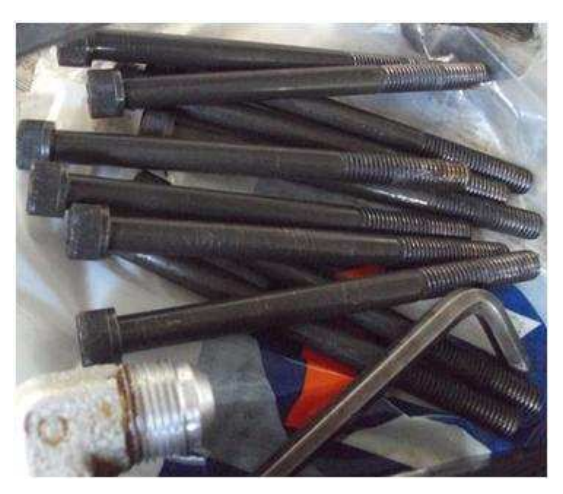

**Figura E.7.** Pernos del actuador.

7. Separar la tapa superior del actuador con ayuda de un desarmador para utilizarlo como palanca, posteriormente separar la parte inferior de igual forma con un destornillador.

8. Ya que en este momento se tiene separado el actuador en tres partes, retirar el eje cuidadosamente y colocarlo en algún lugar donde pueda estar protegido de cualquier tipo de daño como rajaduras. En el eje no se debe poner aceite, ni lubricante, la limpieza se lo hace con un waipe.

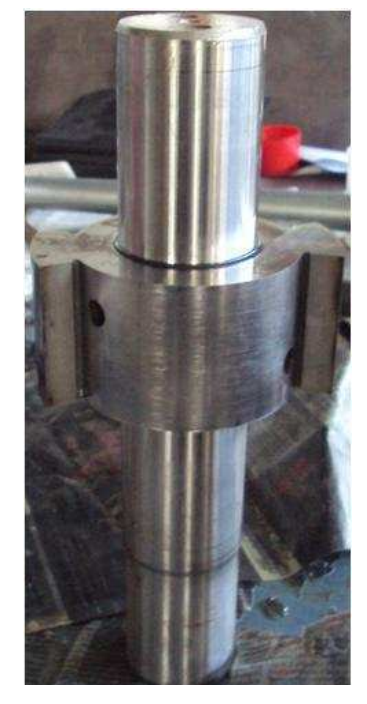

**Figura E.8.** Eje del actuador rotacional.

9. De las tapas superior e inferior retirar los platos (thrust bearing plate). La separación debe realizarse únicamente con las manos y no con algún tipo de herramienta, ya que si se utilizan herramientas, se podrían ocasionar graves daños en estos platos.

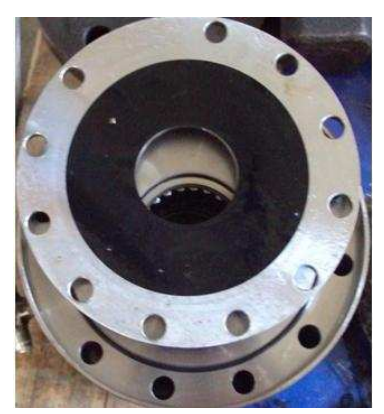

**Figura E.9.** Platos del actuador.

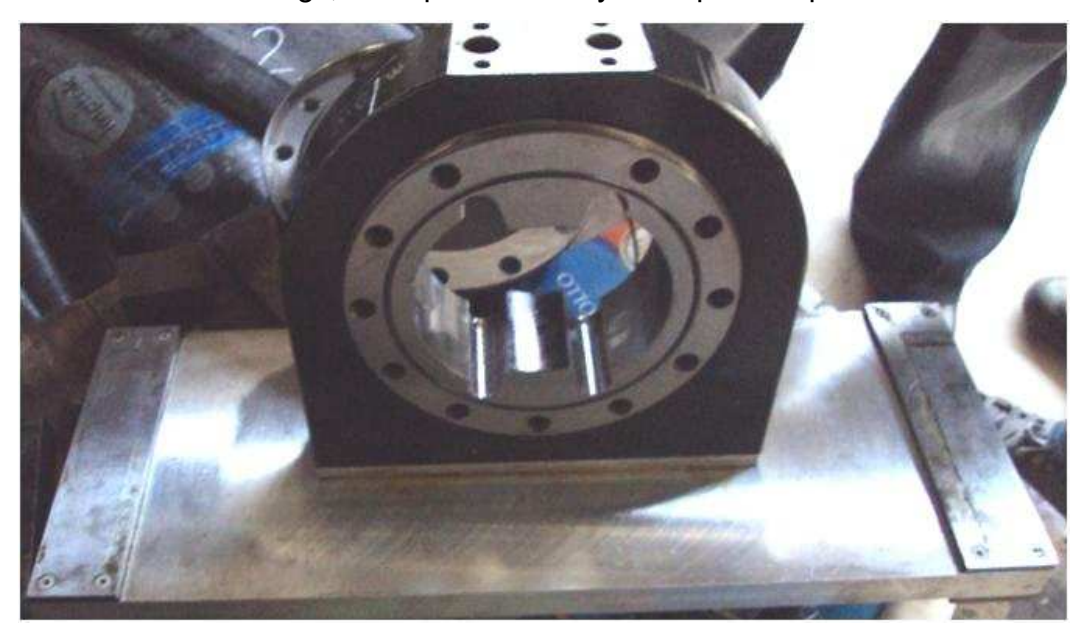

10. Cambiar los o-rings, de la parte media y de la parte superior e inferior.

**Figura E.10.** Parte media del actuador rotacional.

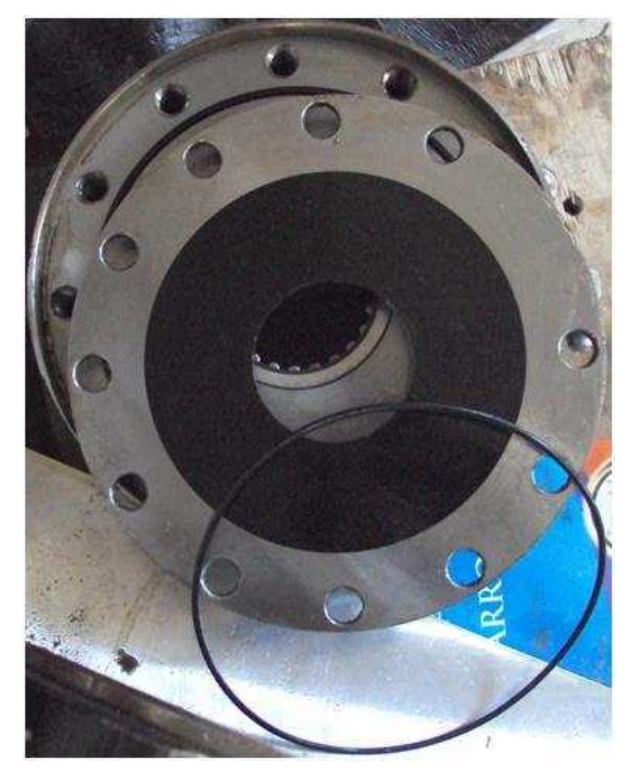

**Figura E.11.** Parte superior del actuador rotacional.

#### **E.2. Ensamblaje de las partes del actuador rotacional**

Una vez que se tengan los sellos a cambiar se seguirá el procedimiento del montaje del actuador que es el procedimiento inverso al desmontaje mirando la gráfica de las partes del actuador, además se debe seguir el procedimiento para el montaje de la servo-válvula.

#### **Procedimiento para montaje del actuador:**

- 1. Preparar el actuador para su ensamblaje
	- 1.1. Lavar con gasolina o diesel, si es necesario, todas las partes del actuador, ya que todos sus componentes deben estar libres de cualquier contaminante que pueda dañar al equipo.
	- 1.2. Lubricar con una fina capa de aceite los rulimanes (radial bearing).
	- 1.3. Lubricar con una fina capa de aceite los pernos
	- 1.4. Cubrir con una fina capa de grasa liviana los o-rings e instalarlos
	- 1.5. Instalar los platos (thrust bearing plate)
- 2. Colocar el eje en la parte media del actuador (cylinder). El eje debe ser posicionado a uno de los extremos, para que esté cerca de las ranuras finales (cylinder stops).
- 3. Cubrir los o-rings con una capa fina de grasa liviana e instalarlos en el cilindro
- 4. Insertar dos pernos en la tapa inferior del actuador, para que sirva como guía
- 5. Colocar los otros componentes, el cilindro y tapa superior
- 6. Insertar los otros pernos, y ajustar a un torque de 108,5 Nm u 80 lbf ft.
- 7. Conectar el drenaje (drainback)
- 8. Vuelva a colocar el acople del actuador
- 9. Posicionar el actuador en el marco de carga y conectar las mangueras
- 10. Colocar la servo-válvula, siguiendo el siguiente procedimiento

#### **Instalación de la servo-válvula**<sup>30</sup>

El actuador tiene una variedad de puertos que se alinean a los puertos de la servo-válvula hidráulica. Casi todas las servo-válvulas se instalan en un adaptador múltiple. Una servo-válvula puede ser instalada en un actuador sólo si los puertos de la servo-válvula pueden alinearse con los puertos del actuador.

- 10.1. Asegúrese que la presión del sistema hidráulico se haya reducido a cero antes de continuar. Para ello, apagar la unidad de potencia hidráulica y el accionamiento del actuador hasta que deje de moverse. Desconectar la energía eléctrica en el controlador.
- 10.2. Retirar la placa protectora de la servo-válvula. Si va a reemplazar la servo-válvula, retirar la tapa del actuador.
- 10.3. Asegúrese que los sellos (O-ring) entre la servo-válvula y el actuador, acople múltiple o servo-válvula secundaria estén lubricados con una capa fina de fluido hidráulico y estén en su posición correcta.
- 10.4. Colocar la servo-válvula en el actuador, acople múltiple o servo-válvula secundaria, alineando la clavija en la servo-válvula con el agujero de ubicación en el actuador, acople múltiple o servo-válvula secundaria. La servo-válvula no se puede instalar sin una alineación correcta.

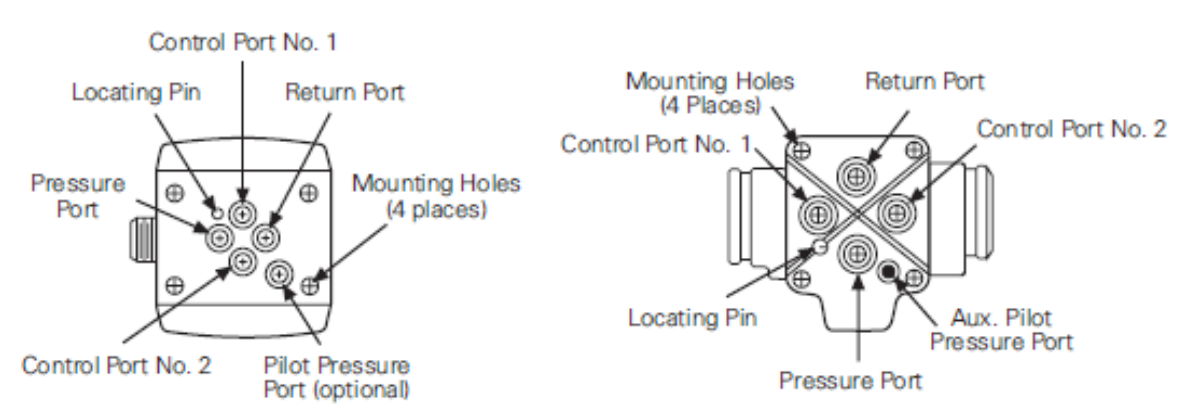

**Figura E.11.** Localización de pines de la servo-válvula.

l

<sup>&</sup>lt;sup>30</sup> Manual de MTS servo-válvula 252.41

10.5. Después de lubricar los tornillos de montaje con una capa fina de aceite, apretar cada uno hasta que la servo-válvula esté firmemente asentada. Usar la secuencia que se muestra, apretar los tornillos de cabeza hueca a 6,8 N.m (5 lbf.ft).

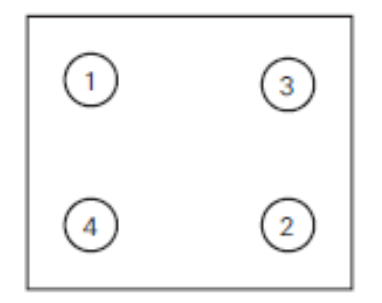

**Figura E.12.** Secuencia de apriete de tornillos de la servo-válvula.

Continuar con el patrón y apriete los tornillos de cabeza hueca con un torque final de 26 N.m (19 lbf.ft) para las servo-válvulas de series 252.2X y 252.4X.

10.6. Conectar los cuatro pines del cable eléctrico desde el controlador a la servo-válvula.

Una vez colocada la servo-válvula es necesario iniciar la máquina, de manera que la servo-válvula permita el paso del fluido por su filtro y el llenado dentro de la misma, para ello es necesario seguir el procedimiento a continuación:

- 1. Encender la alimentación del sistema eléctrico e hidráulico.
- 2. Aplicar baja presión hidráulica a la servo-válvula de modo que el fluido hidráulico gradualmente llene la cavidad del filtro.
- 3. Aplicar alta presión hidráulica y comprobar si hay fugas en las conexiones hidráulicas de la servo-válvula y en la base de la servo-válvula.<sup>31</sup>

l

 $31$  Manual MTS de servo válvula 252.41

Luego es necesario el calentamiento del actuador y el procedimiento se presenta en el siguiente numeral.

#### **E.3. Ejercitando el Actuador**

El actuador se debe mover para que se caliente. Los ajustes eléctricos y mecánicos son más confiables después que el actuador se calienta.

- 1. Seleccionar el control de desplazamiento para el controlador
- 2. Ajustar el actuador de media cilindrada
- 3. Encender el sistema eléctrico e hidráulico
- 4. Permitir que el actuador se caliente aproximadamente media hora
- 5. Después del período de calentamiento, detener el programa de pruebas

#### *E.3.1. Comprobación del movimiento del actuador*

Desconectar el cable de la servo-válvula y observar la barra del actuador

- Si la barra del actuador no tiene movimiento notable, la servo-válvula está en la posición de bloqueo y no necesita ser ajustado.
- Si la barra de actuador se mueve notablemente, la servo-válvula requiere un ajuste.

#### *E.3.2. Acabado el procedimiento*

Esta tarea completa el procedimiento del cero mecánico

- 6. Asegúrese que el actuador se caliente. Si no, vaya al Paso1del numeral E.3
- 7. Quitar la potencia hidráulica y eléctrica del sistema
- 8. Conectar nuevamente el cable de servo-válvula
- 9. Aplicar nuevamente energía hidráulica y eléctrica al sistema

Una vez terminado todos los procedimientos anteriores se tiene un funcionamiento adecuado de la servo-válvula y por ende se puede trabajar con el actuador

rotacional.

**ANEXO F CAMBIO DE SELLOS DEL ACTUADOR LINEAL** 

# Piston Rod-Allen Nut-Low-Pressure Rod Seal End Cap-Drainback Line Cylinder<br>Port Rod Bearing High-Pressure ä Rod Seal Servovalve Cylinder Manifold Tie Rod Servovalve Piston · Piston Seal (optional) Cushion Rod Bearing **LVDT** Housing û LVDT Connector  $\ddot{\phantom{0}}$ Swivel Base

#### **CAMBIO DE EMPAQUES DEL ACTUADOR LINEAL**

**Figura F.1.** Componentes actuador axial.

#### **Reemplazo de los sellos de baja presión<sup>32</sup>**

1. Quitar el seguro de la tapa (snap ring) mediante la inserción de un destornillador en la ranura superior del anillo y hacer palanca hacia el émbolo.

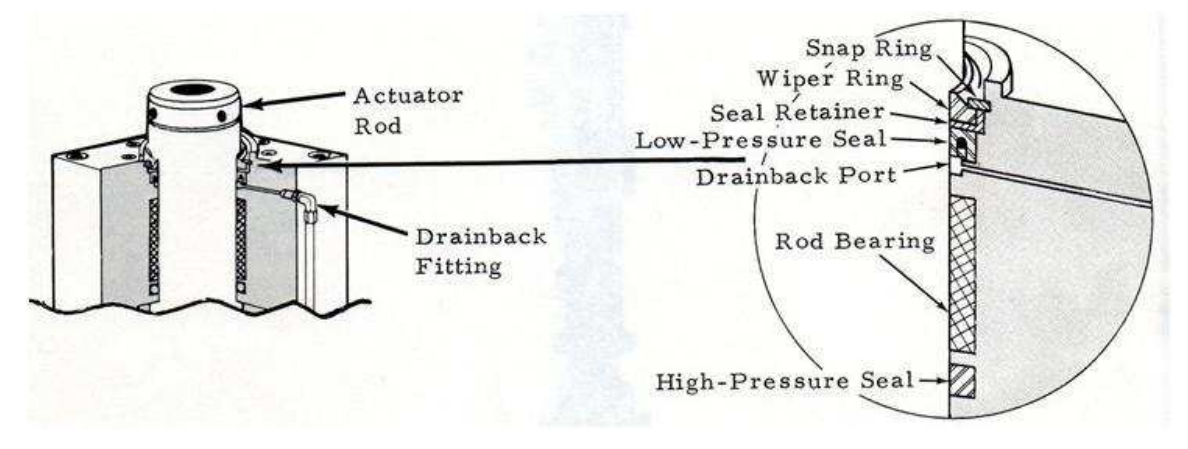

**Figura F.2.** Sellos del actuador lineal.

2. Desconectar el drenaje (drainback)

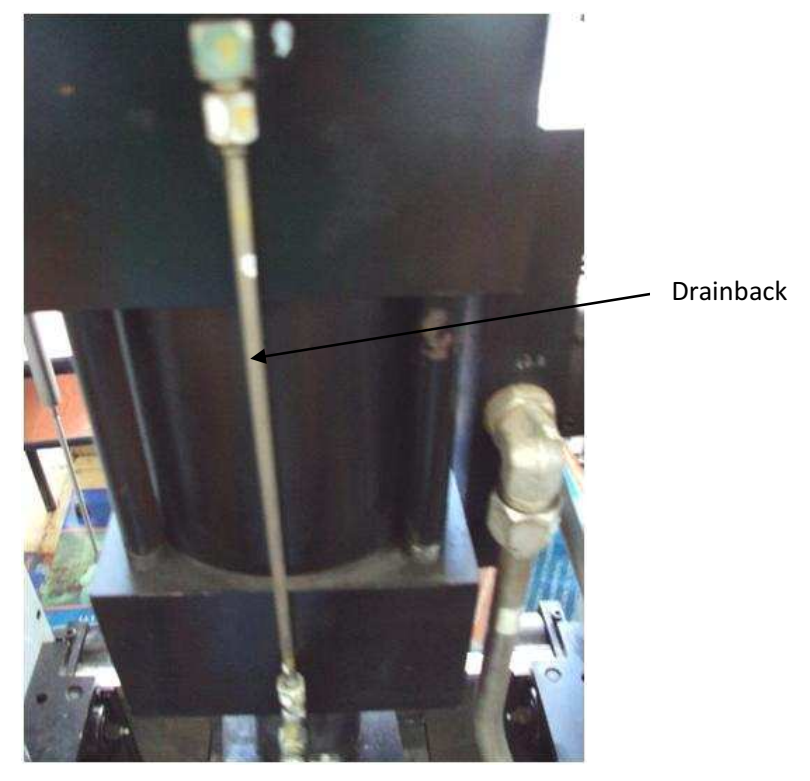

**Figura F.3.** Tubo drenaje (drainback) del actuador lineal.

l

 $32$  Manual MTS, actuador Lineal, página 204 MA -2

3. Aplicar aire a presión a través del drainback para soplar el sello de baja presión, el sello retenedor y el anillo porta limpiador de la tapa

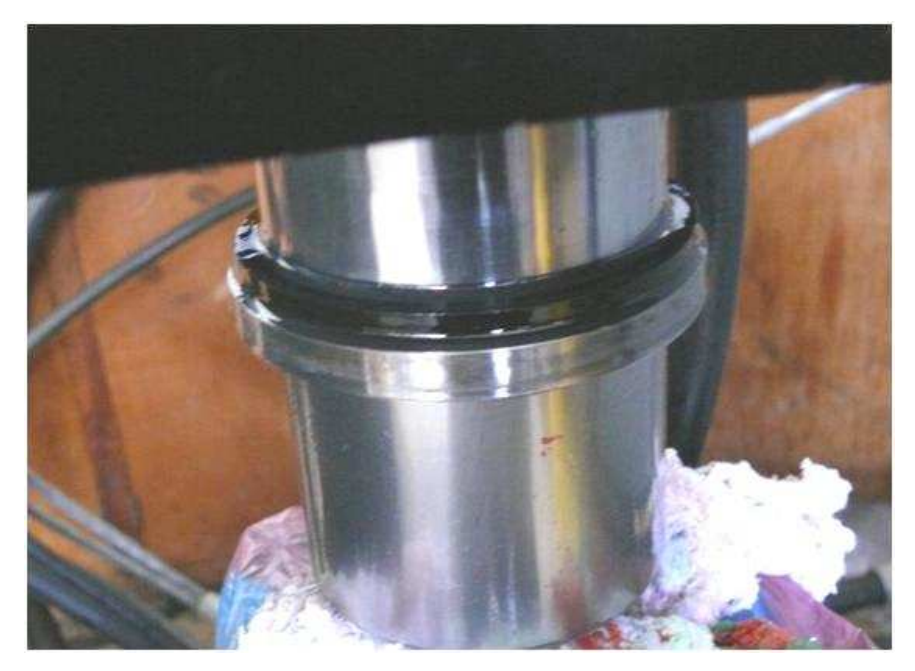

**Figura F.4.** Salida de los sellos de baja presión del actuador lineal.

- 4. Cuando re-ensamble, asegúrese que la ranura del "O" ring en el nuevo sello sea hacia el interior. Asegúrese que el sello esté en su lugar antes de insertar el sello retenedor. Si es necesario, poner el sello cuidadosamente en su lugar desde la parte superior con una cuña de acero fino. Tenga cuidado de no cortar el sello.
- 5. Insertar el sello retenedor con el lado plano hacia adentro
- 6. Insertar el limpiador (también con el lado plano hacia adentro)
- 7. Inserte el anillo de retención

# **ANEXO G**

## **MANUAL DE USUARIO**

XXXII

# **ESCUELA POLITÉCNICA NACIONAL**

# **FACULTAD DE INGENIERÍA ELÉCTRICA Y ELECTRÓNICA**

**MEJORAMIENTO DEL SISTEMA DE CONTROL Y MONITOREO DE LA MÁQUINA AXIAL-TORSIONAL DE ENSAYO DE MATERIALES DEL LABORATORIO DE ANÁLISIS DE ESFUERZOS Y VIBRACIONES DE LA EPN** 

# **MANUAL DE USUARIO**

**ANA LUCÍA HARO FIGUEROA anita\_haro@hotmail.com**

**LILIANA CRISTINA LAGUA CERNA lililagua@hotmail.com**

**Quito, Enero 2012** 

La MTS del LAEV es un sistema axial-torsional que permite realizar ensayos axiales y torsionales, axiales como: compresión y tracción, torsionales como: torsión y fatiga por torsión. Las mordazas para realizar los diferentes ensayos están disponibles en el laboratorio

# **ÍNDICE**

#### **Contenido**

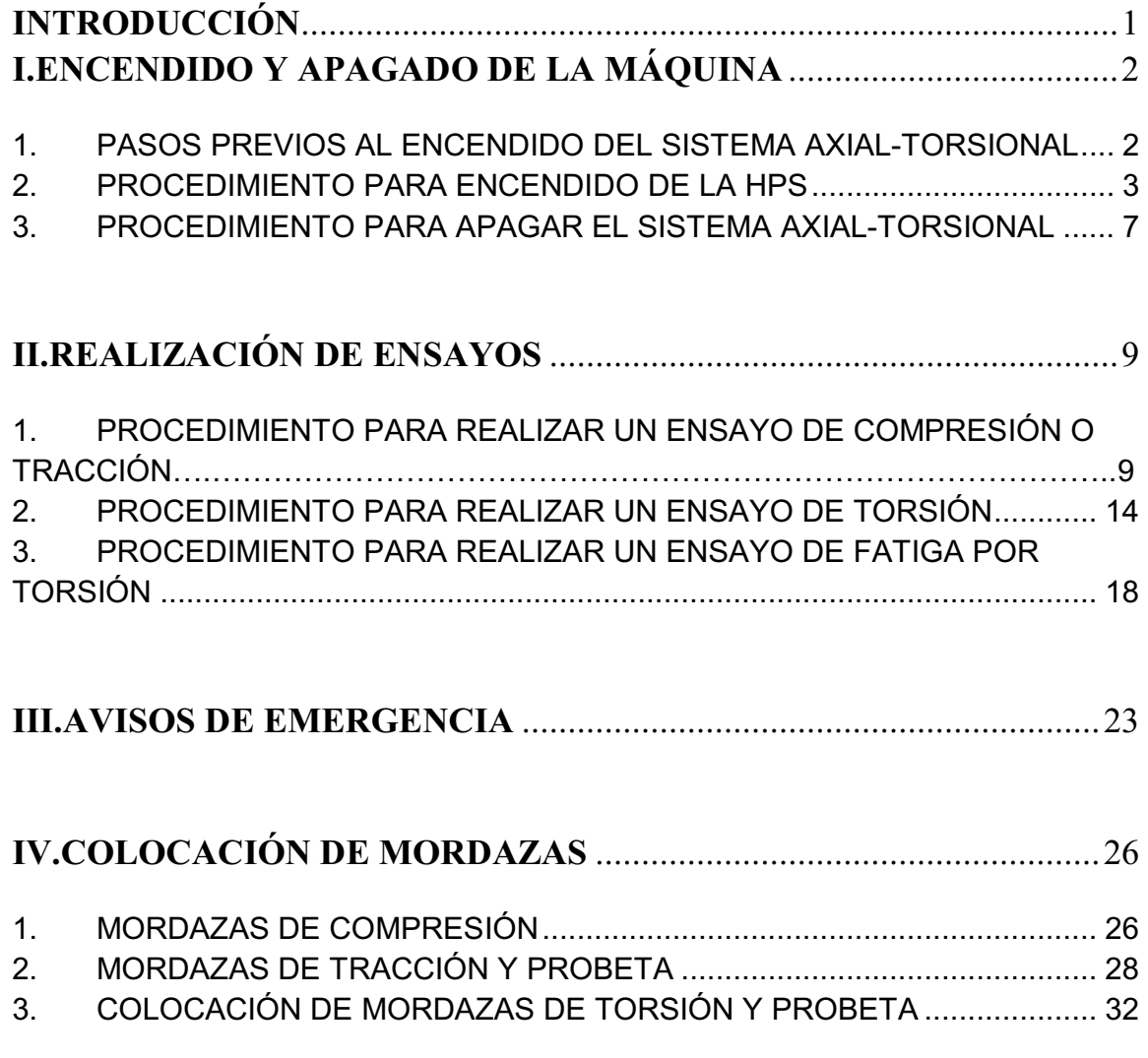

## V.FUNCIÓN DE ALGUNOS BOTONES EN LA INTERFAZ GRÁFICA

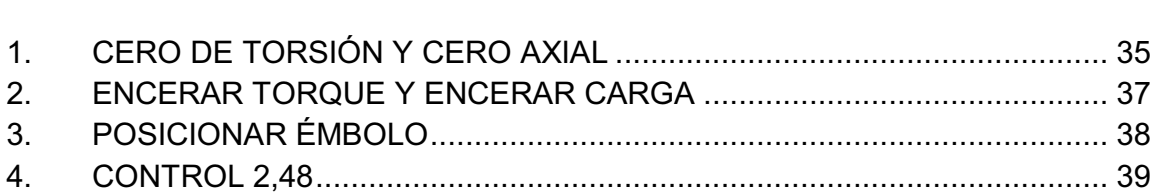

### VI.SOLUCIÓN A POSIBLES PROBLEMAS CON LA MÁQUINA Y

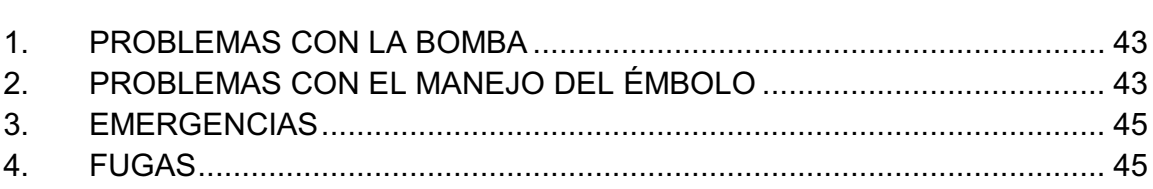

### VII.DIMENSIONES RECOMENDADAS PARA LAS PROBETAS DE

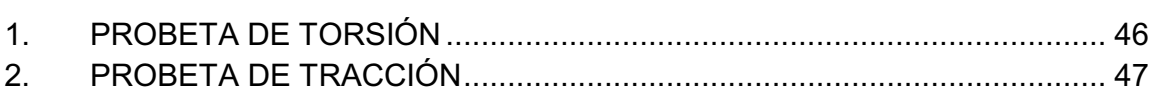

# 

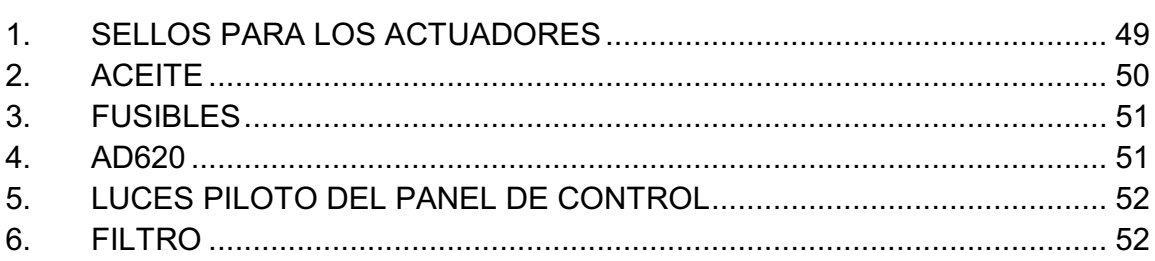

#### **INTRODUCCIÓN**

Este manual le permitirá aprender a utilizar todas las funcionalidades y beneficios del sistema axial-torsional para realizar ensayos de materiales con resultados confiables.

Este manual estará disponible en el Laboratorio de Análisis de Esfuerzos y Vibraciones de Ingeniería Mecánica y también disponible en el proyecto de titulación "Mejoramiento Del Sistema De Control Y Monitoreo De La Máquina Axial-Torsional De Ensayo De Materiales Del Laboratorio De Análisis De Esfuerzos Y Vibraciones De La EPN".

Es recomendable leer todo el manual de usuario antes de empezar a utilizar la máquina, para evitar daños a la máquina y a sus partes, este punto es de vital importancia sobre todo para operarios que la utilicen por primera vez.

**NOTA:** En caso de presentarse alguna **emergencia**, presionar cualquiera de los botones **STOP** ubicados en la HPS (fuente hidráulica), panel de control y en el HMI (interfaz gráfica).

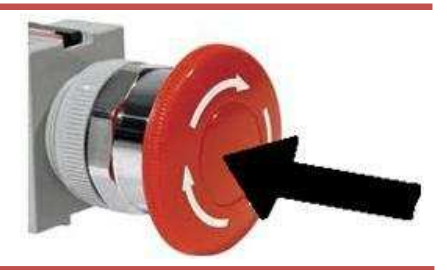

#### **I. ENCENDIDO Y APAGADO DE LA MÁQUINA**

Para el encendido del equipo es necesario comenzar con la activación del sistema de control para posteriormente encender la fuente hidráulica, para entender de mejor manera el procedimiento que se detalla en los numerales posteriores, se considera el siguiente diagrama.

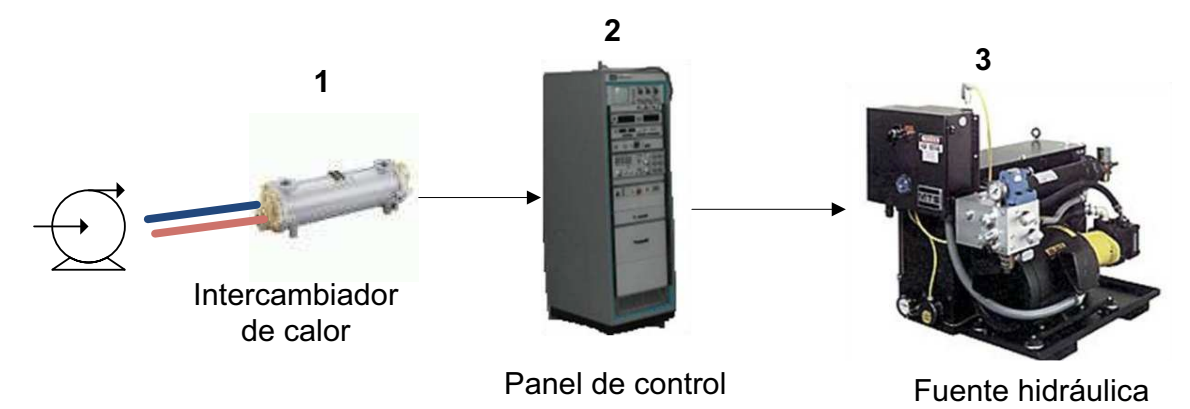

Así, en forma general, primero se verifica que la bomba se encuentre encendida, de tal manera que permita el ingreso de agua hacia el intercambiador de calor, después se debe encender el panel de control y utilizarlo para el encendido de la fuente hidráulica conocida como HPS (Hydraullic Power Supply), una vez concluidos estos procedimientos se puede operar la máquina para realizar ensayos.

## **1. PASOS PREVIOS AL ENCENDIDO DEL SISTEMA AXIAL-TORSIONAL**

- Abrir la llave de paso de agua ubicada atrás de la HPS (Hydraullic Power Supply), para permitir el paso de agua hacia el intercambiador de calor.
- Encender la bomba de agua de la cisterna
- Verificar que las perillas de presión (4 y 5) se encuentren en 0 psi, para esto girarlas completamente en sentido anti-horario.

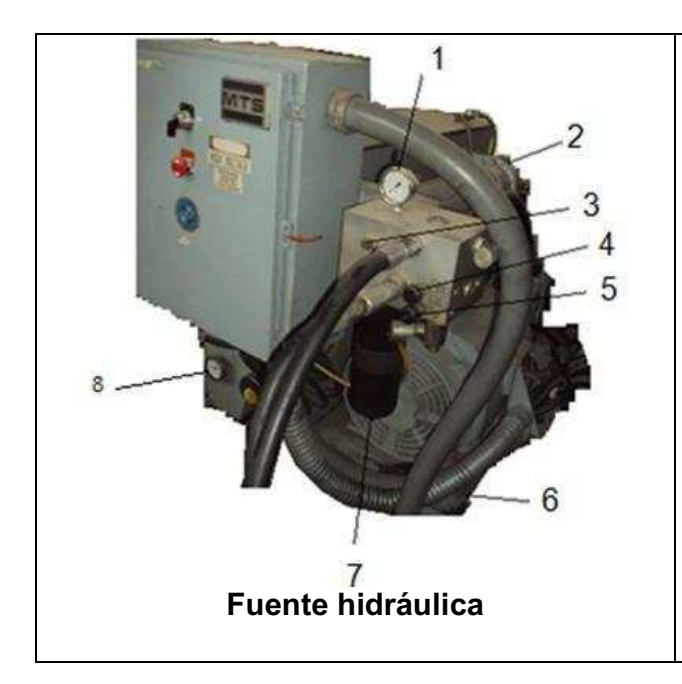

- 1. Manómetro
- 2. Intercambiador de calor
- 3. Indicador de cambio de filtro
- 4. Perilla de control en alta presión "Pressure control "
- 5. Perilla de control en baja presión
- 6. Placa base de montaje motor/bomba
- 7. Filtro de aceite
- 8. Indicador de temperatura

- Encender el panel de control
- Encender el computador y abrir la aplicación haciendo doble clic en el acceso directo "SISTEMA MTS".

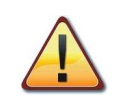

*Verificar que ambas perillas de presión estén cerradas completamente antes de comenzar con el procedimiento de encendido de la HPS.* 

# **2. PROCEDIMIENTO PARA ENCENDIDO DE LA HPS**

Una vez que se hayan cumplido con los pasos previos, se puede empezar con el encendido de la HPS:

- 1. Correr la aplicación presionando el ícono "run" ubicado en la parte superior izquierda de la pantalla del LabVIEW.
- 2. Ingresar la contraseña: LAEV2010 y dar clic sobre el botón continuar

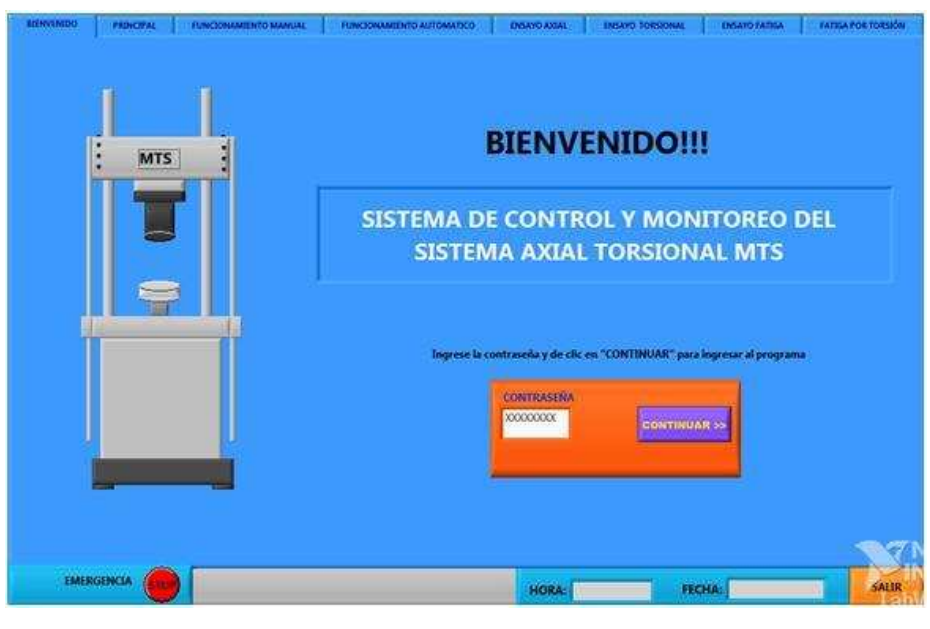

**Pantalla Bienvenido** 

*Al encender la computadora y correr la aplicación, aparece el aviso de ALARMA, esto indica que se deben verificar los parámetros de temperatura, conexión AC y nivel de aceite. Una vez revisado los parámetros, presionar OK.* 

3. Elegir Automático, y dar clic sobre el botón ACEPTAR. El modo manual no permite realizar ensayos sobre materiales, esta opción se utiliza en caso de mantenimiento del equipo, para encender la máquina por poco tiempo y especialmente cuando se quiere utilizar la máquina en baja presión para el llenado de aceite en los actuadores y/o servo-válvulas después del cambio de sellos o debido a su desmontaje.

En la pantalla de modo manual no se pueden controlar los parámetros de movimiento de los actuadores, sino que se hace con los botones ubicados en el panel de control, que permiten el desplazamiento axial del émbolo.

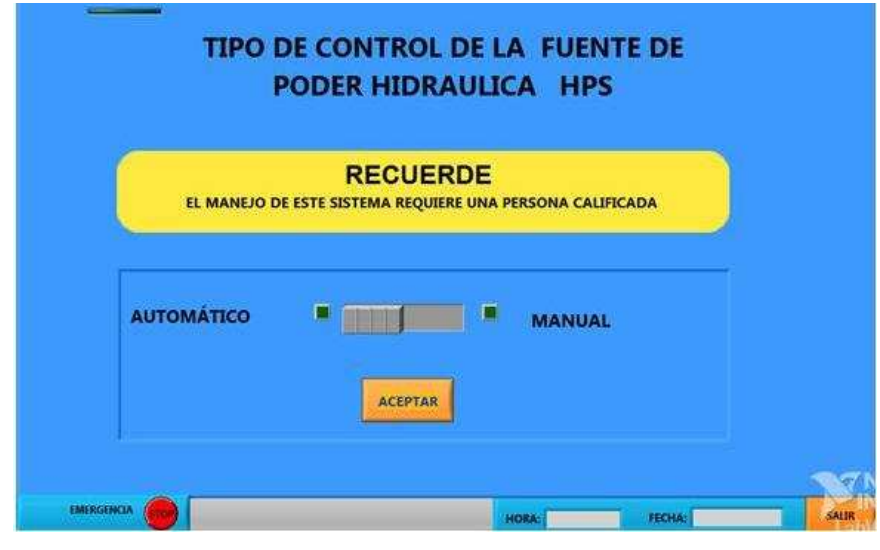

**Pantalla principal** 

4. Dar clic sobre el botón ON/OFF de la pantalla automático, con los que se enciende la HPS en baja presión.

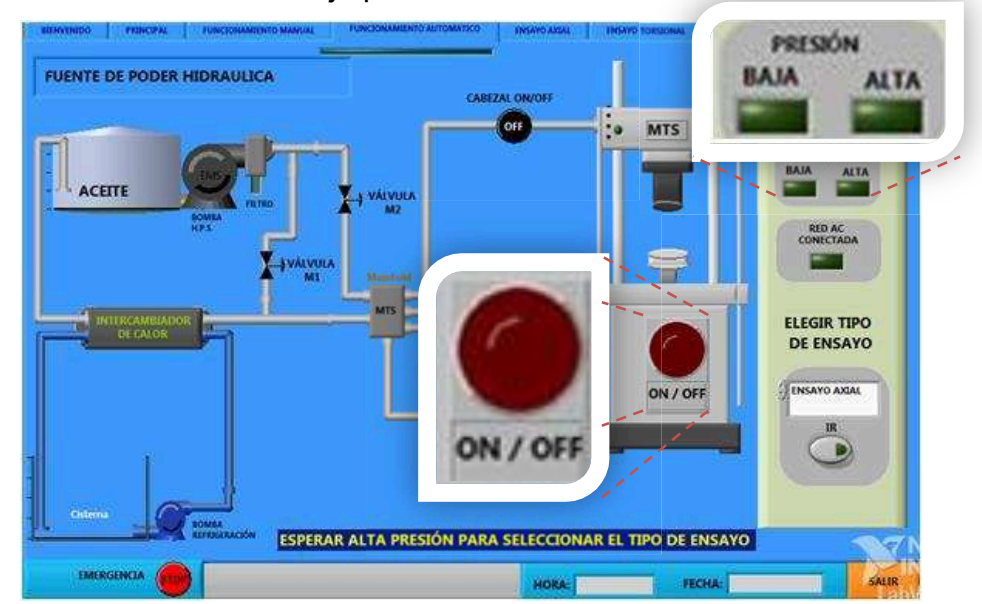

**Pantalla funcionamiento automático** 

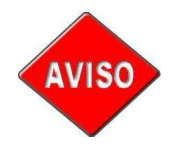

*El tiempo que tarda en pasar de baja presión a alta presión es 30 segundos.* 

5. Esperar a que el indicador de alta presión se encienda en la parte superior derecha de la pantalla "Automático" y en el panel de control, esto indica que la presión ha pasado de baja a alta. Ir a la HPS, girar lentamente la perilla "Pressure control" en sentido horario hasta que el manómetro llegue a 1000 psi, mientras la presión aumenta el ruido también aumenta en la HPS.

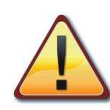

*El giro de las perillas para alzar la presión, debe ser lento y tomar la perilla desde su parte más alejada al manifold (caja donde están las válvulas reguladoras de presión o perillas y donde también se ubica el manómetro), pues la parte cercana al manifold de la perilla, sirve como seguro para evitar el movimiento de la perilla.* 

- 6. Dejar que se caliente el aceite por unos 20 minutos, y subir la presión a 1600 psi con la misma perilla anterior. En caso que se haya girado completamente la perilla "Pressure control" y no se haya llegado a 1600 psi, entonces empezar a girar lentamente la perilla "Low pressure" o dejar la presión en 1500 psi.
- 7. Esperar 20 minutos, y subir la presión a 2000 psi,
- 8. Esperar alrededor de 30 minutos y constatar que la presión no haya descendido, si la presión no baja, entonces ya se puede empezar a trabajar con el sistema.
- 9. Si la presión no se mantuvo en 2000 psi, entonces subir la presión hasta 2100 psi y esperar 15 minutos más antes de realizar el ensayo.

*En caso de no llegar a 2000 psi, subir nuevamente la presión con la perilla "Low pressure" hasta obtener 2000 psi y, en caso de no llegar a la*  **AVISO** *presión, revisar si existen fugas en el sistema, en caso de existir, apagar el equipo y corregirlas.* 

10. Elegir el tipo de ensayo, presionando la flecha hacia abajo o arriba del selector "ELEGIR TIPO DE ENSAYO" y presionar "IR" donde aparece una nueva pantalla perteneciente al ensayo elegido.

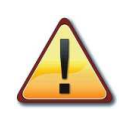

*No descuidar la temperatura, se debe chequear siempre este parámetro, ya que a 125 ºF la máquina se apaga por activación de la alarma de sobre temperatura. La temperatura normal de trabajo está entre 100 y 120 ºF.* 

# **3. PROCEDIMIENTO PARA APAGAR EL SISTEMA AXIAL-TORSIONAL**

- 1. Verificar que no esté activo ningún ensayo
- 2. Retirar la probeta
- 3. Presionar "Regresar" en la parte inferior derecha de la pantalla, hasta estar en la pantalla de funcionamiento Automático
- 4. Ir a la HPS y bajar la presión hasta aproximadamente 1000 psi, girando la perilla "Low pressure " en sentido anti-horario
- 5. Dar clic sobre el botón ON/OFF de la pantalla en la computadora, para apagar la HPS
- 6. Presionar "SALIR" para parar la aplicación
- 7. Cerrar el programa
- 8. Apagar la computadora
- 9. Apagar el panel de control
- 10. Girar completamente las perillas de presión en sentido anti-horario, para que de esta forma la HPS quede en condiciones para ser encendida la próxima vez.
- 11. Apagar la bomba de agua
- 12. Cerrar la llave de paso de agua al intercambiador de calor (se puede saltar este paso)

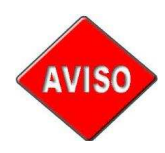

*Para el apagado de la máquina no es de vital importancia que la probeta sea desmontada, pero se lo debe hacer para que la máquina esté lista para un próximo ensayo.* 

### **II. REALIZACIÓN DE ENSAYOS**

## **1. PROCEDIMIENTO PARA REALIZAR UN ENSAYO DE COMPRESIÓN O TRACCIÓN**

- 1. En "ELEGIR TIPO DE ENSAYO" de la pantalla de funcionamiento automático escoger "ENSAYO AXIAL" y presionar "IR".
- 2. En la parte superior izquierda de la pantalla axial, escoger compresión o tracción
- 3. Colocar las mordazas correspondientes al ensayo a realizar (ver procedimiento para colocación de mordazas)

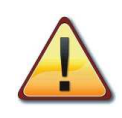

*No instalar la probeta antes de estabilizar el actuador, pues no se tendrá un valor adecuado como señal para la servo-válvula.* 

4. Dar clic sobre el botón "Estabilizar Actuador" y esperar hasta que se confirme visualmente que no haya movimiento del eje del actuador.

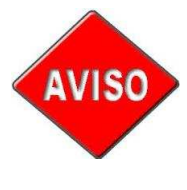

*El valor que permite estabilizar al actuador se usa como límites para tener un buen control de velocidad, así que si existen problemas con el control de velocidad, quiere decir que el valor encontrado al usar el botón "Estabilizar Actuador" no fue el correcto o no se lo presionó.* 

5. Una vez estabilizado el actuador, es decir, encontrado un valor de señal que permita a la servo-válvula axial mantener estático al actuador, se encenderá un indicador de "Cero Encontrado". En ese momento debe desactivar "Estabilizar Actuador" para que el programa deje de buscar un valor que estabilice el actuador.

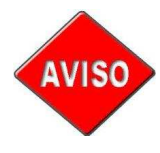

*El tiempo de espera en hallar el valor para estabilizar el actuador es muy variable y depende de la temperatura del fluido hidráulico y de la presión de trabajo. El tiempo promedio de espera es de 20 min.* 

- 6. Verificar que el émbolo se encuentre en la posición correcta para realizar el ensayo.
	- a. Compresión: el émbolo debe estar en el extremo inferior
	- b. Tracción: el émbolo debe estar en el extremo superior

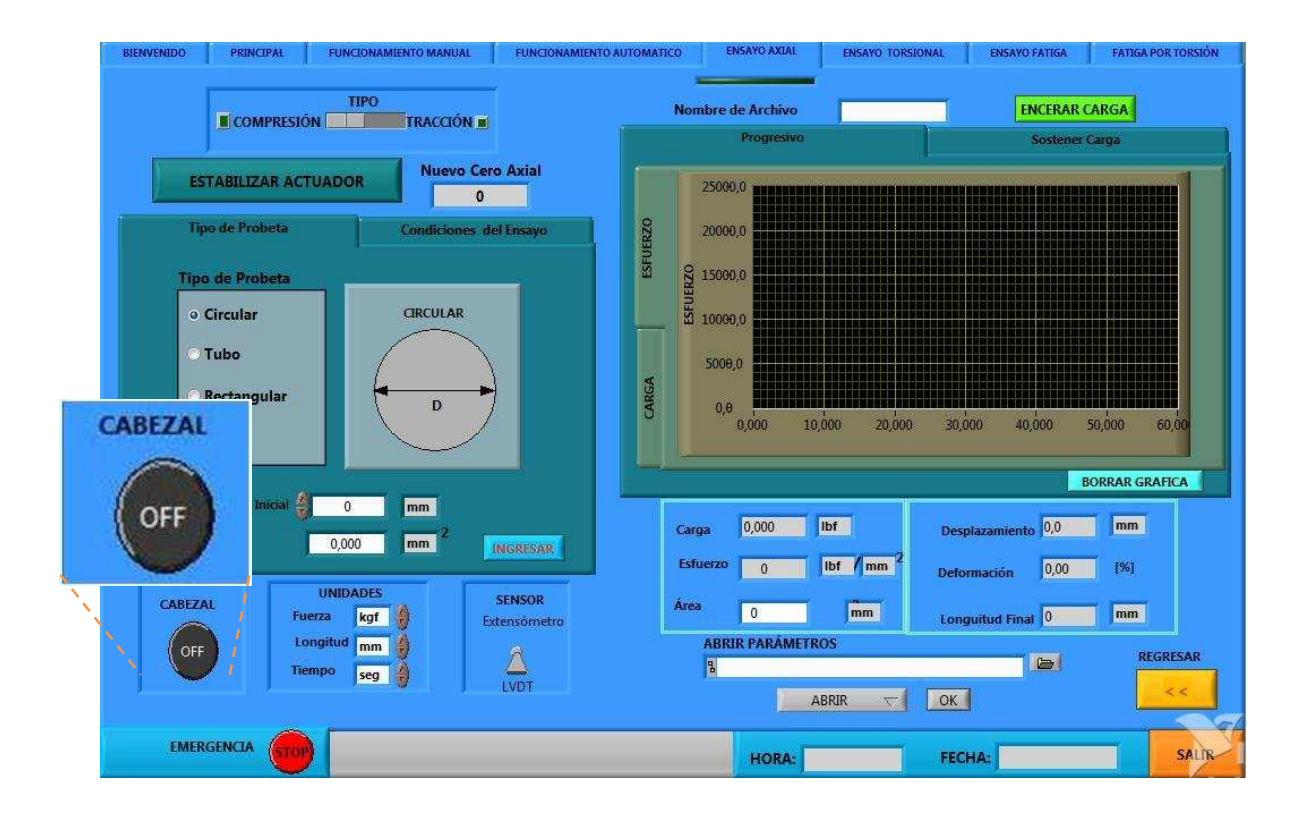

**Pantalla Ensayo Axial** 

7. Colocar la probeta, en caso de ser necesario se puede activar el cabezal con el botón en estado "OFF" a "ON" en la parte inferior izquierda de la pantalla para ubicarla correctamente. En el ensayo de compresión, la probeta debe quedar justo, no apretada.

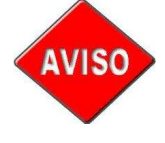

*Las mordazas pueden colocarse antes de empezar a encender la máquina o cuando se esté en la pantalla "Automático". No olvidarse de desactivar el cabezal una vez ubicado en la posición deseada.* 

- 8. Encerar la carga dando clic sobre el botón "ENCERAR CARGA", ubicado en la parte superior derecha de la pantalla.
- 9. Escoger las unidades de fuerza, longitud y tiempo, con las que se desea trabajar.
- 10. Ingresar los parámetros de la probeta: longitud inicial de la probeta, tipo de probeta (cilíndrica, tubo, rectangular y otro), dar clic sobre el botón "Ingresar", para que se despliegue la pantalla, en la que se pueden ingresar el resto de parámetros de la probeta, en esta nueva pantalla, es necesario ingresar tres datos de cada medida.

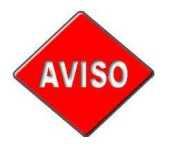

*No es necesario ingresar los datos de la probeta en caso de no requerir la visualización de esfuerzo, deformación, momento polar de inercia Ip y área.* 

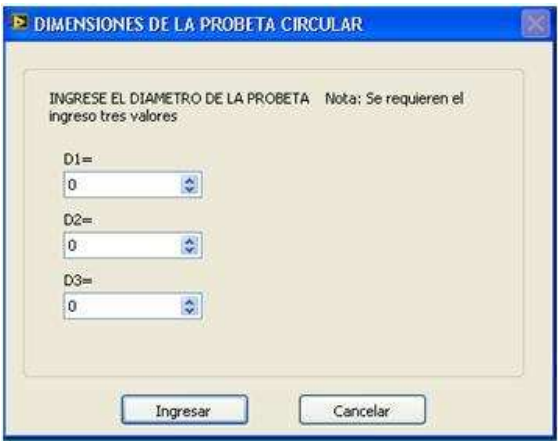

- 11. Pasar a condiciones de ensayo, en la que se tiene dos opciones "Progresivo" y "Sostener Carga"
- 12. Escoger una de ellas, dependiendo del ensayo a realizarse

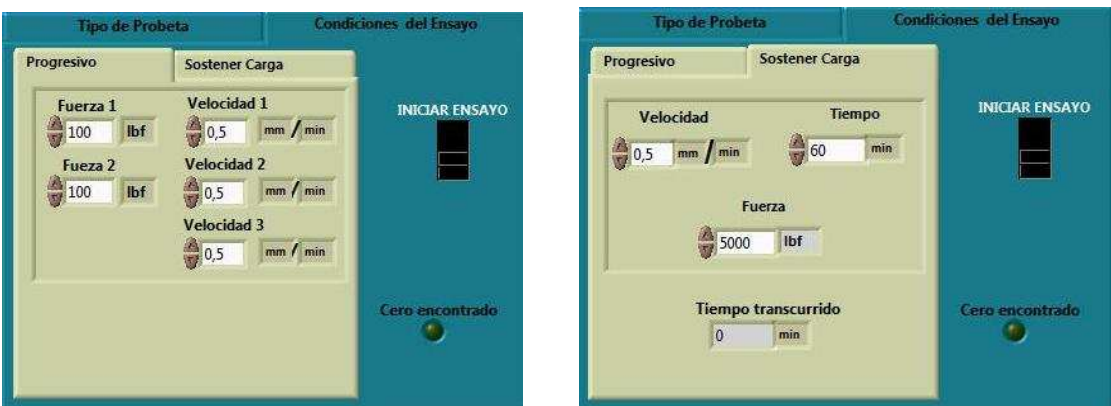

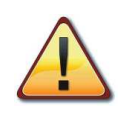

*Para ingresar la velocidad, fijarse en las unidades que se van a ingresar, pues si se ingresa un valor muy alto, el actuador manda al límite superior y los resultados pueden afectarse.* 

- 13. Progresivo: ingresar la velocidad y fuerza, recordando que el actuador se desplazará como sigue:
	- velocidad 1, cuando se registre un valor de carga entre 0 y fuerza1
	- velocidad 2, cuando se registre un valor de carga entre fuerza1 y fuerza2
	- velocidad 3, cuando se registre un valor de carga superior a la fuerza2
- 14. Sostener carga: ingresar la velocidad de desplazamiento del actuador que servirá hasta llegar a la fuerza que desea mantener.
- 15. Escribir el nombre del archivo en "Nombre Archivo" en la parte superior derecha de la pantalla, para guardar la gráfica del ensayo.

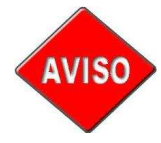

*En caso de no ingresar ningún nombre de archivo, se guarda sólo con el sufijo establecido en el programa dependiendo del ensayo que se realice.* 

- 16. Ingresado los parámetros dependiendo del tipo de ensayo a realizarse, se puede iniciar el ensayo dando clic sobre el botón "Iniciar Ensayo".
- 17. Para finalizar el ensayo se presiona nuevamente sobre el botón "Iniciar Ensayo"

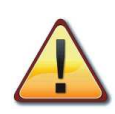

*En el ensayo de compresión se debe estar pendiente que el actuador axial no choque con la celda de carga, lo que podría ocurrir en caso de que se comprima demasiado al material de prueba.*

## **2. PROCEDIMIENTO PARA REALIZAR UN ENSAYO DE TORSIÓN**

- 1. En "ELEGIR TIPO DE ENSAYO" de la pantalla de funcionamiento automático escoger "ENSAYO DE TORSIÓN" y presionar "IR".
- 2. Elegir el sentido de giro para el ensayo y verificarlo
	- a. Horario: El actuador se posiciona en el extremo a +50º
	- b. Anti-horario: El actuador se posiciona en el extremo -50º
- 3. Colocar las mordazas de torsión

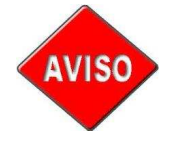

*Ver el procedimiento para colocación de mordazas de torsión y probeta de este mismo manual.* 

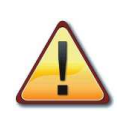

*No instalar la probeta antes de estabilizar el actuador, pues no se tendrá un valor adecuado como señal para la servo-válvula.* 

4. Presionar el botón "Estabilizar Actuador"

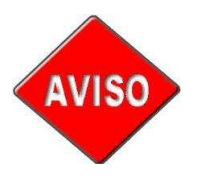

*El valor que permite estabilizar al actuador se usa como límites para tener un buen control de velocidad, así que si existen problemas con el control de velocidad, quiere decir que el valor encontrado al usar el botón "Estabilizar Actuador" no fue el correcto o no se lo presionó.* 

*5.* Una vez estabilizado el actuador, es decir, encontrado un valor de señal que permita a la servo-válvula torsional mantener estático al actuador, se encenderá un indicador de "Cero Encontrado".

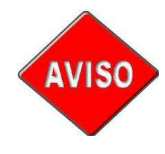

*El tiempo de espera en hallar el valor para estabilizar el actuador es muy variable y depende de la temperatura del fluido hidráulico y de la presión de trabajo. El tiempo promedio de espera es de 20 min.*

6. Presionar nuevamente el botón "Estabilizar Actuador" para dejar de buscar el cero.

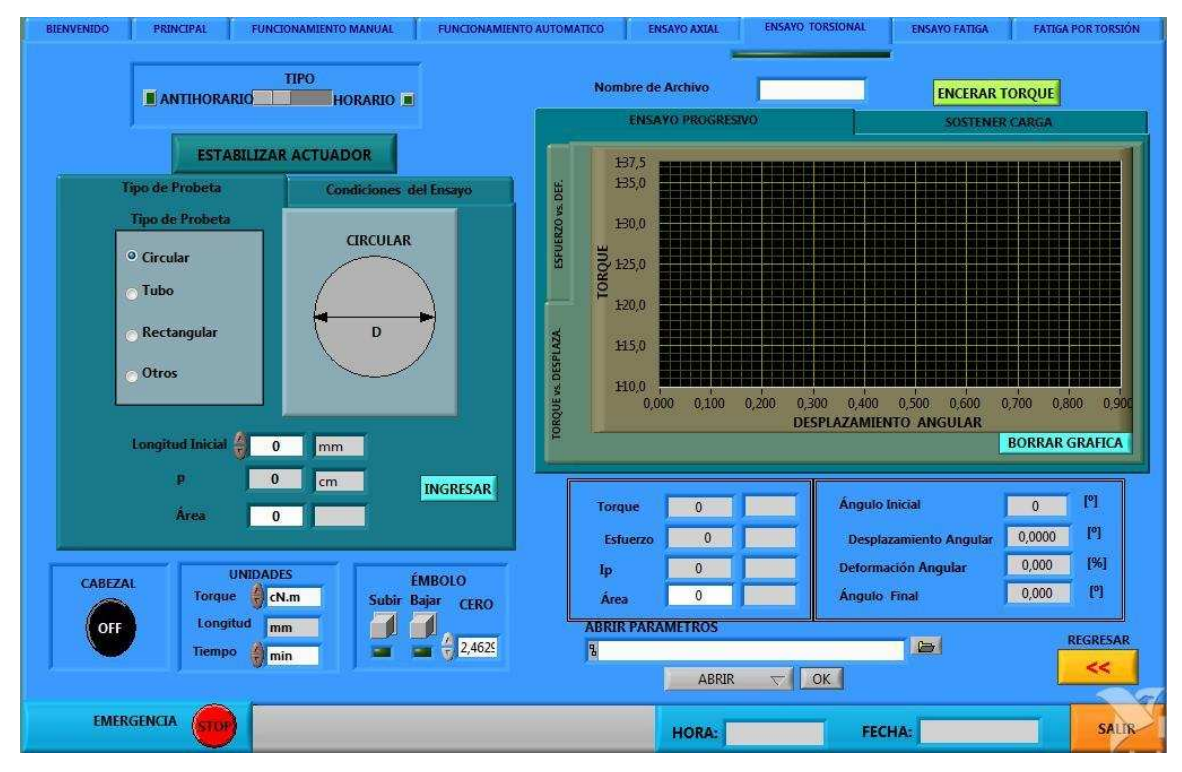

**Pantalla ensayo torsional** 

7. Colocar la probeta. En caso de ser necesario se puede activar el cabezal con el botón en estado "OFF" a "ON" en la parte inferior izquierda de la pantalla, para ubicar la probeta correctamente.

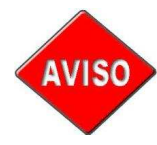

*Las mordazas pueden colocarse antes de empezar a encender la máquina o cuando se esté en la pantalla "Automático". No olvidarse de desactivar el cabezal una vez ubicado en la posición deseada.*

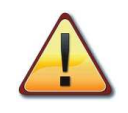

*Tener mucho cuidado en la ubicación de la probeta. En caso de ser necesario, colocar una madera para evitar que el cabezal baje mientras se coloca la probeta debido al peso de las mordazas.* 

- 8. Encerar el torque con el botón verde ubicado sobre las gráficas
- 9. Escoger las unidades de torque con las que se desea trabajar. Éstas definen la longitud y fuerza a ingresar
- 10. Ingresar los parámetros de la probeta: longitud inicial de la probeta, tipo de probeta (cilíndrica, tubo, rectangular y otro), dar clic sobre el botón "Ingresar", para desplegar la pantalla de ingreso de datos de la probeta, se deben ingresar tres datos de cada medida.

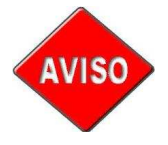

*No es necesario ingresar los datos de la probeta en caso de no requerir la visualización de esfuerzo, deformación, momento polar de inercia (Ip) y área.* 

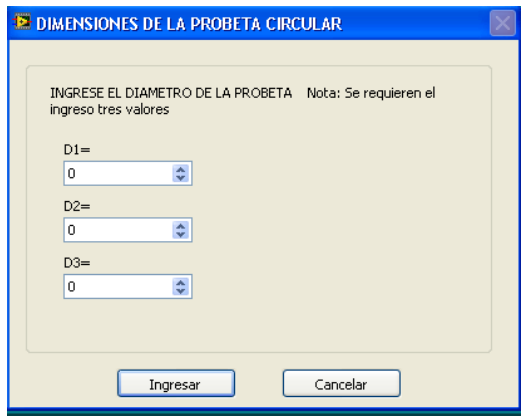

**Pantalla para ingreso de datos** 

11. Pasar a "Condiciones de Ensayo" y elegir entre: progresivo y sostener carga

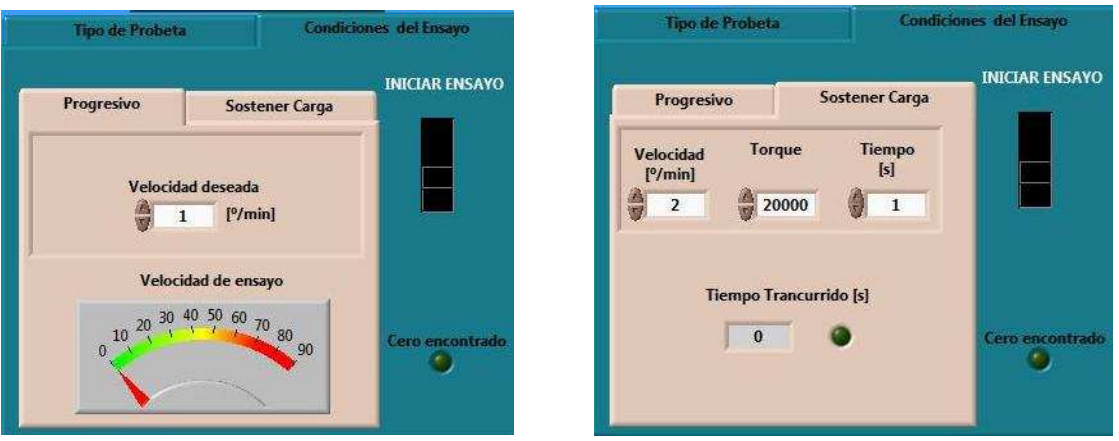

 **Pantalla para ensayo progresivo Pantalla para sostener carga en torsión** 

- 12. Progresivo: Ingresar la velocidad a la que el actuador rotacional se desplazará durante el ensayo
- 13. Sostener carga: Ingresar la velocidad a la que se desplazará el actuador rotacional, hasta llegar al torque que se desea mantener y el tiempo.
- 14. Escribir el nombre del archivo en "Nombre Archivo" en la parte superior derecha de la pantalla, para guardar la gráfica del ensayo.

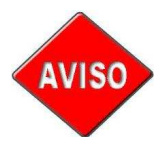

*En caso de no ingresar ningún nombre de archivo, se guarda sólo con el sufijo establecido en el programa dependiendo del ensayo.* 

- 15. Ingresado los parámetros, presionar "Iniciar Ensayo"
- 16. Para finalizar el ensayo se da nuevamente un clic sobre el botón "Iniciar Ensayo"

# **3. PROCEDIMIENTO PARA REALIZAR UN ENSAYO DE FATIGA POR TORSIÓN**

- 1. En "ELEGIR TIPO DE ENSAYO" de la pantalla de funcionamiento automático escoger "FATIGA POR TORSIÓN" y presionar "IR".
- 2. Colocar las mordazas de torsión

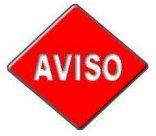

*Ver el procedimiento para colocación de mordazas de torsión y probeta en este mismo manual.* 

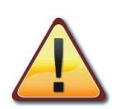

*No instalar la probeta antes de estabilizar el actuador, pues no se tendrá un valor adecuado como señal para la servo-válvula.* 

3. Presionar el botón "Estabilizar Actuador" y esperar hasta que se confirme visualmente que no haya movimiento del eje del actuador y el indicador "Cero encontrado" esté activado.

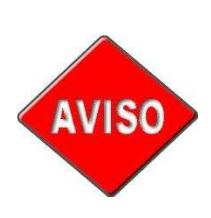

*El valor que permite estabilizar al actuador se usa como límite para tener un buen control de velocidad, así que si existen problemas con el control de velocidad, quiere decir que el valor encontrado al usar el botón "Estabilizar Actuador", no fue el correcto o no se lo presionó y es necesario estabilizar el actuador.* 

4. Una vez estabilizado el actuador, es decir, encontrado un valor de señal que permita a la servo-válvula torsional mantener estático al actuador, se encenderá un indicador de "Cero Encontrado". En ese momento debe desactivar "Estabilizar Actuador" para que el programa deje de buscar un valor que estabilice el actuador.

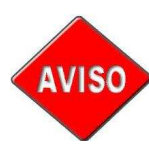

*El tiempo de espera en hallar el valor para estabilizar el actuador es muy variable y depende de la temperatura del fluido hidráulico y de la presión de trabajo. El tiempo promedio de espera es de 20 min.*

- 5. Presionar "Posicionar Émbolo" para ubicar el émbolo en 0º ± 5º
- 6. Colocar la probeta. En caso de ser necesario se puede activar el cabezal con el botón en estado "OFF" a "ON" en la parte inferior izquierda de la pantalla, para ubicar la probeta correctamente.

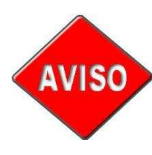

*Las mordazas pueden colocarse antes de empezar a encender la máquina o cuando se esté en la pantalla "Automático". No olvidarse de desactivar el cabezal una vez ubicado en la posición deseada*

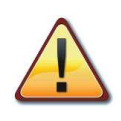

*Tener mucho cuidado en la ubicación de la probeta. En caso de ser necesario, colocar una madera para evitar que el cabezal baje, debido al peso de las mordazas, mientras se coloca la probeta.* 

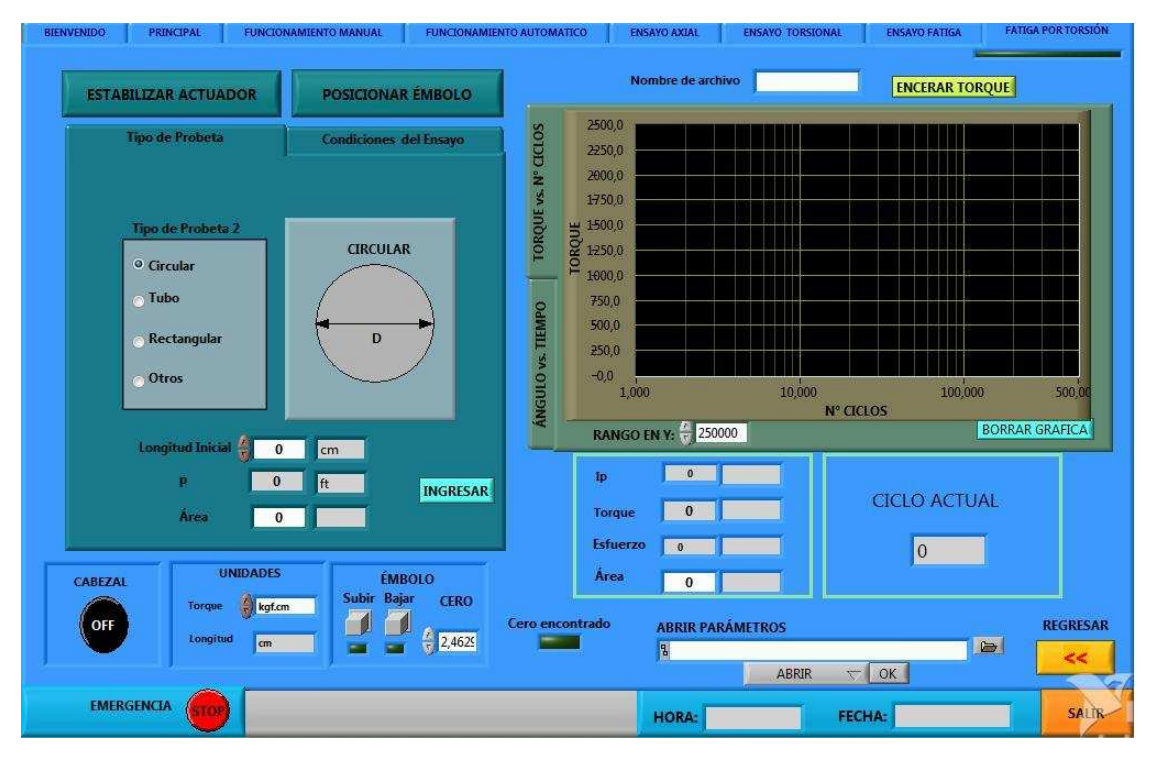

**Pantalla fatiga por torsión** 

- 7. Encerar torque con el botón verde ubicado en la parte superior derecha, sobre la gráfica.
- 8. Escoger las unidades de torque con las que se desea trabajar.
- 9. Ingresar los parámetros de la probeta: longitud inicial de la probeta, tipo de probeta (cilíndrica, tubo, rectangular y otro), dar clic sobre el botón "Ingresar", para desplegar la ventana de ingreso de datos de la probeta. Se deben ingresar tres datos de cada medida.

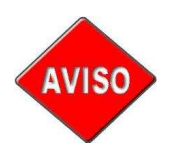

*No es necesario ingresar los datos de la probeta en caso de no requerir la visualización de esfuerzo, deformación, momento polar de inercia (Ip) y área.* 

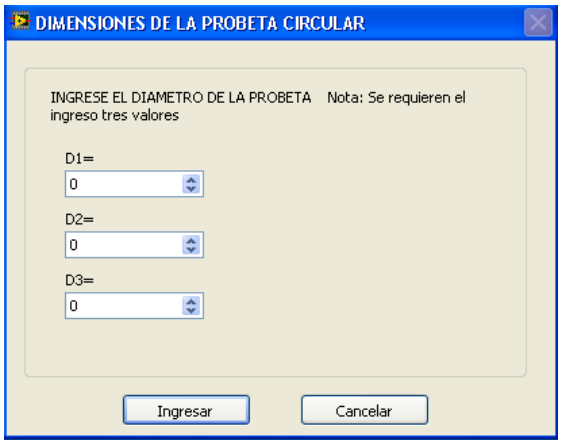

**Pantalla de ingreso de datos de la probeta** 

10. Condiciones de ensayo: ingresar el número de ciclos al que la probeta debe someterse, la velocidad de desplazamiento del actuador, ángulo superior e inferior para el desplazamiento. Los valores máximos de desplazamiento son de 50º para el límite superior y -50º para el límite inferior, cuando el ángulo inicial es de 0º.

En caso de tener un ángulo inicial diferente de cero, el desplazamiento máximo para el ángulo superior e inferior varía y se limita según las expresiones:

> **Límite superior =** 50º - ángulo inicial; y, **Límite inferior =** -50º - ángulo inicial

De manera que al exceder el límite superior o inferior, el valor se reescribe dependiendo de la capacidad del actuador.

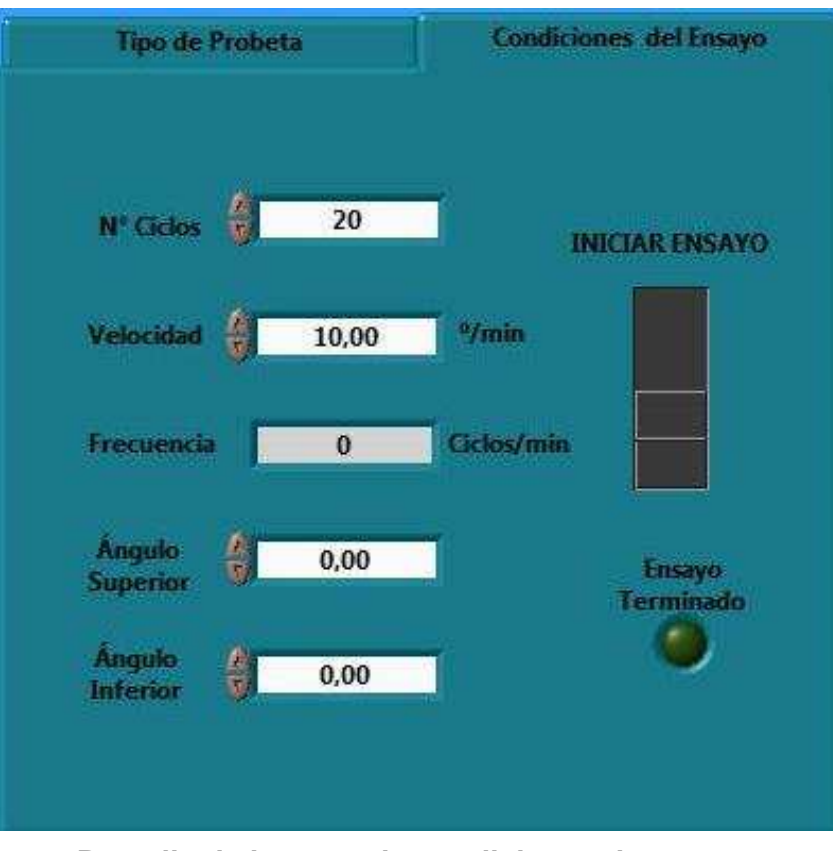

**Pantalla de ingreso de condiciones de ensayo** 

11. Escribir el nombre del archivo en "Nombre Archivo" en la parte superior derecha de la pantalla, para guardar la gráfica del ensayo.

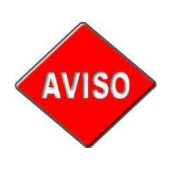

*En caso de no ingresar ningún nombre de archivo, se guarda sólo con el sufijo establecido en el programa dependiendo del ensayo.* 

- 12. Presionar "Iniciar Ensayo"
- 13. Para finalizar el ensayo, se presiona nuevamente sobre el botón "Iniciar Ensayo" o se espera a que termine el ensayo.

### **III. AVISOS DE EMERGENCIA**

Un aviso de emergencia puede aparecer cuando el sistema detecta:

- sobre temperatura
- bajo nivel de aceite, o
- falla de conexión eléctrica

Al ocurrir alguna de estas eventualidades, aparece un mensaje en el monitor que indica las posibles razones por las cuales se apaga el sistema. Además, se apaga el motor trifásico de la HPS.

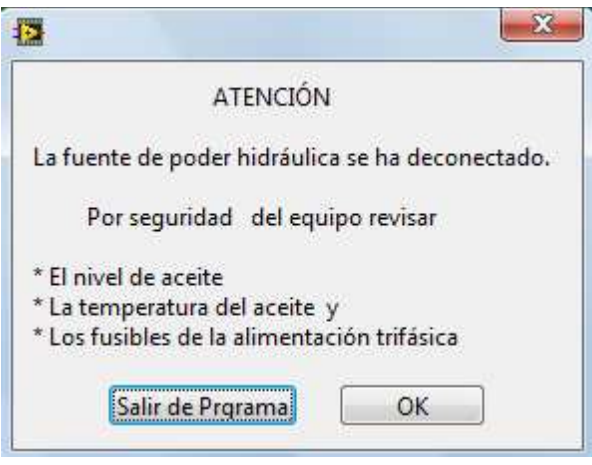

**Aviso de falla de HPS** 

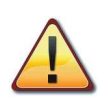

*La mejor opción en este aviso es "Salir de Programa", cerrar el LabVIEW y volverlo a abrir una vez solucionada la falla.* 

Para encender la HPS, no debe activarse ninguna alarma, por lo que es necesario revisar todas las posibles fallas antes de abrir nuevamente la aplicación y ponerla a correr.

- Sobre temperatura:
	- o Verificar la temperatura del aceite
	- o Verificar que el intercambiador de calor esté funcionando
	- o Verificar que el caudal de agua hacia el intercambiador sea el adecuado para enfriar el aceite

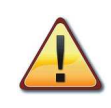

*Si la alarma se activa debido a esta falla, es necesario esperar a que la temperatura disminuya a por lo menos 120 ºF.*

- Nivel de aceite:
	- o Revisar el nivel de aceite en el tanque
	- o Verificar que no existan fugas en las mangueras y actuadores
	- o Verificar que el interruptor de nivel de aceite, permita el funcionamiento de la máquina.

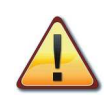

*Para eliminar la alarma debido a este fallo, no deben haber fugas y el interruptor de nivel de aceite debe estar a un nivel inferior al del fluido.*

- Corte de energía:
	- o Verificar el suministro eléctrico
	- o Revisar los fusibles trifásicos

En caso de una activación de la alarma debido a este fallo, es necesario esperar a que regrese la luz, o cambiar los fusibles en el caso que la falla se deba a ellos.

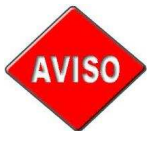

*Para verificar el estado de los fusibles, es necesario abrir la caja de fusibles y observar si tienen una luz encendida, los que no tengan, deben ser reemplazados.* 

# **IV. COLOCACIÓN DE MORDAZAS**

## **1. MORDAZAS DE COMPRESIÓN**

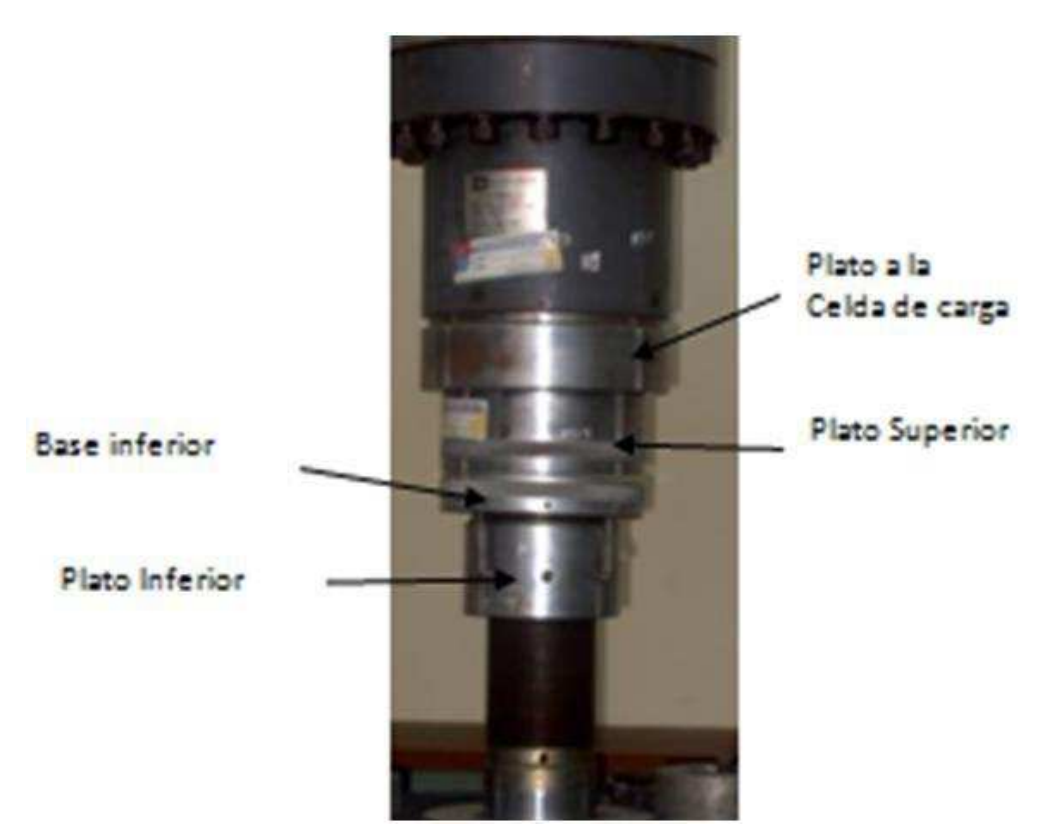

**Partes de la mordaza para ensayo de compresión** 

1. Sujetar el plato a la celda de carga, apretar los pernos de forma uniforme

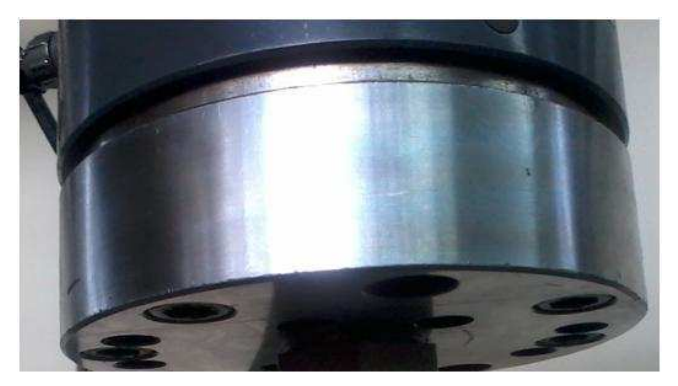

**Plato a la celda de carga** 

2. Enroscar el plato superior, al plato de la celda de carga

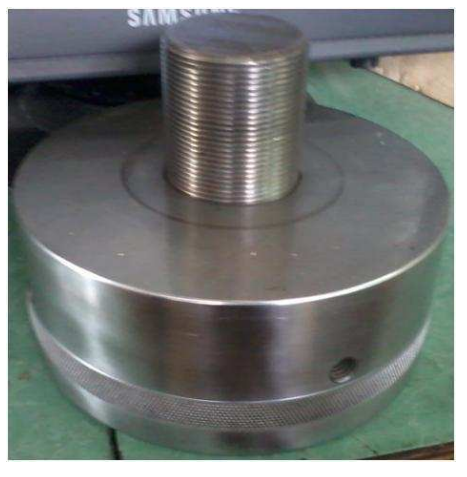

**Plato superior** 

3. Enroscar la base inferior de la mordaza sobre el adaptador de mordaza ubicado en el marco de carga.

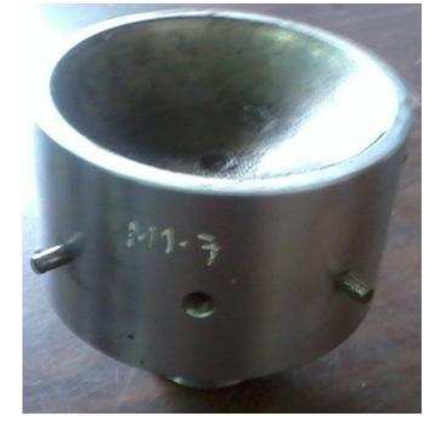

#### **Base inferior**

4. Colocar el plato inferior, sobre la base inferior

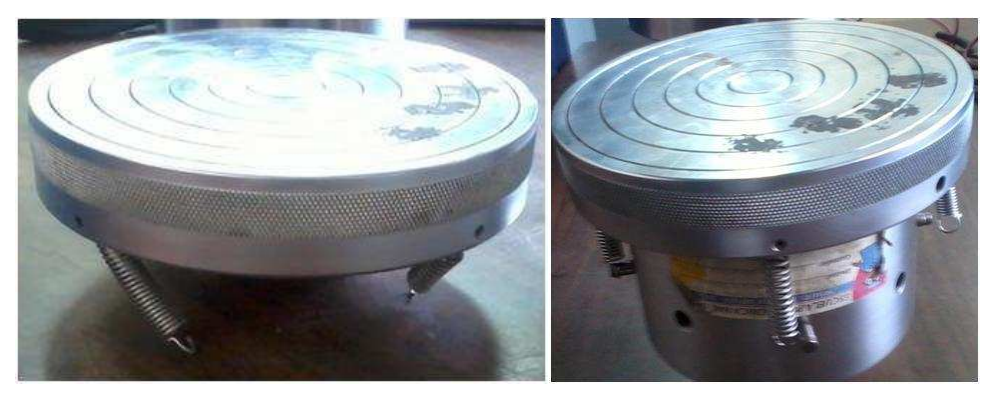

**Plato inferior colocado sobre base inferior** 

5. Colocar la probeta entre los platos de compresión

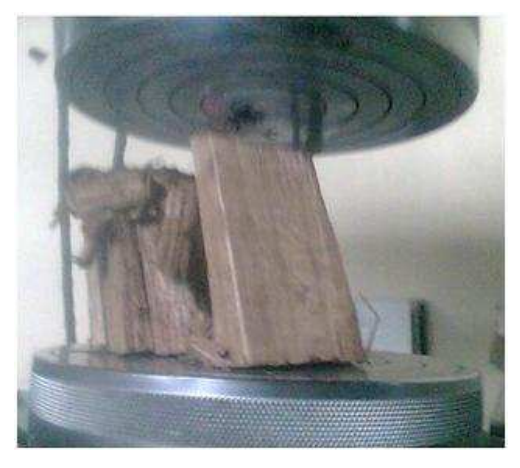

**Probeta de madera sometida a ensayo de compresión** 

**2. MORDAZAS DE TRACCIÓN Y PROBETA** 

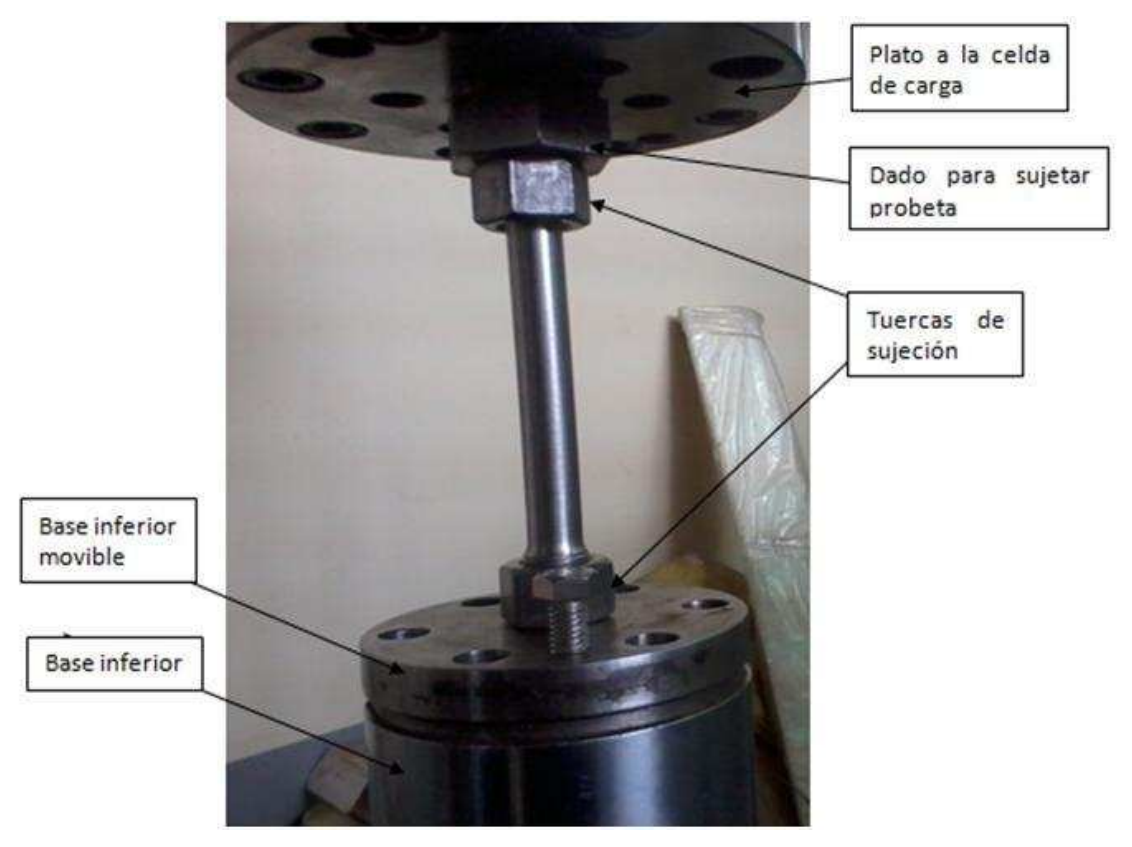

**Partes de la mordaza para ensayo de tracción** 

1. Sujetar el plato a la celda de carga (el mismo utilizado para compresión)

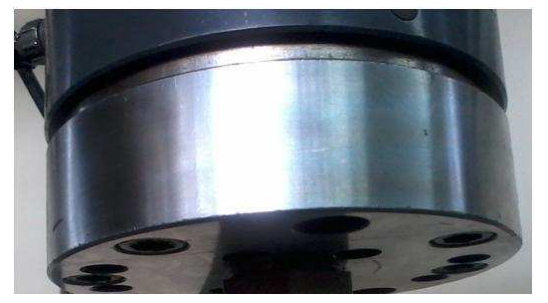

#### **Plato a la celda de carga**

2. Enroscar el dado de sujeción al plato de la celda de carga

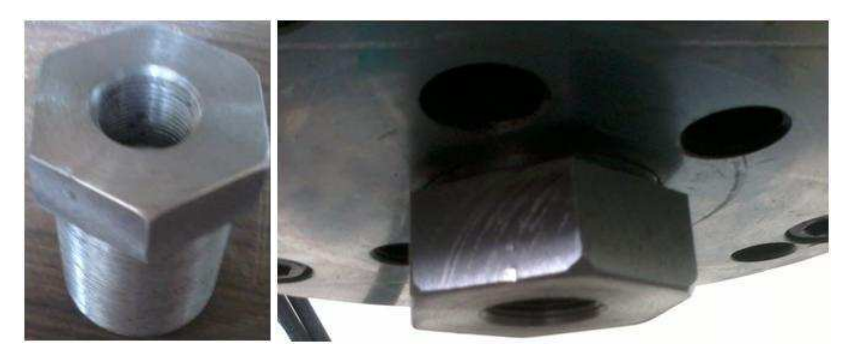

**Dado de sujeción colocado en plato de la celda de carga** 

3. Enroscar la base inferior de la mordaza (usada para torsión) sobre el adaptador de mordaza, ubicado en el marco de carga.

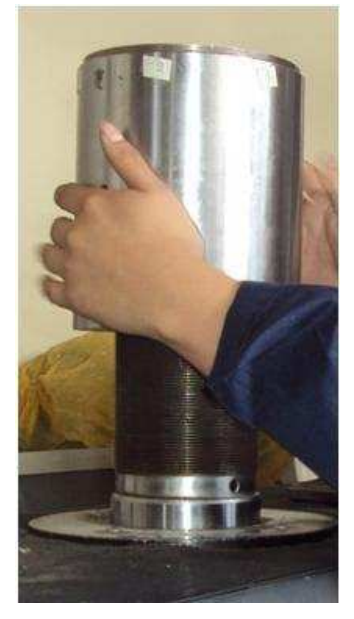

 **Base inferior de la mordaza de torsión** 

4. Enroscar las tuercas en ambos extremos de la probeta

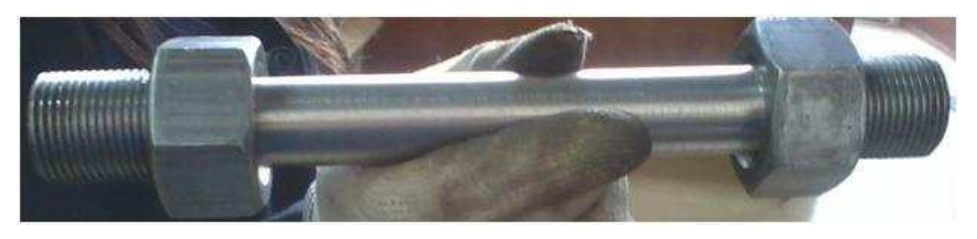

**Colocación de tuercas en probeta** 

5. Enroscar uno de los extremos de la probeta al dado de sujeción, y apretar la tuerca para lograr una mejor sujeción.

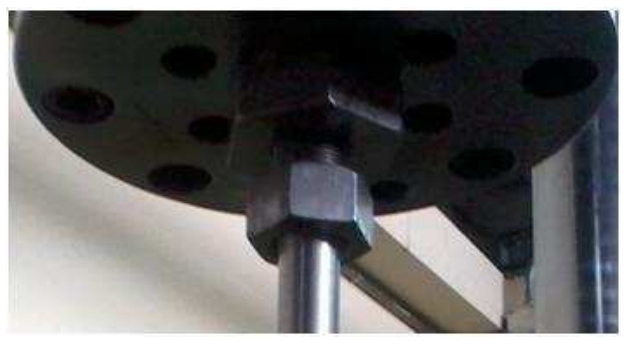

### **Enroscando probeta a dado de sujeción**

6. Enroscar el extremo inferior de la probeta a la base inferior movible de la mordaza y apretar la tuerca, para lograr una mejor sujeción.

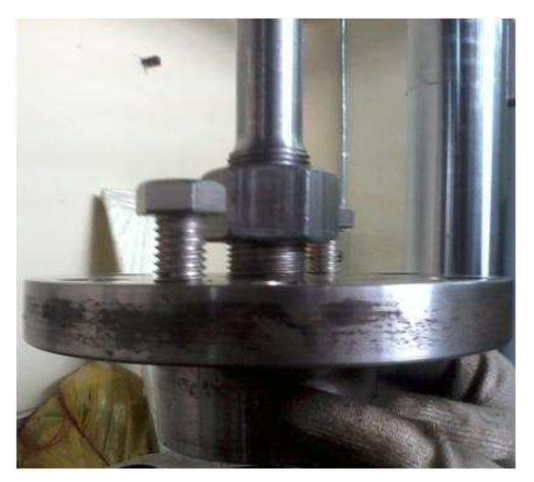

**Enroscando base móvil a probeta** 

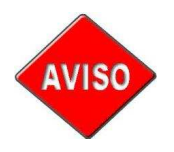

*La parte inferior de la mordaza de tracción posee dos ranuras roscadas que permiten introducir dos tornillos para separar la mordaza de la base inferior.* 

7. Desplazar el cabezal para posicionar la base movible sobre la base inferior de la mordaza

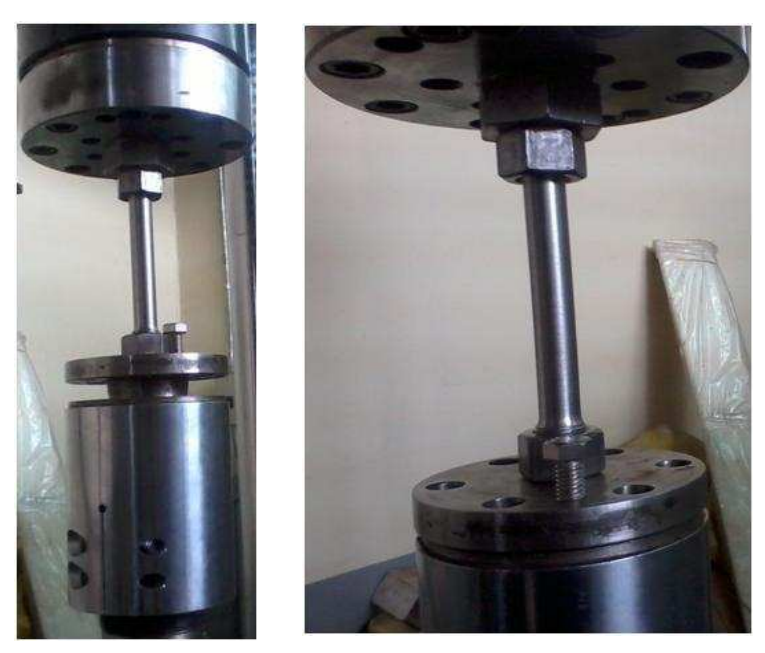

**Posicionando base móvil sobre base inferior** 

8. Atornillar la base movible a la base inferior. Con lo que se tiene la probeta lista para realizar el ensayo.

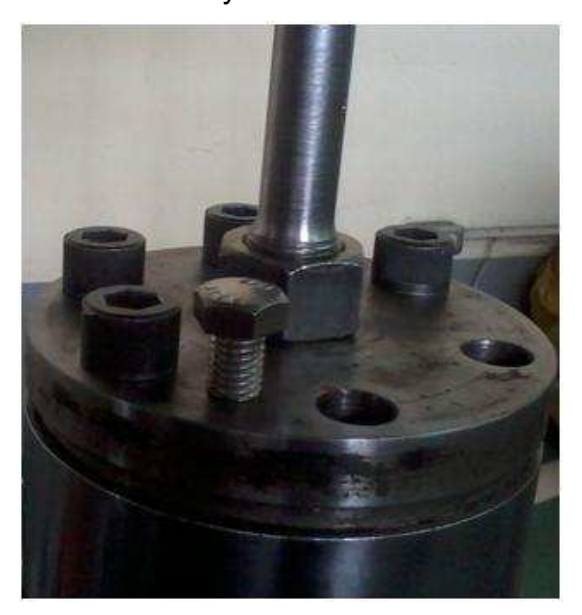

**Probeta asegurada para ensayo de tracción** 

# **3. COLOCACIÓN DE MORDAZAS DE TORSIÓN Y PROBETA**

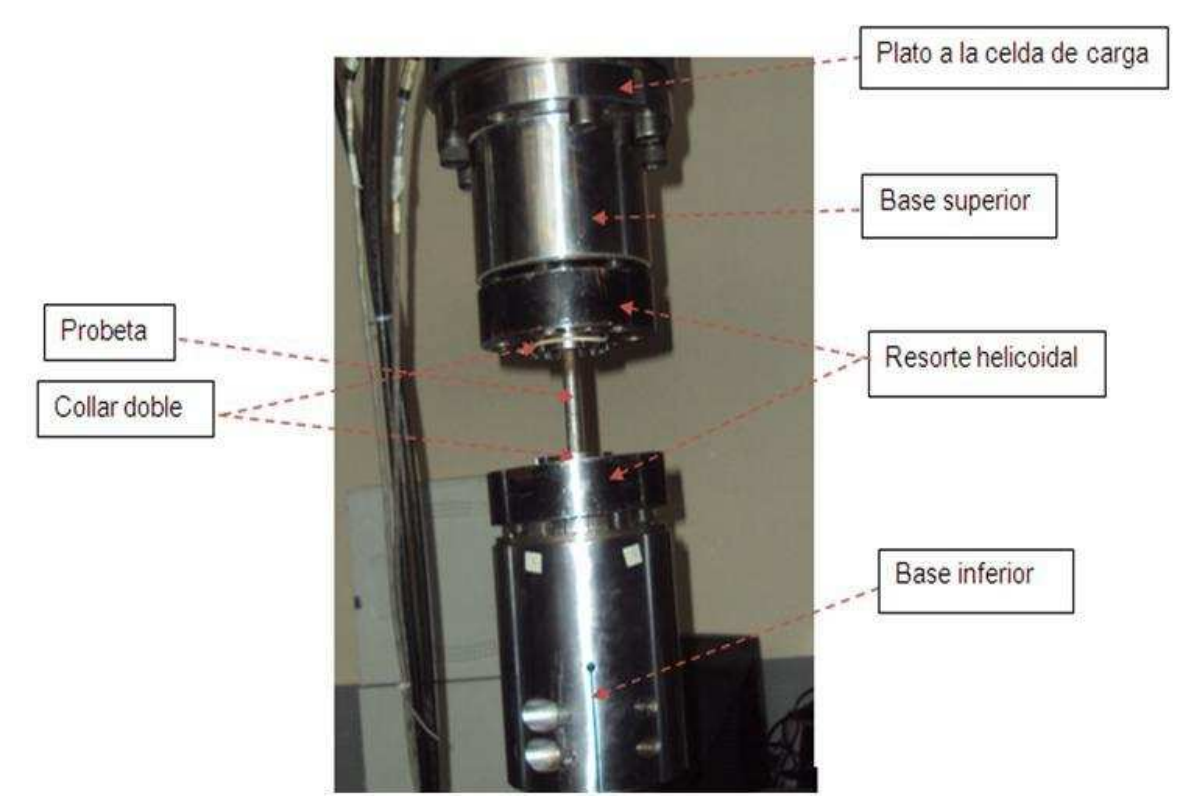

**Partes de la mordaza** 

1. Sujetar el plato a la celda de carga y la base superior a la celda de carga, apretar los tornillos de manera uniforme, apretándolos en cruz.

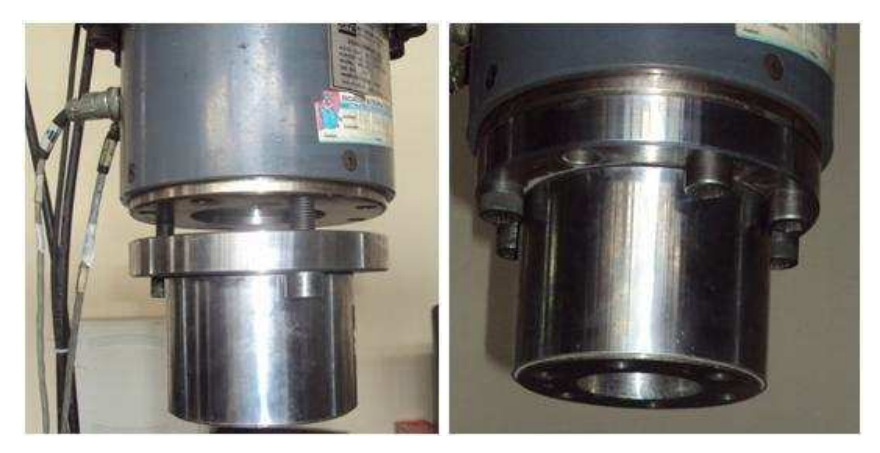

**Montaje de la base superior de la mordaza de torsión** 

2. Enroscar la base inferior de la mordaza sobre el adaptador de mordaza ubicado en el marco de carga.

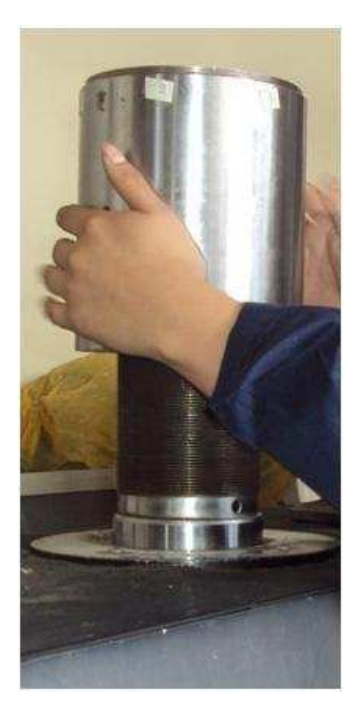

 **Base inferior de la mordaza de torsión** 

3. Colocar la probeta dentro del collar doble, y éste dentro del resorte helicoidal, de tal forma que la probeta quede bien sujeta. Los collares dobles son de distintas dimensiones, ya que se los escoge de acuerdo al diámetro de la probeta.

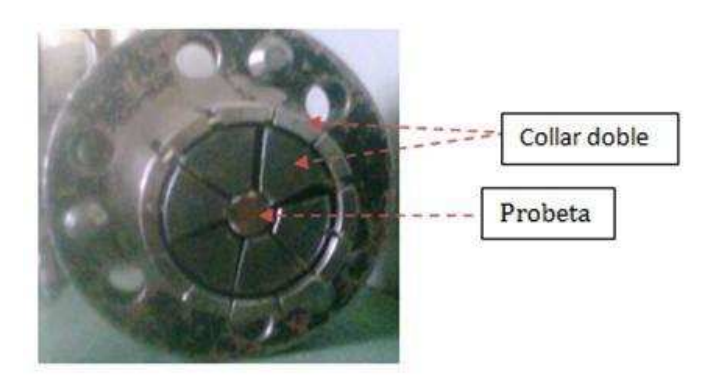

**Probeta sujeta a collar doble** 

4. Desplazar el cabezal del marco de carga una distancia suficiente para ubicar la probeta.

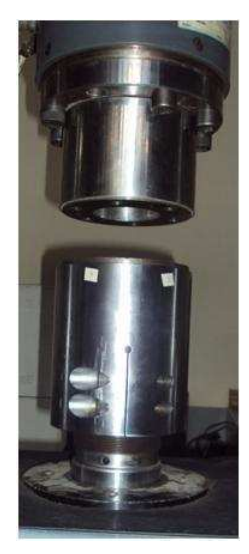

**Base superior e inferior de la mordaza de torsión** 

5. Atornillar el resorte helicoidal a la base superior, y posteriormente colocar el otro extremo de la probeta dentro del collar doble, bajar el cabezal para que encaje dentro de la base inferior y por último atornillar la base inferior, con esto se logra que la probeta quede bien sujeta.

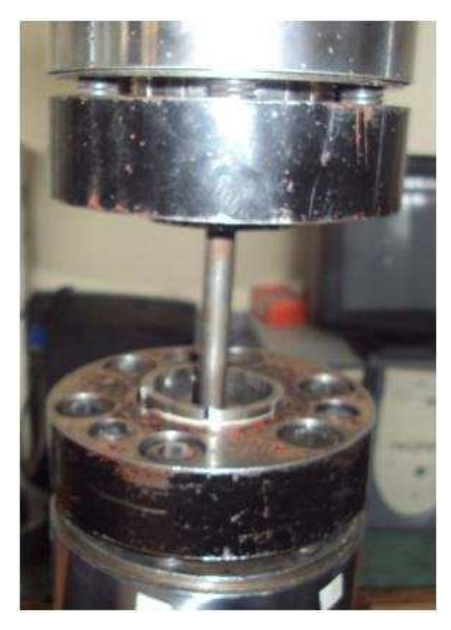

**Probeta colocada en la mordaza de torsión** 

## **V. FUNCIÓN DE ALGUNOS BOTONES EN LA INTERFAZ GRÁFICA**

# **1. CERO DE TORSIÓN Y CERO AXIAL**

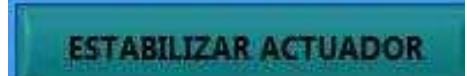

El botón "ESTABILIZAR ACTUADOR" permite detener por completo el recorrido del émbolo, esto se logra mandando una señal de voltaje que posteriormente se convierte en corriente por medio de una tarjeta en el panel de control, el voltaje enviado debe detener por completo el émbolo.

Es importante buscar este valor antes de cualquier ensayo, pues éste varía con el cambio de la presión o temperatura y por tanto no se puede establecer una constante para detener el émbolo.

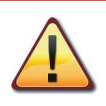

*La opción de "Estabilizar Actuador" no debe usarse durante el ensayo, sino antes incluso de ubicar la probeta* 

El programa se rige por límites de desplazamiento y tiempo y su funcionamiento es similar para ambos casos.

Una vez que encuentre el valor de estabilización y el programa no detecte un gran movimiento del actuador, se enciende un indicador llamado "Cero encontrado" una vez transcurrido 15 segundos de haberlo encontrado.

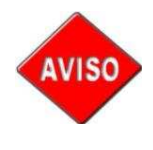

*El operario puede detener "Estabilizar Actuador" en cualquier momento que lo desee, e incluso debe hacerlo cuando aprecie que no existe un movimiento del actuador para evitar esperar mucho tiempo antes de encontrar el cero.*

#### Torsión

- Al presionar el botón de estabilizar, el programa envía al émbolo a una posición, a partir de la cual se probarán valores de voltaje para detener el actuador. Primero se envía el actuador al extremo en sentido anti-horario y luego en sentido horario por un tiempo corto.
- A partir de ello toma un voltaje establecido en el programa (2.496) para aplicarlo como salida a la servo-válvula.
- El voltaje disminuye en 0.0001 cada vez que existe una variación en el desplazamiento y lo toma como un nuevo cero cada vez que ha transcurrido un tiempo determinado y el desplazamiento es menor a 1,1º.
- El voltaje inadecuado para detener el actuador, hace que éste siga girando en sentido horario. Al llegar a -30º, el control manda una señal de voltaje para que el actuador se desplace hasta -15º. Durante la estabilización del actuador, es normal que el actuador gire varias veces hasta encontrar el valor que permita detener el actuador.

#### Axial

- Al presionar el botón de estabilizar, el programa envía al émbolo a una posición, a partir de la cual se probarán valores de voltaje para detener el actuador. Primero se envía el actuador al extremo inferior y luego le permite subir por un tiempo corto.
- A partir de ello toma un voltaje establecido en el programa (2.4829) para aplicarlo como salida a la servo-válvula.
- El voltaje disminuye en 0.0001 cada vez que existe una variación en el desplazamiento y lo toma como un nuevo cero cada vez que ha transcurrido un tiempo determinado y el desplazamiento no ha superado los 2 mm.

El voltaje inadecuado para detener el actuador, hace que éste siga subiendo. Al llegar a 120 mm, el control manda una señal de voltaje para que el actuador se desplace hasta 40 mm. Durante la estabilización del actuador, es normal que el actuador suba y baje varias veces hasta encontrar el valor que permita detener el actuador.

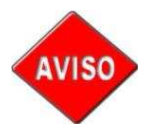

*En caso de modificar los valores de los controles y querer volver al valor inicial, dar clic derecho sobre el control que se desee modificar y elegir "Data Operation" y dentro de este "Reinitialize to Default Value".* 

### **2. ENCERAR TORQUE Y ENCERAR CARGA**

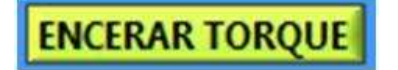

**ENCERAR CARGA** 

Encerar torque o carga permite iniciar en fuerza cero el torque o la carga y es útil en caso de cargas remanentes al colocar la probeta, esto se logra mandando una medida para ser restada con la medida actual ya sea de voltaje en el caso de la carga y torque en el caso del torque.

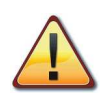

*La opción de "Encerar" no debe usarse durante el ensayo, sino antes.*

Al presionar el botón de "Encerar" se toma ya sea la medida de voltaje (encerar carga) o la medida de torque (encerar torque) para restarlo con el valor actual, por lo que el resultado en la pantalla es cero y este valor ya no es el real que se está midiendo, sino que es una referencia desde la cual se considera la salida.

## **3. POSICIONAR ÉMBOLO**

#### **POSICIONAR ÉMBOLO**

Este botón sólo se puede usar en el ensayo de Fatiga por torsión y permite posicionar el émbolo en 0º ± 5º, esto se logra teniendo un valor correcto como resultado de estabilizar el actuador para detener el émbolo en la posición deseada.

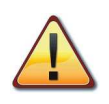

*La opción de "Posicionar Émbolo" no debe usarse durante el ensayo, sino antes de realizar el ensayo y después de encontrarse un valor para estabilizar actuador.* 

Al presionar el botón "Posicionar Émbolo", el programa aplica un voltaje a la servoválvula para que el actuador gire en sentido anti-horario por un tiempo y luego en sentido horario por otro tiempo, el actuador irá desplazándose hasta encontrar 0<sup>°</sup> y/ó estar dentro del rango de ±5º.

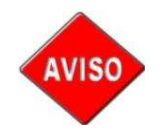

*El valor de ±5º también está establecido con un control y está disponible para ser modificado por el operario.* 

La interfaz permite al operario modificar ciertos parámetros dentro del programa, para hacerlo no se requiere de una clave. Los controles están ordenados de arriba hacia abajo en controles para modificar parámetros axiales, torsionales y de fatiga por torsión y están ubicados al lado izquierdo de la pantalla que se visualiza al abrir la aplicación.

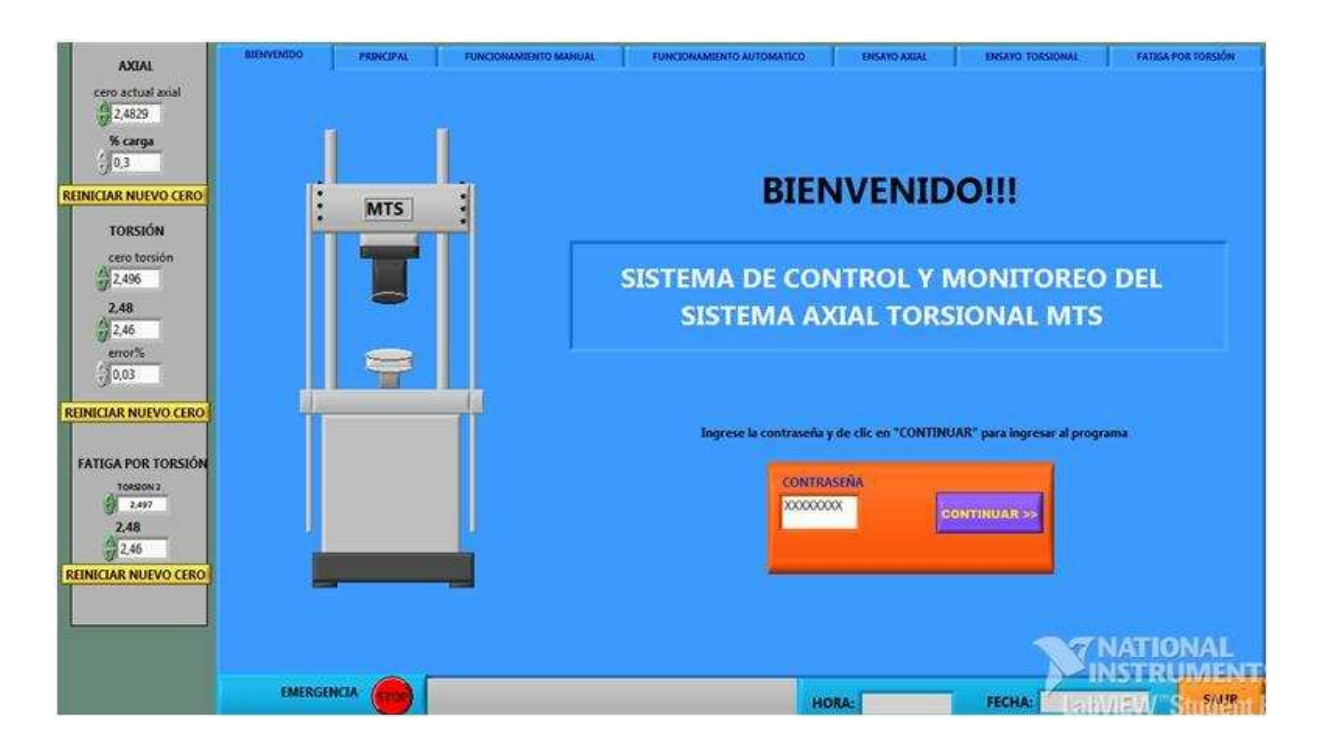

## **4. CONTROL "CERO ACTUAL AXIAL"**

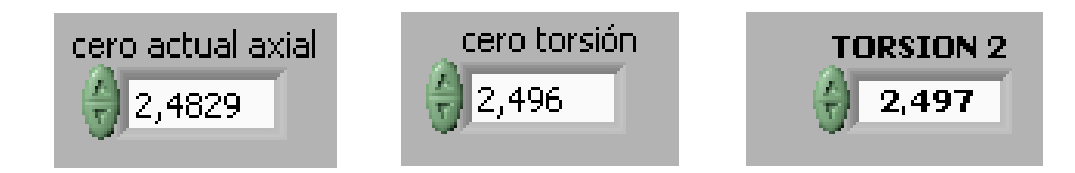

Este control permite elegir el valor desde el cual se comienza a buscar el cero axial y torsional para estabilizar el actuador, es decir, es el primer valor de voltaje que se aplica a la servo-válvula para probar si el émbolo presenta movimiento, en caso de existir movimiento, el valor disminuye a partir de este valor en medidas de 0,0001. Este control debe variarse entre 2,46 y 2,48 en caso de requerir un ajuste, debido a que dentro de estos valores se encuentra el cero. No se debe colocar un valor muy alto, pues se demorará mucho en encontrar el cero, y tampoco se debe elegir un valor muy bajo, pues nunca encontrará el cero. Actualmente el control axial está en 2,4829 que es un valor que le permite subir rápidamente al émbolo, pero puede colocarse en 2,47 para que encuentre el cero más rápidamente. El control torsional está en 2,497, que permite el giro rápido del actuador en sentido horario, pero puede cambiarse a 2,48 para encontrar el cero de torsión más rápidamente; este control está presente en el ensayo de torsión y en el de fatiga por torsión.

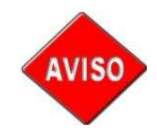

*En caso de no encontrar el cero para estabilizar el actuador y ya haya pasado demasiado tiempo (45 min), se puede volver a buscar comenzando desde el valor de cero axial, cero torsión o torsión2, según sea el caso, presionando "Reiniciar* 

*Cero" ubicado en el lado izquierdo de la pantalla.*

### **5. CONTROL %CARGA Y ERROR %**

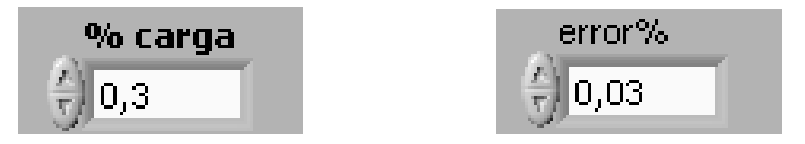

Estos controles se utilizan en "Sostener Carga" del ensayo axial y torsional, donde la fuerza elegida para sostener tiene un rango en el que puede variar sin permitir que el tiempo deje de contar.

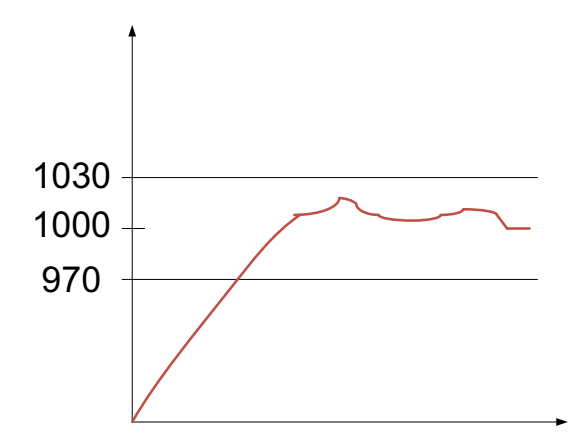

Para un mejor entendimiento se utiliza la gráfica anterior, en la que se simula el aumento de la fuerza sobre la probeta durante el ensayo. Al inicio, la fuerza es cero, pero va creciendo gradualmente con el tiempo hasta llegar a 970, que es el límite inferior del rango y es donde el contador de tiempo empieza su conteo. Mientras el valor de fuerza ya sea carga o torque (según el ensayo) se mantenga dentro de los límites, el tiempo seguirá contando, caso contrario, regresa a cero. La fórmula utilizada para los límites es:

> **Límite superior=**Fuerza\* (1+control) **Límite inferior=** Fuerza\* (1-control)

El valor del control no debe ser tan alto, pues 1 representa al 100%, lo cual significa que el rango permitirá gran variación de la carga en la probeta y esto no es deseable.

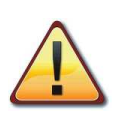

*Este valor únicamente debe ser cambiado en caso de aceptar mayor rango de error para sostener torque, los valores establecidos en los dos casos es del 3%, lo que significa límites de: Fuerza\*1,03 y Fuerza\*0,97.* 

#### **6. CONTROL 2,48**

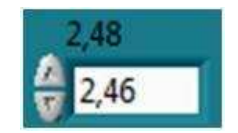

Este botón permite controlar el voltaje que se manda al émbolo para girar en sentido anti-horario, el valor establecido es de 2,46; pero en caso que este valor sea muy rápido en el giro y el valor de 2,49 permita el giro del actuador rotacional en sentido anti-horario, se debe cambiar el valor de 2,46 a 2,48.

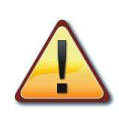

*Este valor únicamente debe ser cambiado si la temperatura del aceite llega a 120 ºF y se nota que al "Estabilizar Actuador" el movimiento es demasiado rápido de tal manera que se demora mucho en encontrarlo.* 

# **VI. SOLUCIÓN A POSIBLES PROBLEMAS CON LA MÁQUINA Y SUS ELEMENTOS**

### **1. PROBLEMAS CON LA BOMBA DE AGUA**

En caso de presentarse algún problema con el intercambiador de calor, es posible que el problema sea debido a la bomba de agua, para ello es necesario revisar que:

- La bomba se encienda
- La llave de paso de agua al intercambiador de calor esté abierta
- Las protecciones de la bomba no estén activadas

# **2. PROBLEMAS CON EL MANEJO DEL ÉMBOLO**

En ocasiones, al encender la máquina, el émbolo sube sin darle ninguna señal y estando en la pantalla de funcionamiento automático, esto se debe al valor que está establecido en el control.

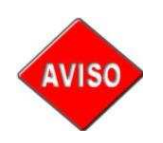

*Para variar el valor establecido en el control, es necesario estar en la pantalla "Automático" y desplazar la pantalla hacia abajo hasta mirar dos reglas, una es para cambiar el voltaje en axial y el otro en torsión.* 

Al modificar los valores de voltaje de estos controles, se varía la salida de voltaje a los drivers que controlan las servo-válvulas.

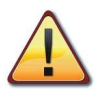

*Se debe variar el valor de voltaje en las reglas (controles) únicamente dentro de los límites, esto también en el control numérico que se encuentra al lado derecho de cada una de las reglas*
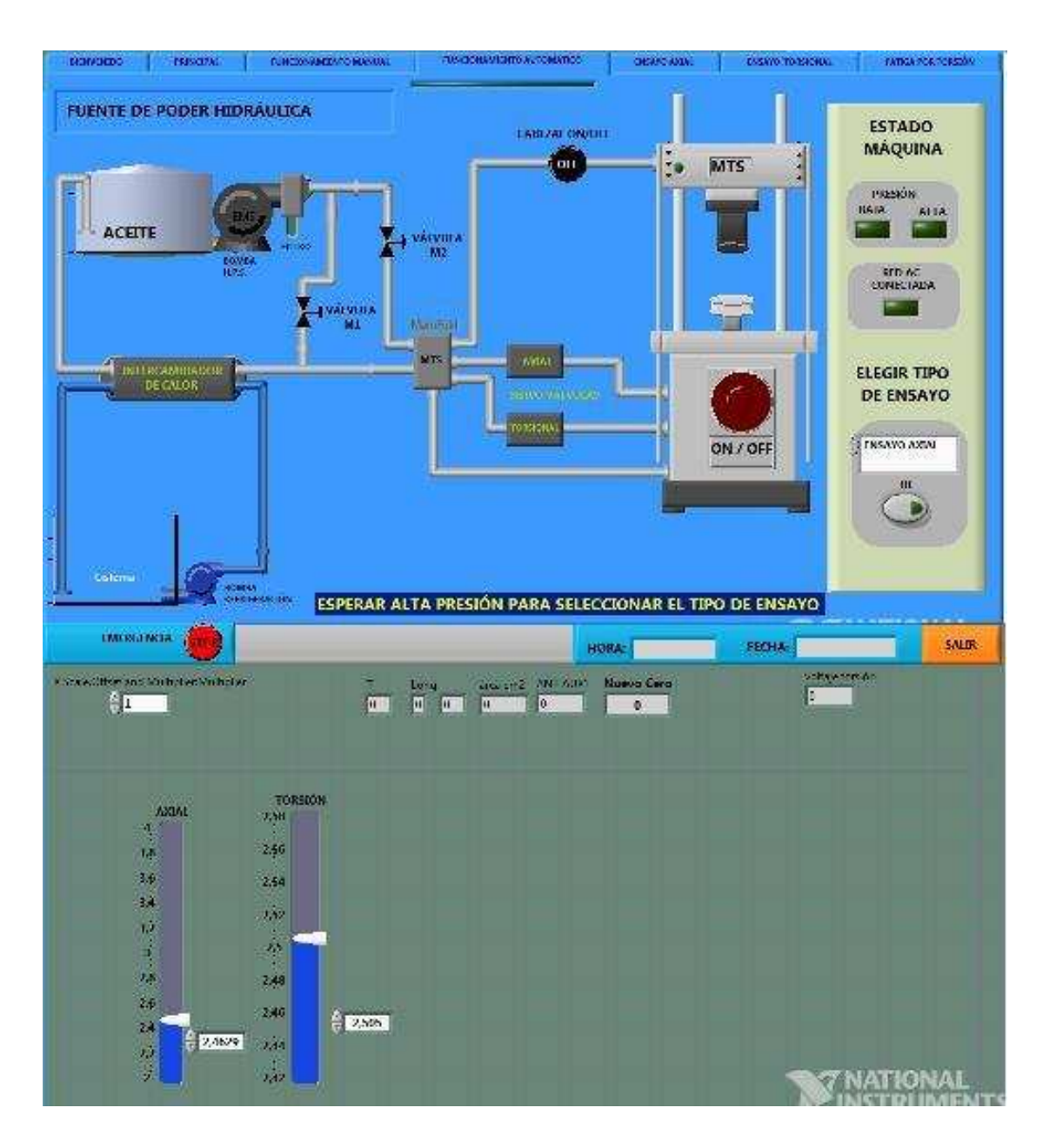

Estos controles deben utilizarse en caso de requerir una prueba del movimiento del émbolo en el sentido axial y torsional antes de ir al ensayo, esto para evitar problemas por atascamiento del émbolo.

Cuando se atranca el émbolo (generalmente en el extremo inferior) es debido a que se da un movimiento muy brusco para bajar el émbolo, de modo que es difícil enviar una señal para que suba, en este caso, se puede colocar un valor de tres

en el control AXIAL para destrancar el émbolo y colocar un valor de 2,46 para bajarlo lentamente, de modo que no se atranque y pueda girar normalmente. Una vez destrabado en el modo axial y con el control en 2,46 para evitar la subida del émbolo, se debe probar en TORSIÓN moviendo el control hacia arriba o abajo. Evitar poner valores demasiado altos o demasiado bajos, en el control, pues esto provoca el movimiento brusco del actuador y el deterioro de los sellos de los mismos.

### **3. EMERGENCIAS**

En caso de presentarse cualquier tipo de emergencia con la máquina es preciso presionar cualquiera de los botones de emergencia para evitar que el motor siga alimentando mecánicamente a la bomba hidráulica.

Una vez pasada la emergencia y corregida, tomar las debidas precauciones para encender nuevamente la máquina. En este caso se recomienda reiniciar completamente el sistema, es decir, cerrar la aplicación, apagar la computadora, apagar el panel de control y comenzar de nuevo.

### **4. FUGAS**

Para la corrección de fugas seguir las instrucciones del ANEXO E y ANEXO F del proyecto de titulación "Mejoramiento del Sistema de Control y Monitoreo de la Máquina Axial-Torsional de Ensayo de Materiales del Laboratorio de Análisis de Esfuerzos y Vibraciones de la EPN", para el caso de tratarse del desgaste de sellos en los actuadores. También se pueden revisar los demás anexos en caso del cambio de aceite o filtro de aceite.

# **VII. DIMENSIONES RECOMENDADAS PARA LAS PROBETAS DE TORSIÓN Y TRACCIÓN**

# **1. PROBETA DE TORSIÓN**

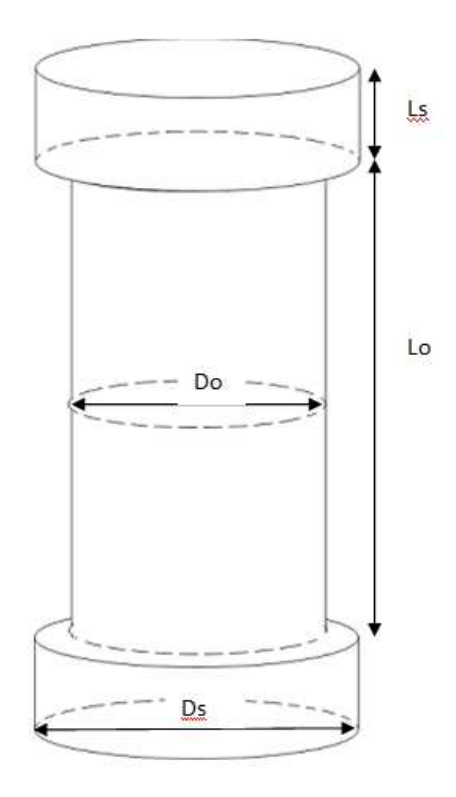

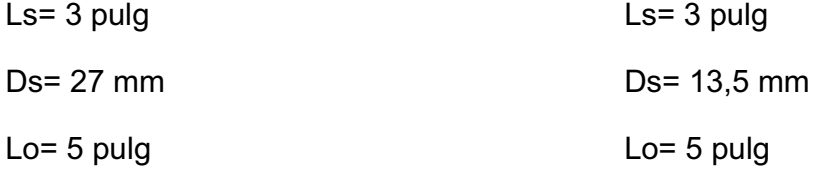

Los valores anteriores son los recomendados para que tengan un buen ajuste dependiendo del diámetro interno de los collares dobles que forman parte de las mordazas, el Do es necesario calcularlo, por lo que no se recomienda un valor específico. Se ha considerado 3 pulg como valor Ls, puesto que esta es la longitud de la probeta que debe ajustarse con las mordazas y Lo de 5 pulg, porque el espacio entre las mordazas debe ser suficiente para martillar las piezas en la base inferior para que la probeta no se suelte fácilmente y este valor es suficiente.

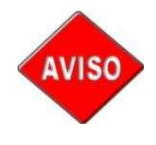

*La distancia entre los extremos de la probeta puede ser mayor a 5 pulg, pero no se recomienda que sea menor en el caso de usar las mordazas de torsión de la MTS.* 

# **2. PROBETA DE TRACCIÓN**

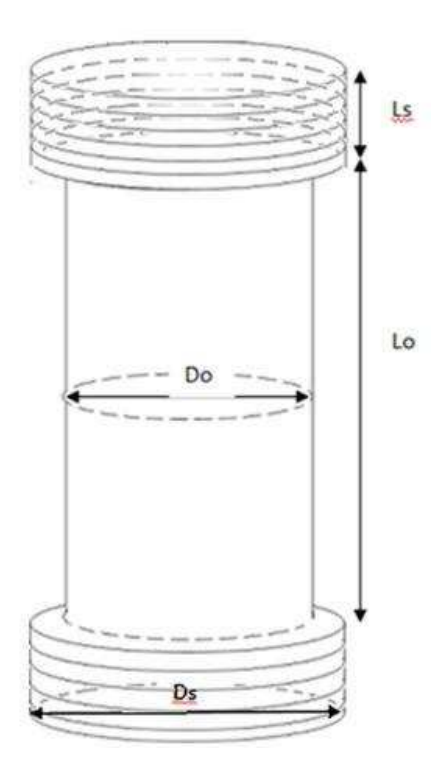

#### Ls= 3 pulg

Ds= 1 pulg

Lo= 5 pulg, pero puede utilizarse una longitud mayor a 2 pulg

Los valores anteriores son los recomendados. Para Do, se puede utilizar cualquier valor de diámetro, pero no se puede variar los valores de Ds pues las mordazas fueron diseñadas para ese diámetro. El valor de Ls puede ser mayor, pero no se recomienda que sea menor a 2 pulg debido a que debe ubicarse una tuerca para el ajuste, es así que Ls puede ser mayor a este valor, pero no menor.

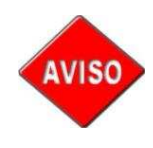

*La distancia entre los extremos de la probeta puede ser mayor, pero no se recomienda que sea menor de 2 pulg en el caso de usar las mordazas de tracción de la MTS.* 

### **VIII. REPUESTOS**

Se recomienda pedir los repuestos originales a MTS Brasil, proveedor de repuestos MTS en Latinoamérica, aunque también es posible adquirir sellos para la MTS en la ciudad de Quito, pero no son de la misma calidad que los originales.

# **1. SELLOS PARA LOS ACTUADORES**

Se los puede adquirir en Tecni-cauchos ubicado en la 10 de Agosto y Cuero y Caicedo, existe una gran variedad. Los más usados en la máquina son:

 O-rings: sirven para hacer sello entre las piezas y evitar el paso de fluido, para conseguir uno de estos es necesario llevar la muestra para que le den uno de igual medida, pueden ser utilizados para el actuador rotacional.

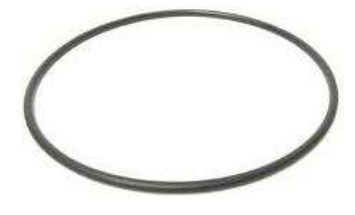

**O-ring** 

 Retenedores: se ubican a la salida y permiten retener la salida de fluido, los que más sufren daños son los ubicados en la sección de baja presión y por eso se los puede adquirir fácilmente. Algunos de ellos disponen de Oring para hacer mejor sello.

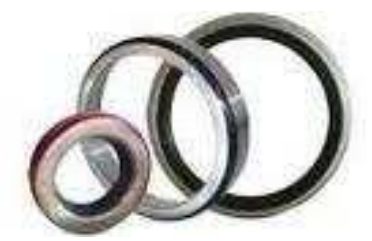

**Retenedores** 

 Sellos de baja presión: Pueden tener diferentes formas, algunos incluso también sirven como retenedores.

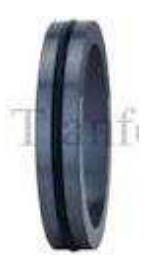

#### **Sello de baja presión**

 Limpiadores: impiden el paso de polvo a los elementos internos del actuador. Generalmente tiene una forma ancha en la parte superior y delgada en la parte inferior, la parte inferior es la más importante y no debe estropearse, de lo contrario se requiere un reemplazo.

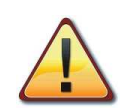

*Los sellos deben coincidir en todas las medidas, sobre todo en el diámetro interno para que entre el eje y el sello no exista ni una pequeñísima fuga*

 Considerar sellos de buen material para evitar tener que cambiarlos inmediatamente. Considerar la temperatura de trabajo de la máquina y la presión a la que trabaja.

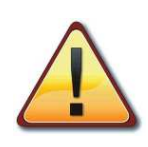

*Los empaques también se pueden mandar a hacer tomando como muestra los que se han sacado de la máquina, pero debe verificarse que las medidas sean exactas, pues una pequeña diferencia puede afectar enormemente al ubicarlos en los actuadores.*

### **2. ACEITE**

El aceite de alta calidad que debe usarse en la HPS es Mobil DTE 25, aunque existen marcas recomendadas, Texaco es una de las marcas de aceite consideradas buenas para el uso en la máquina, además de ser más barata que Mobil.

Cuando se cambie el aceite se lo debe hacer completamente y se debe usar Texaco Rando 46, pues también es usada en las otras máquinas de ensayos del LAEV.

Su adquisición puede hacerse a CONAUTO ubicada en la Y, ya que esta empresa ha trabajado con Ingeniería Mecánica y ofrece descuentos a la EPN.

# **3. FUSIBLES**

En caso que se quemen los fusibles se los debe cambiar por unos NH00, así es como se los pide comercialmente, o también como gL 125 A.

Se los puede adquirir en tiendas de eléctrica o siemens ubicada en la Mariana de Jesús antes de llegar a la 10 de Agosto.

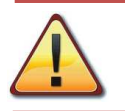

*Verificar que el fusible cumpla con la corriente de los otros fusibles.* 

## **4. AD 620**

Es un amplificador operacional utilizado en una de las tarjetas de control, se pueden dañar por algún cortocircuito en el sistema y presentan una muy buena estabilidad de la ganancia.

Al igual que los demás elementos electrónicos, pueden ser adquiridos en las tiendas electrónicas.

### **5. LUCES PILOTO DEL PANEL DE CONTROL**

No es posible encontrarlas comercialmente pues utilizan 28 Vdc para su alimentación. Las especificaciones se muestran a continuación:

- Numeración: 387
- Alimentación: 28 Vdc
- Potencia: 1.4W
- Color de carcasa: Naranja
- Diámetro de foco: 6 mm

En el país son utilizadas en la aviación, por lo que es recomendable cambiar las luces piloto por otras con alimentación AC de 110 V que son muy comunes y fáciles de adquirir en tiendas electrónicas.

### **6. FILTRO**

Las características del filtro se detallan en el ANEXO D del proyecto de titulación "Mejoramiento del Sistema de Control y Monitoreo de la Máquina Axial-Torsional de Ensayo de Materiales del Laboratorio de Análisis de Esfuerzos y Vibraciones de la EPN".

Este tipo de filtro en la marca PALL no es posible adquirirlo dentro del país, aunque se puede conseguir de similares características a un precio de alrededor de 200.00 USD, por lo que es recomendable pedirlo en MTS Brasil.

**ANEXO H** 

**ENSAYOS** 

XXXII

# **INFORME TÉCNICO**

# **ENSAYO DE COMPRESIÓN PARA UNA PROBETA DE MADERA**

**Fecha del ensayo:** 08/11/2011

**Realizado por:** Ana Haro, Liliana Lagua

### **OBJETIVO:**

Comprobar el correcto funcionamiento de las modificaciones realizadas en el HMI para un ensayo axial de compresión realizado con una probeta de madera.

# **CARACTERÍSTICAS DEL MATERIAL:**

**Material:** Madera

# **DESCRIPCIÓN DE LA PROBETA:**

**Lo=** 100 mm

**Ao=** 2500 mm<sup>2</sup>

**Velocidad=** 0,5 mm/min

## **RESULTADOS:**

**Lf=** 72 mm

**Diagrama carga vs. desplazamiento obtenida con ayuda del sistema de control:** 

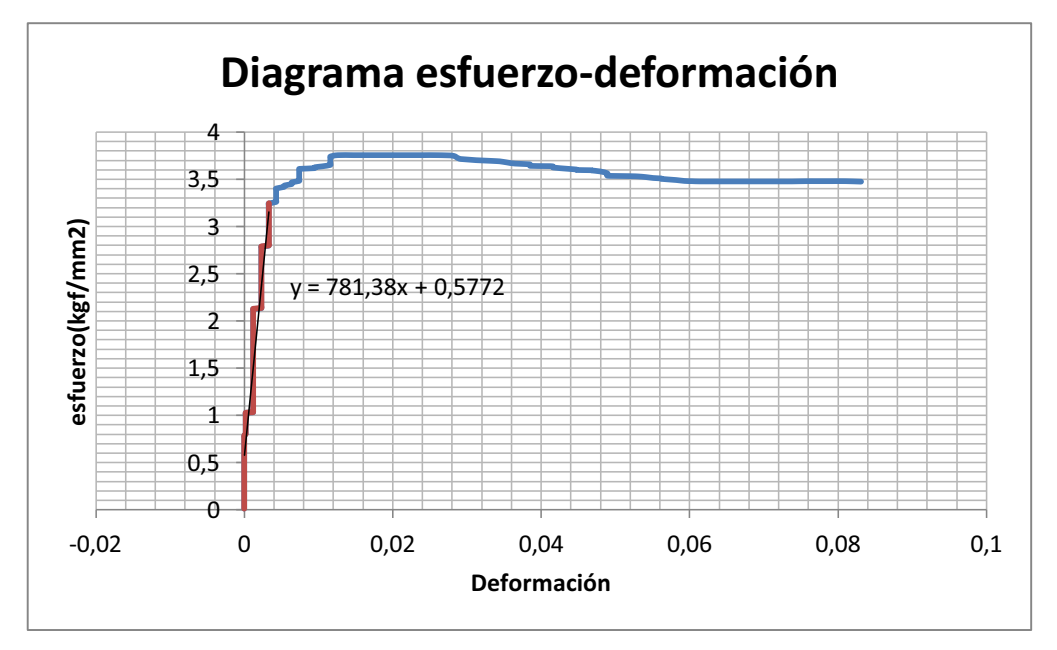

# **CÁLCULO DE ERRORES:**

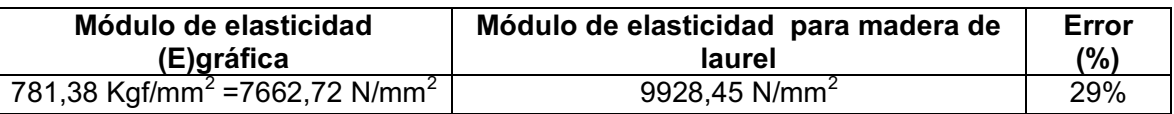

La tabla anterior muestra el cálculo del error en las mediciones al hallar al pendiente de la gráfica y compararla con el módulo de elasticidad de la madera. La pendiente de la gráfica es el módulo de elasticidad práctico y genera un error del 29%. Otra forma de hallar el error, es analizar el error en algunos de los datos obtenidos en el ensayo al compararlos con los resultados esperados (teóricos). Este análisis se lo muestra en la siguiente tabla, al igual que un ejemplo de los datos almacenados en Excel. Para visualizar todos los resultados, ver el CD del proyecto de titulación.

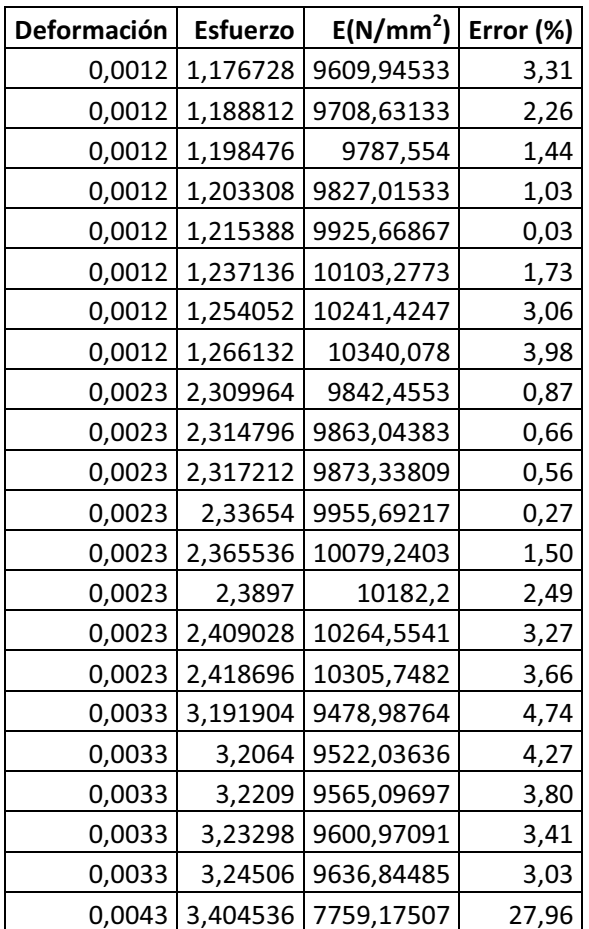

Los errores son aceptables en la región lineal y por tanto el ensayo tiene datos confiables.

### **CONCLUSIONES DEL ENSAYO**

- El sistema de control implementado permite efectuar ensayos de compresión fácilmente y la opción de guardarse la gráfica luego de terminado el ensayo funciona perfectamente, además Excel permite registrar los datos generados en el ensayo.
- Los diagramas de carga vs. desplazamiento generados por LabVIEW y los gráficos a partir de Excel son semejantes, por lo que se concluye que la

XXXIV

tasa de registro de datos en Excel, es adecuada para la realización del ensayo.

 La gráfica tiene un resultado, pues es apreciable en la forma que tiene la gráfica, por lo que se puede concluir que los tratamientos de los datos enviados por los transductores es correcta.

XXXVI

# **INFORME TÉCNICO**

# **ENSAYO DE TORSIÓN PARA UNA PROBETA DE ACERO**

**Fecha del ensayo:** 19/11/2011

**Realizado por:** Ana Haro, Liliana Lagua

### **OBJETIVO:**

Comprobar el correcto funcionamiento de las modificaciones realizadas en el HMI para un ensayo torsional realizado sobre una probeta de acero.

## **CARACTERÍSTICAS DEL MATERIAL:**

**Material:** Acero AISI1045

# **DESCRIPCIÓN DE LA PROBETA:**

**Lo=** 131,96 mm

**Do=**  $20.23$  mm<sup>2</sup>

**Velocidad=** 3º/min

**RESULTADOS:** 

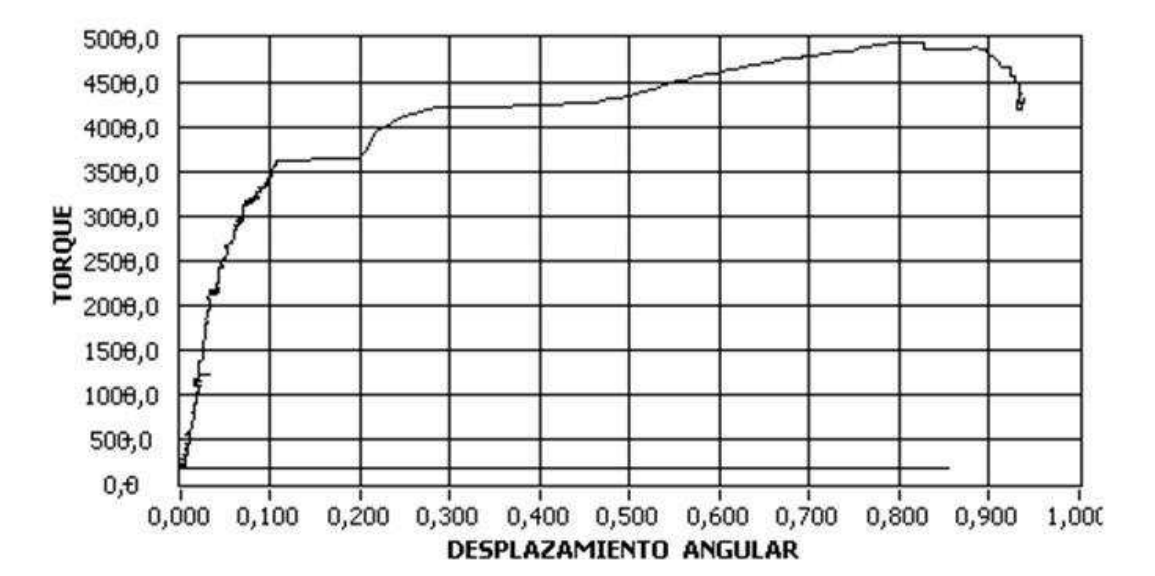

**Diagrama carga vs. desplazamiento obtenida con ayuda del sistema de control:** 

**Diagrama esfuerzo vs. deformación obtenida con ayuda del sistema de control:** 

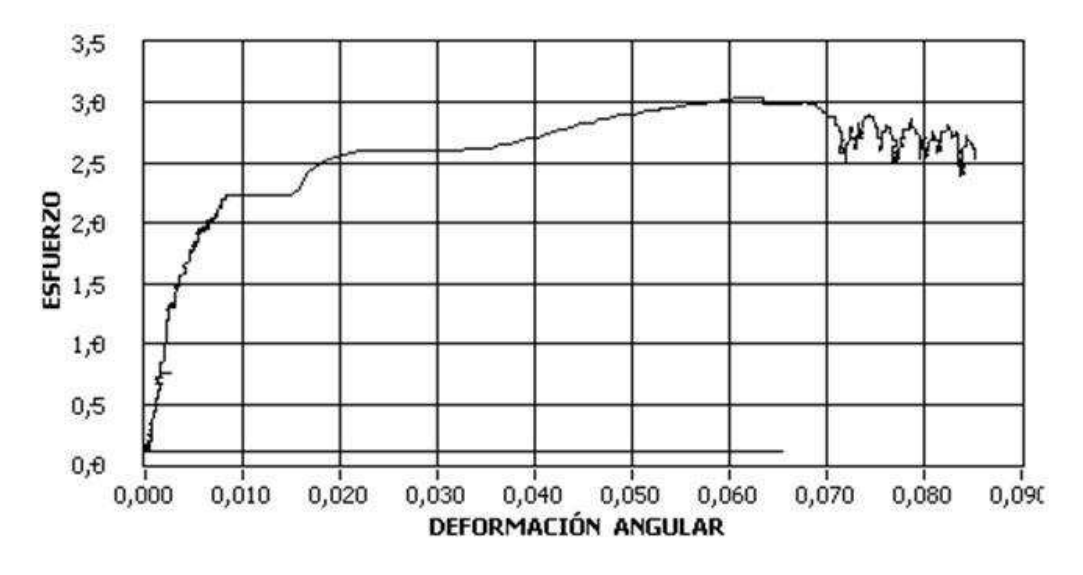

#### **CÁLCULO DE ERRORES:**

Para el cálculo de los errores se considera el valor teórico al llegar al torque máximo de la región lineal de la gráfica esfuerzo vs. deformación y el valor hallado en el ensayo.

Ecuación del error porcentual:

$$
error\% = \frac{valor\_real - valor\_práctico}{valor\_real} * 100\%
$$
  
error\% = 
$$
\frac{336,75 - 355,49}{336,75} * 100\%
$$
  
error\% = 5,56%

Este error es aceptable debido a que la calibración de la celda de carga en relación a torque no se realizó con una celda de carga calibrada.

A continuación se muestra un ejemplo de los datos registrados en Excel. Todos los datos se pueden observar en el archivo digital del proyecto de titulación, donde están adjuntos los resultados de los ensayos.

### **Resumen de datos registrados durante el ensayo**

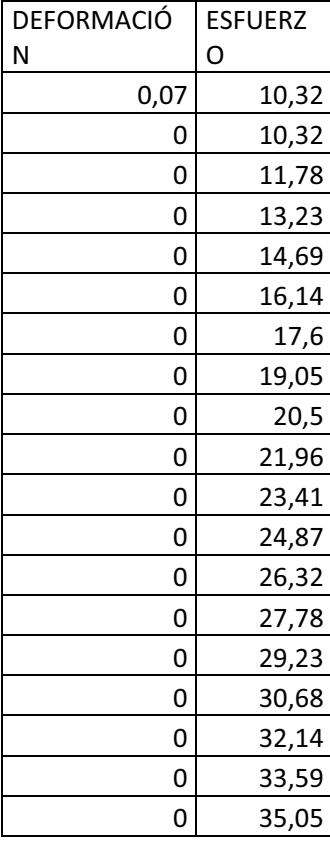

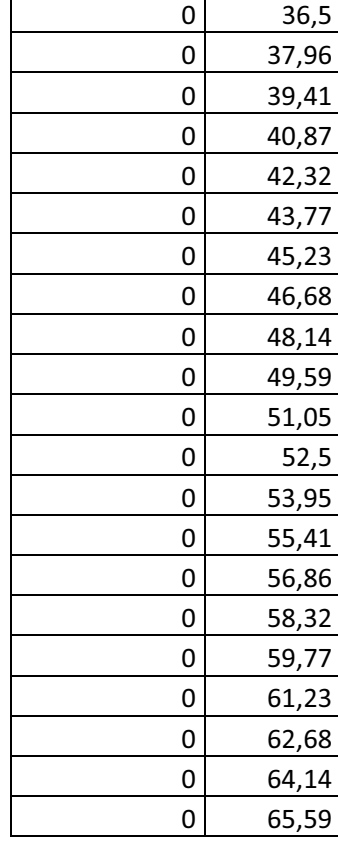

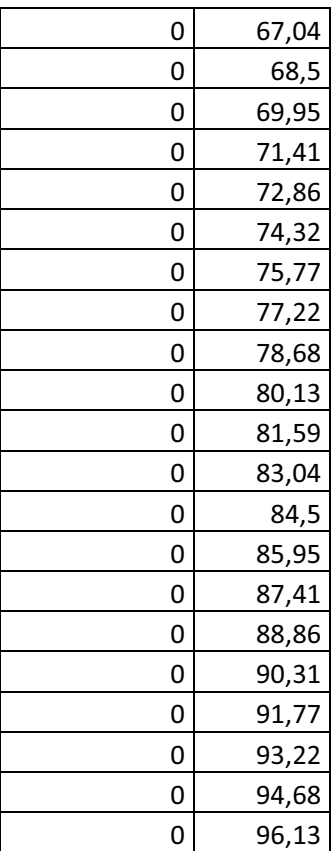

### **CONCLUSIONES DEL ENSAYO**

- El sistema de control implementado permite efectuar ensayos de torsión y la capacidad de giro del actuador no es un impedimento para encontrar las características del material.
- Los diagramas de carga vs. desplazamiento generados por LabVIEW son similares a una carga característica de un acero, por lo que se concluye que la tasa de recolección de datos, así como el tratamiento de estos es correcta.

# **INFORME TÉCNICO**

### **ENSAYO DE FATIGA POR TORSIÓN PARA UNA PROBETA DE ACERO**

**Fecha del ensayo:** 14/10/2011

**Realizado por:** Ana Haro, Liliana Lagua

### **OBJETIVO:**

- Verificar que control del movimiento del actuador y la tasa de recolección de datos permitan realizar un ensayo de fatiga por torsión, mediante la realización del ensayo y la constatación de las gráficas obtenidas en este.
- Comprobar el correcto funcionamiento del HMI para un ensayo de fatiga por torsión realizado sobre una probeta de acero.

# **CARACTERÍSTICAS DEL MATERIAL:**

**Material:** Acero estructural

### **DESCRIPCIÓN DE LA PROBETA:**

**Lo=** 182,38 mm

**Do=** 13,36 mm<sup>2</sup>

**Numero de ciclos=** 100

**Ángulo superior=** 10°

**Ángulo inferior=** -10°

**Frecuencia=** 3 ciclos/min

**Velocidad=** 120°/min

### **RESULTADOS OBTENIDOS**

**Diagrama ángulo vs. tiempo obtenida con ayuda del sistema de control:** 

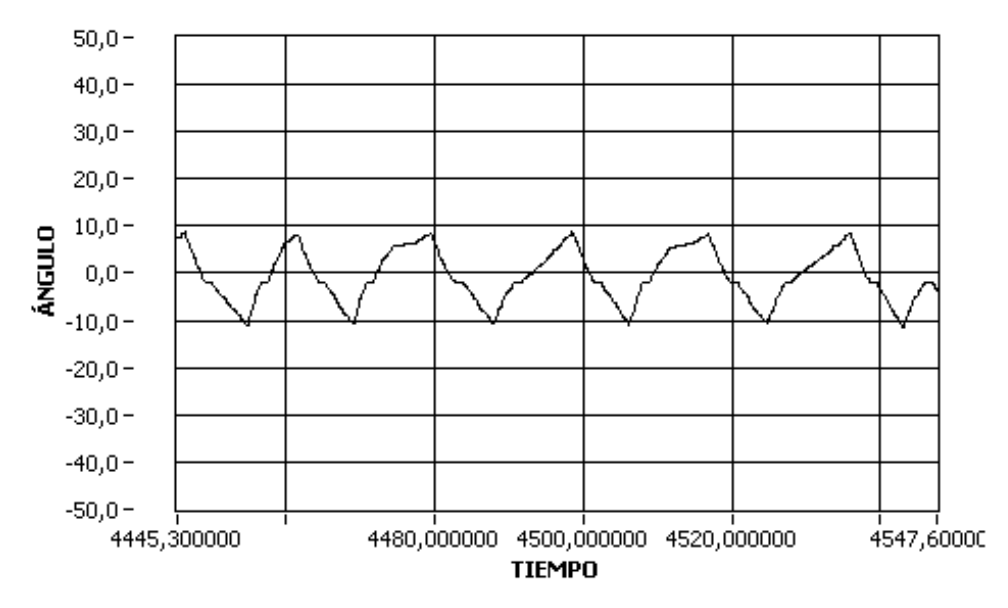

**Diagrama de wholer torque vs. N° de ciclos obtenida con ayuda del sistema de control:** 

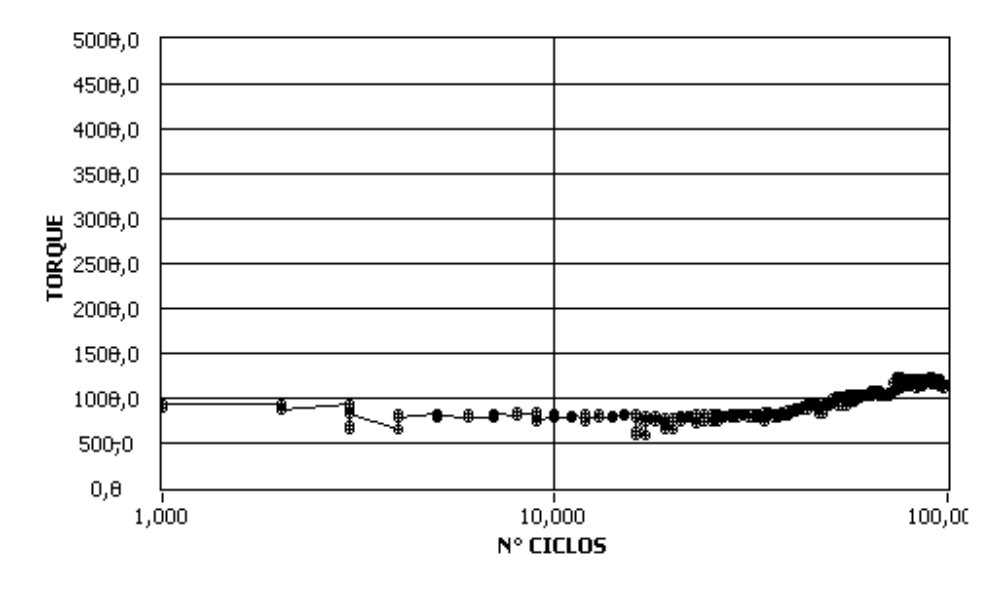

### **CÁLCULO DE ERRORES:**

En el siguiente gráfico se puede observar la curva ángulo vs. tiempo experimental obtenida a partir de los datos generados en Excel al realizar el ensayo, y superpuesta la curva teórica que esperábamos obtener.

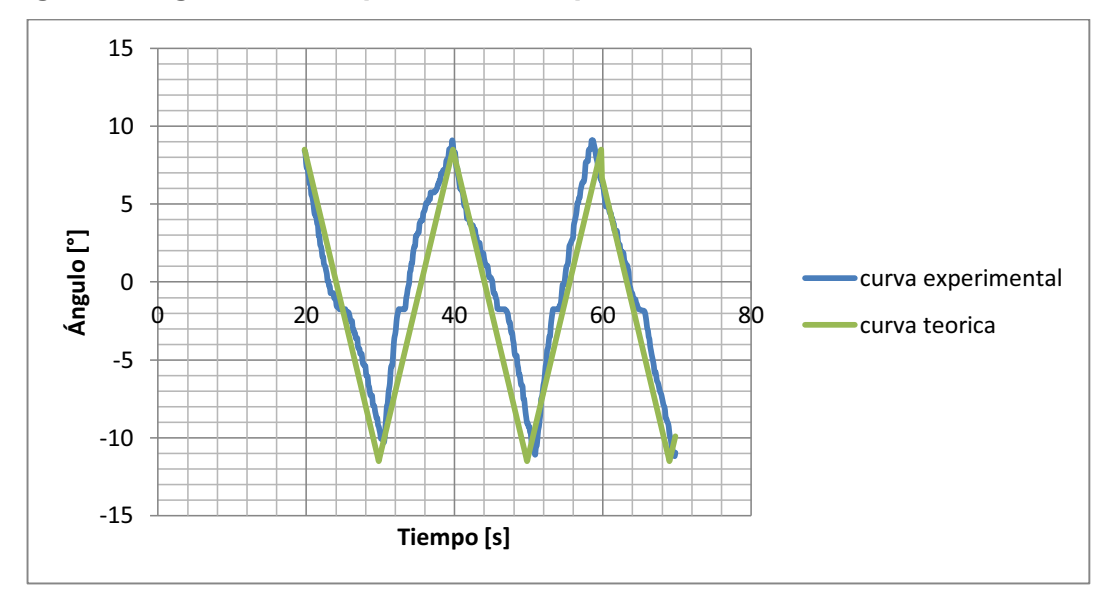

**Diagrama ángulo vs. tiempo obtenida a partir de los datos de Excel:** 

De acuerdo a los parámetros seleccionados para realizar el ensayo, el actuador debe girar de la posición 0° a 10°, de 10° a -10°, y de -10° a 0°, a una velocidad de 120°/min, es decir un ciclo debe tomar 20 segundos . Pero como la posición inicial del actuador es -1.5° se observa en la gráfica que el actuador gira de -1.5° a 8.5°, de 8.5° a -11.5°, y de -11.5° a -1.5°; en lapso de tiempo de 20 segundos cumpliendo con los parámetros ingresados. A continuación se muestra el porcentaje de error para un segmento de la curva:

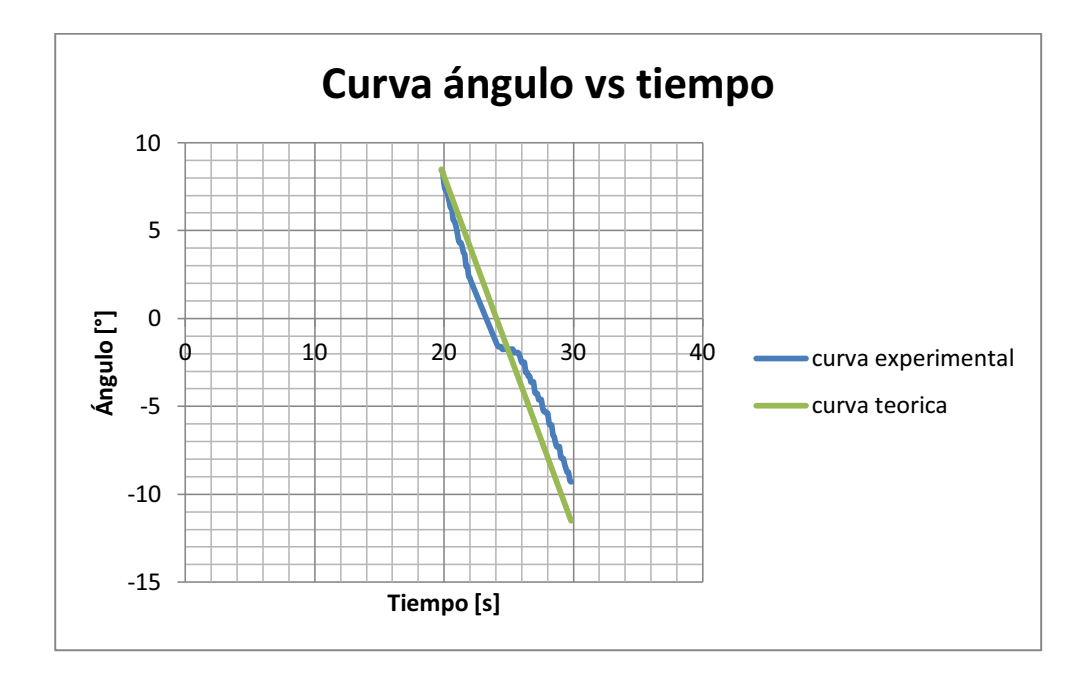

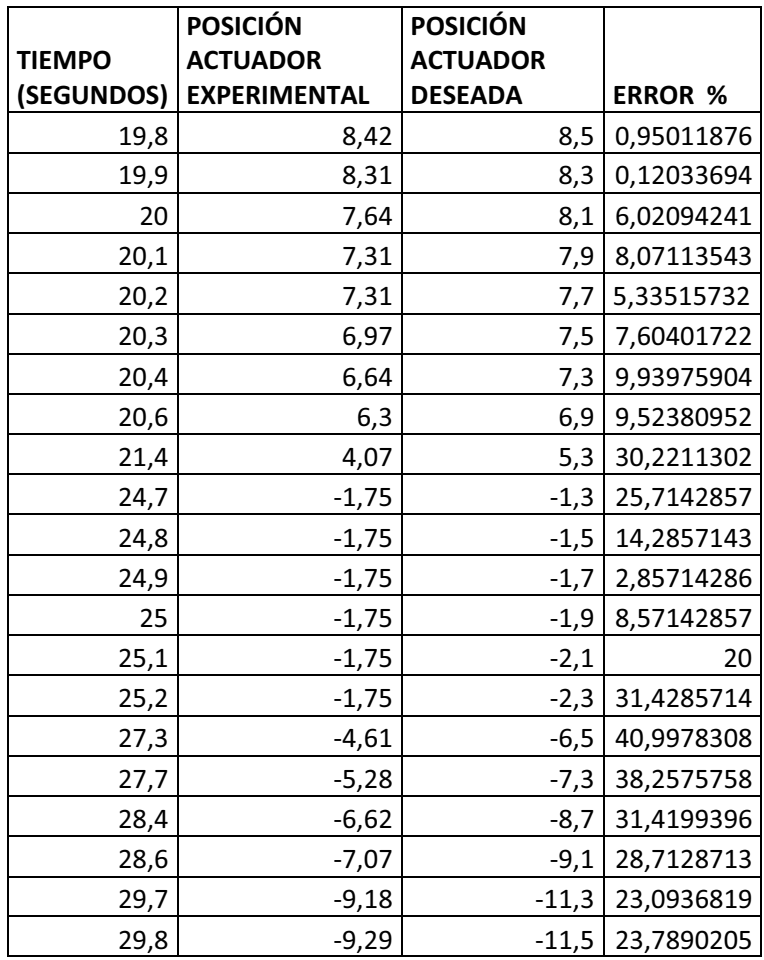

Como se observa existe un mayor error cuando el actuador pasa por la posición inicial, sin embargo el movimiento del actuador se va ajustando a la curva teórica, cumpliendo con el requerimiento de realizar 1 ciclo cada 20 segundos.

### **CONCLUSIONES DEL ENSAYO**

- El control implementado permite someter a la probeta a ciclos de carga repetitiva. El actuador responde correctamente al comando de cambio de sentido de giro, como se lo puede observar en la gráfica de ángulo vs. tiempo.
- En el diagrama de Wholer generado por LabVIEW se puede observar que se está tomando el torque máximo en cada ciclo, aunque la probeta ha sido utilizada por largo tiempo, el torque se sigue manteniendo dentro de un mismo rango, teóricamente el torque empieza a decrecer cuando se ha sometido a la probeta a un gran número de ciclos (más de 10000), por lo que se concluye que la toma de datos es correcta, y que el sistema permite realizar ensayos de fatiga.
- Tomando en consideración las gráficas de ángulo vs tiempo, se puede observar que efectivamente se están realizando 3 ciclos por minuto. Se concluye que el control de velocidad funciona correctamente.

# **ENSAYO DE TORSIÓN MANTENIENDO EL TORQUE PARA UNA PROBETA DE ACERO**

**Fecha del ensayo:** 06/02/2012

**Realizado por:** Ana Haro, Liliana Lagua

### **OBJETIVO:**

Verificar que se puede realizar correctamente un ensayo de torsión con la opción de sostener torque.

# **CARACTERÍSTICAS DEL MATERIAL:**

**Material:** Acero AISI 1045

# **DESCRIPCIÓN DE LA PROBETA:**

**Lo=** 130 mm

**Do=**  $10 \text{ mm}^2$ 

#### **Torque a mantener:** 38000 N.mm

**Tiempo:** 100 s

**RESULTADOS:** 

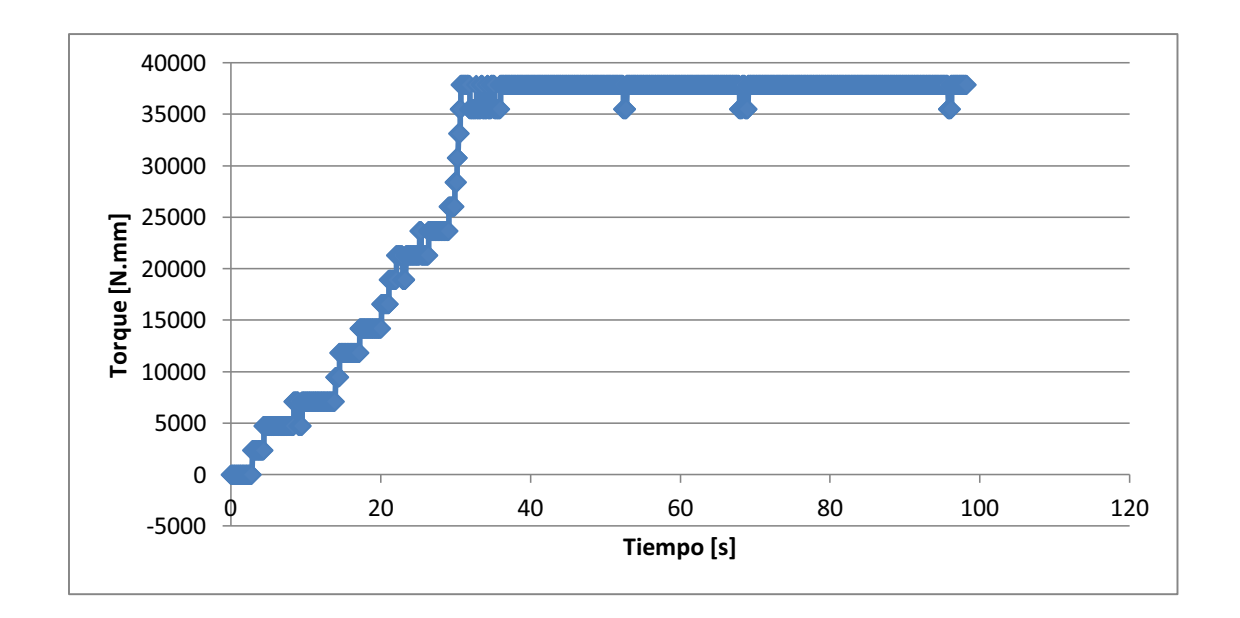

# **Diagrama torque vs. tiempo obtenida con ayuda del sistema de control:**

A continuación se muestra un ejemplo de los datos almacenados en Excel:

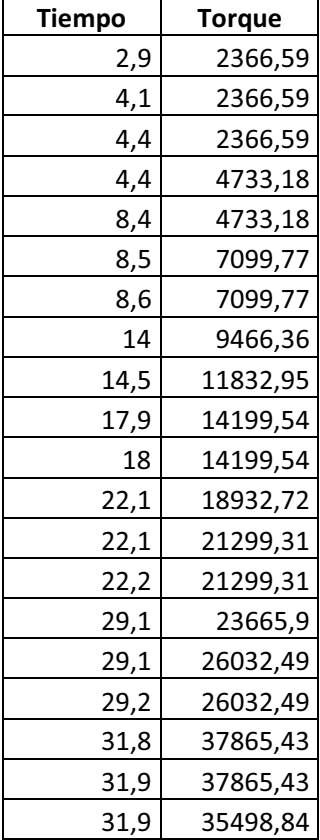

### **CONCLUSIONES DEL ENSAYO**

- El control implementado permite mantener a la probeta al torque que se desea con un cierto rango de aceptación del torque establecido a mantener.
- Se comprobó que el control para detener el giro del actuador rotacional funciona adecuadamente.
- El torque a mantener debe tener un valor exacto para estabilizar el actuador, caso contrario, al llegar al torque establecido, no se logrará un mantener por mucho tiempo ese valor.
- En el diagrama de torque vs. tiempo se visualiza que el giro del actuador se detiene cuando el torque aplicado en la probeta llega al valor ingresado en el control.

XLVIII

# **INFORME TÉCNICO**

# **ENSAYO DE TRACCIÓN PARA UNA PROBETA DE ACERO**

**Fecha del ensayo:** 12/01/2012

**Realizado por:** Ana Haro, Liliana Lagua

### **OBJETIVO:**

Verificar que se puede realizar correctamente un ensayo de tracción en una de acero AISI 1045.

### **CARACTERÍSTICAS DEL MATERIAL:**

**Material:** Acero AISI 1045

### **DESCRIPCIÓN DE LA PROBETA:**

**Lo=** 2 plg

**Do=** 10 mm

### **RESULTADOS:**

### **Diagrama esfuerzo vs. deformación obtenida a partir de datos en Excel:**

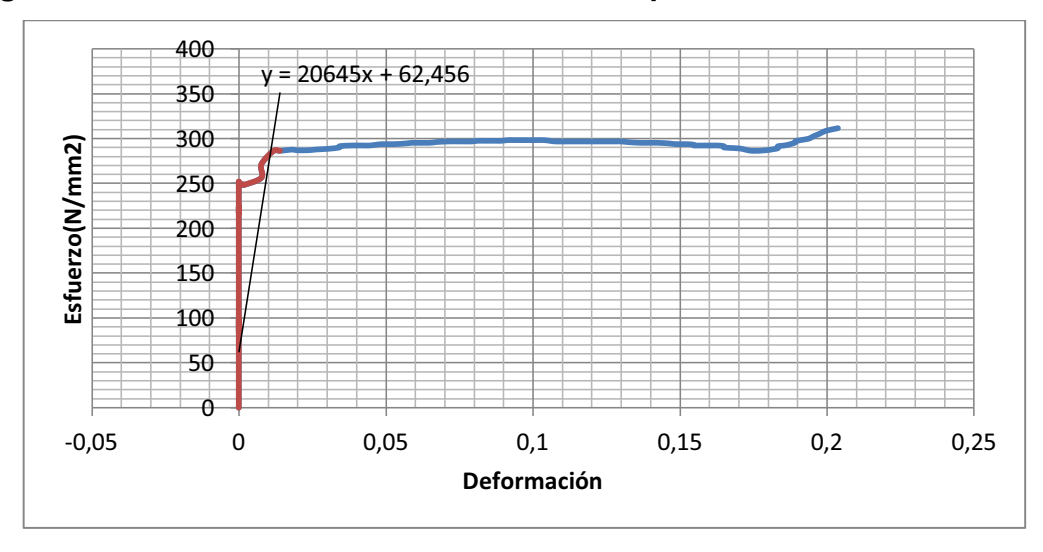

### **CÁLCULO DE ERRORES:**

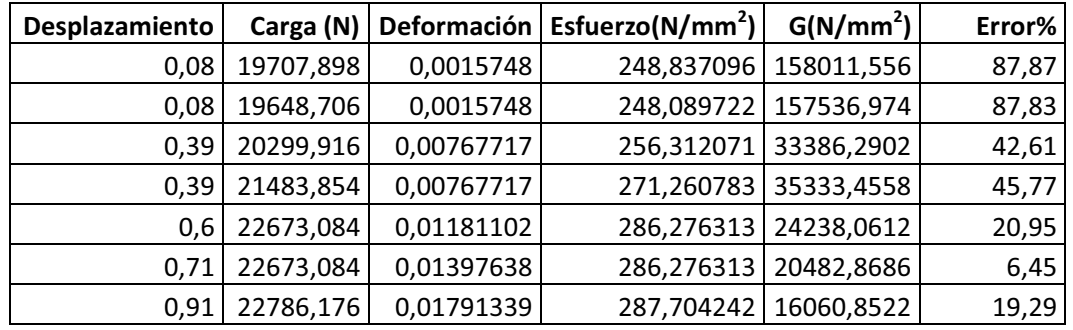

Error con relación a máquina Tinuis Olsen donde E= 19160 N/mm2

Los errores se deben a que la MTS no tiene una buena respuesta ante valores de carga muy pequeños, es decir, cuando los valores son del orden del 10% de la carga total, que es de 225 kN.

### **CONCLUSIONES DEL ENSAYO**

- Los datos recopilados durante el ensayo, nos permiten confirmar que la tasa de recolección de datos, así como el tratamiento de estos es correcta.
- Se observa que la máquina permite realizar ensayos de tracción, aunque debe calibrarse la máquina para este tipo de ensayo, ya que fue calibrada hace algunos años y el error en los resultados es muy alto.

# **GLOSARIO DE TÉRMINOS**

#### **Aceite hidráulico**

Fluido utilizado a altas presiones para transmitir fuerza (energía hidráulica) y lubricar las piezas móviles de un sistema hidráulico.

**A** 

#### **Actuador hidráulico**

El actuador es un elemento hidráulico que utiliza un fluido a presión (energía hidráulica) para generar una fuerza (energía mecánica), esta fuerza es transmitida hacia algún dispositivo, en este caso la probeta.

### **Actuador lineal**

El actuador es un elemento hidráulico que utiliza un fluido a presión (energía hidráulica) para generar una fuerza (energía mecánica) en línea recta, el movimiento del eje del actuador es en forma lineal.

#### **Actuador rotacional**

El actuador es un elemento hidráulico que utiliza un fluido a presión (energía hidráulica) para generar una fuerza (energía mecánica) torsional,

el movimiento del eje del actuador es en forma rotacional.

# **ADT (Angular Displacement Transducers)**

El ADT transductor de desplazamiento angular, convierte un valor de desplazamiento angular en una señal eléctrica proporcional.

#### **B**

#### **Bomba hidráulica**

Componente del sistema hidráulico cuya función es suministrar un flujo de líquido al sistema, convierte la energía mecánica generada por un motor eléctrico en energía hidráulica para elevar la presión del fluido que ingresa a esta bomba.

#### **C**

#### **Cabezal**

Componente del marco de carga, el cual mediante la activación de una electroválvula puede desplazarse por las columnas del marco de carga.

En el cabezal se encuentran ubicadas la celda de carga y parte superior de la mordaza, para la colocación de la probeta se desplaza el cabezal hacia arriba o abajo dependiendo de los requerimientos del operario.

#### **Carga**

Fuerza que el sistema ejerce sobre la probeta durante un ensayo.

#### **Celda de carga**

La celda de carga es un transductor que convierte un valor de fuerza en una señal eléctrica proporcional. También se llama celda de carga cuando genera señales de carga y torque.

#### **Celda de torque**

La celda de torque es un transductor que convierte un valor de fuerza torsional en una señal eléctrica proporcional.

#### **Composites** (resina)

Son materiales sintéticos compuestos por moléculas de elementos variados. Estos compuestos forman materiales más resistentes y livianos

#### **D**

### **DAQmx**

Es un módulo de adquisición de datos de National Instruments que cuenta con puertos de: entradas y salidas analógicas, entradas y salidas digitales y un puerto de comunicación USB para conectarlo a la PC. La información de la tarieta puede utilizarse con LabVIEW.

#### **Deformación**

Cambio de tamaño o forma de la probeta debido a la carga aplicada sobre el mismo. Una probeta en un ensayo de tracción aumentara su longitud inicial, en ensayo de compresión disminuirá su longitud inicial y en torsión rotará sobre su eje.

#### **Diagrama carga desplazamiento**

Es el grafico de la carga en función del desplazamiento, se construye a partir de los datos obtenidos del ensayo de compresión, tracción o torsión.

### **Émbolo**

Varilla que forma parte del actuador lineal y que puede subir, bajar o girar mediante la fuerza generada por un actuador, transmite esta fuerza a la probeta a través de la mordaza.

**E** 

#### **Ensayo de compresión**

Pruebas realizadas sobre un espécimen de prueba donde se lo somete a cargas de tipo aplastante.

#### **Ensayo de fatiga**

Ensayo realizado sobre un espécimen de prueba en el que se lo somete a cargas dinámicas, es decir, aquí se alterna entre diferentes fuerzas ya sean axiales y/o de torsión por un número de ciclos determinado.

#### **Ensayo de torsión**

Procedimiento mediante el cual se somete a la probeta a fuerzas contrarias en sus extremos provocando cargas de tipo torsionales.

#### **Ensayo de tracción**

Procedimiento mediante el cual se somete a la probeta a cargas de estiramiento axial.

#### **Esfuerzo**

Es la carga dividida por el área de sección transversal de la probeta sobre la cual se aplica la carga.

# **F**

#### **Filtro**

Elemento del sistema hidráulico que retiene partículas que puedan contaminar el fluido hidráulico y permite prolongar la vida de los componentes del sistema.

## **H**

#### **HMI (Human Machine Interface)**

La HMI, interfaz humano máquina se refiere al sistema que permite la fácil interacción entre el control y el operario.

#### **HPS (Hydraulic Power Supply)**

La HPS, fuente hidráulica, es la que provee la energía hidráulica requerida por los actuadores, para que estos generen la fuerza que será transmitida a las probetas.

**I** 

#### **InTouch**

Es un software para visualización de procesos, que permite el desarrollo de interfaces hombre máquina.

#### **Intercambiador de calor**

Elemento hidráulico, utilizado para enfriar el fluido hidráulico. El intercambiador de calor del axialtorsional utiliza agua para enfriar el fluido.

#### **L**

**LabVIEW (Laboratory Virtual Instrument Engineering Workbench)** 

Es un lenguaje de programación gráfico, utilizado para el diseño de sistemas de adquisición v procesamiento de datos.

# **LVDT (Lineal Variable Differential Transformers)**

El LVDT, transformador diferencial variable lineal, convierte un valor de desplazamiento lineal en una señal eléctrica proporcional.

### **M**

#### **Mantenimiento preventivo**

Es aquel mantenimiento que se realiza a una máquina sin tener un daño y se lo hace con el objetivo de evitar detener la máquina por problemas de mal funcionamiento.

#### **Marco de carga**

Estructura sobre la cual se encuentran ubicados el cabezal, la celda de carga, el embolo, los actuadores, las mordazas, y donde se ensayan materiales.

#### **Mordaza**

Elemento mecánico que permite la sujeción adecuada de la probeta, de diferente forma dependiendo del tipo de ensayo a realizarse.

#### **MTS (material test system)**

Es un sistema que permite realizar ensayos en los materiales, se puede realizar los ensayos de compresión, tracción, fatiga y torsión.

# **PLC (***Programmable Logic Controller***)**

**P** 

El Controlador lógico programable es un dispositivo utilizado para programar y controlar procesos secuenciales.

### **Probeta**

Muestra de material que será sometido a un ensayo, con el fin de determinar sus propiedades.

# **S**

#### **Servo-válvula bidireccional**

Válvula de control electrónico controlada gracias a la activación de una bobina controlada por corriente.

# **T**

### **Transductor**

Dispositivo que convierte una propiedad física como fuerza en una señal eléctrica proporcional.

LV